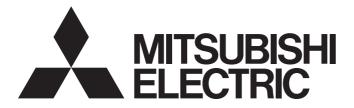

# **Programmable Controller**

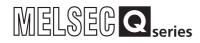

# QCPU-A (A Mode) User's Manual

-Q02CPU-A -Q02HCPU-A -Q06HCPU-A

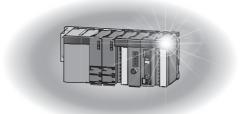

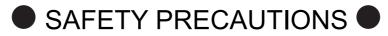

(Read these precautions before using this product.)

Before using the product, please read this manual and the relevant manuals carefully and pay full attention to safety to handle the product correctly.

In this manual, the safety precautions are classified into two levels: " MARNING" and " CAUTION".

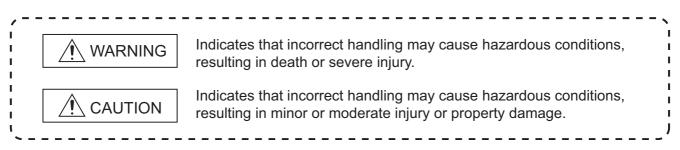

Under some circumstances, failure to observe the precautions given under " A CAUTION" may lead to serious consequences.

Observe the precautions of both levels because they are important for personal and system safety. Make sure that the end users read this manual and then keep the manual in a safe place for future reference.

## [DESIGN PRECAUTIONS]

# WARNING

- Configure safety circuits external to the programmable controller to ensure that the entire system operates safely even when a fault occurs in the external power supply or the programmable controller. Failure to do so may result in an accident due to an incorrect output or malfunction.
  - (1) Configure external safety circuits, such as an emergency stop circuit, protection circuit, and protective interlock circuit for forward/reverse operation or upper/lower limit positioning.
  - (2) When the programmable controller detects the following error conditions, it stops the operation and turn off all the outputs.
    - Overcurrent or overvoltage protection of the power supply module is activated.
    - The CPU module detects an error such as a watchdog timer error by the self-diagnostic function.

All outputs may turn on when an error occurs in the part, such as I/O control part, where the CPU module cannot detect any error. To ensure safety operation in such a case, provide a safety mechanism or a fail-safe circuit external to the programmable controller. For a fail-safe circuit example, refer to Chapter 9 LOADING AND INSTALLATION in this manual.

- (3) Outputs may remain on or off due to a failure of an output module relay or transistor. Configure an external circuit for monitoring output signals that could cause a serious accident.
- In an output module, when a load current exceeding the rated current or an overcurrent caused by a load short-circuit flows for a long time, it may cause smoke and fire. To prevent this, configure an external safety circuit, such as a fuse.

# [DESIGN PRECAUTIONS]

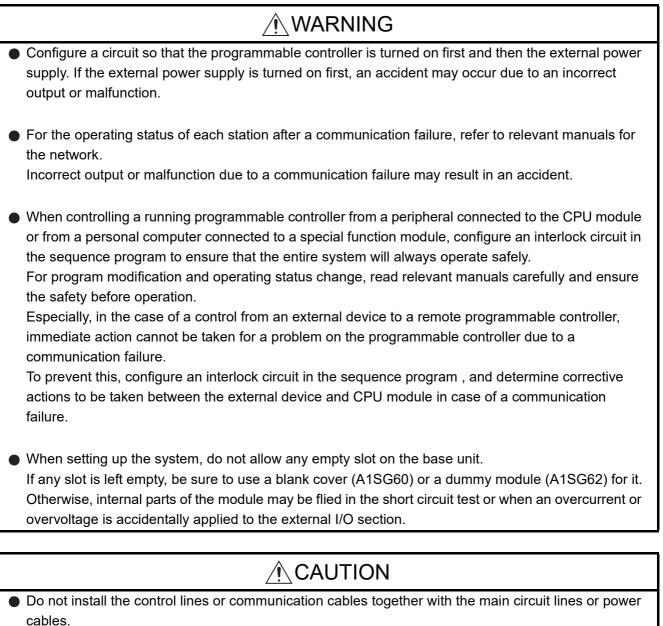

Keep a distance of 100mm or more between them.

Failure to do so may result in malfunction due to noise.

When a device such as a lamp, heater, or solenoid valve is controlled through an output module, a large current (approximately ten times greater than normal) may flow when the output is turned from off to on.

Take measures such as replacing the module with one having a sufficient current rating.

 After the CPU module is powered on or is reset, the time taken to enter the RUN status varies depending on the system configuration, parameter settings, and/or program size.
 Design circuits so that the entire system will always operate safely, regardless of the time.

# [INSTALLATION PRECAUTIONS]

| <ul> <li>Use the programmable controller under the environment that meets the general specifications in this manual.</li> <li>Failure to do so may result in electric shock, fire, malfunction, or damage to or deterioration of the product.</li> </ul>                                                                                                    |  |  |
|----------------------------------------------------------------------------------------------------|--|--|
| <ul> <li>To mount the CPU module, while pressing the module mounting lever located in the lower part of the module, fully insert the module fixing projection(s) into the hole(s) in the base unit and press the module until it snaps into place.</li> <li>Incorrect mounting may cause malfunction, failure or a drop of the module.</li> <li>When using the programmable controller in an environment of frequent vibrations, fix the module with the screw.</li> <li>Tighten the screw within the specified torque range.</li> <li>Undertightening can cause drop of the screw, short circuit or malfunction.</li> <li>Overtightening can damage the screw and/or module, resulting in drop, short circuit, or malfunction.</li> </ul> |  |  |
| <ul> <li>Insert securely the module fixing projection at the bottom of the AnS series module into the fixing hole in the base unit and then tighten the module fixing screw within the specified torque. When no screw is tightened, even if the module is installed correctly, it may cause malfunctions, a failure or a drop of the module.</li> <li>Tightening the screw excessively may damage the screw and/or the module, resulting in a drop of the module, a short circuit or malfunctions.</li> </ul>                                                                                                    |  |  |
| <ul> <li>When using an extension cable, connect it to the extension cable connector of the base unit securely.</li> <li>Check the connection for looseness.</li> <li>Poor contact may cause incorrect input or output.</li> </ul>                                                                                                    |  |  |
| <ul> <li>When using a memory card, fully insert it into the memory card slot.</li> <li>Check for incomplete connection after installing it.</li> <li>Poor electrical contact may cause malfunctions.</li> </ul>                                                                                                    |  |  |
| <ul> <li>Shut off the external power supply for the system in all phases before mounting or removing the<br/>module.</li> <li>Failure to do so may result in damage to the product.</li> </ul>                                                                                                    |  |  |
| <ul> <li>Do not directly touch any conductive part of the module.</li> <li>Doing so can cause malfunction or a failure of the module.</li> </ul>                                                                                                    |  |  |

## [WIRING PRECAUTIONS]

# WARNING

- Shut off the external power supply for the system in all phases before wiring.
   Failure to do so may result in electric shock or damage to the product.
- After wiring, attach the included terminal cover to the module before turning it on for operation. Failure to do so may result in electric shock.

# [WIRING PRECAUTIONS]

| <ul> <li>Ground the FG and LG terminals to the protective ground conductor dedicated to the programmable<br/>controller.</li> </ul>                                                                                 |
|----------------------------------------------------------------------------------------------------|
| Failure to do so may result in electric shock or malfunction.                                                                                                    |
| Use applicable solderless terminals and tighten them within the specified torque range. If any spade solderless terminal is used, it may be disconnected when the terminal screw comes loose, resulting in failure. |
| <ul> <li>Check the rated voltage and terminal layout before wiring to the module, and connect the cables<br/>correctly.</li> </ul>                                                                                  |
| Connecting a power supply with a different voltage rating or incorrect wiring may cause a fire or failure.                                                                                                    |
| Do not connect multiple power supply modules to one module in parallel.                                                                                                    |
| The power supply modules may be heated, resulting in a fire or failure.                                                                                                    |
| Connectors for external connection must be crimped or pressed with the tool specified by the                                                                                                    |
| manufacturer, or must be correctly soldered.<br>Incomplete connections could result in short circuit, fire or malfunction.                                                                                          |
| <ul> <li>Tighten the terminal screw within the specified torque range.</li> </ul>                                                                                                    |
| Undertightening can cause short circuit, fire, or malfunction.                                                                                                    |
| Overtightening can damage the screw and/or module, resulting in drop, short circuit, or malfunction.                                                                                                    |
| Prevent foreign matter such as dust or wire chips from entering the module.                                                                                                    |
| Such foreign matter can cause a fire, failure or malfunction.                                                                                                    |
| <ul> <li>A protective film is attached to the top of the CPU module to prevent foreign matter, such as wire<br/>chips, from entering during wiring.</li> </ul>                                                      |
| Do not remove the film during wiring.<br>Remove it for heat dissipation before system operation.                                                                                                    |
| Mitsubishi Electric programmable controllers must be installed in control panels.                                                                                                    |
| Connect the main power supply to the power supply module in the control panel through a relay terminal block.                                                                                                    |
| Wiring and replacement of a power supply module must be performed by maintenance personnel who is familiar with protection against electric shock. (For the wiring methods, refer to Section 9.5.)                  |

# [STARTUP AND MAINTENANCE PRECAUTIONS]

# WARNING

Do not touch any terminal while power is on.
 Doing so will cause electric shock.

- Correctly connect the battery connector.
   Do not charge, disassemble, heat, short-circuit, solder, or throw the battery into the fire.
   Doing so will cause the battery to produce heat, explode, or ignite, resulting in injury and fire.
- Shut off the external power supply for the system in all phases before cleaning the module or retightening the terminal screws or module fixing screws.
   Failure to do so may result in electric shock.
   Undertightening the terminal screws can cause short circuit or malfunction.

Overtightening can damage the screw and/or module, resulting in drop, short circuit, or malfunction.

# [STARTUP AND MAINTENANCE PRECAUTIONS]

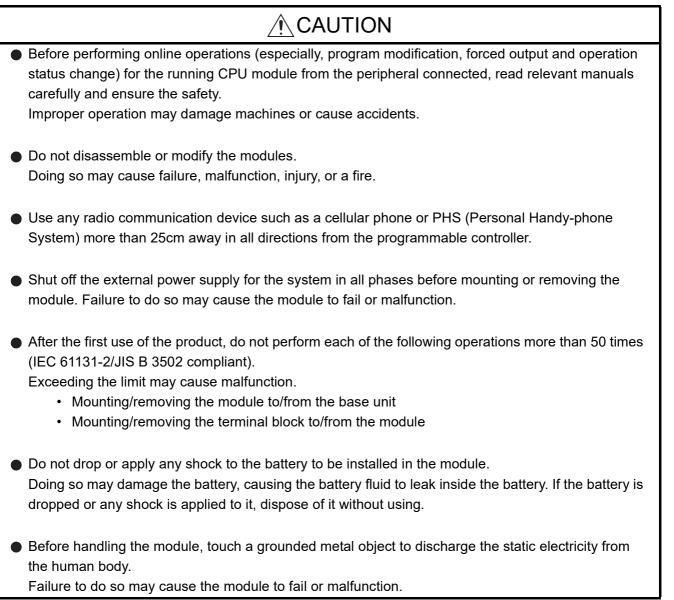

# [DISPOSAL PRECAUTIONS]

# 

When disposing of the product, treat it as an industrial waste.

When disposing of batteries, separate them from other wastes according to the local regulations. (For details of the Battery Directive in EU member states, refer to Appendix 7.)

# [TRANSPORTATION PRECAUTIONS]

# 

 When transporting lithium batteries, follow the transportation regulations. (For details of the regulated models, refer to Appendix 6.)

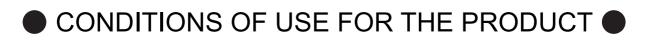

(1) Mitsubishi programmable controller ("the PRODUCT") shall be used in conditions;

i) where any problem, fault or failure occurring in the PRODUCT, if any, shall not lead to any major or serious accident; and

ii) where the backup and fail-safe function are systematically or automatically provided outside of the PRODUCT for the case of any problem, fault or failure occurring in the PRODUCT.

(2) The PRODUCT has been designed and manufactured for the purpose of being used in general industries. MITSUBISHI SHALL HAVE NO RESPONSIBILITY OR LIABILITY (INCLUDING, BUT NOT LIMITED TO ANY AND ALL RESPONSIBILITY OR LIABILITY BASED ON CONTRACT, WARRANTY, TORT, PRODUCT LIABILITY) FOR ANY INJURY OR DEATH TO PERSONS OR LOSS OR DAMAGE TO PROPERTY CAUSED BY the PRODUCT THAT ARE OPERATED OR USED IN APPLICATION NOT INTENDED OR EXCLUDED BY INSTRUCTIONS, PRECAUTIONS, OR WARNING CONTAINED IN MITSUBISHI'S USER, INSTRUCTION AND/OR SAFETY MANUALS, TECHNICAL BULLETINS AND GUIDELINES FOR the PRODUCT.

("Prohibited Application")

- Prohibited Applications include, but not limited to, the use of the PRODUCT in;
- Nuclear Power Plants and any other power plants operated by Power companies, and/or any other cases in which the public could be affected if any problem or fault occurs in the PRODUCT.
- Railway companies or Public service purposes, and/or any other cases in which establishment of a special quality assurance system is required by the Purchaser or End User.
- Aircraft or Aerospace, Medical applications, Train equipment, transport equipment such as Elevator and Escalator, Incineration and Fuel devices, Vehicles, Manned transportation, Equipment for Recreation and Amusement, and Safety devices, handling of Nuclear or Hazardous Materials or Chemicals, Mining and Drilling, and/or other applications where there is a significant risk of injury to the public or property.

Notwithstanding the above restrictions, Mitsubishi may in its sole discretion, authorize use of the PRODUCT in one or more of the Prohibited Applications, provided that the usage of the PRODUCT is limited only for the specific applications agreed to by Mitsubishi and provided further that no special quality assurance or fail-safe, redundant or other safety features which exceed the general specifications of the PRODUCTs are required. For details, please contact the Mitsubishi representative in your region.

The manual number is given on the bottom left of the back cover.

| Print Date | *Manual Number   | Revision                                                                                                    |
|------------|------------------|----------------------------------------------------------------------------------------------------|
| Dec., 1999 | SH (NA) 080065-A | First printing                                                                                                    |
| Mar., 2000 | SH (NA) 080065-B | Addition of model                                                                                                    |
|            |                  | QA1S33B                                                                                                    |
| Dec., 2003 | SH (NA) 080065-C | Addition of model                                                                                                    |
|            |                  | A1SY42P                                                                                                    |
|            |                  | Partial correction                                                                                                    |
|            |                  | About Manual, Section 2.2.1, 2.3, 3.1, 4.1.3, 6.1, 6.3, 7.2, 8.1.3, 9.1.2, 9.1.4,                                              |
|            |                  | 9.1.5, 9.1.6, 9.2, 9.6, 11.3, 11.4.1, Appendix 2.1, 2.3, 4, 5.3                                                                |
|            |                  | Addition                                                                                                    |
|            |                  | Appendix 6                                                                                                    |
|            |                  | Delete                                                                                                    |
|            |                  | Appendix 5 List of Instruction Processing Time                                                                                 |
| Oct., 2006 | SH (NA) 080065-D | Partial correction                                                                                                    |
|            |                  | SAFETY PRECAUTIONS, Section 1.1, 2.2.1, 2.2.3, 2.3, Chapter 3, Section 3.1,                                                    |
|            |                  | 4.1, 4.1.1, 4.1.3, 4.1.4, 4.2.1, 4.2.2, 4.2.3, 4.2.6, 4.3, 4.4.1, 4.5, 4.6.1, 4.6.3, 5.1,                                      |
|            |                  | 5.2, 6.1.1, 6.2, 7.2.1, 7.3, 7.7, 7.7.1, 7.7.2, Chapter 8, Section 8.1.3, 8.2.4, 8.2.6,                                        |
|            |                  | 9.1.1, 9.1.2, 9.1.3, 9.1.4, 9.2, 9.2.4, 9.5, 9.5.1, 9.5.2, 10.3, 10.4, 11.2.8, 11.3.2,                                         |
|            |                  | 11.4.1, Appendix 2.1, 2.3, 4.1, WARRANTY                                                                                       |
|            |                  | Addition                                                                                                    |
|            |                  | Section 9.5.1, 9.5.2, 11.2.10                                                                                                  |
| May, 2007  | SH (NA) 080065-E | Partial correction                                                                                                    |
|            |                  | Section 2.3, 8.1.3, 8.2.7, 9.5.1, 9.5.2, 11.4.2                                                                                |
|            |                  | Addition                                                                                                    |
|            |                  | Section 8.1.7                                                                                                    |
| Oct., 2008 | SH (NA) 080065-F | Partial correction                                                                                                    |
|            |                  | SAFETY PRECAUTIONS, Chapter 3, Section 4.2.2, 5.1, 7.2.1, 7.7, 9.5.1, 11.4.1                                                   |
|            |                  | Addition                                                                                                    |
|            |                  | Appendix 7, 7.1, 7.2                                                                                                    |
| Mar., 2010 | SH (NA) 080065-G |                                                                                                    |
| Mar., 2010 |                  | Partial correction                                                                                                    |
|            |                  | "PLC" was changed to "programmable controller".<br>SAFETY PRECAUTIONS, Section 2.2.1, 2.3, 4.1, 4.2.6, 4.4.3, 4.6.1, 5.1, 7.6, |
|            |                  | 7.7.2, Chapter 8, Section 9.1.2, 9.2, 9.5.1, 11.3.2, 11.4.1, Appendix 2.1, 2.2, 4.1,                                           |
|            |                  | 5.1, 6.1, WARRANTY                                                                                                    |
|            |                  | Addition                                                                                                    |
|            |                  | CONDITIONS OF USE FOR THE PRODUCT                                                                                              |
|            |                  |                                                                                                    |

The manual number is given on the bottom left of the back cover.

| Print Date  | *Manual Number   | Revision                                                                                                  |
|-------------|------------------|----------------------------------------------------------------------------------------------------|
| Jan., 2011  | SH (NA) 080065-H | Partial correction                                                                                        |
|             |                  | Section 4.1.4, 8.8, Chapter 9, Section 9.1, 9.1.1, 9.1.2, 9.1.3, 9.1.4, 9.1.5, 9.1.6,                     |
|             |                  | Addition                                                                                                  |
|             |                  | Section 9.1.7, 9.1.8                                                                                      |
| Oct., 2011  | SH (NA) 080065-I | Partial correction                                                                                        |
|             |                  | Introduction, Section 2.1, 2.3, 2.4.1, Chapter 3, Section 4.5, 6.1.1, 6.1.2, 6.2,                         |
|             |                  | 8.1.1, 9.1.1, 9.1.2, 9.1.3, 9.3, 9.5.1, Chapter 10, Section 11.2.4, 11.2.5, 11.2.6,                       |
|             |                  | 11.2.7, 11.2.8, 11.2.9, 11.2.10, Appendix 2.1, 2.2, 5.2, 5.3                                              |
|             |                  | Addition                                                                                                  |
|             |                  | Section 6.4                                                                                               |
| Apr., 2012  | SH (NA) 080065-J | Partial correction                                                                                        |
| • •         |                  | USER PRECAUTIONS, Chapter 3, Chapter 7, Section 10.3, 10.4, 11.3.2                                        |
| Feb., 2015  | SH(NA)-080065-K  |                                                                                                    |
| 1 00., 2010 |                  | Partial correction<br>Chapter 3, Section 4.6.1, 5.1, 5.2, 7.2.1, 7.7.2, 8.1.3, 8.2.6, 9.5.2, Appendix 5.1 |
| Dec., 2015  | SH(NA)-080065-L  |                                                                                                    |
| 000., 2010  |                  | Partial correction                                                                                        |
| Dec., 2017  | SH(NA)-080065-M  | Section 2.1, 7.4, Appendix 5.3, WARRANTY                                                                  |
| Dec., 2017  | 3H(INA)-000003-W | Partial correction                                                                                        |
| hun 0040    |                  | Section 7.2.1                                                                                             |
| Jun., 2019  | SH(NA)-080065-N  | Partial correction                                                                                        |
|             |                  | Section 2.1, 2.3, 7.1.1, 11.2.9, Appendix 6.1                                                             |
|             |                  |                                                                                                    |
|             |                  |                                                                                                    |
|             |                  |                                                                                                    |
|             |                  |                                                                                                    |
|             |                  |                                                                                                    |
|             |                  |                                                                                                    |
|             |                  |                                                                                                    |
|             |                  |                                                                                                    |
|             |                  |                                                                                                    |
|             |                  |                                                                                                    |
|             |                  |                                                                                                    |
|             |                  |                                                                                                    |
|             |                  |                                                                                                    |
|             |                  |                                                                                                    |
|             |                  |                                                                                                    |
|             |                  |                                                                                                    |
|             |                  |                                                                                                    |
|             |                  |                                                                                                    |
|             |                  |                                                                                                    |

Japanese Manual Version SH-080066-P

This manual confers no industrial property rights or any rights of any other kind, nor dose it confer any patent licenses. Mitsubishi Electric Corporation cannot be held responsible for any problems involving industrial property rights which may occur as a result of using the contents noted in this manual.

© 1999 MITSUBISHI ELECTRIC CORPORATION

#### Introduction

Thank you for purchasing the Mitsubishi Electric programmable controller MELSEC-Q series.

Before using your new programmable controller, please read this manual thoroughly to gain an understanding of its functions so you can use it properly.

When applying the program examples introduced in this manual to the actual system, ensure the applicability and confirm that it will not cause system control problems.

Please forward a copy of this manual to the end user.

#### **Table of Contents**

| 1 OVERVIEW                                                            | 1 - 1 to 1 - 2       |
|-----------------------------------------------------------------------|----------------------|
| 1.1 Features                                                          | 1 - 2                |
| 2 SYSTEM CONFIGURATION                                                | 2 - 1 to 2 - 23      |
| 2.1 System Configuration                                              |                      |
| 2.2 Precautions When Configuring the System                           |                      |
| 2.2.1 Hardware                                                        | 2 - 2                |
| 2.2.2 Software package                                                | 2 - 4                |
| 2.2.3 Precautions when using GPP function software packages and A8PUE | E peripheral devices |
| which are not compatible with AnU                                     | 2 - 7                |
| 2.3 System Equipment                                                  |                      |
| 2.4 System Configuration Overview                                     | 2 - 22               |
| 2.4.1 QCPU-A system                                                   |                      |

#### 3 SPECIFICATIONS

4

3 - 1 to 3 - 2

#### CPU MODULE

4 - 1 to 4 - 46

| 4.1 Pe | rformance Specifications4 - 1                                                  |
|--------|--------------------------------------------------------------------------------|
| 4.1.1  | Overview of operation processing4 - 4                                          |
| 4.1.2  | Operation processing of RUN, STOP, PAUSE, and STEP-RUN                         |
| 4.1.3  | Operation processing upon instantaneous power failure4 - 9                     |
| 4.1.4  | Self-diagnostics functions4 - 10                                               |
| 4.1.5  | Device list4 - 13                                                              |
| 4.2 Pa | rameter Setting Ranges4 - 15                                                   |
| 4.2.1  | List of parameter setting range4 - 15                                          |
| 4.2.2  | Memory capacity setting (for main program, file register, comment, etc.)4 - 18 |
| 4.2.3  | Setting ranges of timer and counter4 - 22                                      |
| 4.2.4  | I/O devices                                                                    |
| 4.2.5  | I/O assignment of special function module4 - 25                                |
| 4.2.6  | MELSECNET/MINI-S3 auto refresh processing4 - 26                                |
| 4.3 Fu | nction List4 - 31                                                              |
| 4.4 Fu | nctions added to QCPU-A4 - 33                                                  |
| 4.4.1  | Boot operation from built-in ROM4 - 33                                         |
| 4.4.2  | Usage of 1ms timer4 - 36                                                       |
| 4.4.3  | Sequence accumulation time processing4 - 39                                    |

| 4 - 41 |
|--------|
| 4 - 43 |
| 4 - 43 |
| 4 - 46 |
| 4 - 46 |
| 4 - 46 |
|        |

### 5 POWER SUPPLY MODULE

6

| 5.1 | Specifications | 5 - | 1 |  |
|-----|----------------|-----|---|--|
| 5.2 | Part Names     | 5 - | 3 |  |

#### BASE UNIT AND EXTENSION CABLE

| 6.1 | Spe   | cifications                                  | 6 - 1 |
|-----|-------|----------------------------------------------|-------|
| 6.1 | 1.1   | Base unit specifications                     | 6 - 1 |
| 6.1 | 1.2   | Extension cables specifications              | 6 - 2 |
| 6.2 | Part  | Names and Settings                           | 6 - 3 |
|     |       | ing the Extension Stage Numbers              |       |
| 6.4 | Volta | age drop when an extension base unit is used | 6 - 7 |

### 7 MEMORY CARD AND BATTERY

| 7.1 | Mer  | nory Card7 -                                              | 1 |
|-----|------|-----------------------------------------------------------|---|
| 7.  | 1.1  | Specifications                                            | 1 |
| 7.2 | Batt | ery Specifications (CPU Module and Memory Card Batteries) | 2 |
| 7.  | 2.1  | Specifications                                            | 2 |
| 7.  | 2.2  | Handling precautions7 - 7                                 | 3 |
| 7.3 | Han  | dling Memory Cards7                                       | 4 |
| 7.4 | Part | Names of Memory Card7 -                                   | 5 |
| 7.5 | Inst | alling/Removing a Memory Card7 - (                        | 6 |
| 7.6 | Inst | alling Batteries (CPU Module and Memory Card Batteries)   | 7 |
| 7.7 | Batt | ery Replacement7 - 8                                      | 8 |
| 7.  | 7.1  | Battery life7 -                                           | 9 |
| 7.  | 7.2  | Battery replacement procedure7 - 1                        | 1 |

### 8 EMC AND LOW VOLTAGE DIRECTIVES

| 8.1 Req | uirements for Compliance with EMC Directive                           | 8 - 1  |
|---------|-----------------------------------------------------------------------|--------|
| 8.1.1   | EMC Directive related standards                                       | 8 - 2  |
| 8.1.2   | Installation inside the control panel                                 | 8 - 3  |
| 8.1.3   | Cable                                                                 | 8 - 4  |
| 8.1.4   | Power supply module                                                   | 8 - 9  |
| 8.1.5   | Ferrite core                                                          | 8 - 10 |
| 8.1.6   | Noise filter (power supply line filter)                               | 8 - 10 |
| 8.1.7   | Power line for external power supply terminal                         | 8 - 11 |
| 8.1.8   | Installation environment of the CC-Link/LT module and the AS-i module | 8 - 11 |
| 8.2 Req | uirements for Compliance with Low Voltage Directive                   | 8 - 12 |
| 8.2.1   | Standard applied for MELSEC-AnS series programmable controller        | 8 - 12 |
| 8.2.2   | Precautions when using the MELSEC-AnS series programmable controller  | 8 - 12 |

### 8 - 1 to 8 - 15

# 5 - 1 to 5 - 4

6 - 1 to 6 - 8

7 - 1 to 7 - 13

| 8.2.3 | Supply power        | 8 - 13 |
|-------|---------------------|--------|
| 8.2.4 | Control panel       | 8 - 14 |
| 8.2.5 | Module installation | 8 - 15 |
| 8.2.6 | External wiring     | 8 - 15 |

#### 9

### LOADING AND INSTALLATION

## 9 - 1 to 9 - 30

| 9.1 Moc   | dule Installation                                                       | 9 - 1  |
|-----------|-------------------------------------------------------------------------|--------|
| 9.1.1     | Handling precautions                                                    | 9 - 1  |
| 9.1.2     | Precautions on base unit installation                                   | 9 - 2  |
| 9.1.3     | Installation and removal of the dustproof cover                         | 9 - 5  |
| 9.1.4     | Installation and removal of modules                                     | 9 - 7  |
| 9.1.5     | Extension stage number setting for the extension base unit              | 9 - 11 |
| 9.1.6     | Connecting/disconnecting the extension cable                            | 9 - 12 |
| 9.2 Con   | cept of Fail Safe Circuit                                               | 9 - 15 |
| 9.3 Insta | allation Environment                                                    | 9 - 21 |
| 9.4 Calo  | culation Method of Heat Amount Generated by the Programmable Controller | 9 - 22 |
| 9.5 Wiri  | ng                                                                      | 9 - 24 |
| 9.5.1     | Wiring precautions                                                      | 9 - 24 |
| 9.5.2     | Wiring to module terminals                                              | 9 - 29 |
| 9.6 Pred  | cautions when Connecting the Uninterruptible Power Supply (UPS)         | 9 - 30 |

#### MAINTENANCE AND INSPECTION 10

### 10 - 1 to 10 - 5

| 10.1 | Daily Inspection                                                | 10 - 2 | ) |
|------|-----------------------------------------------------------------|--------|---|
| 10.2 | Periodic Inspection                                             | 10 - 3 | 3 |
| 10.3 | Operating a CPU Module After Being Stored Without a Battery     | 10 - 4 | ŀ |
| 10.4 | Operating a CPU Module After Being Stored Over the Battery Life | 10 - 5 | 5 |

#### TROUBLESHOOTING

| 11 TF         | ROUBLESHOOTING                                                      | 11 - 1 to 11 - 27 |
|---------------|---------------------------------------------------------------------|-------------------|
| 11.1 Fundam   | entals of Troubleshooting                                           | 11 - 1            |
| 11.2 Troubles | shooting                                                            | 11 - 2            |
| 11.2.1 Tro    | ubleshooting flowchart                                              | 11 - 2            |
| 11.2.2 Flo    | w for actions when the POWER LED is turned off                      | 11 - 3            |
| 11.2.3 Flo    | w for actions when the MODE LED turns off                           | 11 - 4            |
| 11.2.4 Flo    | w for actions when the RUN LED is turned off                        | 11 - 5            |
| 11.2.5 Flo    | w for actions when the RUN LED is flashing                          | 11 - 6            |
| 11.2.6 Flo    | w for actions when the ERR. LED is turned on                        | 11 - 7            |
| 11.2.7 Flo    | w for actions when the ERR. LED is flashing                         | 11 - 8            |
| 11.2.8 Flo    | w for actions when the output module's output load does not turn on | 11 - 9            |
| 11.2.9 Flo    | w for actions when the program cannot be written                    | 11 - 10           |
| 11.2.10 Flo   | ow for actions when the CPU module is not started up                | 11 - 11           |
| 11.3 Error Co | de List                                                             | 11 - 12           |
| 11.3.1 Pro    | ocedure to read an error code                                       | 11 - 12           |
| 11.3.2 Err    | or code list for the QCPU-A (A Mode)                                | 11 - 13           |
| 11.4 Fault Ex | amples with I/O Modules                                             | 11 - 22           |
|               | ults with the input circuit and the corrective actions              |                   |
| 11.4.2 Fau    | ults in the output circuit                                          | 11 - 24           |

### APPENDICES

Appendix - 1 to Appendix - 61

| Appendix 1 Instr | ruction List                                                               | App - 1    |
|------------------|----------------------------------------------------------------------------|------------|
| Appendix 1.1     | Precautions for write during RUN of a dedicated instruction                | . App - 14 |
| Appendix 2 Lists | s of Special Relays and Special Registers                                  | . App - 15 |
| Appendix 2.1     | Special relays                                                             | . App - 15 |
| Appendix 2.2     | Special Registers                                                          | . App - 27 |
| Appendix 3 Perip | pheral Device                                                              | . App - 46 |
| Appendix 4 Prec  | cautions for Utilizing the Existing Sequence Programs for the QCPU-A       | . App - 48 |
| Appendix 4.1     | Instructions with different specifications                                 | . App - 49 |
| Appendix 4.2     | Special relays and special registers with different specifications         | . App - 50 |
| Appendix 4.3     | Parameter setting                                                          | . App - 50 |
| Appendix 4.4     | I/O control mode                                                           | . App - 51 |
| Appendix 4.5     | Microcomputer program                                                      | . App - 52 |
| Appendix 4.6     | Index register processing                                                  | . App - 53 |
| Appendix 5 Exte  | ernal Dimensions                                                           | . App - 54 |
| Appendix 5.1     | Q02CPU-A, Q02HCPU-A and Q06HCPU-A QCPU-A module                            | . App - 54 |
| Appendix 5.2     | A1S61PN, A1S62PN and A1S63P power supply module                            | . App - 55 |
| Appendix 5.3     | Base unit                                                                  | . App - 56 |
| Appendix 6 Tran  | nsportation Precautions                                                    | . App - 58 |
| Appendix 6.1     | Relevant models                                                            | . App - 58 |
| Appendix 6.2     | Transportation Guidelines                                                  | . App - 59 |
| Appendix 7 Hand  | dling of Batteries and Devices with Built-in Batteries in EU Member States | . App - 60 |
| Appendix 7.1     | Disposal precautions                                                       | . App - 60 |
| Appendix 7.2     | Exportation precautions                                                    | . App - 61 |
|                  |                                                                            |            |

INDEX

Index - 1 to Index - 3

#### About This Manual

The following manuals are related to this product.

#### Related manuals

| Manual Name                                                                                                    |                                        | Manual No.<br>(Model Code) |
|----------------------------------------------------------------------------------------------------|----------------------------------------|----------------------------|
| ACPU/QCPU-A (A mode) Programming Manual (Fundamentals)<br>Describes programming methods necessary for creating programs, device n<br>program types, memory area configuration, and so on. | ames, parameters,<br>(Sold separately) | IB-66249<br>(13J740)       |
| ACPU/QCPU-A (A mode) Programming Manual (Common Instructions)<br>Describes how to use the sequence instruction, basic instructions, applied ins<br>microcomputer programs.                | structions and<br>(Sold separately)    | IB-66250<br>(13J741)       |
| AnSHCPU/AnACPU/AnUCPU/QCPU-A (A mode) Programming Manual (Dedica<br>Describes instructions that have been expanded.                                                                       | ted Instructions)<br>(Sold separately) | IB-66251<br>(13J742)       |
| AnACPU/AnUCPU/QCPU-A (A mode) Programming Manual (PID Instructions)<br>Describes dedicated instructions to perform the PID control.                                                       | (Sold separately)                      | IB-66258<br>(13J744)       |
| AnS Module type I/O User's Manual<br>Describes the specification of the compact building block type I/O module.                                                                           | (Sold separately)                      | IB-66541<br>(13JE81)       |

#### USER PRECAUTIONS

#### Precautions for using a CPU module

When a CPU module is used for the first time, data in the CPU module (built-in RAM, device data) and in the memory card are undefined.

Before writing data (parameters, programs) to the CPU module, clear data in the built-in RAM using a peripheral (PC memory clear operation) and also clear data using the RESET/L.CLR switch of the CPU module (latch clear operation).

#### Precautions for battery

- (1) Operating a CPU module after being stored without a battery When a CPU module is operated again after being stored without a battery, data in the CPU module (built-in RAM, device data) and a memory card may be undefined. Before operating the CPU module again, clear data in the built-in RAM using a peripheral (PC memory clear operation) and also clear data using the RESET/L.CLR switch of the CPU module (latch clear operation).\* After all data are cleared, write the backed-up data in the CPU module or the memory card.
- (2) Operating a CPU module after being stored over the battery life When a CPU module is operated again after being stored over the battery life, data in the CPU module (built-in RAM, device data) and a memory card may be undefined. Before operating the CPU module again, clear data in the built-in RAM using a peripheral (PC memory clear operation) and also clear data using the RESET/L.CLR switch of the CPU module (latch clear operation).\*

After all data are cleared, write the backed-up data in the CPU module or the memory card.

#### POINT

Make sure to back up each memory contents before storing the programmable controller.

- For details of the PC memory clear operation using a peripheral, refer to the following manuals.
   GX Developer Operating Manual
  - A6GPP/A6PHP Operating Manual
  - SW □ IVD-GPPA Operating Manual
  - For the latch clear operation using the RESET/L.CLR switch of the CPU module, refer to Section 4.6.3.

#### 1 OVERVIEW

This user's manual describes the performance, functions, and handling method of the QCPU-A, as well as the specifications and handling of the memory card, power supply module and the base unit.

The programming modules and software packages have to be compatible with the upgraded A2UCPU, A2UCPU-S1, A3UCPU, and A4UCPU (abbreviated as AnUCPU hereafter).

When the conventional programming modules and software packages are used, the usable range varies depending on the model of the CPU (programmable controller model name).(Refer to Section 2.2.3.)

Related to each module used in the CPU modules, check "System equipment list" in Section 2.3.

Refer to Section 2.2.1 for the special function modules which have limited usable devices range.

(1) Bundled parts

| Product Name | Model     | Quantity |
|--------------|-----------|----------|
|              | Q02CPU-A  |          |
| CPU module   | Q02HCPU-A | 1        |
|              | Q06HCPU-A |          |
| Battery      | Q6BAT     | 1        |

#### 1.1 Features

QCPU-A (A mode) has the following features compared with A2USHCPU-S1.

#### (1) High-speed operation processing speed

QCPU-A offers significantly higher operation processing than that of A2USHCPU-S1.

| Item                                     | Q02CPU-A | Q02HCPU-A,<br>Q06HCPU-A | A2USHCPU-S1 |
|------------------------------------------|----------|-------------------------|-------------|
| Operation processing speed <sup>*1</sup> | 79ns     | 34ns                    | 90ns        |

\*1 I/O processing: At refresh or LD instruction

#### (2) Greater program capacity

By using Q06HCPU-A, the program capacity can be expanded. Moreover, Q06HCPU-A can create subprograms.

| Item             | Q06HCPU-A                | A2USHCPU-S1 |
|------------------|--------------------------|-------------|
|                  | 30k steps (Main program) |             |
| Program capacity | +                        | 30k steps   |
|                  | 30k steps (Subprogram)   |             |

#### (3) Increased actual I/O points

QCPU-A offers 4096 actual I/O points, 4 times as increased as that of A2USHCPU-S1.

| ltem              | Q02CPU-A, Q02HCPU-A,<br>Q06HCPU-A | A2USHCPU-S1 |
|-------------------|-----------------------------------|-------------|
| Actual I/O points | 4096 points                       | 1024 points |

#### (4) Increased extension stages

Up to 7 stages of extension base unit can be added.

#### (5) Higher communication speed with peripheral devices

The communication speed with peripheral devices is considerably improved compared with A2USHCPU-S1.

| ltem                       | Q02CPU-A, Q02HCPU-A,<br>Q06HCPU-A | A2USHCPU-S1 |
|----------------------------|-----------------------------------|-------------|
| Communication speed (kbps) | 115.2 <sup>*1</sup>               | 9.6         |

\* 1 Designate 9.6kbps when using GPP of SW3D5C-GPPW or earlier.

This chapter shows the system configuration of QCPU-A, the relevant precautions and system equipment.

#### 2.1 System Configuration

This section describes the configuration of the QCPU-A system, the configuration of peripheral devices, and the overview of the system configuration.

(1) Configuration of the QCPU-A system

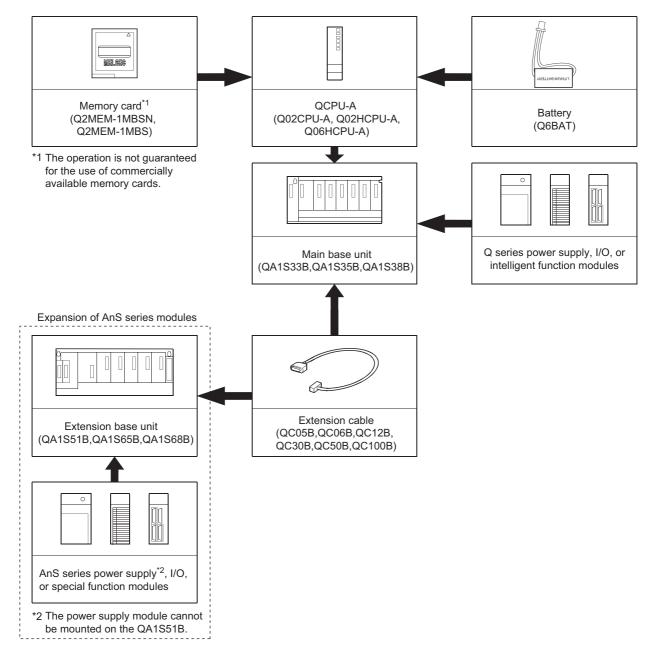

#### 2.2 Precautions When Configuring the System

The following shows the precautions when configuring the QCPU-A system:

#### 2.2.1 Hardware

- (1) Up to 64 I/O modules or special function modules can be mounted to each of the basic base unit or the extension base unit.
- (2) Up to 7 extension base units can be connected in the system.(Up to 8 modules including the main base unit.)
- (3) The total length of the extension cable should be 13.2m or less.
- (4) The following shows the modules that have some limitations for the number of modules to be mounted.

| Module                                                                                                    | No. of Mountable Modules |                    |  |
|----------------------------------------------------------------------------------------------------|--------------------------|--------------------|--|
| MELSECNET/10 network module<br>A1SJ71LP21(GE), A1SJ71LR21,<br>A1SJ71BR11                                                                            | Up to 4 modules          | Up to 4 modules in |  |
| MELSECNET(II)/B data link module<br>A1SJ71AP21, A1SJ71AR21,<br>A1SJ71AT21B                                                                          | Up to 2 modules          | total              |  |
| Interruption module: A1SI61                                                                                                    | 1 module                 |                    |  |
| AnS series special function module <sup>*1</sup>                                                                                                    | Up to 6 modules in total |                    |  |
| GOT-A900 Series (Only when the bus<br>connection is used.) <sup>*2</sup><br>GOT1000 Series (Only when the bus<br>connection is used.) <sup>*2</sup> | Connection disable       |                    |  |

- \*1 Applies to the following modules. Any modules but the following modules do not have the number of limitations to be mounted.
   Ethernet interface module: A1SJ71E71N-B2 (-B5/-T)
   Calculating machine link module: A1SJ71UC24-R2 (-R4/-PRF)
   CC-Link module (in intelligent mode): A1SJ61BT11
   Intelligent communication module: A1SD35ID1(2)
   ID interface module: A1SD35ID1(2)
- \*2 Refer to the following manual for the GOT models.
  - GOT-A900 Series User's Manual (GT Works Versions2/GT Designer2 Version2 Compatible Connection System Manual)
  - GOT1000 Series Connection Manual (Mitsubishi Products)

| Applicable Module                                       | Accessible Device Range in CPU |                  |  |
|---------------------------------------------------------|--------------------------------|------------------|--|
|                                                         | Device                         | Accessible Range |  |
|                                                         | Input (X), output (Y)          | X/Y0 to X/Y7FF   |  |
|                                                         | Internal relay (M)             | M0 to M8191      |  |
|                                                         | latch relay (L)                | L0 to L8191      |  |
| MELSECNET(II) data link module:                         | Link relay (B)                 | B0 to BFFF       |  |
| A1SJ71AP21, A1SJ71AR21<br>MELSECNET/B data link module: | Timer (T)                      | T0 to T2047      |  |
| A1SJ71AT21B                                             | Counter (C)                    | C0 to C1023      |  |
|                                                         | Data register (D)              | D0 to D6143      |  |
|                                                         | Link register (W)              | W0 to WFFF       |  |
|                                                         | Annunciator (F)                | F0 to F2047      |  |

(5) The accessible device ranges have limit when the following modules are used:

(6) It is recommended that the network and data link modules are mounted to the basic base unit.

When these modules are mounted to the extension base unit, the link refresh time becomes longer than the case where they are mounted to the basic base unit.

#### 2.2.2 Software package

(1) GPP function software packages and model name setting at the start-up The following table shows the GPP function software package that can be used to create the QCPU-A program, and the programmable controller type setting at startup.

When using SW4D5C-GPPW or later, select the programmable controller type from Q02(H)-A or Q06H-A according to the CPU to be used.

When using the peripheral devices and GPP function software package of SW3D5C-GPPW or earlier, specify the programmable controller type name as "A4U". If "A4U" is not found in PLC type names, specify "A3A." If both "A4U" and "A3A" are not found, specify "A3H."

Note that when "A4U" is specified, the available device range is limited.

| Peripheral<br>device | Software package for system start-up | Programmable controller CPU<br>model setting |        |  |  |
|----------------------|--------------------------------------|----------------------------------------------|--------|--|--|
| device               |                                      | Q02(H)-A                                     | Q06H-A |  |  |
| PC/AT                | SW4D5C-GPPW or later                 | Q02(H)-A                                     | Q06H-A |  |  |
| personal<br>computer | SW3D5⊡-GPPW or earlier               | A4U                                          | A4U    |  |  |
|                      | SW□IVD-GPPA                          | A40                                          | 7,40   |  |  |
| A6PHP                | SW3GP-GPPA                           | A3H                                          | A3H    |  |  |
|                      | SW4GP-GPPA                           | A3A                                          | A3A    |  |  |
|                      | SW1GP-GPPAU                          | A4U                                          | A4U    |  |  |
| A6GPP                | SW3-GPPA<br>SW3GP-GPPA               | АЗН                                          | A3H    |  |  |
|                      | SW4GP-GPPA                           | A3A                                          | A3A    |  |  |
|                      | SW1GP-GPPAU                          | A4U                                          | A4U    |  |  |

#### POINT

- (1) Old software packages other than listed above cannot be used.
- (2) To construct MELSECNET/10 network system with QCPU-A, use the AnU-compatible GPP function software package (which includes "A4U" in its programmable controller type name).
   A network cannot be constructed with the GPP function software package which is not compatible with AnU (which does not include "A4U" in its programmable controller type name).
- (3) Communication with GX Developer at 115.2kbps may not be available depending on the peripheral devices. In such a case, select the lower communication speed.
- (4) When using Q02(H)CPU-A and conventional peripheral devices and setting the programmable controller type as "A4U," designate the main program setting to 28k steps or less with parameters. When "Main + parameter" is written with the programmable controller with the setting of 29k steps or more, "Cannot communicate with PC" is displayed, and writing to the CPU module is disabled.
- (5) Subprograms cannot be used with Q02(H)CPU-A. When using conventional peripheral devices and setting the programmable controller type as "A4U," do not specify any subprograms. If any subprograms are specified, "Cannot communicate with PC" is displayed.
   With Q06HCPU, subprogram 1 can be used, but subprograms 2 and 3 cannot.

When subprogram 2 or 3 is specified, the same message above is displayed.

#### (2) Utility package

(a) None of the following utility packages for A6GPP/A6PHP can be used:

• SW□-AD57P

- SW□-UTLP-FN0
- SW□-UTLP-FN1
- SW□-UTLP-PID
- SW⊡-SIMA
- SW□-UTLP-FD1
- SW□-SAPA

 The packages marked with \* can execute the same functions using the dedicated instructions.

For details, refer to type AnSHCPU/ AnACPU/AnUCPU/QCPU-A (A Mode) Programming Manual (Dedicated Instructions).

### POINT

- The utility package, which specifies the device and accesses the QCPU-A, can be used only in the device range for the A3ACPU, A3HCPU equivalent. (Refer to Section 2.2.3.)
- (2) Use an AnU-compatible utility package to use the device range for the QCPU-A.

(Example: SW1IVD-SAP2, etc.)

When starting with GPP function software packages not compatible with the AnU, QCPU-A (starting with the programmable controller model name "A3A" or "A3H") or a A8PUE peripheral device (including A7PUS), the usable device ranges are limited as follows.

(1) List of usable device range

|                                                        | AnACPU-compatible Mod                                            | ule                                                              | A3HCPU-compatible Module                                        |                                                            |  |  |
|--------------------------------------------------------|------------------------------------------------------------------|------------------------------------------------------------------|-----------------------------------------------------------------|------------------------------------------------------------|--|--|
| ltem                                                   | Programmable controller Model<br>"A3A"<br>at System FD Start-up  | A8PUE                                                            | Programmable controller Model<br>"A3H"<br>at System FD Start-up | A7PUS                                                      |  |  |
| Instruction (sequence/basic/<br>application/dedicated) | A                                                                | All instructions                                                 | s can be used.                                                  |                                                            |  |  |
| Program capacity                                       | Max. 14k ste                                                     | eps can be us                                                    | sed for the main program.                                       |                                                            |  |  |
| I/O device points (X/Y)                                | X/Y0 to X/Y7FF can be us<br>(X/Y800 to X/Y1FFF cannot be         |                                                                  | X/Y0 to X/Y7FF can be us<br>(X/Y800 to X/Y1FFF cannot be        |                                                            |  |  |
| M, L, S relay                                          | M/L/S0 to M/L/S8191 can be                                       | used.                                                            | M/L/S0 to M/L/S2047 can be<br>(M/L/S2048 to M/L/S8191 cannot    |                                                            |  |  |
| Link relay (B)                                         | B0 to BFFF can be used<br>(B1000 to B1FFF cannot be u            |                                                                  | B0 to B3FF can be used<br>(B400 to B1FFF cannot be u            |                                                            |  |  |
| Timer (T)                                              | T0 to T2047 can be used                                          | T0 to T2047 can be used. T0 to T255 can be (T256 to T2047 cannot |                                                                 |                                                            |  |  |
| Counter (C)                                            | C0 to C1023 can be use                                           | d.                                                               | C0 to C255 can be used.<br>(C256 to C1023 cannot be used.)      |                                                            |  |  |
| Data register (D)                                      | D0 to D6143 can be used<br>(D6144 to D8191 cannot be u           |                                                                  | D0 to D1023 can be used<br>(D1024 to D8191 cannot be u          |                                                            |  |  |
| Link register (W)                                      | W0 to WFFF can be used<br>(W1000 to W1FFF cannot be              |                                                                  |                                                                 | W0 to W3FF can be used.<br>(W400 to W1FFF cannot be used.) |  |  |
| Annunciator (F)                                        | F0 to F2047 can be used                                          | 1.                                                               | F0 to F255 can be used<br>(F256 to F2047 cannot be u            |                                                            |  |  |
| Index register (V, Z)                                  | V, V1 to V6, Z, Z1 to Z6can be                                   | e used.                                                          | V and Z can be used.<br>(V1 to V6, Z1 to Z6 cannot be use       |                                                            |  |  |
| Expanded comment                                       | Max. 3968 points                                                 | _                                                                | Unusable –                                                      |                                                            |  |  |
| Latch (power failure compensation) range               | The device range shown above car                                 | be latched.                                                      | . The device range shown above can be latched                   |                                                            |  |  |
| I/O assignment                                         | Possible to register occupied I/O points and module model names. | -                                                                | Number of I/O occupied points can                               |                                                            |  |  |

(1) The device range other than listed above is the same as that of QCPU-A.

(2) Refer to Operating Manual for peripheral devices to be used for available functions.

2 - 7

#### 2.3 System Equipment

The following shows various components of each module and peripheral device which can be used by the QCPU-A.

|                        |                            |                                                                                                    | Number of Occupied<br>Points (points) | Current Consumption |          |        |
|------------------------|----------------------------|----------------------------------------------------------------------------------------------------|---------------------------------------|---------------------|----------|--------|
| Product Name           | Model Name                 | Description                                                                                                    | [I/O Assignment<br>Module Type]       | 5VDC(A)             | 24VDC(A) | Remark |
|                        | Q02CPU-A                   | Program capacity: 28k steps, I/O points: 4096,<br>Processing speed for basic instruction: 79ns                   | -                                     | 0.60                | _        |        |
| CPU module             | Q02HCPU-A                  | Program capacity: 28k steps, I/O points: 4096,<br>Processing speed for basic instruction: 34ns                   | -                                     | 0.64                | -        |        |
|                        | Q06HCPU-A                  | Program capacity: 30k steps × 2 (Main/sub),<br>I/O points: 4096, Processing speed for basic<br>instruction: 34ns | -                                     | 0.64                | -        |        |
| Memory card            | Q2MEM-1MBSN,<br>Q2MEM-1MBS | SRAM type: 1MB                                                                                                   | _                                     | _                   | -        |        |
|                        | QA1S33B                    | AnS series module mounting base (power<br>supply module + CPU module + 3 slots for other<br>module)              | -                                     | 0.107               | -        |        |
| Main base unit         | QA1S35B                    | AnS series module mounting base (power<br>supply module + CPU module + 5 slots for other<br>module)              | -                                     | 0.117<br>(0.086)*   | -        |        |
|                        | QA1S38B                    | AnS series module mounting base (power<br>supply module + CPU module + 8 slots for other<br>module)              | -                                     | 0.118<br>(0.086)*   | -        |        |
|                        | QA1S51B                    | AnS series module mounting base, 1 slot for other module                                                         | _                                     | 0.12                | -        |        |
| Extension base<br>unit | QA1S65B                    | AnS series module mounting base (power<br>supply module + CPU module + 5 slots for other<br>module)              | -                                     | 0.117<br>(0.088)*   | -        |        |
|                        | QA1S68B                    | AnS series module mounting base (power<br>supply module + CPU module + 8 slots for other<br>module)              | -                                     | 0.118<br>(0.090)*   | -        |        |
|                        | QC05B                      | 0.45m extension base cable                                                                                       | -                                     | -                   | -        |        |
|                        | QC06B                      | 0.6m extension base cable                                                                                        | -                                     | -                   | -        |        |
| Extension only         | QC12B                      | 1.2m extension base cable                                                                                        | -                                     | -                   | -        |        |
| Extension cable        | QC30B                      | 3.0m extension base cable                                                                                        | -                                     | -                   | -        |        |
|                        | QC50B                      | 5.0m extension base cable                                                                                        | -                                     | -                   | -        |        |
|                        | QC100B                     | 10.0m extension base cable                                                                                       | _                                     | -                   | -        |        |
| Battery                | Q6BAT                      | Battery for retaining the contents of built-in RAM and devices in case of power failure                          | _                                     | _                   | -        |        |
| Cable                  | QC30R2                     | Communication cable for peripheral devices                                                                       | -                                     | -                   | -        |        |

#### (1) Modules dedicated to AnS

|                     |            | Description         |             | Number of Occupied<br>Points (points) | Current Consumption |          |                                  |
|---------------------|------------|---------------------|-------------|---------------------------------------|---------------------|----------|----------------------------------|
| Product Name        | Model Name |                     |             | [I/O Assignment<br>Module Type]       | 5VDC(A)             | 24VDC(A) | Remark                           |
|                     | A1S61PN    | 5VDC, 5A            | 100/200VAC  |                                       |                     | -        | Installed in the<br>power supply |
| Power supply module | A1S62PN    | 5VDC, A/24VDC, 0.6A | input       | -                                     | _                   |          | slot of the main<br>base and     |
|                     | A1S63P     | 5VDC, 5A            | 24VDC input |                                       |                     |          | extension base.                  |

\* The parenthesized values are for those which is not compliant with CE.

POINT

(1) A USB port cannot be used with QCPU-A.

(2) A RS232/422 conversion cable is required to use the conventional peripheral devices (A6GPP, A8PUE, etc.).

Recommended cable: FA-CNV2402CBL (2m), FA-CNV2405CBL (5m) Contact: Mitsubishi Electric Engineering Corp.

|              |            |                                            | Number of Occupied                                 | Current Co | onsumption |        |
|--------------|------------|--------------------------------------------|----------------------------------------------------|------------|------------|--------|
| Product Name | Model Name | Description                                | Points (points)<br>[I/O Assignment<br>Module Type] | 5VDC(A)    | 24VDC(A)   | Remark |
|              | A1SX10     | 16-point 100 to 120 VAC input module       | 16 [16 input points]                               | 0.05       | -          |        |
|              | A1SX10EU   | 16-point 100 to 120 VAC input module       | 16 [16 input points]                               | 0.05       | -          |        |
|              | A1SX20     | 16-point 200 to 240 VAC input module       | 16 [16 input points]                               | 0.05       | -          |        |
|              | A1SX20EU   | 16-point 200 to 240 VAC input module       | 16 [16 input points]                               | 0.05       | -          |        |
|              | A1SX30     | 16-point 12/24VDC, 12/24VAC input module   | 16 [16 input points]                               | 0.05       | -          |        |
|              | A1SX40     | 16-point 12/24VDC input module             | 16 [16 input points]                               | 0.05       | -          |        |
|              | A1SX40-S1  | 16-point 24VDC input module                | 16 [16 input points]                               | 0.05       | -          |        |
|              | A1SX40-S2  | 16-point 24VDC input module                | 16 [16 input points]                               | 0.05       | -          |        |
|              | A1SX41     | 32-point 12/24VDC input module             | 32 [32 input points]                               | 0.08       | -          |        |
|              | A1SX41-S1  | 32-point 24VDC input module                | 32 [32 input points]                               | 0.12       | -          |        |
| Input module | A1SX41-S2  | 32-point 24VDC input module                | 32 [32 input points]                               | 0.08       | -          |        |
|              | A1SX42     | 64-point 12/24VDC input module             | 64 [64 input points]                               | 0.09       | -          |        |
|              | A1SX42-S1  | 64-point 24VDC input module                | 64 [64 input points]                               | 0.16       | -          |        |
|              | A1SX42-S2  | 64-point 24VDC input module                | 64 [64 input points]                               | 0.09       | -          |        |
|              | A1SX71     | 32-point 5/12/24VDC input module           | 32 [32 input points]                               | 0.075      | -          |        |
|              | A1SX80     | 16-point 12/24VDC sink/source input module | 16 [16 input points]                               | 0.05       | -          |        |
|              | A1SX80-S1  | 16-point 24VDC sink/source input module    | 16 [16 input points]                               | 0.05       | -          |        |
|              | A1SX80-S2  | 16-point 24VDC sink/source input module    | 16 [16 input points]                               | 0.05       | -          |        |
|              | A1SX81     | 32-point 12/24VDC sink/source input module | 16 [16 input points]                               | 0.08       | _          |        |
|              | A1SX81-S2  | 32-point 24VDC sink/source input module    | 32 [32 input points]                               | 0.08       | -          |        |
|              | A1SX82-S1  | 64-point 24VDC sink/source input module    | 32 [32 input points]                               | 0.16       | -          |        |

|               |            | Description                                                                                       | Number of Occupied<br>Points (points) | Current Co |                   |        |
|---------------|------------|---------------------------------------------------------------------------------------------------|---------------------------------------|------------|-------------------|--------|
| Product Name  | Model Name |                                                                                                   | [I/O Assignment<br>Module Type]       | 5VDC(A)    | 24VDC(A)          | Remark |
|               | A1SX10     | 16-point relay contact output module (2A)                                                         | 16 [16 output<br>points]              | 0.12       | 0.09              |        |
|               | A1SY10EU   | 16-point relay contact output module (2A)                                                         | 16 [16 output<br>points]              | 0.12       | 0.10              |        |
|               | A1SY14EU   | 12-point relay contact output module (2A)                                                         | 16 [16 output<br>points]              | 0.12       | 0.10              |        |
|               | A1SY18A    | 8-point relay contact output module (2A) for independent contacts                                 | 16 [16 output<br>points]              | 0.24       | 0.075             |        |
|               | A1SY18AEU  | 8-point relay contact output module (2A) for<br>independent contacts                              | 16 [16 output<br>points]              | 0.24       | 0.075             |        |
|               | A1SY22     | 16-point triac output module (0.6A)                                                               | 16 [16 output<br>points]              | 0.27       | (200VAC)<br>0.002 |        |
|               | A1SY28A    | 8-point triac output module (1A)<br>All points independent                                        | 16 [16 output<br>points]              | 0.13       | -                 |        |
|               | A1SY40     | 16-point 12/24VDC transistor output module<br>(0.1A) sink type                                    | 16 [16 output<br>points]              | 0.27       | 0.008             |        |
|               | A1SY40P    | 16-point 12/24VDC transistor output module (0.1A) sink type                                       | 16 [16 output<br>points]              | 0.08       | 0.011             |        |
|               | A1SY41     | 32-point 12/24VDC transistor output module (0.1A) sink type                                       | 32 [32 output<br>points]              | 0.50       | 0.008             |        |
| Output module | A1SY41P    | 32-point 12/24VDC transistor output module (0.1A) sink type                                       | 32 [32 output<br>points]              | 0.14       | 0.012             |        |
|               | A1SY42     | 64-point 12/24VDC transistor output module (0.1A) sink type                                       | 64 [64 output<br>points]              | 0.93       | 0.008             |        |
|               | A1SY50     | 16-point 12/24VDC transistor output module (0.5A) sink type                                       | 16 [16 output<br>points]              | 0.12       | 0.06              |        |
|               | A1SY60     | 16-point 24VDC transistor output module (2A) sink type                                            | 16 [16 output<br>points]              | 0.12       | 0.015             |        |
|               | A1SY60E    | 16-point 12/24VDC transistor output module (2A) source type                                       | 16 [16 output<br>points]              | 0.20       | 0.01              |        |
|               | A1SY68A    | 8-point 5/12/24/48VDC<br>transistor output module (2A) sink/source type<br>All points independent | 16 [16 output<br>points]              | 0.11       | -                 |        |
|               | A1SY71     | 32-point 5/12VDC transistor output module<br>(0.016A) sink type                                   | 32 [32 output<br>points]              | 0.40       | 0.15              |        |
|               | A1SY80     | 16-point 12/24VDC transistor output module<br>(0.8A) source type                                  | 16 [16 output<br>points]              | 0.12       | 0.02              |        |
|               | A1SY81     | 32-point 12/24VDC transistor output module<br>(0.1A) source type                                  | 32 [32 output<br>points]              | 0.50       | 0.008             |        |
|               | A1SY82     | 64-point 12/24VDC transistor output module<br>(0.1A) source type                                  | 64 [64 output<br>points]              | 0.93       | 0.008             |        |

|                           |            | Description                                                                                                    | Number of Occupied<br>Points (points)                                 | Current Consumption |          | Demostr |
|---------------------------|------------|----------------------------------------------------------------------------------------------------|-----------------------------------------------------------------------|---------------------|----------|---------|
| Product Name              | Model Name |                                                                                                    | [I/O Assignment<br>Module Type]                                       | 5VDC(A)             | 24VDC(A) | Remark  |
|                           | A1SH42     | 32-point 12/24VDC input module<br>32-point 12/24VDC transistor output module<br>(0.1A) sink type                                                      | 32 [32 output<br>points]                                              | 0.50                | 0.008    |         |
| I/O combined              | A1SH42-S1  | 32-point 24VDC input module<br>32-point 12/24VDC transistor output module<br>(0.1A) sink type                                                         | 32 [32 output<br>points]                                              | 0.50                | 0.008    |         |
| module                    | A1SX48Y18  | 8-point 24VDC input module<br>8-point relay contact output module (2A)                                                                                | 16 [16 output<br>points]                                              | 0.085               | 0.045    |         |
|                           | A1SX48Y58  | 8-point 24VDC input module<br>8-point 12/24VDC transistor output module<br>(0.5A)                                                                     | 16 [16 output<br>points]                                              | 0.06                | 0.06     |         |
| Dynamic input<br>module   | A1S42X     | 16/32/48/64 points<br>12/24VDC dynamic input module                                                                                                   | Specified number of points<br>[Input<br>[Specified number of points]  | 0.08                | _        |         |
| Dynamic output<br>module  | A1S42Y     | 16/32/48/64 points<br>12/24VDC dynamic output module                                                                                                  | Specified number of points<br>[Output<br>[Specified number of points] | 0.18                | 0.055    |         |
| Blank cover               | A1SG60     | Dust-proof cover for unused slot                                                                                                    | 16 [Empty]                                                            | -                   | -        |         |
| Dummy module              | A1SG62     | 16-point, 32-point, 48-point, 64-point selectable module                                                                                              | Specified number of points<br>[Input<br>[Specified number of points]  | _                   | _        |         |
| Pulse catch<br>module     | A1SP60     | Short ON-time pulse input module<br>(pulse with a minimum of 0.5ms) 16 input points                                                                   | 16 [16 output<br>points]                                              | 0.055               | -        |         |
| Analog timer<br>module    | A1ST60     | A module whose timer setting value can be<br>changed for different volumes (0.1 to 1.0s, 1 to<br>10s, 10 to 60s, 60 to 600s)<br>Analog timer 8 points | 16 [16 output<br>points]                                              | 0.055               | _        |         |
| Interrupt<br>module       | A1SI61     | Interrupt module for specifying the interrupt<br>program<br>(16-point interrupt input)                                                                | 32 [32 special<br>points]                                             | 0.057               | -        |         |
|                           | A1SD61     | 32-bit signed binary<br>50kBPS, 1 channel                                                                                                    | 32 [32 special<br>points]                                             | 0.35                | -        |         |
|                           | A1SD62     | 24-bit signed binary, 2 channel<br>100kPPS, DC input<br>transistor output (sink type)                                                                 | 32 [32 special<br>points]                                             | 0.1                 | -        |         |
| High-speed counter module | A1SD62D    | 24-bit signed binary, 2 channel<br>200kPPS, difference input<br>transistor output (sink type)                                                         | 32 [32 special<br>points]                                             | 0.25                | -        |         |
|                           | A1SD62D-S1 | 24-bit signed binary, 2 channel<br>200kPPS, difference input<br>transistor output (sink type)                                                         | 32 [32 special<br>points]                                             | 0.27                | _        |         |
|                           | A1SD62E    | 24-bit signed binary, 2 channel<br>100kPPS, DC input<br>transistor output (source type)                                                               | 32 [32 special<br>points]                                             | 0.1                 | -        |         |

|                               |                    | Description                                                                                                    | Number of Occupied<br>Points (points) | Current Consumption |          | Pomark |
|-------------------------------|--------------------|----------------------------------------------------------------------------------------------------|---------------------------------------|---------------------|----------|--------|
| Product Name                  | Model Name         | Description                                                                                                    | [I/O Assignment<br>Module Type]       | 5VDC(A)             | 24VDC(A) | Remark |
| A/D converter                 | A1S64AD            | 4 to 20mA/0 to 10V<br>4 analog channels                                                                                                    | 32 [32 special<br>points]             | 0.4                 | -        |        |
| module                        | A1S68AD            | 4 to 20mA/0 to 10V<br>8 analog channels                                                                                                    | 32 [32 special<br>points]             | 0.4                 | -        |        |
|                               | A1S62DA            | 4 to 20mA/0 to 10V<br>2 analog output channels                                                                                                    | 32 [32 special<br>points]             | 0.8                 | -        |        |
| D/A converter<br>module       | A1S68DAV           | -10 to 10V input<br>8 analog output channels                                                                                                    | 32 [32 special<br>points]             | 0.65                | -        |        |
|                               | A1S68DAI           | 4 to 20mA input<br>8 analog output channels                                                                                                    | 32 [32 special<br>points]             | 0.85                | -        |        |
| Analog I/O                    | A1S63ADA           | Analog input, 2 channels, simple loop control is<br>allowed<br>1 analog output channels                                                                        | 32 [32 special<br>points]             | 0.8                 | -        |        |
| module                        | A1S66ADA           | Analog input, 4 channels, simple loop control is<br>allowed<br>2 analog output channels                                                                        | 32 [32 special<br>points]             | 0.21                | 0.16     |        |
|                               | A1S62RD3           | For connecting to Pt100 (3-wire)<br>Temperature input, 2 channels                                                                                              | 32 [32 special<br>points]             | 0.49                | -        |        |
|                               | A1S62RD4           | For connecting to Pt100 (4-wire)<br>Temperature input, 2 channels                                                                                              | 32 [32 special<br>points]             | 0.39                | -        |        |
|                               | A1S68TD            | Thermocouple input, 8 channels                                                                                                    | 32 [32 special<br>points]             | 0.32                | -        |        |
|                               | A1S62TCTT-S2       | Transistor output, thermocouple input<br>2 channels/module<br>PID control: ON/OFF pulse                                                                        | 32 [32 special<br>points]             | 0.19                | -        |        |
|                               | A1S62TCTTBW-<br>S2 | Transistor output, thermocouple input<br>2 channels/module<br>PID control: ON/OFF pulse, wire breakage<br>detection function                                   | 32 [32 special<br>points]             | 0.28                | -        |        |
| Temperature<br>control module | A1S62TCRT-S2       | Transistor output, platinum RTD (Resistance<br>Temperature Detector) input<br>2 channels/module<br>PID control: ON/OFF pulse                                   | 32 [32 special<br>points]             | 0.19                | _        |        |
|                               | A1S62TCRTBW-<br>S2 | Transistor output, platinum RTD input<br>2 channels/module<br>PID control: ON/OFF pulse, wire breakage<br>detection function                                   | 32 [32 special<br>points]             | 0.28                | _        |        |
|                               | A1S64TCTT-S1       | Transistor output, thermocouple input<br>4 channels/module<br>PID control: ON/OFF pulse or 2 positioning<br>control                                            | 32 [32 special<br>points]             | 0.33                | _        |        |
|                               | A1S64TCTTBW-<br>S1 | Transistor output, thermocouple input<br>4 channels/module<br>PID control: ON/OFF pulse or 2 positioning<br>control<br>Heater wire breakage detection function | 32 [32 special<br>points]             | 0.42                | _        |        |

|                                        |                    | ame Description                                                                                                    |      | er of Occupied<br>ints (points) | Current Consumption |          |                                                                                       |
|----------------------------------------|--------------------|----------------------------------------------------------------------------------------------------|------|---------------------------------|---------------------|----------|---------------------------------------------------------------------------------------|
| Product Name                           | Model Name         |                                                                                                    | [I/O | [I/O Assignment<br>Module Type] |                     | 24VDC(A) | Remark                                                                                |
|                                        | A1S64TCRT-S1       | Transistor output, thermocouple input<br>4 channels/module<br>PID control: ON/OFF pulse or 2 positioning<br>control                                                                                                    | 32   | [32 special<br>points]          | 0.33                | _        |                                                                                       |
|                                        | A1S64TCRTBW-<br>S1 | Transistor output, thermocouple input<br>4 channels/module<br>PID control: ON/OFF pulse or 2 positioning<br>control<br>Heater wire breakage detection function                                                                                                    | 32   | [32 special<br>points]          | 0.42                | _        |                                                                                       |
| Temperature<br>control module          | A1S64TCTRT         | Transistor output,<br>thermocouple input, or platinum RTD input<br>[For standard control]<br>4 channels/module<br>PID control: ON/OFF pulse or 2 positioning<br>control<br>[For heating-cooling control]<br>2 channels/module<br>PID control: ON/OFF pulse                                     | 32   | [32 special<br>points]          | 0.33<br>(0.19)*     | _        | *:When the<br>temperature<br>conversion<br>function of                                |
|                                        | A1S64TCTRTB<br>W   | Transistor output,<br>thermocouple input, or platinum RTD input<br>[For standard control]<br>4channels/module<br>PID control: ON/OFF pulse or 2 positioning<br>control<br>[For heating-cooling control]<br>2 channels/module<br>PID control: ON/OFF pulse, wire breakage<br>detection function | 32   | [32 special<br>points]          | 0.39<br>(0.25)*     | _        | unused channels<br>are not used in<br>the heating-<br>coolA1S64TCTR<br>TBWing control |
|                                        | A1SJ71UC24-R2      | Computer link function RS-232C, 1 channel                                                                                                    | 32   | [32 special<br>points]          | 0.1                 | -        |                                                                                       |
| Computer link<br>module                | A1SJ71UC24-<br>PRF | Computer link function, printer function<br>RS-232C, 1 channel                                                                                                    | 32   | [32 special points]             | 0.1                 | _        |                                                                                       |
|                                        | A1SJ71UC24-R4      | Computer link function, multidrop link function<br>RS-422/RS-485, 1 channel                                                                                                    | 32   | [32 special points]             | 0.1                 | -        | Accessible                                                                            |
|                                        | A1SJ71E71N3-T      | 10 Base-T                                                                                                    | 32   | [32 special points]             | 0.69                | -        | within the<br>AnACPU device                                                           |
| Ethernet                               | A1SJ71E71N-T       | 10 Base-T                                                                                                    | 32   | [32 special<br>points]          | 0.56                | -        | range                                                                                 |
| interface<br>module                    | A1SJ71E71N-B2      | 10 Base 2 (for Cheapernet)                                                                                                    | 32   | [32 special points]             | 0.66                | -        |                                                                                       |
|                                        | A1SJ71E71N-B5      | 10 Base 5 (for Ethernet)                                                                                                    | 32   | [32 special points]             | 0.57                | -        |                                                                                       |
| Intelligent<br>communication<br>module | A1SD51S            | BASIC (interpreter/compiler)<br>RS-232C, 2 channel<br>RS-422/RS485, 1 channel                                                                                                    | 32   | [32 special<br>points]          | 0.4                 | -        |                                                                                       |

|                                      |               |                                                                                                    | N  | umber of Occupied<br>Points (points)                              | Current Consumption |          |                                                                   |
|--------------------------------------|---------------|----------------------------------------------------------------------------------------------------|----|-------------------------------------------------------------------|---------------------|----------|-------------------------------------------------------------------|
| Product Name                         | Model Name    | Description                                                                                                    |    | [I/O Assignment<br>Module Type]                                   | 5VDC(A)             | 24VDC(A) | Remark                                                            |
|                                      | A1SD70        | 1 axis positioning control, speed control and speed-positioning control, analog voltage output for speed-positioning control (0 to $\pm$ 10V)                                              | 48 | First half<br>16 empty points<br>Second half<br>32 special points | 0.3                 | -        |                                                                   |
|                                      | A1SD75P1-S3   | For positioning control, pulse output, 1-axis                                                                                                    | 32 | [32 special<br>points]                                            | 0.7                 | -        |                                                                   |
|                                      | A1SD75P2-S3   | For positioning control, pulse output, 2-axes<br>(independent, 2-axis simultaneous, linear<br>interpolation, circular interpolation)                                                       | 32 | [32 special points]                                               | 0.7                 | _        |                                                                   |
| Positioning<br>module                | A1SD75P3-S3   | For positioning control, pulse output, 3-axis<br>(independent, 3-axis simultaneous, 2-axis linear<br>interpolation, 2-axis circular interpolation)                                         | 32 | [32 special<br>points]                                            | 0.7 *               | _        | * When different<br>driver is<br>connected:<br>0.78A              |
|                                      | A1SD75M1      | For positioning control, digital output for MR-H-<br>B/MR-J-B/MR-J2-B, 1-axis SSCNET                                                                                                    | 32 | [32 special<br>points]                                            | 0.7                 | -        |                                                                   |
|                                      | A1SD75M2      | For positioning control, digital output, for MR-H-<br>B/MR-J-B/MR-J2-B, 2-axis SSCNET<br>(Independent, 2-axis simultaneous, linear<br>interpolation, circular interpolation)               | 32 | [32 special<br>points]                                            | 0.7                 | _        |                                                                   |
|                                      | A1SD75M3      | For positioning control, digital output, for MR-H-<br>B/MR-J-B/MR-J2-B, 3-axis SSCNET<br>(independent, 3-axis simultaneous, 2-axis linear<br>interpolation, 2-axis circular interpolation) | 32 | [32 special<br>points]                                            | 0.7                 | _        |                                                                   |
| ID interface                         | A1SD35ID1     | ID interface module<br>One reader/writer modules can be connected.                                                                                                    | 32 | [32 special<br>points]                                            | 0.25                | 0.17     |                                                                   |
| module                               | A1SD35ID2     | ID interface module<br>Two reader/writer modules can be connected.                                                                                                    | 32 | [32 special<br>points]                                            | 0.25                | 0.33     |                                                                   |
|                                      | A1SJ71AP21    | For the master and local stations of<br>MELSECNET(II) data link system (for the<br>optical fiber cable)                                                                                    | 32 | [32 special<br>points]                                            | 0.33                | -        |                                                                   |
| MELSECNET(II)<br>data link<br>module | A1SJ71AP21-S3 | For the master and local stations of<br>MELSECNET(II) data link<br>(for the GI-type optical fiber cable)                                                                                   | 32 | [32 special<br>points]                                            | 0.33                | -        | Access is<br>allowed within<br>the device range<br>of the AnACPU. |
|                                      | A1SJ71AR21    | For the master and local stations of<br>MELSECNET(II) data link system (for the<br>coaxial cable)                                                                                          | 32 | [32 special points]                                               | 0.8                 | -        |                                                                   |
| MELSECNET/B<br>data link             | A1SJ71AT21B   | For the master and local stations of<br>MELSECNET/B data link system                                                                                                    | 32 | [32 special<br>points]                                            | 0.66                | -        |                                                                   |
| module                               | A1SJ72T25B    | For the remote I/O station of<br>MELSECNET/B data link system                                                                                                    |    | -                                                                 | 0.3                 | -        |                                                                   |
| B/NET data link<br>module            | A1SJ71B62-S3  | Master module for B/NET                                                                                                    | 32 | [32 special<br>points]                                            | 0.08                | -        |                                                                   |

| Product Name                                              | Model Name    | Description                                                                                                    | Number of Occupied<br>Points (points)                                         | Current Co                               | onsumption | Remark                                                                   |
|-----------------------------------------------------------|---------------|----------------------------------------------------------------------------------------------------|-------------------------------------------------------------------------------|------------------------------------------|------------|--------------------------------------------------------------------------|
| 1 loudet Nume                                             | Model Name    | Description                                                                                                    | [I/O Assignment<br>Module Type]                                               | 5VDC(A)                                  | 24VDC(A)   | Kemark                                                                   |
|                                                           | A1SJ71LP21    | For the control, master, and normal stations of<br>the MELSECNET/10 data link module system<br>(For the dual loop SI-type optical fiber cable)                                                                                                    | 32 [32 special<br>points]                                                     | 0.65                                     | -          |                                                                          |
| MELSECNET/10                                              | A1SJ71LP21GE  | For the control, master, and normal stations of<br>the MELSECNET/10 data link module system<br>(For the dual loop GI-type optical fiber cable)                                                                                                    | 32 [32 special<br>points]                                                     | 0.65                                     | _          |                                                                          |
| data link<br>module                                       | A1SJ71BR11    | For the control, master, and normal stations of<br>the MELSECNET/10 data link module system<br>(For the single bus coaxial cable)                                                                                                    | 32 [32 special<br>points]                                                     | 0.80                                     | _          |                                                                          |
|                                                           | A1SJ71LR21    | For the control, master, and normal stations of<br>the MELSECNET/10 data link module system<br>(For the coaxial cable dual loop)                                                                                                    | 32 [32 special<br>points]                                                     | 1.14                                     | _          |                                                                          |
| CC-Link system<br>master module                           | A1SJ61BT11    | For the master and local stations of the CC-Link<br>data link system<br>(For the twisted pair shield cable only)                                                                                                    | 32 [32 special<br>points]                                                     | 0.40                                     | _          |                                                                          |
| MELSECNET/<br>MINI-S3 master<br>module                    | A1SJ71PT32-S3 | For MELSECNET/MINI-S3 master stations<br>(max. 64 stations). Performs remote I/O and<br>remote terminal control of a total of 512 I/O<br>points.                                                                                                    | I/O mode<br>32 [32 special points]<br>Expanded mode<br>48 [48 special points] | 0.35                                     | _          |                                                                          |
| MELSECNET-I/<br>O LINK master<br>module                   | A1SJ51T64     | MELSECNET-I/O LINK master station. Controls<br>I/O LINK remote I/O module of a maximum of<br>64 stations and a total of 128 I/O points.<br>If only a few remote I/O modules are used,<br>perform I/O assignment with a peripheral device<br>to decrease the number of occupied I/O points<br>to 16, 32, or 48. | 64 [64 output<br>points]                                                      | 0.115                                    | 0.09       |                                                                          |
| S-LINK<br>interface<br>module                             | A1SJ71SL92N   | Master module for S-LINK<br>I/O total 128 points                                                                                                    | 32 [32 special<br>points]                                                     | 0.20                                     | -          |                                                                          |
| AS-I interface<br>module                                  | A1SJ71AS92    | Master module for AS-I<br>I/O total 496 points                                                                                                    | 32 [32 special<br>points]                                                     | 0.15                                     | _          |                                                                          |
| Positioning<br>detection<br>module                        | A1S62LS       | Absolute positioning detection module                                                                                                    | 32 [32 special<br>points]                                                     | 0.55                                     | -          |                                                                          |
| Programmable<br>controller easier<br>monitoring<br>module | A1SS91        | Programmable controller easier monitoring module                                                                                                    | 16 [16 output<br>points]                                                      | 0.08                                     | _          |                                                                          |
| Memory card<br>interface<br>module                        | A1SD59J-S2    | Memory card interface module                                                                                                    | 32 [32 special<br>points]                                                     | 0.05                                     | _          | The current<br>consumption<br>describes in<br>connecting<br>A1SD59J-MIF. |
| Simulation<br>module                                      | A6SIM-X64Y64  | An I/O simulation module used connected to the<br>base unit Debugging can be executed without<br>connecting the I/O module to the base unit. Use<br>an extension cable of the AnS series between<br>the main base of the AnS series and the<br>A6SIM-X64Y64.                                                   | 64 [64 input points]<br>64 [64 output<br>points]                              | TYP. 0.3<br>(When all<br>points<br>"ON") | -          |                                                                          |

|                                   |                      |                                                                                                    |    | ber of Occupied                                    | Current Consumption |          |        |
|-----------------------------------|----------------------|----------------------------------------------------------------------------------------------------|----|----------------------------------------------------|---------------------|----------|--------|
| Product Name                      | Model Name           | Description                                                                                                    |    | Points (points)<br>[I/O Assignment<br>Module Type] |                     | 24VDC(A) | Remark |
| PROFIBUS                          | A1SJ71PB92D          | PROFIBUS-DP master module                                                                                                    | 32 | [32 special points]                                | 0.56                | -        |        |
| module                            | A1SJ71PB96F          | PROFIBUS-FMS interface module                                                                                                    | 32 | [32 special points]                                | 0.56                | -        |        |
| Device net<br>interface<br>module | A1SJ71DN91           | Device net master module                                                                                                    | 32 | [32 special<br>points]                             | 0.24                | -        |        |
| MODBUS                            | A1SJ71UC24-<br>R2-S2 | RS-232Ctype MODBUS interface module                                                                                                    | 32 | [32 special points]                                | 0.1                 | -        |        |
| module                            | A1SJ71UC24-<br>R4-S2 | RS-422/485type MODBUS interface module                                                                                                    | 32 | [32 special points]                                | 0.1                 | -        |        |
| Graphic<br>operation<br>terminal  | GOT1000 Series       | For the applicable GOT models, refer to<br>GOT1000 Series Connection Manual<br>(Mitsubishi Products).                                                         |    | _                                                  | -                   | -        | _      |
|                                   | GOT-A900<br>Series   | For the applicable GOT models, refer to<br>GOT-A900 Series User's Manual.<br>(GT Work2 Version2/GT Designer2 Version2<br>Compatible Connection System Manual) |    | -                                                  | _                   | _        | _      |

| Product Name                                                                 | Model Name  | Description                                                                                                    | Applicable Model                               |
|------------------------------------------------------------------------------|-------------|----------------------------------------------------------------------------------------------------|------------------------------------------------|
|                                                                              | A6TBXY36    | For the sink-type input module and sink-type output module. (standard type)                                         | A1SX41(S1/S2), A1SX42(S1/S2), A1SY41, A1SY41P, |
| Connector/terminal<br>block converter<br>module                              | A6TBXY54    | For the sink-type input module and sink-type output module. (2-wire type)                                           | A1SY42, A1SY82, A1SH42(S1)                     |
|                                                                              | A6TBX70     | For the sink-type input module (3-wire type)                                                                        | A1SX41(S1/S2), A1SX42(S1/S2), A1SH42(S1)       |
|                                                                              | A6TBX36-E   | For the source-type input module (standard type)                                                                    | A1SX71, A1SX82-S1, A1SX81(S2)                  |
|                                                                              | A6TBY36-E   | For the source-type output module (standard type)                                                                   | A1SY81, A1SY82                                 |
|                                                                              | A6TBX54-E   | For the source-type input module (2-wire type)                                                                      | A1SX71, A1SX82-S1, A1SX81(S2)                  |
|                                                                              | A6TBY54-E   | For the source-type output module (2-wire type)                                                                     | A1SY81, A1SY82                                 |
|                                                                              | A6TBX70-E   | For the source-type input module (3-wire type)                                                                      | A1SX71, A1SX82-S1, A1SX81(S2)                  |
|                                                                              | AC05TB      | 0.5m for the sink module                                                                                            |                                                |
|                                                                              | AC10TB      | 1m for the sink module                                                                                              |                                                |
|                                                                              | AC20TB      | 2m for the sink module                                                                                              | A6TBXY36                                       |
|                                                                              | AC30TB      | 3m for the sink module                                                                                              | A6TBXY54<br>A6TBX70                            |
|                                                                              | AC50TB      | 5m for the sink module                                                                                              |                                                |
| Cable for<br>connector/terminal                                              | AC80TB      | 8m for the sink module                                                                                              |                                                |
| block converter<br>module                                                    | AC100TB     | 10m for the sink module                                                                                             |                                                |
|                                                                              | AC05TB-E    | 0.5m for the source module                                                                                          |                                                |
|                                                                              | AC10TB-E    | 1m for the source module                                                                                            | A6TBX36-E<br>A6TBY36-E                         |
|                                                                              | AC20TB-E    | 2m for the source module                                                                                            | A6TBX54-E<br>A6TBY54-E                         |
|                                                                              | AC30TB-E    | 3m for the source module                                                                                            | A6TBX70-E                                      |
|                                                                              | AC50TB-E    | 5m for the source module                                                                                            |                                                |
| Relay terminal<br>module                                                     | A6TE2-16SRN | For the sink-type output module                                                                                     | A1SY41, A1SY41P, A1SY42, A1SH42(S1)            |
|                                                                              | AC06TE      | 0.6m long                                                                                                    |                                                |
| Cable for                                                                    | AC10TE      | 1m long                                                                                                    | ]                                              |
| connecting the<br>relay terminal                                             | AC30TE      | 3m long                                                                                                    | A6TE2-16SRN                                    |
| module                                                                       | AC50TE      | 5m long                                                                                                    |                                                |
|                                                                              | AC100TE     | 10m long                                                                                                    |                                                |
| Terminal block<br>cover for the A1S I/<br>O module and the<br>special module | A1STEC-S    | Slim-type terminal block cover for the A1S I/O<br>module and the special module (terminal block<br>connector type). | All terminal block connector type modules      |

| Product Name                  | Model Name | Description                                                          | Applicable Model                               |  |  |
|-------------------------------|------------|----------------------------------------------------------------------|------------------------------------------------|--|--|
|                               | A1S-TA32   | IDC terminal block adapter for 32 points 0.5mm <sup>2</sup> (AWG20)  |                                                |  |  |
| IDC terminal block<br>adapter | A1S-TA32-3 | IDC terminal block adapter for 32 points 0.3mm <sup>2</sup> (AWG22)  | A1SX41(S1/S2), A1SX71, A1SY41, A1SY41P, A1SY71 |  |  |
|                               | A1S-TA32-7 | IDC terminal block adapter for 32 points 0.75mm <sup>2</sup> (AWG18) | *                                              |  |  |
| Terminal block<br>adapter     | A1S-TB32   | For 32 points, conversion into Europe type terminal<br>block         | A1SX41(S1/S2), A1SX71, A1SY41, A1SY41P, A1SY71 |  |  |
|                               | A6C0N1     | Soldering-type, straight out                                         |                                                |  |  |
| 40-pin connector              | A6C0N2     | Crimp type, straight out                                             | Sink type (40p FCN)                            |  |  |
| 40-pin connector              | A6C0N3     | Insulation-displacement type, flat cable                             | Sirik type (40p FCN)                           |  |  |
|                               | A6CON4     | Soldering-type, straight/diagonal out                                |                                                |  |  |
|                               | A6C0N1E    | Soldering-type, straight out                                         |                                                |  |  |
| 3-pin D-sub<br>connector      | A6C0N2E    | Crimp type, straight out                                             | Source type (37p D-sub)                        |  |  |
|                               | A6C0N3E    | Insulation-displacement type, flat cable                             | 1                                              |  |  |

# REMARK

Toa Electric Industrial CO., LTD. provides I/O cables with connectors, which can connect to 40-pin connector (A1SX41, A1SX42, A1SY41, A1SY41P, A1SY42, A1SY42P, etc.) or 37-pin D-sub connector (A1SX81, A1SY81) of I/O modules.

Contact:

TOA ELECTRIC INDUSTRIAL CO., LTD.

# (2) Peripheral device

| Product Name                           | Model Name |                                                                       | Remark                                                                                                    |  |  |
|----------------------------------------|------------|-----------------------------------------------------------------------|----------------------------------------------------------------------------------------------------|--|--|
| Plasma hand-held<br>graphic programmer | A6PHP-SET  | SWGP-GPPK     SW0-GPPU                                                | GPP function start-up floppy disk for the A series<br>GPP function start-up floppy disk for the K series<br>User floppy disk (2DD)<br>3m-long RS-422 cable |  |  |
| Intelligent GPP                        | A6GPP-SET  | <ul> <li>A6GPP main unit</li> <li>SWGP-GPPA</li></ul>                 |                                                                                                    |  |  |
| Composite video cable                  | AC10MD     | Connection cable for the monitor display of the A6GPP screen: 1m long |                                                                                                    |  |  |
| RS-422 cable                           | AC30R4     | 3m long                                                               | Connection cable for between the CPU main module and                                                                                                    |  |  |
|                                        | AC300R4    | 30m long                                                              | A6GPP/A6PHP                                                                                                    |  |  |
| User floppy disk                       | SW0S-USER  | 2HD-type                                                              | Floppy disk for storing user programs<br>(3.5-inch, pre-formatted)                                                                                         |  |  |
| Cleaning floppy disk                   | SW0-FDC    | For A6GPP/A6PHP                                                       | Floppy disk for cleaning the floppy disk drive                                                                                                    |  |  |
| Optional keyboard for<br>A6PHP         | A6KB-SET-H | A6KB keyboard     AC03R4H     A6KB-C                                  | A6PHP                                                                                                    |  |  |
| Optional keyboard for<br>A6GPP         | A6KB-SET   | A6KB keyboard     AC03R4L     A6KB-C                                  | A6GPP                                                                                                    |  |  |

| Product Name                | Model Name         | Remark                                                                                                    |
|-----------------------------|--------------------|----------------------------------------------------------------------------------------------------|
| Printer                     | K6PR-K<br>A7NPR-S1 | For printing out program circuit diagrams and various lists                                                                                                    |
| RS232C cable                | AC30R2             | Connection cable for between A6GPP/A6PHP and printer (K6PR-K, A7NPR-S1,<br>and a general-purpose printer with RS-232C interface)<br>3m long                                                                                                    |
| Printer paper               | K6PR-Y<br>K7PR-Y   | Printer paper for K6PR(S1) and K6PR-K. 9-inch paper 2000 sheets per unit.<br>Printer paper for A7PR and A7NPR 11-inch paper Unit: 2000 sheets                                                                                                    |
| Inked ribbon for<br>K6PR(K) | K6PR-R             | Replacement inked ribbon for K6PR-K.                                                                                                    |
| Programming module          | A7PUS              | Read/write of the program is performed by connecting to the CPU main module with a RS-422 cable (AC30R4-PUS). (5VDC 0.4A)                                                                                                    |
|                             | A8PUE              | Read/write of the program is performed by connecting to the CPU main module or a RS-422 cable (AC30R4-PUS, AC20R4-A8PU). (5VDC 0.4A)                                                                                                    |
| RS-422 cable                | AC30R4-PUS         | Connection cable for between the CPU main module and A7PUS, A8PUE.<br>3m long                                                                                                    |
| N3-422 Cable                | AC20R4-A8PU        | Connection cable for between the CPU main module and A8PUE.<br>2m long                                                                                                    |
| Data access module          | A6DU-B             | <ul> <li>Used for monitoring the devices of the CPU module, changing the setting values/<br/>current values, and displaying the operation status. (5VDC 0.23A)</li> <li>Connect to the CPU module with an AC30R4-PUS cable.</li> </ul>                                      |
| Modem interface<br>module   | A6TEL              | <ul> <li>An interface module which connects the CPU module and the modem. Using a telephone line, the communication is performed between a remote peripheral device and the CPU module. (5VDC 0.2A)</li> <li>Connect to the CPU module with an AC30R4-PUS cable.</li> </ul> |
| RS-422 cable                | AC30R4<br>AC300R4  | Connection cable for between the CPU main module and A6WU 3m/30m long.                                                                                                    |
|                             | AC03WU             | Connection cable for between the A6PHP main unit and A6WU 0.3m long.                                                                                                    |

# 2.4 System Configuration Overview

There are four system configuration types as follows:

| (1) | Stand-alone system   | A system with a main base unit only, or with a main<br>base system and an extension base unit connected<br>with the extension cable.           |
|-----|----------------------|----------------------------------------------------------------------------------------------------|
| (2) | Network system       | A system that controls multiple programmable<br>controllers and remote I/O modules                                                             |
| (3) | Computer link system | A system that communicates between the CPU module<br>and the computer (personal computer, etc.) by using<br>an A1SJ71UC24 computer link module |
| (4) | Composite system     | A system that has a combination of a network system and a computer link system                                                                 |

The details of the system configuration, number of I/O points, I/O number assignment, etc., of a stand-alone system are listed on the next page.

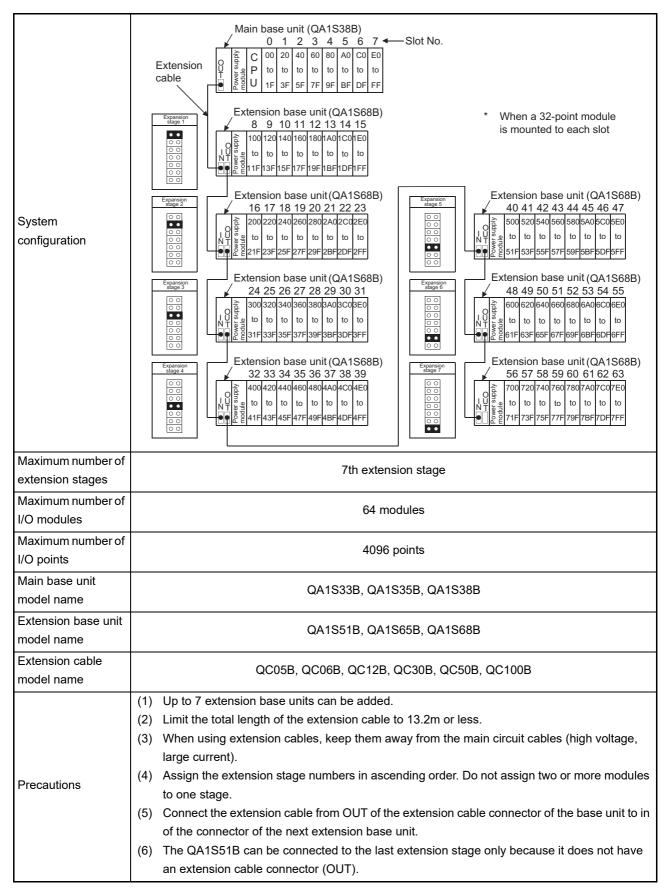

MELSEC-Q

# 3 SPECIFICATIONS

The general specification common to various modules is shown.

| Item                               |                      | Specifications               |                 |                               |                   |                           |  |  |
|------------------------------------|----------------------|------------------------------|-----------------|-------------------------------|-------------------|---------------------------|--|--|
| Operating ambient<br>temperature   |                      | 0 to 55°C                    |                 |                               |                   |                           |  |  |
| Storage ambient<br>temperature     |                      | -20 to 75°c                  |                 |                               |                   |                           |  |  |
| Operating ambient<br>humidity      |                      |                              | 10 to 00 % PH   | No condonaina                 |                   |                           |  |  |
| Storage ambient<br>humidity        |                      | 10 to 90 % RH, No-condensing |                 |                               |                   |                           |  |  |
|                                    |                      |                              | Frequency       | Constant acceleration         | Half amplitude    | Sweep count               |  |  |
|                                    | 3502, IEC<br>61131-2 | intermittent                 | 5 to 9 Hz       | _                             | 3.5mm             | 10 times each             |  |  |
| Vibration resistance <sup>*4</sup> |                      |                              | 9 to 150 Hz     | 9.8m/s <sup>2</sup>           | -                 | in X, Y, Z<br>directions. |  |  |
|                                    |                      |                              | 5 to 9 Hz       | -                             | 1.7mm             |                           |  |  |
|                                    |                      |                              | 9 to 150 Hz     | 4.9m/s <sup>2</sup>           | -                 | _                         |  |  |
| Shock resistance                   | Compliant wit        | h JIS B 3502 ar              | d IEC 61131-2 ( | 147 m/s <sup>2</sup> , 3 time | es each in 3 dire | ctions X, Y, Z)           |  |  |
| Operating atmosphere               |                      |                              | No corros       | sive gases                    |                   |                           |  |  |
| Operating altitude <sup>*3</sup>   |                      |                              | 0 to 2          | 000m                          |                   |                           |  |  |
| Installation location              |                      |                              | Inside a co     | ontrol panel                  |                   |                           |  |  |
| Overvoltage category <sup>*1</sup> | II or less           |                              |                 |                               |                   |                           |  |  |
| Pollution degree <sup>*2</sup>     | 2 or less            |                              |                 |                               |                   |                           |  |  |
| Equipment class                    |                      |                              | Cla             | iss I                         |                   |                           |  |  |

\*1 This indicates the section of the power supply to which the equipment is assumed to be connected between the public electrical power distribution network and the machinery within premises.

Category II applies to equipment for which electrical power is supplied from fixed facilities. The surge voltage withstand level for up to the rated voltage of 300V is 2500V.

\*2 This index indicates the degree to which conductive material is generated in terms of the environment in which the equipment is used. Pollution level 2 is when only non-conductive pollution occurs. A temporary conductivity caused by condensing must be expected occasionally.

\*3 Do not use or store the programmable controller under pressure higher than the atmospheric pressure of altitude 0m. Doing so may cause malfunction. When using the programmable controller under pressure, please consult your local Mitsubishi Electric representative.

|                           | Frequency   | Acceleration        | Amplitude | Sweep count        |
|---------------------------|-------------|---------------------|-----------|--------------------|
| Under                     | 10 to 57Hz  | _                   | 0.075mm   | 10 times each in   |
| intermittent<br>vibration | 57 to 150Hz | 9.8m/s <sup>2</sup> | -         | X, Y, Z directions |
| Under                     | 10 to 57Hz  | _                   | 0.035mm   |                    |
| continuous<br>vibration   | 57 to 150Hz | 4.9m/s <sup>2</sup> | _         | _                  |

\*4 When an A series extension base unit (A52B, A55B, A58B, A62B, A65B, A68B) is used in the system, the following specifications apply.

# 4. CPU MODULE

# 4 CPU MODULE

#### 4.1 Performance Specifications

# Performance specifications of CPU modules are shown below.

| Performance s | specifications |
|---------------|----------------|
|---------------|----------------|

|                                           | ltem                       |                                                         | Model     |                | Remark                                                                           |
|-------------------------------------------|----------------------------|---------------------------------------------------------|-----------|----------------|----------------------------------------------------------------------------------|
|                                           |                            | Q02CPU-A                                                | Q02HCPU-A | Q06HCPU-A      | Remark                                                                           |
| Control method                            |                            | St                                                      |           |                |                                                                                  |
| I/O control mode                          |                            | Refresh mode                                            |           |                | Partial direct I/O are<br>available by the<br>instructions.                      |
| Programming langu                         | 1200                       | Langu                                                   |           |                |                                                                                  |
|                                           | uage                       | Relay symbol langi                                      |           |                |                                                                                  |
| Processing speed (sequence instruction)   |                            | 79ns/step                                               | 34ns/step |                |                                                                                  |
| Constant scanning<br>(Program startup w   | vith a specified interval) | Can be set between 10ms and 190ms in 10ms units.        |           |                | Set in special register<br>D9020.                                                |
| Memory capacity <sup>*1</sup>             |                            | 144k bytes of built-in RAM + 144k bytes of built-in ROM |           |                |                                                                                  |
| Program capacity<br>(steps)               | Main sequence<br>program   | Max. 28k steps                                          |           | Max. 30k steps | Set in parameters.                                                               |
| (steps)                                   | Sub sequence program       | Nc                                                      | ne        | Max. 30k steps |                                                                                  |
| Number of I/O device points <sup>*2</sup> |                            | 8192 points (X/Y0 to X/Y1FFF)                           |           |                | The number of points usable in the program                                       |
| Number of I/O points                      |                            | 4096 points<br>(X/Y0 to X/YFFF)                         |           |                | The number of points<br>which can be used for<br>access to actual I/O<br>modules |

\*1 Each memory capacity for the programmable controllers is the sum total of the parameters, T/ C setting values, program capacities, file registers, comment points, sampling traces and status latches. The memory capacities are unchanged. The extension memories cannot be approved. For the calculation method of memory capacity, refer to Section 4.2.2.

\*2 I/O devices of the actual number of I/O points or later can be used as the MELSECNET/10, MELSECNET(II)/B, MELSECNET/MINI or CC-Link.

# Performance specifications (continued)

| Item          |                                             |                                                                                                    | Model                                                                                      |                                 | Remark                      |  |
|---------------|---------------------------------------------|----------------------------------------------------------------------------------------------------|--------------------------------------------------------------------------------------------|---------------------------------|-----------------------------|--|
|               | llem                                        | Q02CPU-A                                                                                                    | Q02HCPU-A                                                                                  | Q06HCPU-A                       | ronan                       |  |
|               | Internal relay [M]                          | 7144 points (M0 to M9                                                                                                    | The range can be                                                                           |                                 |                             |  |
|               | Latch relay [L]                             | 1048 points (L                                                                                                    | 1000 to L2047)                                                                             | Total 8192 shared by<br>M, L, S | changed by parameters.      |  |
|               | Step relay [S]                              | parameters.                                                                                                    |                                                                                            |                                 |                             |  |
|               | Link relay [B]                              |                                                                                                    | 8192 points (B0 to B1FFF)                                                                  |                                 |                             |  |
|               | Timer [T]                                   | 20<br>•100ms timer (T0 to T<br>•10ms timer (T200 to<br>•100ms retentive time<br>•Expansion timer (T25<br>•1ms timer (None for the second second s | The range and number<br>of points for use set by<br>parameters<br>(Refer to Section 4.2.1) |                                 |                             |  |
| Device points | Counter [C]                                 | 10<br>•Normal counter (C0 t<br>•Interrupt counter (nor<br>•Expansion counter (C                                                                                                    | The range and number<br>of points for use set by<br>parameters<br>(Refer to Section 4.2.1) |                                 |                             |  |
|               | Data register [D]                           |                                                                                                    | 8192 points (D0 to D8191)                                                                  |                                 |                             |  |
|               | Link register [W]                           |                                                                                                    | 8192 points (W0 to W1FFF)                                                                  |                                 |                             |  |
|               | Annunciator [F]                             |                                                                                                    | Fault finding device                                                                       |                                 |                             |  |
|               | File register [R]                           | 8192 points (R0 to R8191)                                                                                                    |                                                                                            |                                 | Points set by<br>parameters |  |
|               | Accumulator [A]                             |                                                                                                    | 2 points (A0, A1)                                                                          |                                 |                             |  |
|               | Index register [V, Z]                       | Z6)                                                                                                    |                                                                                            |                                 |                             |  |
|               | Pointer [P]                                 | 256 points (P0 to P255)                                                                                                    |                                                                                            |                                 |                             |  |
|               | Interrupt pointer [I] 32 points (I0 to I31) |                                                                                                    |                                                                                            |                                 |                             |  |
|               | Special relay [M]                           | 256 points (M9000 to M9255)                                                                                                    |                                                                                            |                                 |                             |  |
|               | Special register [D]                        |                                                                                                    | 256 points (D9000 to D9255                                                                 | )                               |                             |  |

# Performance specifications (continued)

| ltem                                     |                                                                                                    | Model                                                                                                    |                           | Remark                                         |
|------------------------------------------|----------------------------------------------------------------------------------------------------|----------------------------------------------------------------------------------------------------|---------------------------|------------------------------------------------|
| item                                     | Q02CPU-A                                                                                                    | Q02HCPU-A                                                                                                    | Q06HCPU-A                 | Remark                                         |
| Comment                                  | Max. 4032                                                                                                    | 2 points (Set with the unit of                                                                                                    | 64 points)                | Set in parameters.                             |
| Expanded comment                         | Max. 3968                                                                                                    | 3 points (Set with the unit of                                                                                                    | 64 points)                | Set in parameters.                             |
| Switch output mode from STOP to RUN      | Select "Set the output                                                                                                    | status at STOP to RUN. (De operation execution."                                                                                                  | efault)" or "Output after | Set in parameters.                             |
| Self-diagnostics function                | •                                                                                                    | supervision (watchdog time<br>on in the memory, CPU, I/O                                                                                          | ,                         | Refer to Section 4.1.4 for details.            |
| Operating mode when there is an error    |                                                                                                    | Select STOP or continue                                                                                                    |                           | Set in parameters.<br>(refer to Section 4.2.1) |
| Start-up method at RUN                   |                                                                                                    | Initial start<br>(upon power supply on/power restoration after power failure, automatic restart by<br>turning the "RUN" switch of the CPU or on.) |                           |                                                |
| Latch (power failure compensation) range | L1000 to L2047 (default)<br>(Possible to setup latch ranges for L, B, T, C, D, W)                                                                       |                                                                                                    |                           | Range set by parameters.                       |
| Remote RUN/PAUSE contacts                | Possible to setup one contact point for each of RUN/PAUSE from X0 to X1FFF.                                                                             |                                                                                                    |                           | Set in parameters.                             |
| Print title entry                        | YES (128 characters)                                                                                                    |                                                                                                    |                           | Set in parameters.                             |
| Keyword registration                     |                                                                                                    | YES                                                                                                    |                           | Set in parameters.                             |
| I/O assignment                           | Possible to register num                                                                                                    | ber of occupied I/O points a                                                                                                    | nd module model names.    |                                                |
| Step operation                           | Possible to exe                                                                                                    | cute or stop sequence prog                                                                                                    | ram operations.           | Refer to Section 4.3.                          |
| Interrupt processing                     | Possible to operate an i                                                                                                    | nterrupt program by the inte period interrupt signal.                                                                                             | rrupt module or constant  |                                                |
| Data link                                | MEL                                                                                                    | SECNET/10, MELSECNET                                                                                                    | (II)/B                    |                                                |
| Clock function                           | Year, month, day, hour, minute, second, day of the week<br>(automatic detection of the leap year)<br>Accuracy • -3.18 to + 5.25s(TYP. + 2.12s)/d at 0°C |                                                                                                    |                           |                                                |
|                                          |                                                                                                    | 93 to + 5.25s(TYP. + 1.90s)/<br>.69 to + 3.53s(TYP 3.67s)                                                                                         |                           |                                                |
| Allowable momentary power failure period | Depending on the power supply modules                                                                                                    |                                                                                                    |                           | Refer to Section 5.1                           |
| 5VDC internal current consumption        | 0.60A 0.64A                                                                                                    |                                                                                                    |                           |                                                |
| Weight                                   |                                                                                                    |                                                                                                    |                           |                                                |
| External dimensions                      |                                                                                                    | (H) × 27.4mm (W) × 89.3r                                                                                                    | mm (D)                    |                                                |

#### CAUTION

When the conventional system software packages and peripheral devices are used, the usable device range are limited. Details are provided in Section 2.2.3.

# 4.1.1 Overview of operation processing

An overview of processing when starting power supply for the CPU module to execution of the sequence program is explained.

CPU modules processing may be categorized roughly into the following four kinds:

(1) Initial processing

This is a preprocess to execute sequence operations, and is performed only once upon power-on or reset.

- (a) Resets the I/O module and initialize it.
- (b) Initializes the range of data memory for which latch is not set up (turns off the bit device and sets the word device to 0).
- (c) Allocates I/O address of the I/O module automatically based on the I/O module number or the position of installation on the extension base unit.
- (d) Execute the self-diagnostics check for the parameter setting and the operation circuit. (Refer to Section 4.1.4)
- (e) For the control station of the MELSECNET/10 or the master station of MELSECNET (II)/B, sets the network/link parameter information to the network/ data-link module, and commences the network communication/data link.
- Refresh processing of I/O module Executes the refresh processing of I/O module. (Refer to the ACPU/QCPU-A (A Mode) Programming Manual (Fundamentals).)
- (3) Operation processing of a sequence program Executes the sequence program from step 0 to the END instruction written in the programmable controller CPU.
- (4) END processing

This is a post-process to finish one cycle of operation processing of the sequence program and to return the execution of the sequence program to the step 0.

(a) Executes self-diagnosis checks, such as a fuse blown, a module verify, and a low battery.

(Refer to Section 4.1.4)

- (b) Updates the current value of the timer, sets the contact on/off, updates the current value of the counter and sets the contact to on.
   (Refer to the ACPU/QCPU-A (A Mode) Programming Manual (Fundamentals).)
- (c) Executes the data exchange between the programmable controller CPU and a computer link module (e.g.A1SJ71UC24-R2), when there is a data read or write request from the computer link module.

- (d) Executes the refresh processing when there is a refresh request from the network module or link module.
- (e) When the trace point setting of sampling trace is by each scan (after the execution of END instruction), stores the device status for which it is setup into the sampling trace area.
- (f) By setting link information, I/O storage device, etc. of the MELSECNET/MINI-S3 to the parameters, auto refresh processing of the A1SJ71PT32-S3 master module is performed. (Refer to Section 4.2.6)

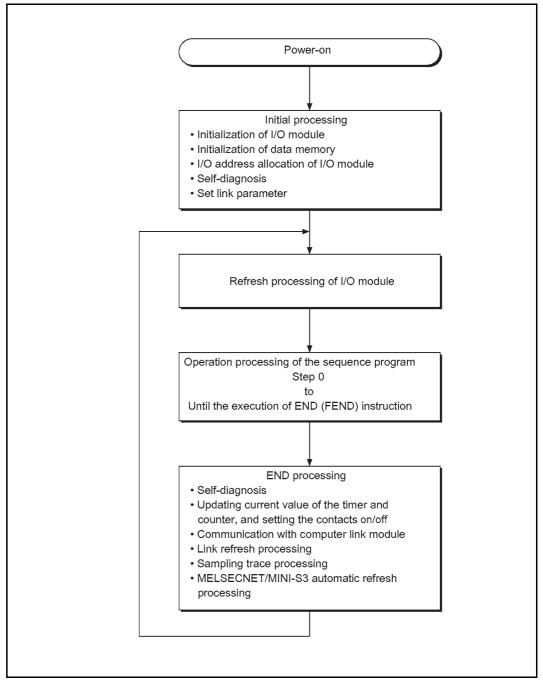

Figure 4.1 CPU module operation processing

# POINT

When executing the FROM/TO instruction for the special function module frequently in short scan time, it may cause the target special function module operation error.

When executing FROM/TO instruction to the special function module, set the processing time and converter time by using such as a timer and a constant scan function of the special function module.

## 4.1.2 Operation processing of RUN, STOP, PAUSE, and STEP-RUN

The programmable controller CPU has four kinds of operation status: RUN status, STOP status, PAUSE status, and step operation (STEP-RUN) status. Operation processing of programmable controller CPU in each operation status is explained.

- (1) RUN status operation processing
  - (a) The repetition of sequence program operation in the order from step  $0 \rightarrow \text{END}$  (FEND) instruction  $\rightarrow$  step 0 is called the RUN status.
  - (b) When entering the RUN status, the output status saved by STOP is output depending on the output mode setting of parameter upon STOP  $\rightarrow$  RUN.
  - (c) Processing time from switching STOP → RUN to the start of the sequence program operation is usually one to three seconds, although it may vary depending on the system configuration.
- (2) STOP status operation processing
  - (a) The termination of operation of the sequence program by the use of the RUN/ STOP key switch, the remote STOP, or at the execution of STOP instruction is called the STOP status. (Refer to Section 4.3)
  - (b) When entering the STOP status, it saves the output status and sets all output points to OFF. Data memories except for output (Y) are retained.
- (3) PAUSE status operation processing
  - (a) The termination of operation of sequence program while retaining output and data memories is called the PAUSE status. (Refer to Section 4.3)
- (4) Step operation (STEP-RUN) operation processing
  - (a) Step operation is an operation mode wherein operation processing of a sequence program can be paused/resumed by each instruction from peripheral device(s). (Refer to Section 4.3)
  - (b) Since an operation processing is paused while retaining the output and data memories, condition of the execution can be confirmed.

|                        | Programmable controller CPU operation processing |                                                                          |                                                                                                 |                                                                             |        |
|------------------------|--------------------------------------------------|--------------------------------------------------------------------------|-------------------------------------------------------------------------------------------------|-----------------------------------------------------------------------------|--------|
| RUN/STOP key           | Operation                                        | Enterne el entrent                                                       | Data n                                                                                          | nemory                                                                      | Remark |
| switch operation       | processing or a External output                  |                                                                          | M, L, S, T, C, D                                                                                | Y                                                                           |        |
| $RUN \to STOP$         | Executes up to the END instruction, then stops.  | OS saves the output<br>status, and sets all the<br>output points to OFF. | Retains the condition<br>immediately prior to<br>entering the STOP<br>status.                   | OS saves the output<br>status, and sets all<br>the output points to<br>off. |        |
| STOP $\rightarrow$ RUN | Starts.                                          | Determined by the<br>output mode of the<br>parameter upon<br>STOP → RUN. | Starts operations<br>from the condition<br>immediately prior to<br>entering the STOP<br>status. | Determined by the output mode of the parameter upon STOP $\rightarrow$ RUN. |        |

# (5) Operation processing of programmable controller CPU when RUN/STOP key switch is operated

# POINT

# 1. Whether in the RUN state, STOP state or PAUSE state, programmable controller CPU is performing the following:

- Refresh processing of I/O module
- Data communication with computer link module
- Link refresh processing.

Thus, even in the STOP or PAUSE status, monitoring or testing I/O with peripheral devices, reading or writing from a computer link module, and communication with other stations by MELSECNET/10, MELSECNET/MINI-S3 are possible.

2. STEP-RUN executes the END processing when executes the END (FEND) instruction during step operation.

For current value update of the timer, the programmable controller adds 1 by 1 scan on the 10ms timer and adds 1 by 10 scan on the 100ms timer.

## 4.1.3 Operation processing upon instantaneous power failure

The programmable controller CPU detects a momentary power failure when input power voltage supplied to the power supply module becomes lower than the specified range. When the programmable controller CPU detects an instantaneous power failure, the following operation processing is performed.

- (1) When an instantaneous power failure shorter than allowable momentary power failure period occurred:
  - (a) When an instantaneous power failure occurred, the operation processing is interrupted while the output status is retained.
  - (b) When the instantaneous power failure is reset, the operation processing will be continued.
  - (c) When an instantaneous power failure occurred and the operation was interrupted, measurement of the watchdog timer (WDT) continues. For instance, in the case that WDT is 200ms and the scan time is 190ms, if an instantaneous power failure of 15ms occurs, it causes the watchdog timer error.

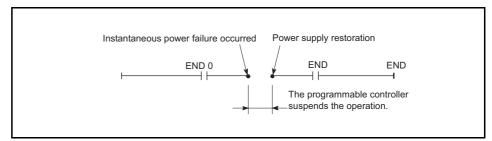

Operation processing upon instantaneous power failure

(2) When an instantaneous power failure longer than the allowable momentary power failure period occurred:

The programmable controller CPU performs the initial start.

The operation processing is the same as power-on or reset operation with the reset switch.

#### 4.1.4 Self-diagnostics functions

Self-diagnosis is a function that a CPU module diagnoses itself for the presence of any abnormalities.

- (1) While turning on the programmable controller power or when an error occurs in the programmable controller RUN, the error is detected and displayed, and the operation is stopped by the self-diagnostics function, which the CPU module performs, to prevent programmable controller malfunctions and give preventive maintenance.
- (2) The CPU module stores the error occurred last to a special register D9008 as an error code, and stores further detailed error code to a special register D9091.
- (3) Even with the power-off, the latest error information and 15 errors in the past are stored by battery backup.

With a GPP function software package for the AnUCPU, contents of up to 16 errors can be confirmed with the peripheral devices.

Reset (All clear) in the past error information can be performed by operating "latch clear" in the CPU module.

The following shows contents of the error information. (The error which occurred last):

| (a) | The time and date of error occurrences   | Year, month, day, hour, minute, second (Clock data)     |
|-----|------------------------------------------|---------------------------------------------------------|
| (b) | Error Code                               | The content of the special register D9008               |
| (c) | Detailed error code                      | The content of the special register D9001               |
| (d) | Error step and error module installation |                                                         |
|     | address                                  | The content of the special register D9010, D9000, D9002 |

- (4) When detecting an error by self-diagnosis, QCPU takes action in the following modes:
  - Mode wherein the programmable controller operation is stopped

• Mode wherein the programmable controller operation is continued

In addition, some errors can be skipped or stopped by setting parameters.

- (a) When an operation stop error is detected by the self-diagnosis, the AnSHCPU stops the operation at error detection, and sets the all outputs(Y) to OFF.
- (b) When an error of operation continued is detected, the only part of the program with the error is not executed while the other part is executed.
   Also, in the case of module verify error, the operation is continued using the I/O address prior to the error.

Since error occurrence and error contents are stored in the special relay (M) and special register (D) at error detection, use in the program for preventing any malfunctions of the programmable controller or mechanical system especially in mode wherein the programmable controller operation is continued.

Error definition detected by the self-diagnosis are shown in the next page.

# REMARK

- As to the LED indication message, the order of priority of the LED indication can be changed if CPU module is in the operation mode. (Error codes are stored in the special register.)
- (2) When the special relay M9084 is on, checking on fuse blown, I/O verification and the battery are not performed. (Error codes are not stored in the special register.)
- (3) The "Error indication of peripheral device" in the table of self-diagnostics functions are messages that is indicated by the programmable controller diagnosis of peripheral devices.

|            | Diagnostic Item                | Diagnostic Timing                                                                                                    | CPU Module<br>Status | Status of Error Message |                   | Error Code<br>(D9008) |
|------------|--------------------------------|----------------------------------------------------------------------------------------------------|----------------------|-------------------------|-------------------|-----------------------|
|            | Instruction code check         | When each instruction is executed                                                                                                    |                      |                         | INSTRCT CODE ERR. | 10                    |
|            | Parameter setting check        | <ul> <li>When switching on or resetting</li> <li>When switching from (STOP, PAUSE) to<br/>(RUN, STEP→RUN)</li> </ul>                                            |                      |                         | PARAMETER ERROR   |                       |
| error      | No END instruction             | <ul> <li>When M9056 or M9057 is on</li> <li>When switching from (STOP, PAUSE) to<br/>(RUN, STEP→RUN)</li> </ul>                                                 |                      | MISSING END INS         | 12                |                       |
| Memory err | Unable to execute instruction  | <ul> <li>CJ SCJ JMP CALL(P) FOR to NEXT</li> <li>When each instruction is executed</li> <li>When switching from (STOP, PAUSE) to<br/>(RUN, STEP→RUN)</li> </ul> | Stop                 | Flickering              | CAN'T EXECUTE(P)  | 13                    |
|            | Format (CHK instruction) check | <ul> <li>When switching from (STOP, PAUSE) to<br/>(RUN, STEP→RUN)</li> </ul>                                                                                    |                      |                         | CHK FORMAT ERR.   | 14                    |
|            | Unable to execute instruction  | When interruption occurs     When switching from (STOP, PAUSE) to     (RUN, STEP→RUN)                                                                           |                      |                         | CAN'T EXECUTE(I)  | 15                    |

### Self-diagnostics list

(To the next page)

|                               | Diagnostic Item                                             | Diagnostic Timing                                                                                                    | CPU Module<br>Status | Status of<br>RUN LED | Error Message                                  | Error Code<br>(D9008) |
|-------------------------------|-------------------------------------------------------------|----------------------------------------------------------------------------------------------------|----------------------|----------------------|------------------------------------------------|-----------------------|
|                               | RAM check                                                   | <ul> <li>When switching on or resetting</li> <li>When M9084 is on during STOP</li> <li>When END instruction is executed</li> </ul> |                      |                      | RAM ERROR                                      | 20                    |
| r                             | Operation circuit check                                     | When switching on or resetting                                                                                                    |                      |                      | OPE.CIRCUIT ERR.                               | 21                    |
| CPU error                     | Watchdog error supervision                                  | When END instruction is executed                                                                                                   | Stop                 | Flickering           | WDT ERROR                                      | 22                    |
|                               | END instruction not executed                                | When END instruction is executed                                                                                                   |                      |                      | END NOT EXECUTE                                | 24                    |
|                               | Main CPU check                                              | Always                                                                                                    |                      |                      | MAIN CPU DOWN                                  | 26, 60, 61            |
|                               | Memory card error                                           | When END instruction is executed     When power is on                                                                              | is executed          |                      | MEMORY CARD ERR.                               | 16                    |
| error                         | Module verify error<br>*1 (Default: stop)                   | When END instruction is executed (However, not checked when M9084 is on.)                                                          | Step/Dup             | Flickering/          | UNIT VERIFY ERR.                               | 31                    |
| l/O e                         | Fuse blown<br>*1 (Default: stop)                            | When END instruction is executed (However, not checked when M9084 is on.)                                                          | Stop/Run O           |                      | FUSE BREAK OFF                                 | 32                    |
|                               | Control bus check                                           | When FROM/TO instruction are executed and bus error occurs                                                                         |                      | Flickering           | CONTROL-BUS ERR.                               | 40                    |
|                               | Special function module error                               | When FROM/TO instruction are executed                                                                                              |                      |                      | SP.UNIT DOWN                                   | 41                    |
| ule error                     | Link module error                                           | <ul> <li>When switching on or resetting</li> <li>When switching from (STOP, PAUSE) to<br/>(RUN, STEP→RUN)</li> </ul>               | Stop                 |                      | LINK UNIT ERROR                                | 42                    |
| pom                           | I/O interrupt error                                         | When interruption occurs                                                                                                    |                      |                      | I/O INT.ERROR                                  | 43                    |
| Special function module error | Special function module<br>assignment error                 | <ul> <li>When switching on or resetting</li> <li>When switching from (STOP, PAUSE) to<br/>(RUN, STEP→RUN)</li> </ul>               |                      |                      | SP.UNIT LAY.ERR.                               | 44                    |
| Spec                          | Special module access error<br>*1 (Default: STOP)           | When FROM/TO instruction are executed                                                                                              | Stop/Run             | Flickering/<br>On    | SP.UNIT ERROR                                  | 46                    |
|                               | Link parameter error                                        | <ul> <li>When switching on or resetting</li> <li>When switching from (STOP, PAUSE) to<br/>(RUN, STEP→RUN)</li> </ul>               | Run                  | On                   | LINK PARA.ERROR                                | 47                    |
| Battery                       | Low battery Always (However, not checked when M9084 is on.) |                                                                                                    | Run                  | On                   | BATTERY ERROR                                  | 70                    |
| Oper                          | ation error *1 (Default: RUN)                               | When each instruction is executed                                                                                                  | Stop/Run             | Flickering/<br>On    | OPERATION ERROR *2<br>[ <chk> ERROR [] ]</chk> | 50                    |

#### Self-diagnostics list (continued)

\*1 Can be changed by the parameter settings of the peripheral devices.

\*2 Displayed as a three-digit trouble code only for errors with the "CHK" instruction.

# 4.1.5 Device list

Device means a general name for such as a contact, coil and timer used on the program operations in a programmable controller.

The following shows usage ranges and device names of the programmable controller. For \* in the devices below, they can be used by setting the parameters on each peripheral device. Also, they can be changed the usage ranges assignment.

Set the parameters depending on the usage system and contents of the programs. (For the detailed setting for parameters, refer to Section 4.2.1 "List of parameter setting range".)

|     | Device                      | Range of Usage (points)                                                   | Description of Device                                                                                                    |  |  |  |
|-----|-----------------------------|---------------------------------------------------------------------------|----------------------------------------------------------------------------------------------------|--|--|--|
|     | Device                      | QCPU-A                                                                    |                                                                                                    |  |  |  |
| х   | Input                       | X/Y0 to X/YFFF                                                            | Used for the supply programmable controller commands and data from the external devices such as push buttons, select switches, limit switches and digital switches.          |  |  |  |
| Y   | Output                      | (4096 points)                                                             | Used to the output control results of the program to the external devices such as solenoids, magnetic switches, signal lights and digital display device.                    |  |  |  |
| x   | Input                       |                                                                           | Possible to use in a program from the I/O points usage range per<br>each programmable controller (described above) up to 8192<br>points. (External outputs are not allowed.) |  |  |  |
| Y   | Output                      | X/Y0 to X/Y1FFF(8192 points)                                              | <ul> <li>Assigned for auto I/O refresh of MELSECNET/MINI-S3, remote I/<br/>O of MELSECNET/10, remote I/O of MELSECNET(B), or CC-<br/>Link.</li> </ul>                        |  |  |  |
| м   | Special relay               | M9000 to M9255 (256 points)                                               | An auxiliary relay which is used in a programmable controller set in advance for a special application.                                                                      |  |  |  |
| IVI | *Internal relay             |                                                                           | An auxiliary relay in a programmable controller which cannot output directly to external devices.                                                                            |  |  |  |
| L   | L *Latch relay              | M/L/S0 to M/L/S8191 (8192 points)<br>8192 points as a total of M, L, S    | An auxiliary relay in a programmable controller which cannot output<br>directly to the external devices. Has the power failure<br>compensation function.                     |  |  |  |
| s   | *Step relay                 |                                                                           | Used in the same manner as the internal relay (M).<br>Used as a relays to indicate the stage number of process stepping<br>program, etc.                                     |  |  |  |
| R   | Link relay                  | B0 to B1FFF (8192 points)                                                 | An internal relay for data link and it cannot be output to external devices. The range not set by the link parameters can be used as a substitute for a data register.       |  |  |  |
| F   | Annunciator                 | F0 to F2047 (2048 points)                                                 | Used for error detection. Error detection programs are created in advance, and if it becomes on during RUN, the number is stored in a special register D.                    |  |  |  |
|     | *100ms timer                |                                                                           |                                                                                                    |  |  |  |
|     | *10ms timer                 | T0 to T2047 (2048 points)                                                 | • Up-timing-timer: there are four kinds: 100ms timer, 10ms timer,                                                                                                    |  |  |  |
| т   | T *100ms retentive<br>timer | (Register for storing setting value(s) is required<br>for T256 or later.) | 100ms retentive timer and 1ms timer.                                                                                                    |  |  |  |
|     | 1ms timer                   |                                                                           | 1ms timer uses the second half of the retentive timer with ZHTIME instruction.                                                                                               |  |  |  |
|     | *Counter                    | C0 to C1023 (1024 points)                                                 | Up-timing<br>There are two kinds: an up-timing counter used in programmable<br>controller programs, an interrupt counter used in counting the<br>number of interrupts.       |  |  |  |
| С   | *Interrupt counter          | Register for storing setting value(s) is<br>required for C256 or later.   |                                                                                                    |  |  |  |

#### Device list

|        | Device                                       | Range of Usage (points)                                                                 | Description of Device                                                                                                    |
|--------|----------------------------------------------|-----------------------------------------------------------------------------------------|----------------------------------------------------------------------------------------------------|
|        | Dovido                                       | QCPU-A                                                                                  |                                                                                                    |
| D      | Data register                                | D0 to D8191 (8192 points)                                                               | Memory used to store data in a programmable controller                                                                                     |
| D      | Special register D9000 to D9255 (256 points) |                                                                                         | Data memory set up in advance for the special application                                                                                  |
| w      | Link register                                | W0 to W1FFF (8192 points)                                                               | Register for a data link.<br>The range not set by the link parameters can be used as a<br>substitute for a data register.                  |
| R      | *File register                               | R0 to R8191 (8192 points)                                                               | Used for expanding the data register. User memory area is used for this.                                                                   |
| A      | Accumulator                                  | A0, A1 (2 points)                                                                       | Data register used to store a operation result of basic and application instructions                                                       |
| Z<br>V | Index register                               | V,V1 to V6,Z,Z1 to Z6(14 points)                                                        | Used for qualification of devices (X, Y, M, L, B, F, T, C, D, W, R, K, H, P)                                                               |
| Ν      | Nesting                                      | N0 to N7 (8 levels)                                                                     | Indicates nesting structure of a master control.                                                                                           |
| Р      | Pointer                                      | P0 to P255 (256 points)                                                                 | Indicates destination of the branch instructions (CJ, SCJ, CALL, JMP).                                                                     |
| I      | Interrupt pointer                            | I0 to I31 (32 points)                                                                   | When an interruption is generated, it shows the destination of the interrupt program corresponding to the interruption.                    |
| к      | Decimal constant                             | K-32768 to K-32767 (16-bit instruction)<br>K-2147483648 to K-32767 (32-bit instruction) | Used to set timer/counter, pointer number, interrupt pointer number, bit device digits, and values for basic and application instructions. |
| н      | Hexadecimal                                  | H0 to HFFFF (16-bit instruction)<br>H0 to HFFFFFFF (32-bit instruction)                 | Used to the set values for basic and application instructions.                                                                             |

Device list (continued)

REMARK

The step relay in the list above can be used in the same manner as the internal relay (M). For the program creation with two kinds of functions in one program, it is usable to divide the step relay (S) and internal relay (M) into a category of such as a function and usage in using.

# 4.2 Parameter Setting Ranges

Parameter contents of the CPU module and parameter setting ranges are explained below.

# 4.2.1 List of parameter setting range

Parameters are used for allocating the user memory area inside the CPU module, setting various functions and device ranges.

Parameters are usually stored in the first 3k bytes of the user memory area. In the parameters, the network parameter for MELSECNET/10 is allocated and stored after the main sequence program area. (Refer to Section 4.2.2 for details.) Parameters can be used with default values set in advance as shown below. These values can be changed within the setting ranges by using the peripheral devices in accordance

with the intended use.

|                                                                                                    | ltem                                                                                                    | Default Value                                      | Setting Range                                                                                                    |                                                |  |  |
|----------------------------------------------------------------------------------------------------|----------------------------------------------------------------------------------------------------|----------------------------------------------------|----------------------------------------------------------------------------------------------------|------------------------------------------------|--|--|
|                                                                                                    |                                                                                                    |                                                    | Q02CPU-A, Q02HCPU-A                                                                                                    | Q06HCPU-A                                      |  |  |
| Main sequence program capacity 6k steps                                                                                             |                                                                                                    | 6k steps                                           | 1 to 28k steps<br>(1k step = in 2k-byte units)                                                                                                    | 1 to 30k steps<br>(1k step = in 2k-byte units) |  |  |
| Subsequer                                                                                                    | nce program capacity                                                                                                    | _                                                  | _                                                                                                    | 1 to 30k steps<br>(in 1k-step unit)            |  |  |
| File registe                                                                                                    | r capacity                                                                                                    | -                                                  | 0 to 8k points (1k point = in 2k-byte u                                                                                                    | nits)                                          |  |  |
| Extension f                                                                                                    | tension file register capacity       -       (Block No.1 through No.8, and block No.10 through No.28 (when using a memory card) ca         [Automatically setup in an empty area in a memory based on the file register setting |                                                    | <b>o</b> , , , , ,                                                                                                    |                                                |  |  |
| Comment capacity –                                                                                                    |                                                                                                    | _                                                  | 0 to 4032 points (unit: 64 points = 1k byte)<br>[When comment capacity is set up, 1k byte is added to the memory area.]                                                                                         |                                                |  |  |
| Expanded comment capacity –                                                                                                    |                                                                                                    | 0 to 3968 points (unit: 64 points = 1k t           | byte)                                                                                                    |                                                |  |  |
| Status latch                                                                                                    | Status latch –                                                                                                    |                                                    | No parameter setting                                                                                                    |                                                |  |  |
| Sampling ti                                                                                                    | race                                                                                                    | -                                                  | Performed by setting up extension file registers to store devices and result in each of status<br>latch and sampling trace modes.<br>(Refer to the Type ACPU/QCPU-A (A Mode)(Fundamentals) Programming Manual.) |                                                |  |  |
|                                                                                                    | Link relay (B)                                                                                                    |                                                    | B0 to B1FFF (in 1-point unit)                                                                                                    |                                                |  |  |
| Latch                                                                                                    | Timer (T)                                                                                                    | <ul> <li>Latch: L1000<br/>to L2047 only</li> </ul> | T0 to T255 (in 1-point unit)<br>T256 to T2047 (in 1-point unit)                                                                                                    |                                                |  |  |
| Counter (C) Counter (C) Data register (D) Link register (W)                                                                         |                                                                                                    | None for                                           | C0 to C255 (in 1-point unit)<br>C256 to C1023 (in 1-point unit)                                                                                                    |                                                |  |  |
|                                                                                                    |                                                                                                    | others                                             | D0 to D8191 (in 1-point unit)                                                                                                    |                                                |  |  |
|                                                                                                    |                                                                                                    |                                                    | W0 to W1FFF (in 1-point unit)                                                                                                    |                                                |  |  |
| Settings for internal relay (M),<br>latch relay (L), step relay (S)<br>M0 to M999<br>M2048 to M8191<br>L1000 to L2047<br>None for S |                                                                                                    | M2048 to M8191<br>L1000 to L2047                   | M/L/S0 to M/L/S8191<br>(M, L, S are serial numbered.)                                                                                                    |                                                |  |  |

## List of parameter setting range

| List of parameter setting | range | (continued) |
|---------------------------|-------|-------------|
|---------------------------|-------|-------------|

|                                          |                                        |                                                | Setting Range                                                                                                    |                                     |  |  |  |
|------------------------------------------|----------------------------------------|------------------------------------------------|----------------------------------------------------------------------------------------------------|-------------------------------------|--|--|--|
| I                                        | Item                                   | Default Value                                  | Q02CPU-A, Q02HCPU-A                                                                                                    | Q06HCPU-A                           |  |  |  |
| T0 to T255                               |                                        | T0 to T199<br>(100ms)<br>T200 to<br>T255(10ms) | <ul> <li>• 256 points by 100ms, 10ms, and retentive timers (in 8-point units, in 16-point units only 1ms)</li> <li>• All timers are serial numbered.</li> </ul>                                           |                                     |  |  |  |
|                                          | T256 to T2047                          | _                                              | <ul> <li>1792 points by 100ms, 10ms, and retentive timers (in 16-point units)</li> <li>All timers are serial numbered.</li> <li>Devices set: D, R, W (Setting required if 257 points or more.)</li> </ul> |                                     |  |  |  |
| Counter potting                          | Interrupt counter setting              | _                                              | Sets whether to use interrupt counter (C224 to C225) or not.                                                                                                    |                                     |  |  |  |
| Counter setting                          | Points used                            | 256 points (C0<br>to C255)                     | <ul> <li>0 to 1024 points (in 16-point units)</li> <li>Devices set: D, R, W (Setting required if 257 points or more.)</li> </ul>                                                                          |                                     |  |  |  |
| I/O number assignment                    |                                        | _                                              | • 0 to 64 points (in 16-point units) Input module/o<br>special functior     • Module model name can be registered.                                                                                        | utput module<br>n module/empty slot |  |  |  |
| Remote RUN/PAUSE contact setting         |                                        | -                                              | X0 to X1FFF     RUN/PAUSE1 point (PAUSE contact setting is not only allo                                                                                                    | owed.)                              |  |  |  |
|                                          | Fuse blown                             | Continue                                       |                                                                                                    |                                     |  |  |  |
| Operation mode                           | I/O verify error                       | Stop                                           | Stop/Continue                                                                                                    |                                     |  |  |  |
| when there is an<br>error                | Operation error                        | Continue                                       |                                                                                                    |                                     |  |  |  |
|                                          | Special function<br>module check error | Stop                                           |                                                                                                    |                                     |  |  |  |
| Data communica<br>processing             | tion request batch                     | None                                           | Yes/No                                                                                                    |                                     |  |  |  |
| Output mode swith STOP $\rightarrow$ RUN | tching at                              | Set the output<br>status at STOP<br>to RUN     | Output before STOP/after operation                                                                                                    |                                     |  |  |  |
| Print title entry                        |                                        | -                                              | • 128 characters                                                                                                    |                                     |  |  |  |
| Keyword registra                         | tion                                   | -                                              | • Up to 6 characters in hexadecimal (0 to 9, A to F)                                                                                                    |                                     |  |  |  |
|                                          | Number of link<br>stations             |                                                | Optical linkMax. 64 stations<br>Coaxial linkMax. 32 stations                                                                                                    |                                     |  |  |  |
| MELSECNET/<br>10 link range              | I/O (X/Y)                              | _                                              | X/Y0 to X/Y1FFF (in 16-point unit                                                                                                    | ;)                                  |  |  |  |
| setting                                  | Link relay (B)                         |                                                | B0 to B1FFF (in 16-point unit)                                                                                                    |                                     |  |  |  |
|                                          | Link register (W)                      |                                                | W0 to W1FFF (in 1-point unit)                                                                                                    |                                     |  |  |  |
|                                          | Number of link<br>stations             |                                                | • 0 to 64 station(s)                                                                                                    |                                     |  |  |  |
| Link range<br>settings for               | I/O (X/Y)                              | X/Y0 to X/Y7FF (in 16-point units)             |                                                                                                    |                                     |  |  |  |
| MELSECNET II                             | Link relay (B)                         |                                                | • B0 to BFFF (in 16-point units)                                                                                                    |                                     |  |  |  |
|                                          | Link register (W)                      |                                                | • W0 to WFFF (in 1-point unit)                                                                                                    |                                     |  |  |  |

|                                         | Item                                                       | Default Value | Setting Range                                                    |
|-----------------------------------------|------------------------------------------------------------|---------------|------------------------------------------------------------------|
|                                         | nem                                                        | Delault value | Q02CPU-A, Q02HCPU-A Q06HCPU-A                                    |
|                                         | Number of supported modules                                |               | 0 to 8 module(s)                                                 |
|                                         | Head I/O number                                            |               | 0 to FE0 (in 10н units)                                          |
|                                         | Model name<br>registration                                 |               | MINI, MINI-S3                                                    |
|                                         | Transmitted and received data                              |               | X, M, L, B, T, C, D, W, R, none (16-point units for bit devices) |
|                                         | Number of retries                                          | -             | 0 to 32 times                                                    |
| Link range<br>setting for<br>MELSECNET/ | FROM/TO<br>response<br>specification                       |               | Link priority; CPU priority                                      |
| MINI,<br>MELSECNET/<br>MINI-S3          | Faulty station data clear specification                    |               | Retain/Clear                                                     |
|                                         | Faulty station<br>detection                                |               | M, L, B, T, C, D, W, R, none (16-point units for bit devices)    |
|                                         | Error No.                                                  |               | T, C, D, W, R                                                    |
|                                         | Number of total remote stations                            | -             | 0 to 64 station(s)                                               |
|                                         | Sending status<br>setting during<br>communication<br>error |               | Test message, OFF data, retention (sending data)                 |

#### List of parameter setting range (continued)

4.2.2 Memory capacity setting (for main program, file register, comment, etc.)

QCPU-A has 144k bytes of user memory (RAM) as standard. Parameters, T/C set values, main programs, MELSECNET/10 network parameters, expanded comment, file register, and comment data are stored in the user memory.

 Calculation of memory capacity
 Determine the data types to be stored and the memory capacity with parameters before using the user memory.
 Calculate the memory capacity according to Table 4.1.

Table 4.1 Parameter setting and memory capacity

| Item                               |                          | Setting Unit | Capacity Calculation Formula                 | Max. Available Memory Capacity |                        | Write to<br>ROM | Remark           |                     |
|------------------------------------|--------------------------|--------------|----------------------------------------------|--------------------------------|------------------------|-----------------|------------------|---------------------|
| Parameter                          |                          | _            | 3k bytes (fixed)                             | 3k bytes (fix                  | 3k bytes (fixed)       |                 |                  |                     |
|                                    | T/C set value            | -            | 1k byte (fixed)                              | 1k byte (fixe                  | ed)                    |                 |                  |                     |
| Main program                       | Sequence program         | 1k step      | Number of steps × 2k bytes                   | 56k bytes                      |                        |                 | Available        |                     |
|                                    | Microcomputer<br>program | 1k byte      | Preset number of bytes                       | 54k bytes                      | Total:<br>60k<br>bytes |                 |                  | Dedicated<br>to SFC |
| MELSECNET/10 parameter             |                          | -            | See note 3.                                  | 16k bytes                      | Total:                 |                 |                  |                     |
| Expanded comment                   |                          | 1k byte      | Preset number of bytes (1k byte = 64 points) |                                |                        | 144k<br>bytes   |                  | *1                  |
| Extension file register (built-in) |                          | 8k points    | Number of file register points × 2k bytes    | 128k bytes                     |                        |                 |                  |                     |
| File register                      |                          | 1k point     | Number of file register points × 2k bytes    | 16k bytes                      |                        |                 | Not<br>available |                     |
| Comment                            |                          | 1k byte      | Preset number of bytes (1k byte = 64 points) | 64k bytes                      |                        |                 | *1               |                     |
| Extension file r                   | egister (memory card)    | 8k points    | Number of file register points × 2k<br>bytes | 304k bytes                     |                        |                 |                  |                     |

#### (With Q02CPU-A/Q02HCPU-A)

# (With Q06HCPU-A)

| ltem                                  |                                             | Setting Unit | Capacity Calculation Formula                     | Max. Available Memory Capacit |                | y Capacity | Write to<br>ROM | Remark           |
|---------------------------------------|---------------------------------------------|--------------|--------------------------------------------------|-------------------------------|----------------|------------|-----------------|------------------|
| Parameter                             |                                             | -            | 3k bytes (fixed)                                 | 3k bytes (fixed)              |                |            |                 |                  |
| T/C set value                         |                                             | _            | 1k byte (fixed)                                  | 1k byte (fixed)               |                |            |                 |                  |
| Main program                          | Sequence program                            | 1k step      | Number of steps × 2k bytes                       | 60k bytes                     |                |            | Available       |                  |
|                                       | Microcomputer<br>program                    | 1k byte      | Preset number of bytes                           | 58k bytes<br>bytes            |                |            |                 | Dedicated to SFC |
| MELSECNET/                            | NET/10 parameter – See note 2, 3. 16k bytes |              | ]                                                |                               |                |            |                 |                  |
|                                       | T/C set value                               | 1k byte      | 1k byte                                          | 1k byte (fixe                 | ed)            |            |                 |                  |
| Subprogram                            | Sequence program                            | 1k step      | Number of steps × 2k bytes 60k bytes             |                               | Total:<br>144k |            |                 |                  |
|                                       | Microcomputer<br>program                    | _            | 5k bytes                                         | 5k bytes (fixed)              |                | bytes      |                 |                  |
| Expanded comment                      |                                             | 1k byte      | Preset number of bytes (1k byte = 64 points)     | 63k bytes                     |                |            |                 | *1               |
| Extension file register (built-in)    |                                             | 8k points    | Number of file register points × 2k<br>bytes     | 128k bytes                    |                |            | Not             |                  |
| File register                         |                                             | 1k point     | Number of file register points $\times 2k$ bytes | 16k bytes                     |                |            | available       |                  |
| Comment                               |                                             | 1k byte      | Preset number of bytes (1k byte = 64 points)     | 64k bytes                     |                |            |                 | *1               |
| Extension file register (memory card) |                                             | 8k points    | Number of file register points × 2k<br>bytes     | 304k bytes                    |                |            |                 |                  |

\*1 When the capacity of comment or expanded comment is specified, the system occupies 1k byte for each.

\*2 The capacity for network parameters of MELSECNET/10 changes depending on the contents set.

The area for the network parameters shall be secured in 2k-byte units based on the total of capacity for each setting.

The following shows the memory capacity of each network parameter:

| ltem                           | Memory Capacity          |             |
|--------------------------------|--------------------------|-------------|
| Internal data                  | 30 bytes                 |             |
| Routing parameter              | 390 bytes                |             |
| Transfer parameter between dat | 246 bytes                |             |
|                                | Control station          | 2164/module |
| Common parameter               | Remote master<br>station | 2722 bytes  |
| Refresh parameter              | 92/module                |             |
| Station inherent parameter     | 1490/module              |             |

The network parameter capacity for MELSECNET/10 is determined from the total of the memory capacities calculated from above.

| Total of the Capacity (bytes) | Capacity of the Network<br>Parameter Setting |  |
|-------------------------------|----------------------------------------------|--|
| 30 to 2048                    | 2k bytes                                     |  |
| 2049 to 4096                  | 4k bytes                                     |  |
| 4097 to 6144                  | 6k bytes                                     |  |
| 6145 to 8192                  | 8k bytes                                     |  |
| 8193 to 10240                 | 10k bytes                                    |  |
| 10241 to 12288                | 12k bytes                                    |  |
| 12289 to 14336                | 14k bytes                                    |  |
| 14337 to 16384                | 16k bytes                                    |  |

\*3 When the MELSECNET(II) data link system is configured using a GPP function software package corresponding to the QCPU-A, 2k bytes (for 1k step) are occupied as a link parameter area.

MELSEC-Q

#### (2) Order of user memory storage

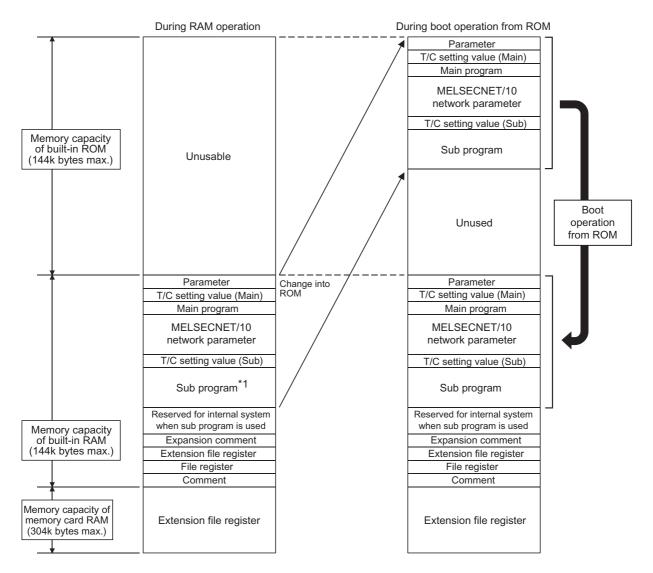

\*1 Sub programs can be used only with Q06HCPU-A.

#### POINT

The memory area for the sequence program for QCPU-A is the same as that for MELSECNET/10. Therefore, the remainder of subtracting the memory area used by MELSECNET/10 network parameters from the maximum 30k steps can be used for the memory area for the sequence program. Note that the sequence program can use only up to 22k steps when the

maximum 16k bytes are used for the MELSECNET/10 network parameters.

- 4.2.3 Setting ranges of timer and counter
  - (1) Timer setting range
    - (a) Default values of the timer setting ranges are as follows:

| Timer points    | :256 points   |
|-----------------|---------------|
| 100ms timer     | :T0 to T199   |
| 10ms timer      | :T200 to T255 |
| Retentive timer | :None         |

(b) When timer-use points are set to 257 or more, the default values will be as follows:

| 100ms timer | :T0 to T199    |
|-------------|----------------|
| 10ms timer  | :T200 to T255  |
| 100ms timer | :T256 to T2047 |

(c) The timer type can be arbitrarily set in serial numbers, with T0 to T255 in 8 point units, and T256 to T2047 in 16 point units.
 By setting the timer points actually to be used, the timer processing time

subsequent to the END instruction can be shortened.

(d) Timer setting values are as follows:

| T0 to T255    | : constant or word device (D)                           |
|---------------|---------------------------------------------------------|
| T256 to T2047 | : word device (D, W, R)                                 |
|               | (Allocate a storage device for the set value by setting |
|               | parameters.)                                            |

- (2) Counter setting range
  - (a) Default values of counter setting ranges are as follows:

| Counter points    | :256 points |  |  |
|-------------------|-------------|--|--|
| Normal counter    | :C0 to C255 |  |  |
| Interrupt counter | :None       |  |  |

(b) When the counter-use points are set to 257 points or more, the default values will become as follows:

Normal counter :C0 to C255 Normal counter :C256 to C1024

 (c) A counter which can be setup as an interrupt counter must be in the range C244 to C255 only, and any counters outside the range cannot be set up. The setup is made with parameters in C224 to C255 by one point for the interrupt counter.

Any counter in the range C224 to C255 which is not set up as an interrupt counter can be used as a normal counter.

| Interrupt<br>pointer | Interrupt<br>counter | Interrupt<br>pointer | Interrupt<br>counter | Interrupt<br>pointer | Interrupt<br>counter | Interrupt<br>pointer | Interrupt<br>counter |
|----------------------|----------------------|----------------------|----------------------|----------------------|----------------------|----------------------|----------------------|
| 10                   | C224                 | 18                   | C232                 | l16                  | C240                 | 124                  | C248                 |
| 11                   | C225                 | 19                   | C233                 | 117                  | C241                 | 125                  | C249                 |
| 12                   | C226                 | 110                  | C234                 | l18                  | C244                 | 126                  | C250                 |
| 13                   | C227                 | 111                  | C235                 | 119                  | C243                 | 127                  | C251                 |
| 14                   | C228                 | 112                  | C236                 | 120                  | C244                 | 128                  | C252                 |
| 15                   | C229                 | 113                  | C237                 | l21                  | C245                 | 129                  | C253                 |
| 16                   | C230                 | 114                  | C238                 | 122                  | C246                 | 130                  | C254                 |
| 17                   | C231                 | 115                  | C239                 | 123                  | C247                 | 131                  | C255                 |

The interrupt counters in C224 to C255 are allocated to the interrupt pointers I0 to I31 as shown below, and count the occurrences of interrupts by those of I0 to I31.

(d) The counter-use points can be set arbitrarily by 16 points using the serial numbers.

By setting the counter which points to the number actually used, the counter processing time subsequent to the END instruction can be shortened.

(e) The counter set values are as follows:

| C0 to C255    | :constant or word device (D)                            |
|---------------|---------------------------------------------------------|
| C256 to C1023 | :word device (D, W, R)                                  |
|               | (Allocate a storage device for the set value by setting |
|               | parameters.)                                            |

# POINT

When the timer-use points are set to 257 points or more or the counter-use points are set to 257 points or more, the set value storage devices (D, W, R) specified at the time of timer/counter use point setup are automatically set in the serial numbers.

<Example>

When the timer-use points are set to 512 points and the set value storage device is set to D1000, D equivalent to 256 points (D1000 to D1255) in T256 to T511 becomes the devices for the set values using the continuous numbers.

# 4.2.4 I/O devices

QCPU-A has 8192 I/O device points (X/Y0 to X/Y1FFF) each for input (X) and output (Y). There are actual I/O devices and remote I/O devices in this I/O range.

(1) Actual I/O device

This is the device range where an I/O module or special function module can be installed to the main base unit/extension base unit and controlled. Q02CPU-A, Q02HCPU-A, ••• 4096 points (X/Y0 to X/YFFF) Q06HCPU-A

(2) Remote I/O device

The remote I/O devices, following the actual I/O devices or later, can be used for the following objectives:

- (a) Allocate to a remote I/O station in the MELSECNET data link system.
- (b) Allocate to a remote I/O station in the MELSECNET/10 network system.
- (c) Allocate to the reception data storage device or transmission data storage device in the MELSECNET/MINI-S3's auto refresh setting.
- (d) Use as the substitute to an internal relay (Substitute only for output device)

# 4.2.5 I/O assignment of special function module

By registering the model names of the following special function modules on I/O assignment with the peripheral devices, the dedicated instructions for special function modules can be used.

| Model Name of Special Function<br>Module | Setting for Model Name<br>Registration |  |
|------------------------------------------|----------------------------------------|--|
| A1SJ71UC24-R2                            |                                        |  |
| A1SJ71UC24-R4                            | A1SJ71UC24                             |  |
| A1SJ71UC24-PRF                           |                                        |  |
| A1SJ71PT32-S3                            | A1SPT32S3                              |  |

# 4.2.6 MELSECNET/MINI-S3 auto refresh processing

By setting link information, I/O storage device, etc. of the MELSECNET/MINI-S3 to the parameters, the module automatically communicates with the buffer memory area for the batch refresh send/received data of the A1SJ71PT32-S3/AJ71PT32-S3 master module (abbreviated as the master module hereafter).

Sequence programs can be created using the I/O devices allocated to send/received by the auto refresh setting. (The FROM/TO instructions are not required.)

### POINT

- Since up to 8 master modules can be set for auto refresh by the parameter, auto refresh is possible for up to 8 modules. When 9 or more modules are desired, use the FROM/TO instruction in the sequence program from the 9th module.
   Since auto refresh is not possible with send/received data for the separate
- refresh I/O modules and for the remote terminal modules No.1 to No.14, use them by the FROM/TO instructions.

However, the remote terminal modules shown below are subject of auto refresh in the limited area:

- AJ35PTF-R2 RS-232C interface module
- AJ35PT-OPB-M1-S3 mount-type tool box
- AJ35PT-OPB-P1-S3 portable type tool box
- (3) For the master modules set up for auto refresh, since the CPU module automatically turns on the link communication start signal Y(n+18) or Y(n+28), it is not necessary to turn it on from the sequence program.
- (4) Auto refresh of I/O data is performed by batch after the CPU module executes the END instruction. (Auto refresh processing is performed when the CPU module is in the RUN/PAUSE/STEP-RUN status.)
- (5) The master module may perform the processing while the link communication start signal Y(n+28) is off depending on the remote terminal modules connected.

For instance, if the AJ35PTF-R2 RS-232C interface module is used without protocol, it is necessary to write parameters to the parameter area (buffer memory address 860 to 929) while the link communication start signal is off. Since the link communication start signal turns on after the CPU module enters the RUN status and one scan is performed, write the parameters during the first 1 scan.

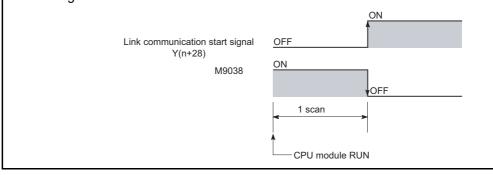

(1) Parameter setting items, setting ranges and contents of auto refresh, as well as the buffer memory address of the master module which is used for exchanging data with the CPU modules are shown below.

Set the parameters for the number of use of the A1SJ71PT32-S3/AJ71PT32-S3 master modules.

| I/O signal<br>from the<br>master<br>module | Buffer memory<br>address of the<br>master module | Item                                                    | Setting range                                                                                     | Description                                                                                                    |
|--------------------------------------------|--------------------------------------------------|---------------------------------------------------------|---------------------------------------------------------------------------------------------------|----------------------------------------------------------------------------------------------------|
| -                                          | _                                                | Number of<br>master<br>modules                          | 1 to 8 module(s)                                                                                  | Sets the total number of use of the master modules.                                                                                                    |
| -                                          | -                                                | Head I/O No.                                            | Number of I/O points of<br>CPU module                                                             | • Sets the head I/O number where the master module is installed.                                                                                                    |
| -                                          | -                                                | Model<br>classification<br>of MINI/MINI-<br>S3          | • MINI or MINI-S3                                                                                 | <ul> <li>MINI In I/O mode (occupies 32 points)</li> <li>MINI-S3 In expansion mode (occupies 48 points)</li> </ul>                                                                                                    |
| -                                          | 0                                                | Total number<br>of remote I/O<br>stations <sup>*2</sup> | 0 to 64 station(s)                                                                                | <ul> <li>Set only when MINI is set.</li> <li>In MINI-S3, since the number of master module's initial<br/>ROMs becomes valid, the setting is not necessary.<br/>(When the setting is executed, ignore it).</li> </ul>                                                                         |
| -                                          | 110 to 141                                       | Storage<br>device for<br>received data                  | <ul> <li>X</li> <li>M, L, B, T, C, D, W, R,<br/>none (Bit device:<br/>multiples of 16)</li> </ul> | <ul> <li>Sets the devices to store the received/send data for batch refresh.</li> <li>Specify the head number of the device.</li> <li>Occupies a part of the device area as the auto refresh area form the head of the device for the number of the device.</li> </ul>                       |
| -                                          | 10 to 41                                         | Send data<br>storage<br>device                          | <ul> <li>Y</li> <li>M, L, B, T, C, D, W, R,<br/>none (Bit device:<br/>multiples of 16)</li> </ul> | <ul> <li>area from the head of the device for the number of stations. (When setting the total number of remote I/O stations to 64, occupies 8 points/station × 64 stations=512 points: bit device.)*<sup>2</sup></li> <li>Use of X/Y remote I/O range is recommended for devices.</li> </ul> |
| _                                          | 1                                                | Number of<br>retries                                    | 0 to 32 times                                                                                     | <ul> <li>Sets the number of retries upon the communication<br/>errors occurrence.</li> <li>Error is not output when the communication is restored<br/>within the number of the retries set.</li> </ul>                                                                                       |

(To the next page)

# 4. CPU MODULE

(continued)

| (continued)                                |                                                  |                                                                       |                                                                                                    |                                                                                                    |
|--------------------------------------------|--------------------------------------------------|-----------------------------------------------------------------------|----------------------------------------------------------------------------------------------------|----------------------------------------------------------------------------------------------------|
| I/O signal<br>from the<br>master<br>module | Buffer memory<br>address of the<br>master module | Item                                                                  | Setting range                                                                                                    | Description                                                                                                    |
| Y(n+1A) <sup>*1</sup>                      | _                                                | FROM/TO<br>response<br>specification                                  | Link priority, CPU priority<br>Priority selection of<br>access to the master<br>module buffer memory                               | <ul> <li>(1) Link priority Link access by MINI-S3 has the priority.<br/>During the link access, FROM/TO is caused to wait.</li> <li>Possible to read out the received data refreshed at the same timing.</li> <li>The maximum wait time (0.3ms + 0.2ms × number of separate refresh stations) for the FROM/TO instruction may be generated.</li> <li>(2) CPU priority Access by FROM/TO instruction of CPU has the priority.<br/>Even during the link access, it interrupts and accesses.</li> <li>Depending on the timing, received data in the midst of I/O refresh may be read.</li> <li>No wait time for FROM/TO instruction.</li> </ul> |
| Y(n+1B) <sup>*1</sup>                      | -                                                | Data clear<br>specification<br>for<br>communication<br>faulty station | Retention, clear (received<br>data)                                                                                                | <ul> <li>Retention Retains the received data for batch<br/>and separate refresh.</li> <li>Clear Sets all points to OFF.</li> </ul>                                                                                                    |
| -                                          | 100 to 103<br>195                                | Faulty station<br>detection                                           | M, L, B, T, C, D, W, R,<br>none (Bit device: multiples<br>of 16)                                                                   | <ul> <li>Sets the head device to store the faulty stations<br/>detected data.</li> <li>MINI occupies 4 words; MINI-S3: occupies 5 words.</li> </ul>                                                                                                    |
| -                                          | 107<br>196 to 209                                | Error No.                                                             | T, C, D, W, R                                                                                                    | <ul> <li>Sets the head device to store the error code at the error occurrence.</li> <li>MINI occupies 1 word; MINI-S3 occupies (1+ number of remote terminal modules) words.</li> </ul>                                                                                                    |
| -                                          | 4                                                | Line error<br>check setting<br>(Line error)                           | <ul> <li>Test message sending</li> <li>OFF data sending</li> <li>Immediate data<br/>transmission before line<br/>errors</li> </ul> | <ul> <li>Sets data sending method for verification of faulty area<br/>when the line errors occur.</li> </ul>                                                                                                    |

\*1 "n" is determined by the installation location of the master modules.

\*2 When the total number of remote I/O station is odd, add 1 to the station number to obtain the occupied storage devices.

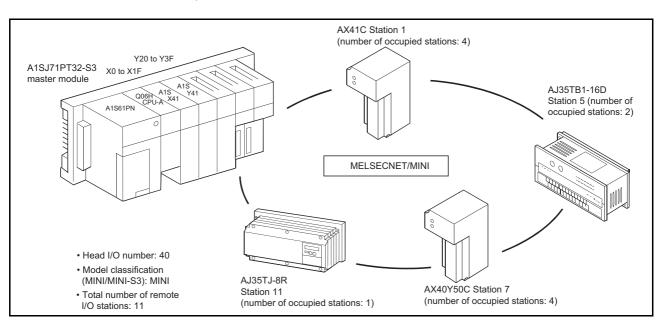

(2) Setting of the send/received data storage devices is explained using the system example shown below.

<Example> When the device X/Y400 and later are used as the remote I/O stations:

Sample parameter setting of the GPP function software package for the above system configuration is shown below:

Number of modules [1] (0-8)

| I/O No.            | 0040   |
|--------------------|--------|
| Model              | MINI   |
| Number of stations | 11     |
| Received           | X0400  |
| Send               | Y0400  |
| Retries            | 5      |
| Response           | CPU    |
| Data clear         | Clear  |
| Detection          |        |
| Error number       |        |
| Error              | Retain |

The storage devices for the send/received data for the present system example are as follows:

| (a) S   | (a) Storage device for received data |            |   |      |      |          |        |    |      |
|---------|--------------------------------------|------------|---|------|------|----------|--------|----|------|
|         | Master                               | module     |   |      |      | QCI      | PU-A   |    |      |
| Address | b15 b8                               | 3b7 b      | 0 |      |      |          |        |    |      |
| 110     | Station 2                            | Station 1  |   | X40F | to   | X408     | X407   | to | X400 |
| 111     | Station 4                            | Station 3  |   | X41F | to   | X418     | X417   | to | X410 |
| 112     | Station 6                            | Station 5  |   | X42F | to   | X428     | X427   | to | X420 |
| 113     | Station 8                            | Station 7  |   | X43F | to   | X438     | X437   | to | X430 |
| 114     | Station 10                           | Station 9  |   | X44F | to   | X448     | X447   | to | X440 |
| 115     |                                      | Station 11 |   | X45F | to 🦒 | X458     | X457   | to | X450 |
| ~       | L Input a                            |            |   |      | Used | by the s | system |    |      |

- 1) Set the device number (X400) for b0 of the station 1 as a received data storage device.
- 2) The received data storage device occupies from X400 to X45F. For the present system example, since the total number of stations is odd, it is occupied for one extra station.

- 3) The device numbers of input modules connected are as follows:
  - Stations 1 to 4 AX41C  $\rightarrow$  X400 to X41F
  - Stations 5 to 6 AJ35TB-16D  $\rightarrow$  X420 to X42F
  - Stations 7 to 8  $\,$  AX40Y50C  $\rightarrow$   $\,$  X430 to X43F  $\,$

With respect to X440 to X45F, they are simultaneously refreshed, and turned off at all time.

Do not use X440 to X45F in the sequence program.

(b) Send data storage device

|         | Master     | module     |        |       |      |      | QCF  | PU-A     |        |      |
|---------|------------|------------|--------|-------|------|------|------|----------|--------|------|
| Address | b15 b8     | 3b7        | b0     |       |      |      |      |          |        |      |
| 10      | Station 2  | Station 1  |        |       | Y40F | to   | Y408 | Y407     | to     | Y400 |
| 11      | Station 4  | Station 3  |        |       | Y41F | to   | Y418 | Y417     | to     | Y410 |
| 12      | Station 6  | Station 5  |        |       | Y42F | to   | Y428 | Y427     | to     | Y420 |
| 13      | Station 8  | Station 7  |        |       | Y43F | to   | Y438 | Y437     | to     | Y430 |
| 14      | Station 10 | Station 9  |        | l / ∫ | Y44F | to   | Y448 | Y447     | to     | Y440 |
| 15      |            | Station 11 |        | ſ]    | Y45F | to 🔭 | Y458 | Y457     | to     | Y450 |
| ~       | Outpu      | t area     | $\neg$ | -     |      |      | Used | d by the | system |      |

- 1) Set the device number (Y400) for b0 of the station 1 as a send data storage device.
- The send data storage device occupies from Y400 to Y45F.
   For the present system example, since the total number of stations is odd, it is occupied for one extra station.
- 3) The device numbers of output modules connected are as follows:
  - Stations 9 to 10 AX40Y50C  $\rightarrow$  Y440 to Y44F
  - Station 11 AJ35TJ-8R  $\rightarrow$  Y450 to Y457

With respect to Y400 to Y43F and Y458 to Y44F, they are simultaneously refreshed, but are not output.

| POINT                                                                                         |                                                                      |
|-----------------------------------------------------------------------------------------------|----------------------------------------------------------------------|
|                                                                                               |                                                                      |
| (1) Set the se                                                                                | end and received data storage devices so that device numbers are     |
| not overla                                                                                    | pped.                                                                |
| When the                                                                                      | received data storage device is set to B0 in the system              |
| configurat                                                                                    | ion example, it occupies B0 to B5F as the device range.              |
| Set the se                                                                                    | end data storage device to B60 or later.                             |
| When the                                                                                      | send data storage device is set to B60, the device range will be B60 |
| to BBF.                                                                                       |                                                                      |
| (2) If a bit dev                                                                              | vice is specified as the send/received data storage device, the      |
| device nu                                                                                     | mber set must be a multiple of 16.                                   |
| <exar< td=""><td>nple&gt; ( X0, X10, X100,<br/>M0, M16, M256,<br/>B0, B10, B100,</td></exar<> | nple> ( X0, X10, X100,<br>M0, M16, M256,<br>B0, B10, B100,           |
| (3) Device ra                                                                                 | nge used is (8 points) $\times$ (Number of stations).                |
| When the                                                                                      | number of stations is an odd number, extra 8 points are necessary.   |

# 4.3 Function List

# Various functions of the CPU module are explained below.

| Function (Application)                                                                                                    | Description                                                                                                    | Overview of Setting and Operation                                                                                                    |
|----------------------------------------------------------------------------------------------------|----------------------------------------------------------------------------------------------------|----------------------------------------------------------------------------------------------------|
| Constant scan           •Program execution at           constant intervals           •Simplified positioning                                                                                                  | <ul> <li>Makes the processing time for a single scan in the sequence program constant.</li> <li>Set the processing time within the range of 10ms to 190ms in 10ms units.</li> </ul>                                                                                                    | • Write to the special register D9020 by the sequence program.                                                                                                    |
| Latch (power failure<br>compensation)<br>Continuous control by data<br>retention on power failure                                                                                                    | <ul> <li>When 20ms or longer power off, CPU reset or power off occur, data contents of the devices for which latches have been set up in advance are retained.</li> <li>Latch-enabled devices: L, B, T, C, D, W</li> <li>Latched data are stored in the CPU main module and backed up by batteries of the CPU main module.</li> </ul>                                                                                                    | <ul> <li>Latch devices and latch ranges are<br/>specified by setting of the peripheral<br/>device parameters.</li> </ul>                                                                                                    |
| Auto refresh of<br>MELSECNET/MINI-S3<br>Simplification of sequence<br>program                                                                                                    | <ul> <li>Up to 8 A1SJ71PT32-S3 modules make I/O auto refresh communication with batch refresh send/received data area.</li> <li>Auto refresh is executed in a batch after END processing.</li> <li>I/O devices allocated directly by each module can program without FROM/TO instruction in the sequence program.</li> </ul>                                                                                                    | • Performed by setting auto refresh<br>parameters of peripheral devices.<br>(Refer to Section 4.2.6.)                                                                                                    |
| Remote RUN/STOP When performing RUN/STOP control from outside the programmable controller                                                                                                    | • When programmable controller CPU is in RUN (the RUN/STOP switch is set to RUN), performs the programmable controller's STOP/RUN from outside the programmable controller (external input, peripheral devices, computer) with a remote control.                                                                                                    | <ul> <li>When performed with the external input (X), the parameter is set with a peripheral device.</li> <li>When performed by a peripheral device, perform in the programmable controller test operation.</li> <li>When performed via the computer link module, perform using the dedicated commands.</li> </ul>            |
| PAUSE           •When stopping operation of           CPU while retaining the output           (Y)           •When performing RUN/           PAUSE control from outside           the programmable controller | <ul> <li>Stops the operation processing of programmable controller CPU while retaining the ON/OFF of all the outputs (Y).         <ul> <li>When the operation is stopped by STOP, all the outputs (Y) are set to OFF.</li> <li>When programmable controller CPU is in RUN (the RUN/STOP switch is set to RUN), performs the programmable controller's STOP/RUN from outside the programmable controller CPU (external input, peripheral devices, computer) with a remote control.</li> </ul> </li> </ul> | <ul> <li>Performed by the peripheral devices<br/>in the programmable controller test<br/>operation.</li> <li>When performed with the external<br/>input (X), perform the parameter<br/>setting with the peripheral device,<br/>set the special relay M9040 to ON<br/>with the sequence program, then<br/>perform.</li> </ul> |
| Status latch<br>Check an operation and failure<br>factor on each device when<br>QCPU debugs or a failure<br>condition is met.                                                                                 | <ul> <li>The devices, for which status latch is set, are stored to the extension file register of the status latch area in the CPU main module when the status latch conditions are met. (The stored data are cleared by the latch clear operation.)</li> <li>The criteria for the satisfied condition can be selected from when the SLT instruction is executed by the sequence program or when the device value matches the set condition.</li> </ul>                                                  | <ul> <li>Using the peripheral devices, set<br/>the device to which the status latch<br/>is performed and the extension file<br/>register where the data are stored.</li> <li>Using the peripheral devices,<br/>monitor the status latch data.</li> </ul>                                                                     |

(To the next page)

(continued)

| (continued)<br>Function (Application)                                                                                                    | Description                                                                                                    | Overview of Setting and Operation                                                                                                    |
|----------------------------------------------------------------------------------------------------|----------------------------------------------------------------------------------------------------|----------------------------------------------------------------------------------------------------|
|                                                                                                    | With respect to a device for which the sampling trace is                                                                                                    | Overview of Setting and Operation                                                                                                    |
| Sampling trace<br>Check the operation status of<br>the set devices in<br>chronological order when<br>QCPU debugs or an abnormal<br>behavior are caused. | <ul> <li>With respect to a device for which the sampling frace is set up, the operating condition of the device is sampled for the number of times specified per scan or per period, and the results are stored in the extension file register for the sampling trace of the CPU main module. (The stored data are cleared by the latch clear operation.)</li> <li>Sampling trace is performed by the STRA instruction in the sequence program.</li> </ul> | <ul> <li>Using the peripheral devices, set<br/>the device to which the status latch<br/>is performed and the extension file<br/>register where the data are stored.</li> <li>Using the peripheral devices,<br/>monitor the result of the sampling<br/>trace.</li> </ul>                                       |
| Step operation Checks condition of program execution and behavior during debugging for example.                                                         | <ul> <li>Executes operations of the sequence program with one of the conditions (1) to (5) given below, then stops.</li> <li>(1) Executes for each instruction.</li> <li>(2) Executes for each ladder block.</li> <li>(3) Executes by step intervals and loop counts.</li> <li>(4) Executes by loop counts and break points.</li> <li>(5) Executes when the device values matches.</li> </ul>                                                              | <ul> <li>Selects a step operation condition<br/>for the peripheral device and<br/>executes.</li> </ul>                                                                                                    |
| Clock<br>Program control by clock data/<br>external display of clock data                                                                               | <ul> <li>Executes the clock operation installed to the CPU module.</li> <li>Clock data: year, month, day, hour, minute, second, day of the week</li> <li>When the clock data read request (M9028) is on, the clock data are read and stored in D9025 to D9028 by the clock element after the END processing of the sequence operation.</li> <li>The clock elements are bucked up by a battery of the CPU main module.</li> </ul>                           | <ul> <li>Sets data for D9025 to D9028 by a peripheral device, turns on M9025, then write to the clock element.</li> <li>Writes to the clock element by the sequence program. (Dedicated instructions can be used.)</li> </ul>                                                                                 |
| Priority order of LED indication Changing priority order of indication/canceling indication                                                             | <ul> <li>For ERR. LED indication except for operation stop,<br/>changing order of indication/canceling indication are<br/>executed.</li> </ul>                                                                                                    | <ul> <li>Writes data as to whether change<br/>order/cancel indication to D9038 or<br/>D9039 by the sequence program.</li> </ul>                                                                                                    |
| Self-diagnostics function<br>[•An abnormal behavior of the<br>CPU module<br>L•Preventive maintenance                                                    | <ul> <li>When an error that matches one of the self-diagnostics items is generated at the CPU module power on or during RUN, QCPU prevents malfunctions by stopping the CPU module operation and indicating the error.</li> <li>Stores the error codes corresponding to the self-diagnostics item.</li> </ul>                                                                                                    | <ul> <li>There are some self-diagnostics<br/>items with which the operation can<br/>be continued or stopped by the<br/>setting of peripheral device<br/>parameters.</li> <li>Reads the error codes with the<br/>peripheral devices and performs<br/>troubleshooting.<br/>(Refer to Section 4.1.4.)</li> </ul> |
| Boot operation from built-in ROM                                                                                                    | <ul> <li>Boot operation can be performed by booting parameters<br/>and sequence programs from the built-in ROM to the<br/>built-in RAM at start-up.</li> </ul>                                                                                                    | • Sets DIP switch 3 to on and power<br>on or reset the module. (BOOT LED<br>turns on.) (Refer to Section 4.4.1.)                                                                                                    |
| 1ms timer                                                                                                    | • In addition to the conventional high-speed timer (10ms) and low-speed timer (100ms), a 1ms timer can be used.                                                                                                    | Adds ZHTIME, a 1ms timer setting<br>instruction, during programming.<br>(Refer to Section 4.4.2.)                                                                                                    |
| Sequence accumulation time<br>processing<br>Avoids influence of processing<br>FROM/TO instruction on<br>special function modules.                       | • When the faster scan time affects the processing of FROM/TO instruction or the scan time for special function modules, a special relay (M9077) and special register (D9077) are used to avoid such problems.                                                                                                    | • Uses M9077 and D9077 as interlock<br>to execute FROM/TO instruction in<br>the unit of several ms. (Refer to<br>Section 4.4.3.)                                                                                                    |

4.4 Functions added to QCPU-A

This section describes the new functions added to QCPU-A (A mode) which are not available with A2USHCPU-S1.

### 4.4.1 Boot operation from built-in ROM

Boot operation can be performed by booting parameters and sequence programs from the built-in ROM to the built-in RAM at start-up.

The boot operation from the built-in ROM allows the retention of sequence programs without using batteries even when the power is off.

The following shows the procedure for the boot operation from the built-in ROM:

(1) Operation methods

There are two methods to operate QCUP-A: The RAM operation uses the built-in RAM. The boot operation uses the built-in ROM and boots parameters and sequence programs from the built-in ROM to the built-in RAM at start-up.

QCPU-A allows checking the current operation method by setting DIP switch 3 and M9073. The following table shows the setting combination.

| Status of DIP switch 3 | Status of M9073                         |                                                                                                    |  |  |
|------------------------|-----------------------------------------|----------------------------------------------------------------------------------------------------|--|--|
|                        | OFF                                     | ON                                                                                                    |  |  |
| OFF                    | RAM operation<br>D9076: 0<br>M9076: OFF | RAM operation<br>D9076: 0<br>M9076: OFF                                                               |  |  |
| ON                     | RAM operation<br>D9076: 1<br>M9076: OFF | Boot operation from built-in ROM<br>D9076: 2<br>M9076: ON<br>(Writing available with built-in<br>ROM) |  |  |

- (a) Procedure for boot program (at start-up only)
  - How to boot program from the built-in ROM to the built-in RAM
  - 1) Set DIP switch 3 to ON.
  - 2) Turn on or reset the power supply. (BOOT LED turns on.)
- (b) Procedure for write to built-in ROM

How to write a program from built-in RAM to built-in ROM

- 1) Set DIP switch 3 to ON and turn on M9073 → "2" is stored in D9076 and "1" is stored in M9076.
- 2) Start writing to the built-in ROM. (M9074 is turned on.)
- 3) When writing to the built-in ROM is successfully completed, M9075 turns on and D9075 stores the result of writing to the built-in ROM operation.(M9074 is turned on.)
- 4) To repeat writing, turn off M9074 once and turn it on again. (When M9074 is turned off, M9075 is turned off.)

# (c) Detailed contents of D9075

The following table shows the detailed contents of special register D9075.

| Value in D9075 | Description                             |
|----------------|-----------------------------------------|
| 00н            | Successful completion                   |
| F1н            | RAM operation (Set DIP switch 3 to ON.) |
| F2н            | M9073 is off. (Turn on M9073.)          |
| <b>F3</b> н    | Failed erasing the built-in ROM         |
| F4н            | Failed writing to the built-in ROM      |
| FEн            | Checking erasing the built-in ROM       |
| FFн            | Writing to the built-in ROM             |

(d) Details of special relays during boot operation

The following table shows the details of special relays during boot operation

| Special<br>Relay | Name                                                   | Description                                                                  | Details                                                                                                    |
|------------------|--------------------------------------------------------|------------------------------------------------------------------------------|----------------------------------------------------------------------------------------------------|
| M9073            | Setting of writing to built-in ROM                     | OFF:Disables writing to ROM<br>ON: Enables writing to ROM                    | To enable writing to the built-in ROM, turn on this relay.<br>(DIP switch 3 should be set to ON.)                   |
| M9074            | Request for writing to built-in ROM                    | $OFF \rightarrow ON:$<br>Starts writing to ROM                               | When this relay is turned from off to on, writing to the built-in ROM is started.                                   |
| M9075            | Successful<br>completion of writing<br>to built-in ROM | OFF:Failed writing to ROM<br>ON: Successfully completed<br>to writing to ROM | Turns on when writing to the built-in ROM is<br>successfully completed.<br>(The writing status is stored in D9075.) |
| M9076            | Status of writing to built-in ROM                      | OFF:Writing to ROM disabled<br>ON: Writing to ROM enabled                    | Turns on when writing to built-in ROM is enabled.<br>(Turns on when DIP switch 3 is set to ON and<br>M9075 is on.)  |

# POINT

- Like the conventional A2USHCPU-S1, the available capacity of the standard memory (file register, comment, etc.) does not increase even if the ROM operation is selected.
- (2) During the ROM operation, the program stored in the built-in RAM is overwritten with the program stored in the ROM. Before starting the boot operation, be sure to back up the program with peripheral devices.
- (3) The capacity of the built-in ROM is 144k bytes, the same as that of the built-in RAM. Writing is disabled when the total capacity of parameters and programs exceeds 144k bytes.

(Comments and file registers cannot be written to the built-in ROM.)

- (4) When the attempt is made to boot parameters and programs from the built-in ROM to the built-in RAM but the built-in ROM does not contain proper programs, a parameter error occurs. (Detailed error code: 114)
- (5) "Write during RUN" is performed to the built-in RAM. When the boot operation is used, be sure to write the program which is written to the built-in RAM during RUN, also to the built-in ROM.

(2) Configuration of user memory area

The following figure shows the configuration of the user memory area during the RAM operation and during the boot operation from the built-in ROM.

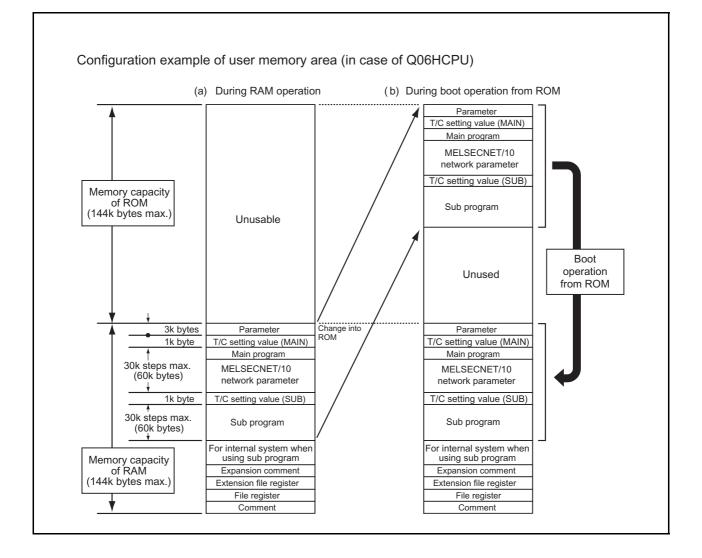

### 4.4.2 Usage of 1ms timer

With QCPU-A, a 1ms timer can be used in addition to the conventional high-speed timer (10ms) and low-speed timer (100ms).

(1) Usage

Adding ZHTIME, a 1ms timer setting instruction, in a program enables the use of a 1ms timer. (The ZHTIME instruction must be written in the main program.) The ZHTIME instruction is checked at start-up and at switching from STOP to RUN. When this instruction exists in the main program, the 1ms timer can be used. If the ZHTIME instruction does not exist in the main program, only the 100ms/10ms timer can be used, and the 1ms timer is disabled.

The number of occupied points is set as the total points of the 100ms timer, 10ms timer, retentive timer, and 1ms timer.

The area for the 1ms timer is reserved following that of the retentive timer. Consequently, the constant specified with the ZHTIME instruction is designated as the device number following that of the retentive timer specified by parameters in the unit of 16 points.

(2) Use example of the ZHTIME instruction The following shows the use example of the ZHTIME instruction.

Example) When the timer in 1ms is set at T208 or later:

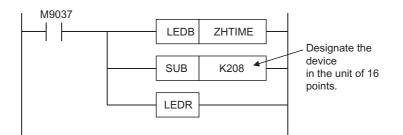

#### (3) Accuracy of 1ms timer

The following table shows the accuracy of 1ms timer.

| Timer Type     | Scan Time | Accuracy                     |
|----------------|-----------|------------------------------|
| 1ms            | T < 1ms   | +2 scan time to -1ms         |
| 1ms<br>T ≧ 1ms |           | +2 scan time to -1 scan time |

## (4) Setting example

The followings shows the setting examples with and without the expansion timer:

 (a) Setting example when the expansion timer is not used Number of occupied points: 256 (100ms timer: 120 points, 10ms timer: 40 points, retentive timer: 48 points, 1ms timer: 48 points)

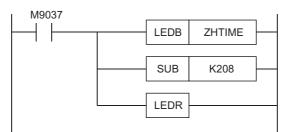

| Device setup               | Sym. | Digit. | Points | Start | End  | Latch<br>Start | End  | Setting<br>value | End |
|----------------------------|------|--------|--------|-------|------|----------------|------|------------------|-----|
|                            |      |        |        |       |      | Juan           |      | stored           |     |
| Inside relay(1st half)     | м    | 10     | 1000   | 0     | 999  |                |      |                  |     |
| Latch relay                | L    | 10     | 1048   | 1000  | 2047 | 1000           | 2047 |                  |     |
| Step relay                 | S    | 10     |        |       |      |                |      |                  |     |
| Inside relay(2nd half)     | м    | 10     | 6144   | 2048  | 8191 |                |      |                  |     |
| Link relay                 | В    | 16     | 8192   | 0     | 1FFF |                |      |                  |     |
| Link register              | W    | 16     | 8192   | 0     | 1FFF |                |      |                  |     |
| Data register              | D    | 10     | 8192   | 0     | 8191 |                |      |                  |     |
| Counter all points         | С    | 10     | 256    |       |      |                |      |                  |     |
| Counter                    | С    | 10     | 256    | 0     | 255  |                |      |                  |     |
| Extension counter          | С    | 10     |        |       |      |                |      |                  |     |
| Timer all points           | T    | 10     | 256    |       |      |                |      |                  |     |
| Low speed timer            | T    | 10     | 120    | 0     | 119  |                |      |                  |     |
| high speed timer           | T    | 10     | 40     | 120   | 159  |                |      |                  |     |
| Retentive timer            | T    | 10     | 96     | 160   | 255  |                |      |                  |     |
| Extension low speed timer  | Т    | 10     |        |       |      |                |      |                  |     |
| Extension high speed timer | T    | 10     |        |       |      |                |      |                  |     |
| Extension retentive timer  | T    | 10     |        |       |      |                |      |                  |     |

According to the setting above, the devices designated for the 100ms timer are T0 to T119, for the 10ms timer are T120 to T159, for the retentive timer are T160 to T207, and for the 1ms timer are T208 to T255.

 (b) Setting example when the expansion timer is used Number of occupied points: 512 (100ms timer: 240 points, 10ms timer: 80 points, retentive timer: 80 points, 1ms timer: 112 points)

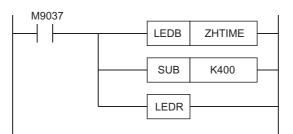

| Device setup               |      |        |        |       |      |                |      |                            |     |  |
|----------------------------|------|--------|--------|-------|------|----------------|------|----------------------------|-----|--|
|                            | Sym. | Digit. | Points | Start | End  | Latch<br>Start | End  | Setting<br>value<br>stored | End |  |
| Inside relay(1 st half)    | М    | 10     | 1000   | 0     | 999  |                |      |                            |     |  |
| Latch relay                | L    | 10     | 1048   | 1000  | 2047 | 1000           | 2047 |                            |     |  |
| Step relay                 | S    | 10     |        |       |      |                |      |                            |     |  |
| Inside relay(2nd half)     | М    | 10     | 6144   | 2048  | 8191 |                |      |                            |     |  |
| Link relay                 | В    | 16     | 8192   | 0     | 1FFF |                |      |                            |     |  |
| Link register              | W    | 16     | 8192   | 0     | 1FFF |                |      |                            |     |  |
| Data register              | D    | 10     | 8192   | 0     | 8191 |                |      |                            |     |  |
| Counter all points         | С    | 10     | 256    |       |      |                |      |                            |     |  |
| Counter                    | С    | 10     | 256    | 0     | 255  |                |      |                            |     |  |
| Extension counter          | С    | 10     |        |       |      |                |      |                            |     |  |
| Timer all points           | T    | 10     | 512    |       |      |                |      | DO                         | 255 |  |
| Low speed timer            | T    | 10     | 240    | 0     | 239  |                |      |                            |     |  |
| high speed timer           | T    | 10     | 16     | 240   | 255  |                |      |                            |     |  |
| Retentive timer            | T    | 10     |        |       |      |                |      |                            |     |  |
| Extension low speed timer  | T    | 10     |        |       |      |                |      |                            |     |  |
| Extension high speed timer | T    | 10     | 64     | 256   | 319  |                |      |                            |     |  |
| Extension retentive timer  | T    | 10     | 192    | 320   | 511  |                |      |                            |     |  |
|                            |      |        |        |       |      |                |      |                            |     |  |

According to the setting above, the devices designated for the 100ms timer are T0 to T239, for the 10ms timer are T240 to T319, for the retentive timer are T320 to T399, and for the 1ms timer are T400 to T511.

#### POINT

Note the following points to use the ZHTIME instruction.

- (1) The ZHTIME instruction must be written in the main program.
- (2) The ZHTIME instruction must be designated in the unit of 16 points.
- (3) The number of occupied points designated in the timer setting by parameters should include those for the 1ms timer.
- (4) When the range for the timer setting by parameters is between T256 and 2047, the initial device number to be used should be set at the item of the retentive timer between T256 and 2047.

The 100ms timer should be used as the retentive timer.

## 4.4.3 Sequence accumulation time processing

With QCPU-A, as the scan time becomes faster, it may affect the processing of FROM/TO instruction or the scan time for special function modules.

Such problems can be avoided by using the following special relay and special register as interlock and executing FROM/TO instruction in the unit of several ms.

| Number | Name                                         | Description                    | Details                                                                                                    | Set by<br>(Set at) |
|--------|----------------------------------------------|--------------------------------|----------------------------------------------------------------------------------------------------|--------------------|
| M9077  | Sequence<br>accumulation time<br>measurement | ON: Timeout<br>OFF:Not timeout | <ul> <li>Compares the setting value at D9077 with the time elapsed from the start of measurement (accumulation time) at every scan. Then, performs the following operations:</li> <li>Setting value≦Accumulation time</li> <li>Turns on M9077 and clears the accumulation time.</li> <li>Setting value&gt;Accumulation time</li> <li>Turns from on to off M9077 and clears the accumulation time.</li> <li>When M9077 is already off, clears the accumulation time.</li> <li>* When 1 to 255 is designated at D9077, M9077 is turned on at the first scan.</li> <li>* When a value other than 1 to 255 is designated at D9077, the value in D9077 is reset to 0 and M9077 is always turned off.</li> </ul> | System             |
| D9077  | Sequence<br>accumulation time<br>measurement | Accumulation<br>time setting   | <ul> <li>Stores the accumulation time used by M9077.<br/>Setting range: 1 to 255ms (Default: 5ms)</li> <li>* When a value other than 1 to 255ms is designated,<br/>the value in D9077 is reset to 0.</li> </ul>                                                                                                    | User               |

(1) Procedure

The operation of M9077 above is shown below:

(a) When 5ms is set at D9077 (The scan time is shorter than the setting value.)

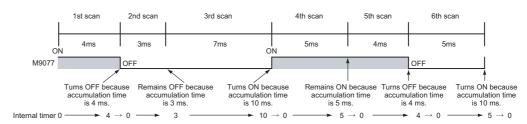

In the diagram above, M9077 is ON at the first scan so that the instruction is executed. At the beginning of the second scan, the accumulation time does not reach 5 ms. As a result, M9077 turns OFF, the accumulation time is cleared, and the instruction is not executed. At the end of the second scan, the accumulation time does not reach 5 ms, so that M9077 remains OFF and the instruction is not executed. At the end of the accumulation time exceeds 5ms. As a result, M9077 turns ON, the accumulation time is cleared, and the instruction is executed at the forth scan. At the end of the forth scan, the accumulation time exceeds 5ms, so that M9077 remains ON and the instruction is executed at the fifth scan. At the end of the fifth scan, the accumulation time does not reach 5ms so that M9077 turns OFF. The accumulation time is cleared and the instruction is not executed at the sixth scan.

(b) When 5ms is set at D9077 (The scan time is longer than the setting value.)

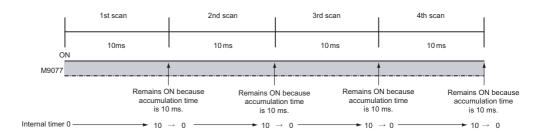

In the diagram above, M9077 is always ON when the scan time is always longer than the setting value (D9077).

The following program example executes the FROM/TO instruction in the unit of several seconds using M9077 and D9077 above.

|   | Ν | /90         | 36 |      |    |       |    |       |          |                   |
|---|---|-------------|----|------|----|-------|----|-------|----------|-------------------|
| - |   |             |    |      |    | MOV   | K5 | D9077 | <u> </u> | Sets th<br>Execut |
|   | Ν | <b>/9</b> 0 | 77 |      |    |       |    |       | _        | only wh           |
| - |   |             |    | FROM | H0 | H1000 | D0 | K10   |          | sequer<br>or more |

Sets the accumulation time as 5ms. Executes the FROM instruction inly when the interval between equence scans becomes 5ms in more. (Executes it at first scan.)

- \*1 The setting range for the sequence accumulation time is 1 to 255ms (default: 5ms). The value in D9077 should be in the range between 1 and 255. Otherwise, the value in D9077 is reset to 0 and M9077 is always OFF.
- \*2 If the instruction signal for the FROM/TO instruction is a pulse signal, the interlock with M9077 may mask the FROM/TO instruction, disabling execution. In such a case, keep the instruction signal once in the other device.
- \*3 If execution order is set to the FROM/TO instruction, adding M9077 may change the execution order. In such a case, do not use M9077, and make the execution interval of the FROM/TO instruction longer with a user program.

### 4.5 Handling Precautions

The following shows precautions when handling the CPU module from unpacking to installation.

• Use the programmable controller under the environment that meets the general **CAUTION** specifications in this manual. Failure to do so may result in electric shock, fire, malfunction, or damage to or deterioration of the product. To mount the CPU module, while pressing the module mounting lever located in the lower part of the module, fully insert the module fixing projection(s) into the hole(s) in the base unit and press the module until it snaps into place. Incorrect mounting may cause malfunction, failure or a drop of the module. When using the programmable controller in an environment of frequent vibrations, fix the module with the screw. Tighten the screw within the specified torque range. Undertightening can cause drop of the screw, short circuit or malfunction. Overtightening can damage the screw and/or module, resulting in drop, short circuit, or malfunction. Insert securely the module fixing projection at the bottom of the AnS series module into the fixing hole in the base unit and then tighten the module fixing screw within the specified torque. When no screw is tightened, even if the module is installed correctly, it may cause malfunctions, a failure or a drop of the module. Tightening the screw excessively may damage the screw and/or the module, resulting in a drop of the module, a short circuit or malfunctions. When using an extension cable, connect it to the extension cable connector of the base unit securely. Check the connection for looseness. Poor contact may cause incorrect input or output. When using a memory card, fully insert it into the memory card slot. Check that it is inserted completely. Poor contact may cause malfunction. Shut off the external power supply for the system in all phases before mounting or removing the module. Failure to do so may result in damage to the product. Do not directly touch any conductive part or electronic components of the module.Doing so can cause malfunctions or a failure of the module. (1) Do not drop or allow any impact to the module case, memory card, terminal block connector, or pin connector. (2) Do not remove the printed-circuit board from the module case. Doing so may cause failure.

(3) Use caution to prevent foreign matter, such as wire chips, from entering the module during wiring.If any foreign matter has entered the module, remove it.

(4) When using the extension base unit (QA1S6□B), be sure to install the power supply module.

Although modules with light load may operate without the power supply module, stable operation is not guaranteed.

(5) Tighten the screws such as module fixing screws within the following ranges.

| Screw                                               | Tightening Torque Range |
|-----------------------------------------------------|-------------------------|
| QCPU-A module fixing screw (M3 $\times$ 12)         | 36 to 48N - cm          |
| AnS series module mounting screw (M4)               | 78 to 118N - cm         |
| I/O module terminal block installation screw (M3.5) | 59 to 88N • cm          |
| Power supply module terminal screw (M3.5)           | - 39 10 0011 - 011      |

(6) When using the extension cable, do not install them together with the main circuit cables (high voltage, large current), or bring them close to each other.

# 4. CPU MODULE

# 4.6 Part Names and Settings

The names of module parts and their settings of the QCPU-A are described here.

#### 4.6.1 Part names

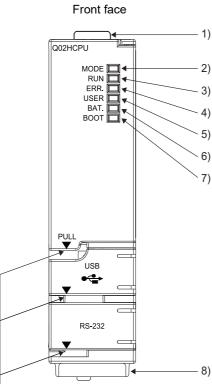

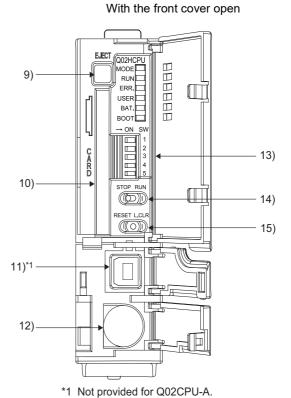

When opening the cover, put your finger here.

1 NOL

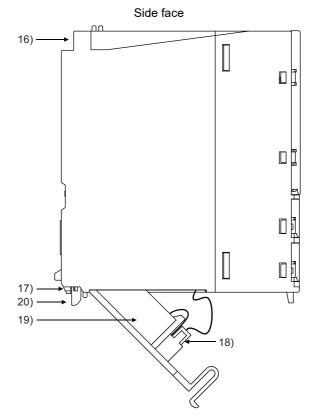

# 4. CPU MODULE

| No. | Name                             | Description                                                                                                    |
|-----|----------------------------------|----------------------------------------------------------------------------------------------------|
| 1)  | Module fixing hook               | Hook for fixing the module to the base unit<br>(Single-motion installation)                                                                                                    |
| 2)  | MODE LED                         | Indicates the mode of the CPU.<br>On (orange): A mode<br>On (green): Q mode                                                                                                    |
| 3)  | RUN LED                          | <ul> <li>Indicates the operation status of the CPU.</li> <li>On: During operation in "RUN" or "STEP RUN" mode</li> <li>Off: During a stop in "STOP", "PAUSE" or "STEP RUN" mode, or an error that stops operation has occurred.</li> </ul>                                                                     |
| 4)  | ERR. LED                         | <ul> <li>On: A self-diagnostics error that does not stop operation, other than a battery error, has been detected.<br/>(When the parameter setting is made for operation to continue when an error occurs.)</li> <li>Off: Normal</li> <li>Flicker: An error that stops operation has been detected.</li> </ul> |
| 5)  | USER LED                         | On: Annunciator F is turned on.<br>Off: Normal<br>Flicker: Latch clear is performed.                                                                                                    |
| 6)  | BAT. LED                         | <ul> <li>On: A battery error has occurred due to low battery voltage of the CPU module and memory card.</li> <li>Off: Normal</li> </ul>                                                                                                    |
| 7)  | BOOT LED                         | On:Boot operation in executionOff:Boot operation not in operation                                                                                                    |
| 8)  | Serial number                    | Shows the serial number printed on the rating plate.                                                                                                    |
| 9)  | Memory card EJECT button         | Used for ejecting the memory card from the CPU module.                                                                                                    |
| 10) | Memory card installing connector | Connector for installing the memory card in the CPU module                                                                                                    |
| 11) | USB connector                    | Unusable (Usable for Q mode only)                                                                                                    |
| 12) | RS-232 connector                 | Connector for connecting to a peripheral device<br>Connectable with the RS-232C connection cable (QC30R2)                                                                                                    |

| No. | Name                      | Description                                                                                                    |
|-----|---------------------------|----------------------------------------------------------------------------------------------------|
|     | Dip switch                | Settings required to operate the CPU module are made.                                                                                                    |
|     |                           | SW1: Use prohibited Always off (Set to off before shipping)                                                                                                    |
|     | → ON SW                   | SW2: Use prohibited Always off (Set to off before shipping)                                                                                                    |
| 13) |                           | SW3: Boot operation from ROM (Set to off before shipping)<br>ON: Boot operation from ROM<br>OFF: RAM operation                                                                                                    |
|     | 5                         | SW4: Use prohibited Always off (Set to off before shipping)                                                                                                    |
|     |                           | SW5: Use prohibited Always off (Set to off before shipping)                                                                                                    |
| 14) | RUN/STOP switch           | RUN: Executes sequence program operation.                                                                                                    |
| ,   |                           | STOP: Stops sequence program operation.                                                                                                    |
| 15) | RESET/L.CLR switch        | <ul> <li>RESET: Resets the hardware. Resets and initializes operation when an operation error occurred.</li> <li>After performing a reset, return this switch to the neutral position.</li> <li>L.CLR: Clears all data in the latch area (to "OFF" or "0") which is set with parameters.</li> <li>Clears sampling trace and status latch registrations.</li> </ul> |
| 16) | Module fixing screw hole  | Hole for fixing the screw to the base unit (M3 $\times$ 12 screw)                                                                                                    |
| 17) | Module installation lever | Lever for fixing the module to the base unit                                                                                                    |
| 18) | Battery connector pin     | Used for connection of the battery lead wire.<br>(To prevent battery drain, the battery lead wire is disconnected from the connector before shipment.)                                                                                                    |
| 19) | Battery                   | Backup battery for using the power failure compensation function for the built-in RAM and devices                                                                                                    |
| 20) | Module installation lever | Used to install the CPU module to the base unit.                                                                                                    |

## 4.6.2 Switch operation after program write

This section describes switch operations after program write.

- (1) Writing programs with the CPU module in STOP state When writing a program in the CPU module in the STOP status, follow the procedure below.
  - (a) RUN/STOP switch: STOP
     RUN LED: Off.....CPU STOP status → Program write
  - (b) RUN/STOP switch: STOP → RUN RUN LED: On.....CPU RUN status
- (2) Writing programs during RUN When writing a program during RUN of the CPU module, do not operate the switches.

## 4.6.3 Latch clear operation

- Latch clear operation procedure To perform latch clear, operate the RESET/L.CLR switch as follows.
  - (a) RESET/L.CLR switch: Turn the switch to L.CLR several times until the USER LED flickers.
    (Do not turn it to RESET.)
    USER LED: Flicker..........Ready for latch clear
  - (b) RESET/L.CLR switch: Turn the switch to L.CLR once again. USER LED: Off.....Latch clear completed

#### 4.6.4 Handling of the memory card at power-on

Do not install or remove the memory card while the power is on. If installing or removing the memory card at power-on, the data within the memory card may be corrupted.

#### POINT

The write protect information of the memory card can be recognized by the CPU module when the programmable controller is powered on or when a CPU module is reset. Note the following.

- When the power supply is turned on with the memory card write protect switch on, the program cannot be written even when the memory card write protect switch is turned off to modify the program. To modify the program, turn off the power supply or reset the CPU module.
- When the power supply is turned off with the memory card write protect switch set to off, the write protect will not function even when the memory card write protect switch is turned on to protect the program. To enable write protection, turn off the power supply or reset the CPU module.

# 5 POWER SUPPLY MODULE

# 5.1 Specifications

Specifications of power supply modules are shown below.

| Item                     |                                                |                    |                                                                                                    | Performance specifications                                                                                     |                             |  |  |  |
|--------------------------|------------------------------------------------|--------------------|----------------------------------------------------------------------------------------------------|----------------------------------------------------------------------------------------------------|-----------------------------|--|--|--|
|                          | ltem                                           |                    | A1S61PN                                                                                                    | A1S62PN                                                                                                    | A1S63P                      |  |  |  |
| Base mountir             | ng positi                                      | on                 | Po                                                                                                    | Power supply module installing slot                                                                            |                             |  |  |  |
| Input power supply       |                                                |                    | 100 to 240\                                                                                                    | 24VDC +30%<br>-35%                                                                                             |                             |  |  |  |
|                          |                                                |                    | (85 to 2                                                                                                    | (15.6 to 31.2VDC)                                                                                              |                             |  |  |  |
| Input frequen            | су                                             |                    | 50/60⊢                                                                                                    | Iz <u>+</u> 5%                                                                                                 | -                           |  |  |  |
| Input voltage            | distortic                                      | on                 | Within 5% (Se                                                                                                   | e Section 9.6)                                                                                                 | -                           |  |  |  |
| Max. input ap            | parent p                                       | power              | 105                                                                                                    | 5VA                                                                                                    | 41W                         |  |  |  |
| Inrush curren            | t                                              |                    | 20A 8ms                                                                                                    | or lower <sup>*4</sup>                                                                                         | 81A 1ms or lower            |  |  |  |
| Rated output             |                                                | 5VDC               | 5A                                                                                                    | 3A                                                                                                    | 5A                          |  |  |  |
| current                  | ent 24VDC – 0.6A                               |                    | -                                                                                                    |                                                                                                    |                             |  |  |  |
| Overcurrent              |                                                | 5VDC               | 5.5A or higher                                                                                                  | 3.3A or higher                                                                                                 | 5.5A or higher              |  |  |  |
| protection <sup>*1</sup> | otection <sup>*1</sup> 24VDC – 0.66A or higher |                    | _                                                                                                    |                                                                                                    |                             |  |  |  |
| Overvoltage              |                                                | 5VDC               | 5.5 to 6.5V                                                                                                    |                                                                                                    |                             |  |  |  |
| protection <sup>*2</sup> |                                                | 24VDC              |                                                                                                    | _                                                                                                    |                             |  |  |  |
| Efficiency               |                                                | 1                  |                                                                                                    | 65% or higher                                                                                                  |                             |  |  |  |
| Allowable mo             | -                                              | y power            | 20ms c                                                                                                    | 1ms or lower<br>(24VDC or higher)                                                                              |                             |  |  |  |
| Dielectric               | Betwee<br>and 5\                               | en primary<br>/DC  | AC across input/LG and outp                                                                                     | 500VAC                                                                                                    |                             |  |  |  |
| withstand<br>voltage     | Betwee<br>and 24                               | en primary<br>ŧVDC | 2,830VAC rms/3 cycle (eleva                                                                                     | _                                                                                                    |                             |  |  |  |
| Insulation res           | istance                                        |                    | AC across input/LG and output/FG 10M $\Omega$ or higher, measures with a 500VDC insulation resistance tester    |                                                                                                    |                             |  |  |  |
| Noise durability         |                                                |                    | <ul> <li>Noise voltage 1,500 Vp-p,<br/>Noise frequency 25 to 60F</li> <li>Noise voltage IEC 801-4, 2</li> </ul> | Noise voltage 500Vp-p,<br>Noise width 1 $\mu$ s, Noise<br>frequency 25 to 60 Hz<br>(noise simulator condition) |                             |  |  |  |
| Operation indication     |                                                |                    | LED indication (On for 5VDC output)                                                                             |                                                                                                    |                             |  |  |  |
| Fuse                     |                                                |                    |                                                                                                    | Built in (User cannot change.)                                                                                 | )                           |  |  |  |
| Terminal scre            | w size                                         |                    |                                                                                                    | M3.5×7                                                                                                    |                             |  |  |  |
| Applicable wi            | re size                                        |                    |                                                                                                    | 0.75 to 2mm <sup>2</sup>                                                                                       |                             |  |  |  |
| Applicable so            | lderless                                       | terminal           | RAV1.25 - 3.5, RAV2 - 3.5, t                                                                                    | hickness 0.8mm or less. Two<br>connected to one terminal.                                                      | solderless terminals can be |  |  |  |

| Item                         | Performance specifications |        |        |  |  |
|------------------------------|----------------------------|--------|--------|--|--|
| nem .                        | A1S61PN A1S62PN            |        | A1S63P |  |  |
| Applicable tightening torque | 59 to 88N • cm             |        |        |  |  |
| External dimensions          | 130mm × 55mm × 93.6mm      |        |        |  |  |
| Weight                       | 0.60kg                     | 0.60kg | 0.50kg |  |  |

| POINT                                           |                                                                                                    |  |  |  |  |  |
|-------------------------------------------------|----------------------------------------------------------------------------------------------------|--|--|--|--|--|
| *1 Overcurr                                     | ent protection                                                                                                    |  |  |  |  |  |
| if the o<br>As thi<br>After t<br>and th<br>When | The overcurrent protection device shuts off the 5VDC and/or 24VDC circuit(s) and stops the system<br>if the current exceeding the specified value flows in the circuit(s).<br>As this results in voltage drop, the power supply module LED turns off or is dimly on.<br>After that, eliminate the causes of overcurrent, e.g., insufficient current capacity and short-circuit,<br>and then start the system.<br>When the current value has reached the normal value, the initial start-up of the system will be<br>performed. |  |  |  |  |  |
| *2 Overvolta                                    | age protection                                                                                                    |  |  |  |  |  |
| to 6.5                                          | vervoltage protection shuts off the 5VDC circuit and stops the system if the overvoltage of 5.5<br>V is applied to the circuit.                                                                                                    |  |  |  |  |  |
| When<br>syster                                  | esults in the power supply module LED turning off.<br>restarting the system, power off and on the input power supply, and the initial start-up of the<br>n will be performed. If the system is not booted and the LED remains off, this means that the<br>supply module has to be replaced.                                                                                                    |  |  |  |  |  |
| *3 Allowable                                    | e momentary power failure period                                                                                                    |  |  |  |  |  |
| on the<br>In cas<br>define<br>to the            | llowable momentary power failure period of programmable controller CPUs varies depending<br>e power supply module used.<br>e of the A1S63P power supply module, the allowable momentary power failure period is<br>ed as the time from when the primary side of the stabilized power supply for supplying 24VDC<br>A1S63P is turned off until when the voltage (secondary side) has dropped from 24VDC to the<br>ied voltage (15.6VDC) or less.                                                                                |  |  |  |  |  |
| *4 Inrush cu                                    | *4 Inrush current                                                                                                    |  |  |  |  |  |
| currer<br>power<br>When                         | power supply module is re-powered on right after powered off (within 5seconds), the inrush<br>at exceeding the specified value (2ms or less) may be generated. Therefore, make sure to re-<br>r on the module 5seconds after power off.<br>selecting a fuse or breaker for external circuit, consider the above point as well as blown and<br>ion characteristics.                                                                                                    |  |  |  |  |  |

#### 5.2 Part Names

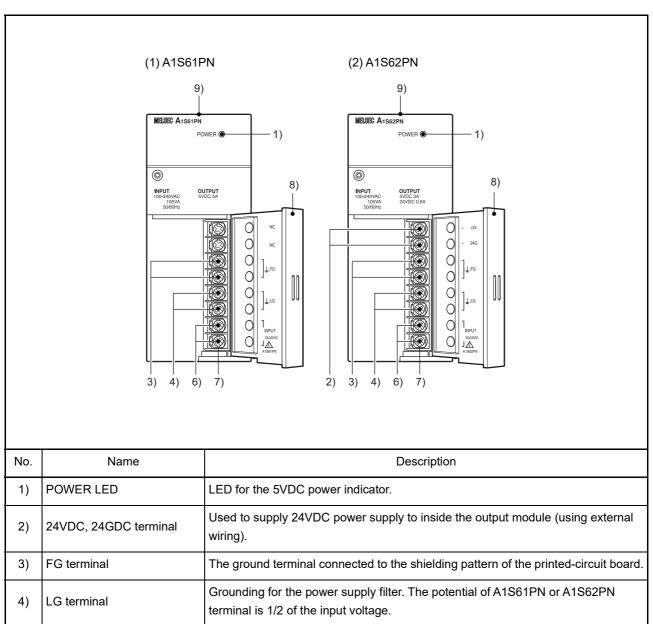

Part names of the power supply modules are shown here.

| No. | Name                  | Description                                                                             |  |  |  |
|-----|-----------------------|-----------------------------------------------------------------------------------------|--|--|--|
| 5)  | Power input terminal  | Used to connect a 24VDC power supply.                                                   |  |  |  |
| 6)  | Power input terminal  | Used to connect 100VAC to 240VAC power supply.                                          |  |  |  |
| 7)  | Terminal screw M3.5×7 |                                                                                         |  |  |  |
| 8)  | Terminal cover        | A protective cover for the terminal block.                                              |  |  |  |
| 9)  | Module mounting screw | Used to fix a module to the base unit.<br>(M4 screw; tightening torque: 59 to 88N - cm) |  |  |  |

# POINT

| (1) Do not cable to the unused terminals such as FG and LG on the termin | nal |
|--------------------------------------------------------------------------|-----|
| block (terminals whose name is not printed on the terminal cover).       |     |
| (2) The protective ground terminal LG must be grounded.                  |     |

# 6 BASE UNIT AND EXTENSION CABLE

## 6.1 Specifications

This section explains the specifications of the base units (the main and extension base units) and extension cables available for the systems, and the applicable standards for use of the extension base units.

#### 6.1.1 Base unit specifications

(1) Main base unit specifications

| ltem                                          | QA1S33B                                                                  | QA1S35B                            | QA1S38B                            |  |  |  |
|-----------------------------------------------|--------------------------------------------------------------------------|------------------------------------|------------------------------------|--|--|--|
| Allowable number of I/O modules to be mounted | 3 5 8                                                                    |                                    |                                    |  |  |  |
| Extension possibility                         |                                                                          | Extendable                         |                                    |  |  |  |
| Applicable module                             |                                                                          | QCPU-A/AnS series module           |                                    |  |  |  |
| Current consumption                           | 0.107A 0.117A (0.086A) <sup>*</sup> 0.118A (0.08                         |                                    |                                    |  |  |  |
| Installation hole size                        | M5 screw hole or $\phi$ 5.5 hole (for M5 screws)                         |                                    |                                    |  |  |  |
| External dimensions                           | 255(W)mm × 130(H)mm<br>× 51.2(D)mm                                       | 325(W)mm × 130(H)mm<br>× 51.2(D)mm | 430(W)mm × 130(H)mm<br>× 51.2(D)mm |  |  |  |
| Weight                                        | 0.57kg                                                                   | 0.75kg                             | 1.00kg                             |  |  |  |
| Accessory                                     | Installation screw: M5 $\times$ 25 (4), connector cover (for dust proof) |                                    |                                    |  |  |  |

Table 6.1 Main base unit

\* The parenthesized values are for those products not provided with the CE mark.

## (2) Extension base unit specifications

| Table 6.2 | Extension | base i | unit |
|-----------|-----------|--------|------|
|           |           | Sacc . |      |

| ltem                                          | QA1S51B                                                  | QA1S65B                                                                 | QA1S68B                            |  |  |  |
|-----------------------------------------------|----------------------------------------------------------|-------------------------------------------------------------------------|------------------------------------|--|--|--|
| Allowable number of I/O modules to be mounted | 1                                                        | 5 8                                                                     |                                    |  |  |  |
| Extension possibility                         | Not extendable                                           | Exten                                                                   | dable                              |  |  |  |
| Applicable module                             |                                                          | AnS series module                                                       |                                    |  |  |  |
| Current consumption                           | 0.12A                                                    | 0.117A(0.088A) <sup>*</sup> 0.118A(0.090A) <sup>*</sup>                 |                                    |  |  |  |
| Installation hole size                        | M5 screw hole or $\phi$ 5.5 hole (for M5 screws)         |                                                                         |                                    |  |  |  |
| External dimensions                           | 100(W)mm × 130(H)mm<br>× 50.7(D)mm                       | 315(W)mm × 130(H)mm<br>× 51.2(D)mm                                      | 420(W)mm × 130(H)mm<br>× 51.2(D)mm |  |  |  |
| Weight                                        | 0.23kg                                                   | 0.75kg 1.00kg                                                           |                                    |  |  |  |
| Accessory                                     | Installation screw: M5 × 25<br>(3), dust proof cover (1) | 25 Installation screw: M5 × 25 (4), connector cover<br>(for dust proof) |                                    |  |  |  |

\* The parenthesized values are for those products not provided with the CE mark.

#### 6.1.2 Extension cables specifications

The specifications of the extension cables used for the QCPU-A system are shown below:

| Table 6.3 Extension cable specifications |
|------------------------------------------|
|------------------------------------------|

| Item         | Type name |                                                                                                    |        |        |        |        |
|--------------|-----------|----------------------------------------------------------------------------------------------------|--------|--------|--------|--------|
| liem         | QC05B     | QC06B                                                                                              | QC12B  | QC30B  | QC50B  | QC100B |
| Cable length | 0.45m     | 0.6m                                                                                               | 1.2m   | 3.0m   | 5.0m   | 10.0m  |
| Application  |           | Connection between the main base unit and extension base unit, or between the extension base units |        |        |        |        |
| Weight       | 0.15kg    | 0.16kg                                                                                             | 0.22kg | 0.40kg | 0.60kg | 1.11kg |

| POINT                           |                                                                     |
|---------------------------------|---------------------------------------------------------------------|
| When using tw<br>13.2m or less. | o or more extension cables, limit the total length of the cables to |

Part names of the base unit are shown below.

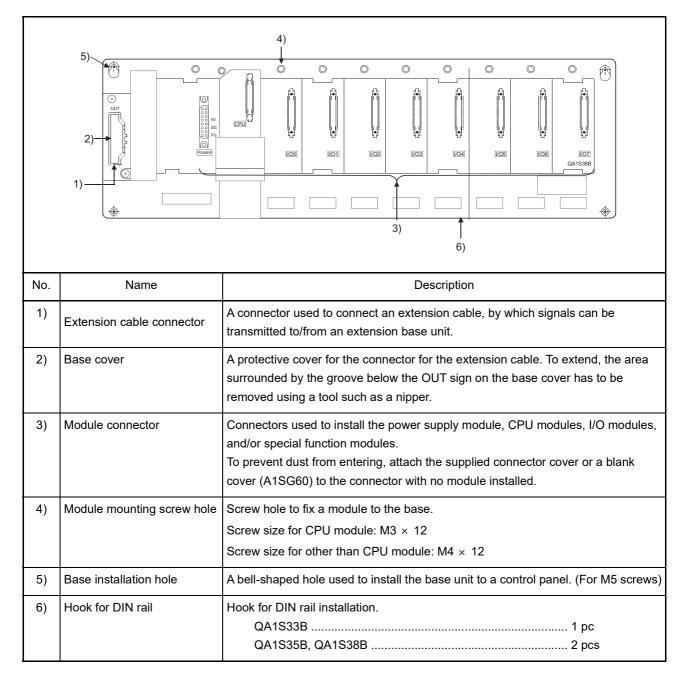

(1) Main base unit (QA1S33B, QA1S35B, QA1S38B)

\_

|     |                             | $\begin{array}{c} 6) & 5) \\ \hline \\ 3) \\ \hline \\ 2) \\ \hline \\ 1) \\ \hline \\ 7) & 4) \end{array}$                                                                                                    |  |  |
|-----|-----------------------------|----------------------------------------------------------------------------------------------------|--|--|
| No. | Name                        | Description                                                                                                    |  |  |
| 1)  | Extension cable connector   | A connector used to connect an extension cable, by which signals can be transmitted to/from the main base unit or another extension base unit. Do not remove the supplied connector cover.                      |  |  |
| 2)  | Base cover                  | A protective cover for the connector for the extension cable.                                                                                                    |  |  |
| 3)  | Stage number setting switch | Switch used to set the stage numbers of the extension base unit.<br>Refer to Section 6.3 for the setting procedure.                                                                                             |  |  |
| 4)  | Module connector            | Connectors used to install I/O modules and/or special function modules. To prevent dust from entering, attach the supplied connector cover or a blank cover (A1SG60) to the connector with no module installed. |  |  |
| 5)  | Module mounting screw hole  | Screw hole to fix a module to the base. For M4 screws.                                                                                                    |  |  |
| 6)  | Base installation hole      | A bell-shaped hole used to install the base unit to a control panel. (For M5 screws)                                                                                                    |  |  |
| 7)  | Hook for DIN rail           | Hook for DIN rail installation.<br>QA1S51B 1 pc                                                                                                    |  |  |

# (2) Extension base unit (QA1S51B)

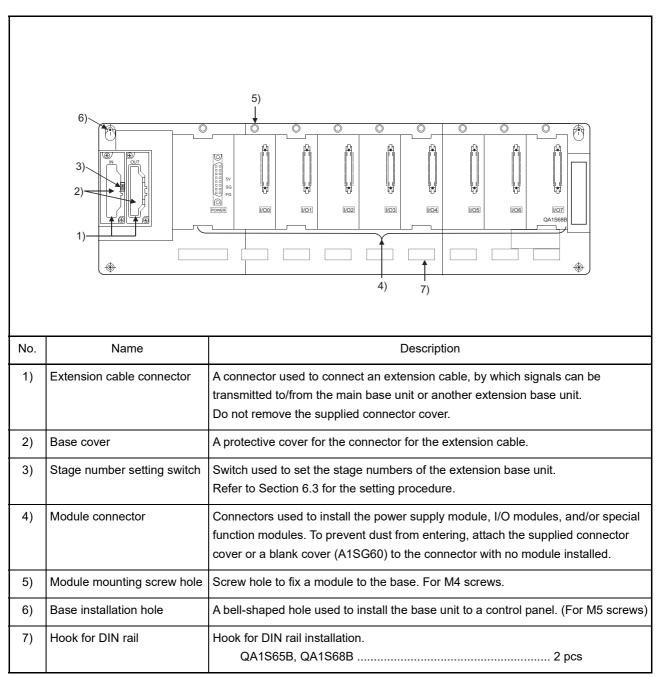

# (3) Extension base unit (QA1S65B, QA1S68B)

6.3 Setting the Extension Stage Numbers

This section describes how to set the extension stage number for each of the extension base units used.

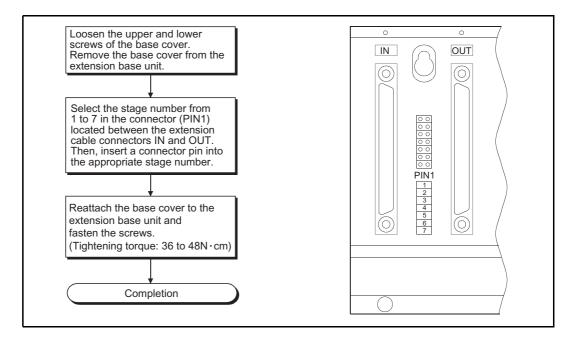

#### Stage number setting for extension base units

|                                                     |           |                                                                                                    | Extension | stage num | per setting |           |           |
|-----------------------------------------------------|-----------|----------------------------------------------------------------------------------------------------|-----------|-----------|-------------|-----------|-----------|
|                                                     | 1st stage | 2nd stage                                                                                                    | 3rd stage | 4th stage | 5th stage   | 6th stage | 7th stage |
| Setting of the<br>stage number<br>setting connector |           | <ul> <li>○</li> <li>○</li>&lt;</ul> |           |           |             |           |           |

# POINT

- (1) With the stage number setting connector, select one of the 1st to 7th that matches to the extension stage number in ascending order.
- (2) Do not assign the same stage number to several modules or skip any stage numbers. Otherwise, improper I/O operation results.

6.4 Voltage drop when an extension base unit is used

Since the extension base unit (QA1S5 $\square$ B) is supplied with 5VDC from the power supply module on the main base unit, a voltage drop occurs at extension cables. Improper I/O may be provided if the specified voltage (4.75VDC or higher) is not supplied to the "IN" connector of the QA1S5 $\square$ B.

When using the QA1S5 $\square$ B, make sure that the "IN" connector of the QA1S5 $\square$ B is supplied with 4.75VDC or higher.

And it is recommend to connect it with the shortest possible extension cable right after connecting the main base unit, so as to minimize the effects of voltage drop.

- (1) When only the QA1S5 B is connected to the extension base unit
  - (a) Selection condition
     4.75VDC or higher should be supplied to the "IN" connector of the QA1S5□B in the final extension base.
  - (b) How to calculate voltage to "IN" connector

The 5VDC output voltage of the power supply module on the main base unit is set to at least 4.90VDC.

Therefore, the QA1S5 $\square$ B can be used if the voltage drop is 0.15VDC or lower (4.9VDC - 4.75VDC = 0.15VDC).

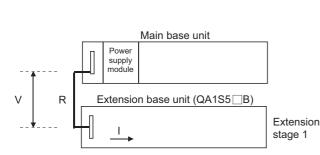

| Extension cable type | Extension cable conductor resistance |
|----------------------|--------------------------------------|
| QC05B                | 0.044Ω                               |
| QC06B                | 0.051Ω                               |
| QC12B                | 0.082Ω                               |
| QC30B                | 0.172Ω                               |
| QC50B                | 0.273Ω                               |
| QC100B               | 0.530Ω                               |

Voltage drop to "IN" connector of the QA1S5 $\square$ B is calculated as shown below. Voltage drop (V) = Extension cable resistance (R) × 5VDC current consumption at the QA1S5 $\square$ B (I)<sup>\*1</sup>

The condition where 4.75VDC or higher is supplied to the "IN" connector of the QA1S5 $\square$ B is satisfied when the voltage drop to "IN" connector of the QA1S5 $\square$ B (V) is 0.15V or lower.

\*1: The sum (I) of the current consumption of the QA1S5 B and the module to be mounted on the QA1S5 B (I/O modules or special function modules) varies depending on which module is to be mounted on the QA1S5 B. Therefore, check it by referring to the user's manual for the module to be used.

(2) When the QA1S6□B is connected between the main base unit and the QA1S5□B
 (a) Selection condition

4.75VDC or higher should be supplied to the "IN" connector of the QA1S5 $\square$ B in the final extension.

(b) How to calculate voltage to "IN" connector The 5VDC output voltage of the power supply module on the main base unit is set to at least 4.90VDC.

Therefore, the QA1S5 $\square$ B can be used if the voltage drop is 0.15VDC or lower (4.9VDC - 4.75VDC = 0.15VDC)

[When the QA1S5 B is connected to Extension 2.]

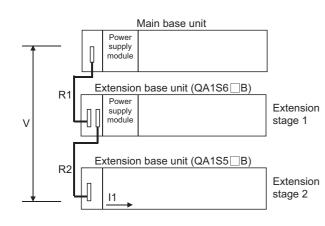

| Extension apple type | Extension cable conductor |
|----------------------|---------------------------|
| Extension cable type | resistance                |
| QC05B                | 0.044Ω                    |
| QC06B                | 0.051Ω                    |
| QC12B                | 0.082Ω                    |
| QC30B                | 0.172Ω                    |
| QC50B                | 0.273Ω                    |
| QC100B               | 0.530Ω                    |

| Symbol | Description                                                                                            |
|--------|----------------------------------------------------------------------------------------------------|
| V      | Voltage drop at the extension cable between the main base unit and extension base unit (QA1S5□B)       |
|        | 5VDC current consumption when the extension base unit (QA1S5⊡B) is used as Extension n+1,              |
| In     | n = 1 to 6, n: Extension number of extension base unit (QA1S6⊟B) connected                             |
| 111    | (Sum total of current consumed by QA1S5B and currents consumed by the I/O, special function modules    |
|        | loaded on the QA1S5⊟B.)                                                                                |
| Rn     | Extension cable resistance between the main base unit and the extension base unit (QA1S6□B) or the     |
|        | extension base unit (QA1S6⊟B) and the extension base unit (QA1S6⊟B)                                    |
| Rn+1   | Extension cable resistance between the extension base unit (QA1S6□B) and extension base unit (QA1S5□B) |

| Position of extension base unit |             | Voltage drop caused by extension cable from the |
|---------------------------------|-------------|-------------------------------------------------|
| QA1S6⊟B                         | QA1S5⊟B     | main base unit to the QA1S5⊟B IN connector (V)  |
| Extension1                      | Extension 2 | V=(R1+R2)I1                                     |
| Extension 1, Extension 2        | Extension 3 | V=(R1+R2+R3)I2                                  |
| Extension 1 to 3                | Extension 4 | V=(R1+R2+R3+R4)I3                               |
| Extension 1 to 4                | Extension 5 | V=(R1+R2+R3+R4+R5)I4                            |
| Extension 1 to 5                | Extension 6 | V=(R1+R2+R3+R4+R5+R6)I5                         |
| Extension 1 to 6                | Extension 7 | V=(R1+R2+R3+R4+R5+R6+R7)I6                      |

The voltage supplied to the "IN" connector of the QA1S5 $\square$ B reaches 4.75 VDC or higher on the condition that the voltage drop (V) at the extension cable between the main base unit and QA1S5 $\square$ B is 0.15 VDC or lower.

# 7 MEMORY CARD AND BATTERY

This chapter explains the specifications and handling of the memory card and the battery that are applicable for QCPU-A.

# 7.1 Memory Card

# 7.1.1 Specifications

The memory card applicable for QCPU-A conforms to the specifications of JEIDA/ PCMCIA small PC card.

Only one memory card can be installed to the QCPU-A.

(1) SRAM card

| Item                                 | Model                          |
|--------------------------------------|--------------------------------|
| i com                                | Q2MEM-1MBSN, Q2MEM-1MBS        |
| Memory capacity                      | 1011.5k bytes                  |
| Number of storable files             | 256                            |
| Number of insertion/removal<br>times | 5000 times                     |
| External dimensions                  | 42.8(W)mm × 45(H)mm × 3.3(D)mm |
| Weight                               | 15g                            |

## 7.2 Battery Specifications (CPU Module and Memory Card Batteries)

|  | Correctly connect the battery connector.<br>Do not charge, disassemble, heat, short-circuit, solder, or throw the battery into the fire. |
|--|----------------------------------------------------------------------------------------------------|
|  | Doing so will cause the battery to produce heat, explode, or ignite, resulting in injury and fire.                                       |

#### 7.2.1 Specifications

(1) CPU module batteries

| Item                     | Model                                           |
|--------------------------|-------------------------------------------------|
|                          | Q6BAT                                           |
| Туре                     | Manganese dioxide lithium primary battery       |
| Initial voltage          | 3.0V                                            |
| Nominal current          | 1800mAh                                         |
| Battery life when stored | Actually 5 years (at ordinary temperature)      |
| Battery life when used   | Refer to Section 7.7.1.                         |
| Lithium content          | 0.57g <sup>*1</sup>                             |
| Application              | Power failure compensation for the built-in RAM |

\*1 The lithium content of batteries manufactured in July 2017 or earlier differs from this list. For details, refer to the following.

Changes in battery parts (FA-A-0242)

### REMARK

For the battery directive in EU member states, refer to Appendix7.

(2) Memory card batteries

| ltem                     | Model                                        |
|--------------------------|----------------------------------------------|
| nem                      | Q2MEM-BAT                                    |
| Туре                     | Graphite fluoride lithium primary battery    |
| Initial voltage          | 3.0V                                         |
| Nominal current          | 48mAh                                        |
| Battery life when stored | Actually 5 years (at ordinary temperature)   |
| Battery life when used   | Refer to Section 7.7.1.                      |
| Lithium content          | 0.01g                                        |
| Application              | Power failure compensation for the SRAM card |

#### 7.2.2 Handling precautions

The following describes the battery handling precautions.

- (1) Do not short it.
- (2) Do not disassemble it.
- (3) Do not put it in a fire.
- (4) Do not heat it.
- (5) Do not solder to the electrodes.

## 7.3 Handling Memory Cards

- (1) Installing the battery into the SRAM card
  - The battery for power failure compensation is packaged with your SRAM card. Be sure to install the battery into the SRAM card before using the card.

POINT

The memory of the SRAM card will not be backed up if the battery is not installed in the card even when a battery is installed in the CPU module. Also, if a battery is installed in the SRAM card but not in the CPU module, the memory of the built-in RAM of the CPU module will not be backed up.

# 7.4 Part Names of Memory Card

Part names of the memory card are shown below.

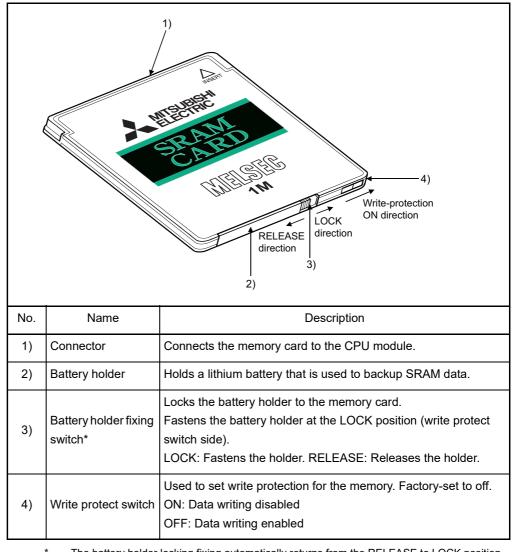

The battery holder locking fixing automatically returns from the RELEASE to LOCK position when the battery holder is removed.

7.5 Installing/Removing a Memory Card

Be sure to turn off the CPU module before installing/removing the memory card into/from the CPU module.

(1) Installing a memory card

When installing a memory card into the CPU module, make sure that the orientation of the memory card is correct, then insert it fully until its edge is flush with the face of the EJECT button.

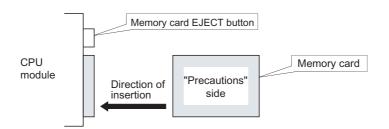

### (2) Removing the memory card

To remove the memory card from the CPU module, press the memory card EJECT button to push out the memory card.

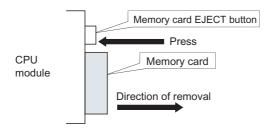

# POINT

Note that the data in the memory card may be corrupted if the proper procedure above is not followed.

# 7.6 Installing Batteries (CPU Module and Memory Card Batteries)

(1) Since the CPU module battery is shipped with its battery connector disconnected, connect the connector according to the procedure indicated below.

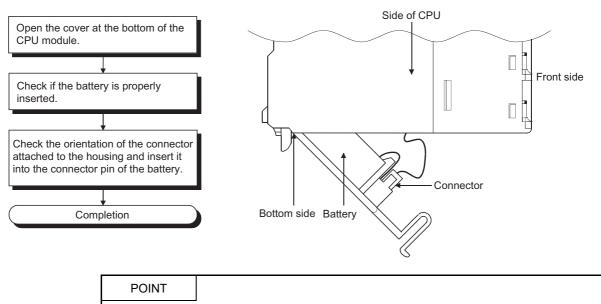

- Firmly push the connector all the way.
- (2) The battery for the SRAM card is shipped separately from the battery holder. To use the SRAM memory, set the battery holder according to the procedure below.

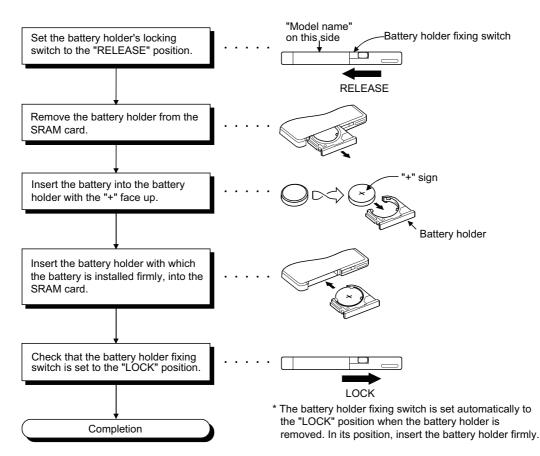

# 7.7 Battery Replacement

Special relay M9006 or M9007 turns on when voltage of the battery for backing up programs and power failure compensation function drops. The program and power failure compensation data are not erased immediately when any of these special relays turns on, while these data may be erased if the on status of the special relay fails to be recognized. Replace the battery before the total of power failure compensation time after M9006 or M9007 turns on reaches the specified time.

POINT

M9006 is a battery voltage drop alarm and the data are retained within the specified time after M9006 turns on; however, the battery should be replaced as immediately as possible.

M9048 turns on at a voltage drop of the battery for a SRAM card.

# POINT

The relationship of backup between the status of the batteries installed in CPU modules and SRAM cards is explained below.

The following two points are applied.

- 1) The battery in the CPU module does not back up the memory of the SRAM card.
- 2) The battery in the SRAM card does not back up the memory of the CPU module.

| AC power<br>supply to CPU<br>module                                 | Battery in CPU<br>module | Battery in<br>SRAM card | Memory of<br>CPU module | Memory of<br>SRAM card |
|---------------------------------------------------------------------|--------------------------|-------------------------|-------------------------|------------------------|
|                                                                     | ON                       | ON                      | 0                       | 0                      |
| ON                                                                  |                          | OFF                     | 0                       | 0                      |
|                                                                     | OFF                      | ON                      | 0                       | 0                      |
|                                                                     | OIT                      | OFF                     | 0                       | 0                      |
|                                                                     | ON                       | ON                      | 0                       | 0                      |
| OFF                                                                 |                          | OFF                     | 0                       | ×                      |
| 0.1                                                                 | OFF                      | ON                      | ×                       | 0                      |
|                                                                     |                          | OFF                     | ×                       | ×                      |
| $\bigcirc$ : Backup is possible. $\times$ : Backup is not possible. |                          |                         |                         |                        |

The reference battery life and replacement procedures are described on the following pages.

#### (1) Battery life of CPU module

The CPU module battery life differs depending on the CPU model. The battery life for each CPU is shown below:

|                      | Battery life [hr]         |                       |                         |
|----------------------|---------------------------|-----------------------|-------------------------|
| CPU model name       | Guaranteed<br>value (MIN) | Actual value<br>(TYP) | After M9006<br>turns on |
| Q02CPU-A             | 50625                     | 79024                 | 120                     |
| Q02HCPU-A, Q06HCPU-A | 2140                      | 16200                 | 120                     |

\* The actual value indicates an average value; it may be different depending on the ambient temperature.

#### POINT

- (1) Use batteries within the time shown by the guaranteed value.
- (2) If the battery may be used exceeding the time shown by the guaranteed battery life value, perform the ROM operation to protect the program in case that the battery dies at programmable controller power off, or back up the program and data within the specified time indicated in the above table after M9006 (battery low) turns on.

#### (2) Battery life of SRAM card

The battery life for the SRAM card is shown below:

|            |              | Battery life [hr]         |                       |                         |
|------------|--------------|---------------------------|-----------------------|-------------------------|
| Battery me | odel name    | Guaranteed<br>value (MIN) | Actual value<br>(TYP) | After M9006<br>turns on |
| Q2MEM-BAT  | At storage   | 690                       | 6336                  | 8                       |
|            | At operation | 11784                     | 13872                 | 8                       |

\* The actual value indicates an average value; it may be different depending on the ambient temperature.

The battery life at storage indicates the battery consumption time of the SRAM card when it is installed into a programmable controller CPU with the power off, or when the SRAM card is stored separately from a programmable controller CPU.

The battery life at operation is the battery consumption time of the SRAM card when it is installed into a programmable controller CPU with the power on.

### POINT

Note that the SRAM card consumes the battery even when it is installed in a CPU module with the power on.

As a guide, the battery life of the SRAM card is guaranteed for approximately 1.1 years on the condition that it is installed in a CPU module and the module is powered on one hour a day.

MELSEC-Q

The life of the Q6BAT is approximately 10 years when it is not installed in a CPU module or when it is installed in a CPU module with the power always on. The Q6BAT should be immediately replaced when it has been used exceeding the time shown by the guaranteed value and M9006 turns on.

Even when the Q6BAT has been used less time than the guaranteed value of the table above, it is recommended to replace the battery in the following years to ensure preventive maintenance.

1) Ten years for Q02CPU-A

2) Four to five years for Q02HCPU-A and Q06HCPU-A

Replace the battery for the SRAM card immediately after M9048 turns on.

## 7.7.2 Battery replacement procedure

(1) CPU module battery replacement procedure

Replace the battery of a CPU module by following the procedure below when the life of the battery is over.

Before removing the battery, keep the CPU module powered on for 10 minutes or more.

Even when the battery is removed, memory is backed up by the capacitor for a while. However, if replacement takes longer than the guaranteed value shown in the following table, the content of the memory may be erased, so replace the battery quickly.

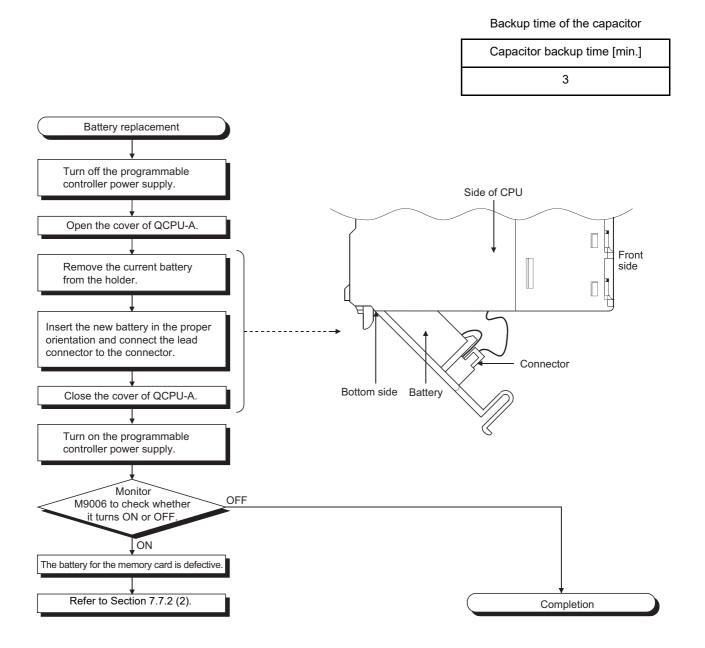

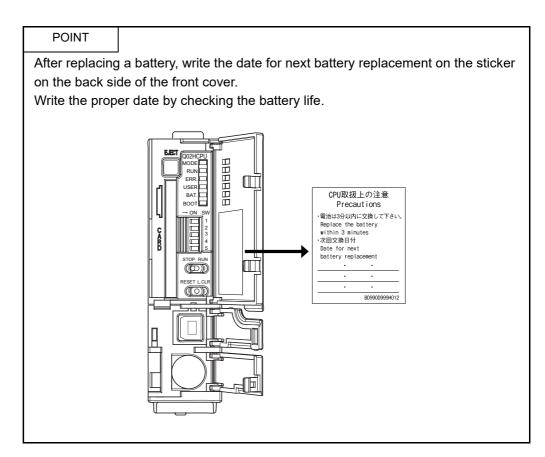

(2) SRAM card battery replacement procedure Replace the battery of the SRAM card by following the procedure below when the life of the battery is over. The memory card does not have the secondary battery to back up the memory. To retain data, the battery should be replaced while the SRAM card is installed in the CPU module with the power on.

# POINT

Note the following precautions before replacing a battery.

- (a) To back up data, replace the SRAM card battery with the programmable controller power on and the SRAM card installed.
- (b) Before replacement, back up the CPU module data using GX Developer.
- (c) Since replacement is performed with the programmable controller power on, pay attention not to get an electric shock.
- (d) When removing or installing the battery holder from/in the SRAM card, pay attention not to drop the battery out of the battery holder.
- (e) When replacing a battery with the programmable controller power off, always back up the data before starting replacement.
   [Battery replacement procedure]
  - 1) Back up the SRAM card data using GX Developer.
  - 2) Replace the battery.
  - 3) Write the backed up data from the GX Developer to the memory card.

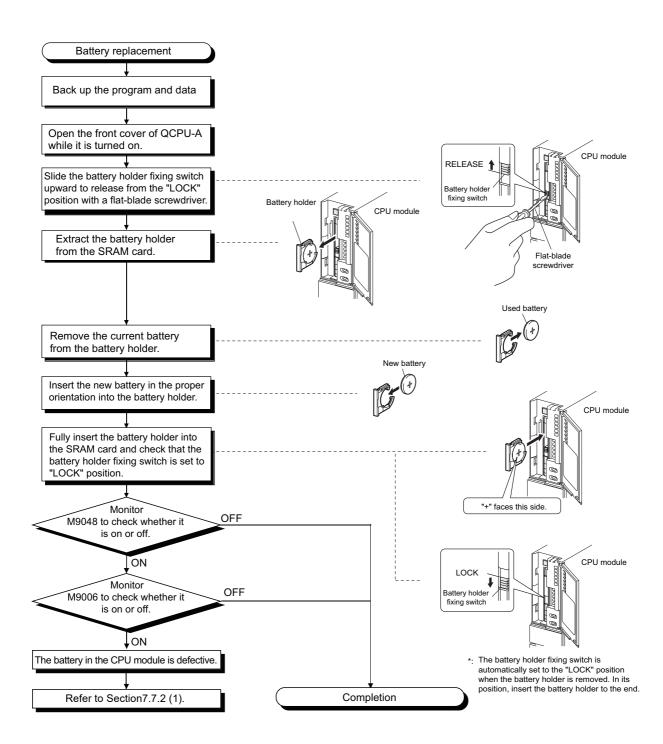

# 8 EMC AND LOW VOLTAGE DIRECTIVES

The products sold in the European countries have been required by law to comply with the EMC and Low Voltage Directives of the EU Directives since 1996 and 1997, respectively. The manufacturers must confirm by self-declaration that their products meet the requirements of these directives, and put the CE mark on the products.

- Authorized representative in Europe
   Authorized representative in Europe is shown below.
   Name: MITSUBISHI ELECTRIC EUROPE B.V.
   Address: Mitsubishi-Electric-Platz 1, 40882 Ratingen, Germany
- 8.1 Requirements for Compliance with EMC Directive

The EMC Directives specifies emission and immunity criteria and requires the products to meet both of them, i.e., not to emit excessive electromagnetic interference (emission): to be immune to electromagnetic interference outside (immunity). Guidelines for complying the machinery including MELSEC-Q series programmable controller with the EMC Directives are provided in Section 8.1.1 to Section 8.1.8 below. The guidelines are created based on the requirements of the regulations and relevant standards, however, they do not guarantee that the machinery constructed according to them will comply with the Directives. Therefore, manufacturers must finally determine how to make it comply and how it is compliant with the EMC Directives.

### 8.1.1 EMC Directive related standards

#### (1) Regulations regarding emission

| Standard       | Test item                                                    | Test description                                      | Value specified in standard                                                                                                    |
|----------------|--------------------------------------------------------------|-------------------------------------------------------|----------------------------------------------------------------------------------------------------|
| EN61131-2:2007 | CISPR16-2-3<br>Radiated emission <sup>*2</sup>               | Radio waves from the product are measured.            | <ul> <li>30M-230MHz<br/>QP: 40dB # V/m (10m in<br/>measurement range) *1<br/>• 230M-1000MHz<br/>QP: 47dB # V/m (10m in         </li> </ul> |
| EN01131-2.2007 | CISPR16-2-1, CISPR16-1-2<br>Conducted emission <sup>*2</sup> | Noise from the product to the power line is measured. | measurement range)<br>• 150k-500kHz<br>QP: 79dB, Mean: 66dB <sup>*1</sup><br>• 500k-30MHz<br>QP: 73dB, Mean: 60dB                          |

\*1 QP: Quasi-peak value, Mean: Average value

\*2 Programmable controllers are open-type devices (devices designed to be housed inside other equipment) and must be installed inside a conductive control panel. The corresponding tests were conducted with the programmable controller installed inside a control panel.

| (2) | Regulations | regarding | immunity |
|-----|-------------|-----------|----------|
| (-) | regalatione | regarang  |          |

| Standard       | Test item                                                                                                 | Test description                                                                                | Value specified in standard                                                                                                    |
|----------------|----------------------------------------------------------------------------------------------------|-------------------------------------------------------------------------------------------------|----------------------------------------------------------------------------------------------------|
|                | EN61000-4-2<br>Electrostatic discharge immunity <sup>*1</sup>                                             | Immunity test in which electrostatic<br>is applied to the cabinet of the<br>equipment.          | <ul><li> 8kV Air discharge</li><li> 4kV Contact discharge</li></ul>                                                                                                    |
|                | EN61000-4-3<br>Radiated, radio-frequency,<br>electromagnetic field immunity <sup>*1</sup>                 | Immunity test in which electric fields are irradiated to the product.                           | 80% AM modulation@1kHz<br>• 80M-1000MHz: 10V/m<br>• 1.4G-2.0GHz: 3V/m<br>• 2.0G-2.7GHz: 1V/m                                                                                                    |
|                | EN61000-4-4<br>Electrical fast transient/burst<br>immunity <sup>*1</sup>                                  | Immunity test in which burst noise is applied to the power line and signal line.                | <ul> <li>AC/DC main power, I/O power, AC</li> <li>I/O (unshielded): 2kV</li> <li>DC I/O, analog, communication:<br/>1kV</li> </ul>                                                                                                  |
| EN61131-2:2007 | EN61000-4-5<br>Surge immunity <sup>*1</sup>                                                               | Immunity test in which lightning<br>surge is applied to the power line<br>and signal line.      | <ul> <li>AC power line, AC I/O power, AC I/<br/>O (unshielded): 2kV CM, 1kV DM</li> <li>DC power line, DC I/O power: 0.5kV<br/>CM, DM</li> <li>DC I/O, AC I/O (shielded), analog<sup>*2</sup>,<br/>communication: 1kV CM</li> </ul> |
|                | EN61000-4-6<br>Immunity to conducted<br>disturbances, induced by radio-<br>frequency fields <sup>*1</sup> | Immunity test in which high<br>frequency noise is applied to the<br>power line and signal line. | 0.15M-80MHz, 80% AM<br>modulation@1kHz, 10Vrms                                                                                                    |
|                | EN61000-4-8<br>Power-frequency magnetic field<br>immunity <sup>*1</sup>                                   | Immunity test in which the product<br>is installed in inductive magnetic<br>field.              | 50Hz/60Hz, 30A/m                                                                                                    |
|                | EN61000-4-11<br>Voltage dips and interruption<br>immunity <sup>*1</sup>                                   | Immunity test in which power supply voltage is momentarily interrupted.                         | <ul> <li>Apply at 0%, 0.5 cycles and zero-<br/>cross point</li> <li>0%, 250/300 cycles (50/60Hz)</li> <li>40%, 10/12 cycles (50/60Hz)</li> <li>70%, 25/30 cycles (50/60Hz)</li> </ul>                                               |

\*1 Programmable controllers are open-type devices (devices designed to be housed inside other equipment) and must be installed inside a conductive control panel. The corresponding tests were conducted with the programmable controller installed inside a control panel.

\*2 The accuracy of an analog-digital converter module may temporary vary within  $\pm 10\%$ .

The programmable controller is open equipment and must be installed within a control panel for use.<sup>\*</sup> This is effective not only for ensuring safety but also for shielding electromagnetic noise generated from the programmable controller.

Each network remote station also needs to be installed inside the control panel. However, waterproof type remote stations can be installed outside the control panel.

MELSEC-Q

- (1) Control panel
  - (a) Use a conductive control panel.
  - (b) When attaching the control panel's top plate or base plate, mask painting and weld so that good surface contact can be made between the panel and the bolt.
  - (c) To ensure an electrical contact with the control panel, mask the bolt areas of the inner plates when painting to allow conductivity over the widest possible area.
  - (d) Ground the control panel with a thick ground wire so that a low impedance can be ensured even at high frequencies.
  - (e) Keep the diameter of the holes on the control panel to 10cm or less. If the diameter is larger than 10cm, electromagnetic wave may leak. In addition, because electromagnetic wave leaks through a clearance between the control panel and its door, reduce the clearance as much as possible. Use of EMI gaskets (sealing the clearance) can suppress undesired radiated emissions. We carries out the tests on the panel having the damping characteristics of 37dB max. and 30dB mean (measured by 3m method with 30 to 300MHz).
  - (f) Lock the control panel so that only those who are trained and have acquired enough knowledge of electric facilities can open the control panel.
- (2) Connection of power cable and ground wires

Handle the power cables and ground wires as described below.

(a) Provide a grounding point near the power supply module. Ground the power supply module's LG and FG terminals (LG: Line Ground, FG: Frame Ground) with the thickest and shortest wire possible. (The wire length must be 30cm or shorter.) As the LG and FG terminals release the noise generated in the programmable controller to the ground, the lowest possible impedance must be ensured.

The ground wires also need to be short as they are used to release noise. Because the wire itself carries large noise, short wiring prevents it from acting as an antenna.

(b) Twist the ground wire led from the grounding point with the power cable. By doing this, noise from the power cable can be released to the ground. If a filter is attached to the power cable, however, this twisting may not be needed.

### 8.1.3 Cable

The cables extracted from the control panel contain a high frequency noise component. On the outside of the control panel, therefore, they serve as antennas to emit noise. To prevent noise emission, use shielded cables for the cables which are connected to the I/O modules and intelligent function modules and may be extracted to the outside of the control panel.

The use of a shielded cable also increases noise resistance.

The signal lines (including common line) of the programmable controller, which are connected to I/O modules, intelligent function modules and/or extension cables, have noise durability in the condition of grounding their shields by using the shielded cables. If a shielded cable is not used or not grounded correctly, the noise resistance will not meet the specified requirements.

- (1) Grounding of shielded cables
  - (a) Ground the shield of the shielded cable as near the module as possible so that the grounded cables are not induced electromagnetically by the cable to be grounded.
  - (b) Partly remove the outer sheath of the shielded cable so that it can be contacted with the widest possible area of the control panel. A clamp may also be used as shown in the figure below. In this case, cover the control panel's inner surface which will come in contact with the clamp when painting.

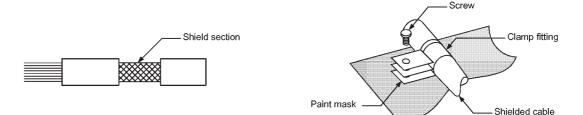

Note) Grounding a shield cable by soldering a wire to the shield section as illustrated below is not recommended. The high frequency impedance will increase and the shield will be ineffective.

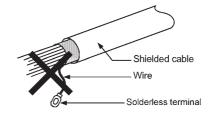

# (2) MELSECNET (II) and MELSECNET/10 modules

(a) Use a double-shielded coaxial cable for the MELSECNET module which uses coaxial cables such as A1SJ71AR21, A1SJ71LR21 and A1SJ71BR11. Noise in the range of 30 MHz or higher in radiation noise can be suppressed by the use of double-shielded coaxial cables (manufactured by MITSUBISHI CABLE INDUSTRIES, LTD: 5C-2V-CCY). Earth the outer shield to the ground.

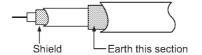

Refer to (1) for the grounding of the shield.

- (b) Make sure to attach a ferrite core to the double-shielded coaxial cable connected to the MELSECNET module. In addition, position the ferrite core on each cable near the outlet of the control panel. The ferrite core manufactured by TDK Corporation, ZCAT3035-1330, is recommended.
- (3) Ethernet module

Precautions when using the AUI cables<sup>\*1</sup>, twisted pair cables, and coaxial cables are described below.

(a) Always earth the AUI cables<sup>\*1</sup> connected to the 10BASE5 connectors. Because the AUI cable is of the shielded type, strip part of the outer cover and earth the exposed shield section to the ground on the widest contact surface as shown below.

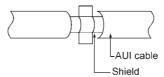

Refer to (1) for the grounding of the shield.

(b) Use shielded twisted pair cables as the twisted pair cables<sup>\*1</sup> connected to the 10BASE-T connectors. Partly strip the outer sheath of the shielded twisted pair cable, and ground the exposed shield section to the widest possible area as shown below.

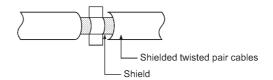

Refer to (1) for the grounding of the shield.

\*1 Make sure to attach a ferrite core to the cable. The ferrite core manufactured by TDK Corporation, ZCAT2032-0930, is recommended. (c) Always use double-shielded coaxial cables as the coaxial cables<sup>\*2</sup> connected to the 10BASE2 connectors. Ground the double-shielded coaxial cable by connecting its outer shield to the ground.

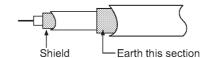

Refer to (1) for the grounding of the shield.

\*2 Make sure to attach a ferrite core to the cable. The ferrite core manufactured by TDK Corporation, ZCAT3035-1330, is recommended.

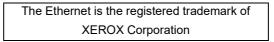

- (4) I/O signal cables and other communication cables Always ground the I/O signal lines (including common line) and other communication cables (RS-232, RS-422, etc.) in the same manner as described in (1) if they are brought out of the control panel.
- (5) Positioning modules

Precautions for configuring machinery compliant with the EMC Directives using the A1SD75P□-S3 are described below.

- (a) When using a cable of 2m or less
  - Ground the shield section of the external wiring cable with a cable clamp. (Ground the shield at the closest location to the A1SD75-S3 external wiring connector.)
  - Connect the external wiring cable to a drive unit or an external device in the shortest distance.
  - Install the drive unit in the same panel.

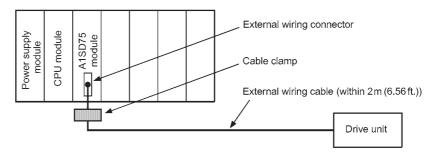

- (b) When connecting a cable longer than 2m, but not exceeding 10m
  - Ground the shield section of the external wiring cable with a cable clamp. (Ground the shield at the closest location to the A1SD75-S3 external wiring connector.)
  - Install a ferrite core.
  - Connect the external wiring cable to a drive unit or an external device in the shortest distance.

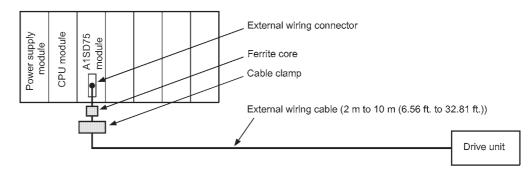

- (c) Models and required quantities of the ferrite core and cable clamp
  - Cable clamp
    - Model: AD75CK (manufactured by Mitsubishi Electric Corporation)
  - Ferrite core
    - Model: ZCAT3035-1330 (manufactured by TDK Corporation) Contact: TDK Corporation
  - Required quantity

| Cable Length | Optional Part | R      | equired Quanti | ity    |
|--------------|---------------|--------|----------------|--------|
| Cable Lengar | Optional Fait | 1 axis | 2 axes         | 3 axes |
| Within 2m    | AD75CK        | 1      | 1              | 1      |
| 2m to 10m    | AD75CK        | 1      | 1              | 1      |
|              | ZCAT3035-1330 | 1      | 2              | 3      |

(d) Cable clamp position

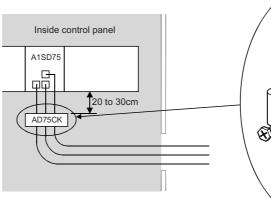

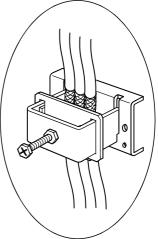

- (6) CC-Link module
  - (a) Be sure to ground the cable shield that is connected to the CC-Link module close to the outlet of a control panel or to any of the CC-Link stations within 30cm from the module or stations.

The CC-Link dedicated cables are shielded cables. As shown in the illustration below, remove a part of the outer sheath and ground it to the widest possible area.

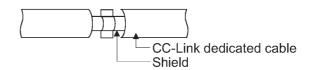

- (b) Always use the specified CC-Link dedicated cable.
- (c) Connect the CC-Link module and each CC-Link station to the FG line inside the control panel with the FG terminals as shown below.

# [Simplified diagram]

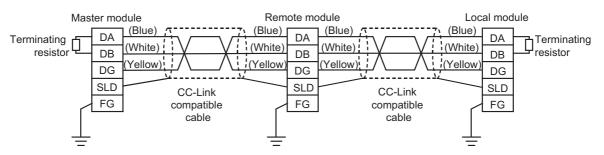

- (d) Each power line connecting to the external power supply terminal or module power supply terminal must be 30m (98.43 ft) or less.
- (e) Install a noise filter to the external power supply. Use a noise filter with an attenuation characteristic equivalent to that of the MA1206 (TDK-Lambda Corporation). Note that a noise filter is not required when the module is used in Zone A defined in EN61131-2.
- (f) Keep the length of signal cables connected to the analog input terminals of the following modules to 30m or less.

Wire cables connected to the external power supply and module power supply terminal in the control panel where the module is installed.

- AJ65BT-64RD3
- AJ65BT-64RD4
- AJ65BT-68TD
- (g) For the cable connected to the power supply terminal of the AJ65SBT-RPS or AJ65BT-68TD, attach a ferrite core with an attenuation characteristic equivalent to that of the ZCAT3035-1330 from TDK Corporation. Twist the cable around the ferrite core by one as shown below.

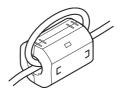

- (h) To supply the module power supply terminal of the AJ65BTB2-16R/16DR, AJ65SBTB2N-8A/8R/8S/16A/16R/16S with power using the AC/DC power supply, follow as shown below.
  - Install the AC/DC power supply in the control panel where the module is installed.
  - Use a CE-marked AC/DC power supply and ground the FG terminals. (The AC/DC power supply used for the tests conducted by Mitsubishi: TDK-Lambda Corporation: DLP-120-24-1)
  - For the cable connected to the AC input terminal and DC output terminals of the AC/DC power supply, attach a ferrite core. Twist the cable around the ferrite core by one as shown below. (Ferrite core used for the tests conducted by Mitsubishi: NEC TOKIN Corporation: ESD-SR-250)

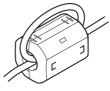

(7) CC-Link/LT module

To supply the CL2DA2-B and CL2AD4-B with 24VDC power using the CL1PAD1, keep the length of the power cable from the CL1PAD1 to the 24VDC power supply to 30m or less.

(8) Measures against static electricity

When using an insulation displacement connector without connector cover, a connected cable for the connector is thin in applicable wire size and coating. Therefore, note that the module may cause an electric discharge failure. As measures against the failure, using pressure-displacement type connector whose applicable wire size is thick or soldering type connector is recommended.

# 8.1.4 Power supply module

The precautions required for each power supply module are described below. Always observe the items noted as precautions.

| Model            | Precautions                                                                               |
|------------------|-------------------------------------------------------------------------------------------|
| A1S61PN, A1S62PN | Make sure to short the LG and FG terminals with a cable of 6 to 7cm and ground the cable. |
| A1S63P *1        | Use a CE-compliant 24VDC power supply in the control panel.                               |
| A1SJHCPU (S8)    | Make sure to short and ground the LG and FG terminals. <sup>*2</sup>                      |

\*1 Filter attachment to the power cable is not required for the A1S63P product with the version (F) and later. However, use the 24VDC panel power equipment that conforms to the CE.

 \*2 Make sure to attach two ferrite cores to the power line. Attach them as close to the power supply module as possible. Use a ferrite core whose damping characteristic is equivalent to that of the RFC-H13 produced by KITAGAWA INDUSTRIES CO., LTD.

#### 8.1.5 Ferrite core

Use of ferrite cores is effective in reducing conduction noise in the band of about 10MHz and radiated noise of 30 to 100MHz.

It is recommended to attach ferrite cores when the shield of the shielded cable extracted from the control panel does not work effectively, or when emission of the conduction noise from the power supply line has to be suppressed.

We tested using ferrite cores from TDK Corporation, ZCAT3035-1330 and ZCAT2032-0930, and RFC-H13 from KITAGAWA INDUSTRIES CO., LTD.

Make sure to attach a ferrite core to a cable at the position closest to the outlet of control panel as possible. If attached at an improper position, the ferrite core will not work effectively.

• Ferrite core

- Type : ZCAT3035-1330, ZCAT2032-0930
- Contact : TDK Corporation
- Type : RFC-H13
- Contact : KITAGAWA INDUSTRIES CO., LTD

#### 8.1.6 Noise filter (power supply line filter)

A noise filter is effective for suppressing conduction noise. It is not required to attach a noise filter to the power supply line except for some models, however, attaching it can suppress more noise. (The noise filter has the effect on reducing conduction noise of 10MHz or less.) Use any of the following noise filters (double  $\pi$  type filters) or equivalent.

| Model Name    | FN343-3/01 | FN660-6/06 | ZHC2203-11 |
|---------------|------------|------------|------------|
| Manufacturer  | SCHAFFNER  | SCHAFFNER  | TDK        |
| Rated current | 3A         | 6A         | 3A         |
| Rated voltage | 250V       |            |            |

The precautions required when installing a noise filter are described below.

(1) Do not bundle the wires on the input side and output side of the noise filter together. When bundled, the output side noise will be induced into the input side wires from which noise has been filtered out.

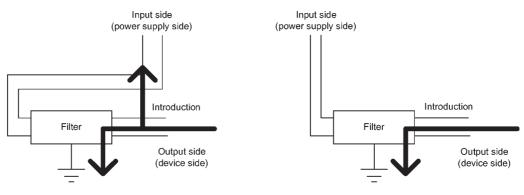

(a) The noise is induced when the input and output wires are bundled together.

(b) Separate the input wires from the output wires.

(2) Ground the noise filter ground terminal to the control panel with the shortest wire possible (approx. 10cm).

# 8.1.7 Power line for external power supply terminal

Use a CE-marked AC/DC power supply for an external power supply of the modules, and the power cable length needs to be less than 30m.<sup>\*1</sup>

\*1 The power cable length for the A1SJ71E71N-B5 needs to be less than 3m.

Install noise filters to external supply power terminals of the I/O module and the modules below.

Use noise filters whose damping characteristic is equivalent to that of the MA1206 produced by TDK Lambda Corporation.

- Analog-digital converter module
- Digital-analog converter module
- Analog I/O module
- Temperature input module
- Temperature control module
- Pulse input module
- High-speed counter module
- Positioning module

# 8.1.8 Installation environment of the CC-Link/LT module and the AS-i module

(1) CC-Link/LT module

Use the module under the environment of Zone A<sup>\*1</sup>.

For the categories of the following products, refer to the manual came with each product.

- CL1Y4-R1B1
- CL1Y4-R1B2
- CL1XY4-DR1B2
- CL1XY8-DR1B2
- CL1PSU-2A
- (2) AS-i module

Use the module under the environment of Zone  $A^{*1}$ .

- \*1 Zone defines categories according to industrial environment, specified in the EMC and Low Voltage Directives, EN61131-2.
  - Zone C: Factory mains (isolated from public mains by dedicated transformer)
  - Zone B: Dedicated power distribution, secondary surge protection (rated voltage:300V or less)
  - Zone A: Local power distribution, protected from dedicated power distribution by AC/DC converter and insulation transformer (rated voltage: 120V or less)

# 8.2 Requirements for Compliance with Low Voltage Directive

The Low Voltage Directives apply to the electrical equipment operating from 50 to 1000VAC or 75 to 1500VDC; the manufacturer must ensure the safety of the equipment. Section 8.2.1 to Section 8.2.6 provide precautions on installation and wiring of the MELSEC-AnS series programmable controller to conform to The Low Voltage Directives. The descriptions are made based on the requirements and standards of the latest regulation. However, they do not guarantee that any machinery produced according to the contents of this manual is compliant with the above directives. Therefore, manufacturers must finally determine how to make it comply and how it is compliant with the low voltage directive.

# 8.2.1 Standard applied for MELSEC-AnS series programmable controller

The standard applied for MELSEC-AnS series programmable controller is EN61010-1: Safety of devices used in measurement, control, or laboratories.

For the modules which operate with the rated voltage of 50VAC/75VDC or above, we have developed new models that conform to the above standard.

For the modules which operate with the rated voltage less than 50VAC or 75VDC, conventional models can be used, because the low voltage directives do not apply to them.

8.2.2 Precautions when using the MELSEC-AnS series programmable controller

# Module selection

(1) Power supply module

Since a power supply module with the rated input voltage of 100/200VAC has a potentially hazardous voltage area (42.4V or more at the peak), select a model in which reinforced insulation is provided between the primary and secondary sides. For those of 24VDC rated input, conventional models can be used.

(2) I/O module

Since an I/O module with the rated input voltage of 100/200VAC has a potentially hazardous voltage area, select a model in which reinforced insulation is provided between the primary and secondary sides.

For those of 24VDC rated input, conventional models can be used.

- (3) CPU module, memory card, base unit Conventional models can be used for these modules, because they only have a 5VDC circuit inside.
- (4) Special function module

Conventional models can be used for the special function modules including analog modules, network modules, and positioning modules, because their rated voltage is 24VDC or lower.

(5) Display Use the CE-marked product.

# 8.2.3 Supply power

The insulation specification of the power supply module is designed assuming installation category II. Be sure to use the installation category II for supply power to the programmable controller.

The installation category indicates the durability level against surge voltage generated by thunderbolt. Category I has the lowest durability; and category IV has the highest durability.

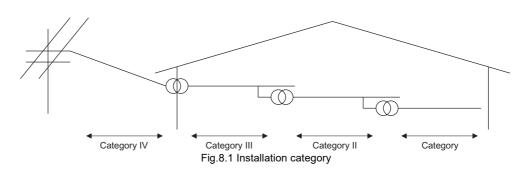

Category II indicates a power supply whose voltage has been reduced by two or more levels of isolating transformers from the public power distribution network.

# 8.2.4 Control panel

Because the programmable controller is an open type device (a device designed to be stored within another device), be sure to use it inside the control panel.<sup>\*</sup>

- Also, each network remote station needs to be installed inside the control panel. However, the waterproof type remote station can be installed outside the control panel.
- (1) Shock protection

To prevent personnel such as operators who are not familiar with electricity from electric shocks, the control panel must be handled as follows:

- (a) Lock the control panel so that only the qualified personnel can open it.
- (b) Provide a mechanism so that opening the control panel will automatically stop the power supply.
- (c) For electric shock protection, use IP20 or greater control panel.
- (2) Dustproof and waterproof features

The control panel also has the dustproof and waterproof functions. Insufficient dustproof and waterproof features lower the insulation withstand voltage, resulting in insulation destruction. As our programmable controllers are designed assuming the pollution level 2, use them in an environment of pollution level 2 or lower.

| Pollution level 1: | An environment where the air is dry and conductive dust does |
|--------------------|--------------------------------------------------------------|
|                    | not exist.                                                   |

- Pollution level 2: An environment where conductive dust does not usually exist, however, temporary conductivity may occasionally occur due to accumulated dust. Generally, this is the level for the inside of the IP54-equivalent control panel in a control room or on a shop floor.
- Pollution level 3: An environment where conductive dust exists and conductivity may be generated due to the accumulated dust. An environment for a typical factory floor.
- Pollution level 4: Continuous conductivity may occur due to rain, snow, etc. An outdoor environment.

As shown above, the programmable controller can meet pollution level 2 when stored in a control panel equivalent to IP54.

# 8.2.5 Module installation

(1) Installing modules contiguously

The left side face of each AnS series I/O module is open. When installing I/O modules to the base, do not allow any empty slots between modules. If a slot to the left of a 100/200VAC module is left empty, the circuit board containing the hazardous voltage circuit is exposed. When a slot needs to be left open, be sure to install the blank module (A1SG60).

# 8.2.6 External wiring

- (1) Module power supply and external power supply For the remote module which requires 24VDC as module power supply, the 5/12/24/48VDC I/O module, and the special function module which requires the external power supply, use the 5/12/24/48VDC circuit which is doubly insulated from the hazardous voltage circuit or use the power supply whose insulation is reinforced.
- (2) External devices

When a device with a hazardous voltage circuit is externally connected to the programmable controller, use a model whose circuit section of the interface to the programmable controller is intensively insulated from the hazardous voltage circuit.

(3) Reinforced insulation

Reinforced insulation refers to the insulation with the dielectric withstand voltage shown in the following table.

Reinforced insulation withstand voltage (installation category II, source : IEC 664)

| Rated voltage of hazardous voltage area | Surge withstand voltage (1.2/<br>50 µs) |
|-----------------------------------------|-----------------------------------------|
| 150VAC or less                          | 2500V                                   |
| 300VAC or less                          | 4000V                                   |

# 9 LOADING AND INSTALLATION

# 9.1 Module Installation

### 9.1.1 Handling precautions

This section explains some notes on handling the CPU module, I/O module, special function module, power supply module, and base unit.

- (1) Do not drop or allow any impact to the module case, memory card, terminal block connector, or pin connector.
- (2) Do not remove the printed-circuit board from the module case. Doing so may cause failure.

stable operation is not guaranteed.

- (3) Use caution to prevent foreign matter, such as wire chips, from entering the module during wiring.If any foreign matter has entered the module, remove it.
- When using the extension base unit (QA1S6□B), be sure to install the power supply module.
   Although modules with light load may operate without the power supply module,
- (5) Tighten screws (such as a module fixing screw) within the tightening torque range specified in the table below.

| Screw                                           | Tightening torque range |
|-------------------------------------------------|-------------------------|
| QCPU-A module fixing screw (M3 $\times$ 12)     | 36 to 48N ⋅ cm          |
| AnS series module mounting screw (M4)           | 78 to 118N - cm         |
| I/O module terminal block mounting screw (M3.5) | 59 to 88N ⋅ cm          |
| Power supply module terminal screw (M3.5)       | 59 to 88N - cm          |

(6) When using extension cables, do not install them together with the main circuit cables (high voltage, large current), or bring them close to each other.

### 9.1.2 Precautions on base unit installation

# (1) Installation dimensions

Mounting dimensions of each base unit are as follows:

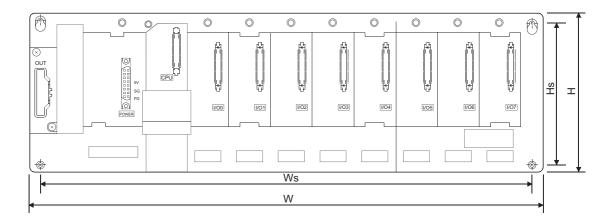

|       | QA1S33B | QA1S35B | QA1S38B | QA1S65B | QA1S68B |
|-------|---------|---------|---------|---------|---------|
| W     | 255     | 325     | 430     | 315     | 420     |
| Ws *1 | 235     | 305     | 410     | 295     | 400     |
| Н     | 130     |         |         |         |         |
| Hs *1 | 110     |         |         |         |         |

Unit: mm

\*1 The tolerance of Ws and Hs is  $\pm$  0.3 mm.

# (2) Module installation position

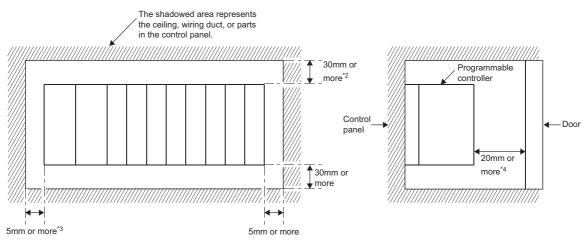

- \*2 In the case the height of the wiring duct is 50mm or less. In other cases, the figure should be 40mm or more.
- \*3 The figure should be 20mm or more if an extension cable is connected without removing the next module.
- \*4 The figure should be 80mm or more for the connector type module.

MELSEC-Q

- (3) Module installation direction
  - (a) Install the programmable controller in the following direction to ensure ventilation for heat radiation.

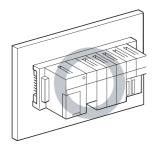

(b) Do not install the programmable controller in the following directions.

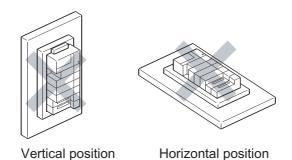

- (4) Install the base unit on a flat surface.When the base unit is installed on an uneven surface, the printed-circuit board may be strained, resulting in malfunction.
- (5) Avoid sharing the same panel with any source of vibration such as a large-sized magnetic contactor or no-fuse breaker, and install to a separate panel or away from such devices.
- (6) Provide the following distances between the programmable controller and devices (contactor or relay) to avoid the influence of radiation noise or heat.
  - Devices installed in front of the programmable 100mm or more controller:
  - Devices installed on either side of the 5 programmable controller:

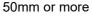

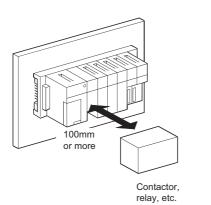

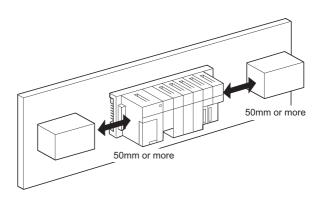

- (7) Note the following when mounting the programmable controller to a DIN rail.
  - (a) Applicable DIN rail (JIS C 2812) TH35-7.5Fe TH35-7.5Al
    - TH35-15Fe
  - (b) DIN rail mounting screw pitch When using DIN rail TH35-7.5Fe or TH35-7.5Al, secure the rail with the rail mounting screws with a pitch of 200mm or less to ensure strength.

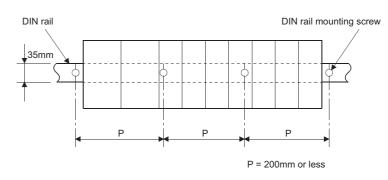

(8) When installing the base unit to DIN rain in an environment with large vibration, use a vibration-proofing bracket (A1S-PLT-D). Mounting the vibration-proofing bracket (A1S-PLT-D) enhances the resistance to vibration.
Depending on the environment to get up the base unit, it is also recommended to five.

Depending on the environment to set up the base unit, it is also recommended to fix the base unit to the control panel directly.

WARNING • When setting up the system, do not allow any empty slot on the base unit. If any slot is left empty, be sure to use a blank cover (A1SG60) or a dummy module (A1SG62) for it. Otherwise, internal parts of the module may be flied in the short circuit test or when an overcurrent or overvoltage is accidentally applied to the external I/O section.

Attach the dustproof cover to the following modules to prevent foreign matter from entering them.

- Module to be mounted on the right side of the QCPU-A.
- Module to be mounted on the QA1S51B

Be sure to attach the dustproof cover. Otherwise, foreign matter will enter the I/O module, causing a failure.

Procedures for installing and removing the dustproof cover are described below.

(1) Attachment

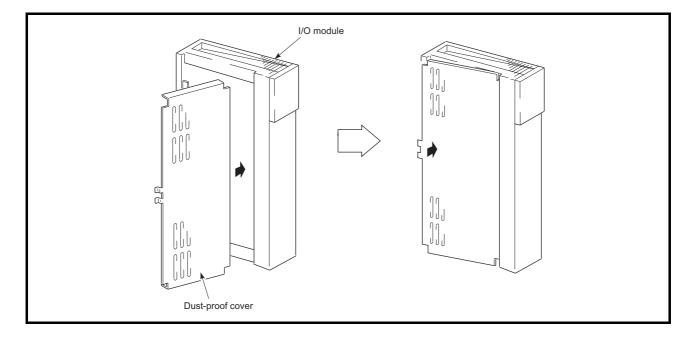

Insert the dustproof cover into the connector- or terminal-side groove of the I/O module first as shown in the figure, and then push the dustproof cover.

(2) Removal

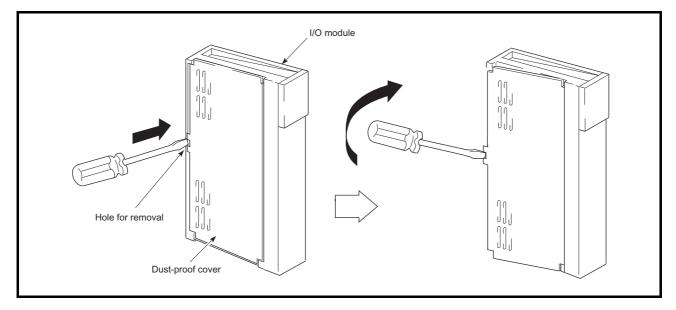

To remove the dustproof cover from the I/O module, insert the tip of a flat-head screwdriver into the hole as shown in the figure, then pry the tab of the cover out from the hole using the screwdriver.

This section explains how to install or remove the power supply module, CPU module, I/O module, and special function module, etc. to or from the base unit.

(1) Installing/removing the QCPU-A(a) Installing the QCPU-A

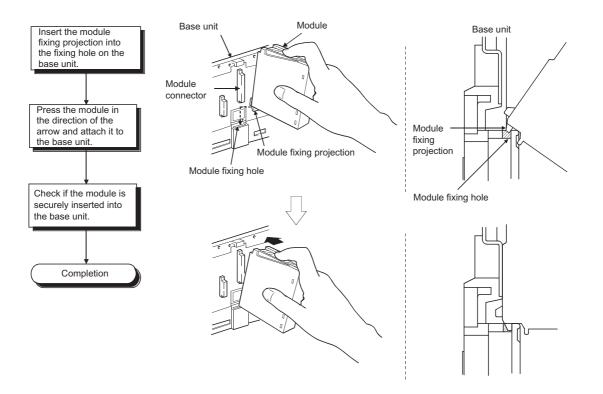

#### POINT

- (1) Insert the module fixing projection into the module fixing hole, making sure that the module is mounted vertically against the base unit. Failure to do so will damage the module connector or the module.
- (2) For use in an environment with particularly large vibrations and/or shocks, fix the module to the base with screws.

QCPU-A module fixing screw:  $M3 \times 12$  (prepared by the user)

# (b) Removing the QCPU-A

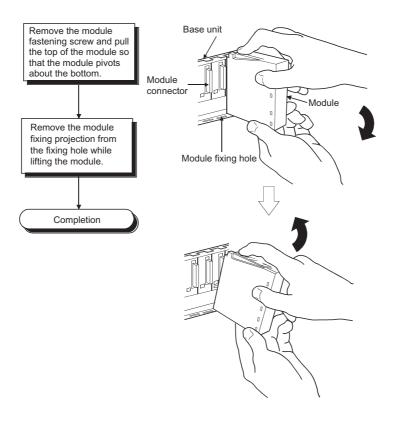

# POINT

When the CPU module is secured to the base unit with a module mounting screw, be sure to remove the screw first, then remove the module fixing projection from the hole.

Forcefully removing the module from the base unit may damage the module.

(2) Installing/removing modules other than the QCPU-A

CAUTION
 Insert the module fixing projection into the fixing hole in the base unit and then tighten the module fixing screw within the specified torque. When no screw is tightened, even if the module is installed correctly, it may cause malfunctions, a failure or a drop of the module. Tightening the screw excessively may damage the screw and/or the module, resulting in a drop of the module, a short circuit or malfunctions.
 Be sure to shut off all phases of the external power supply used by the system before mounting or removing the module. Failure to do so may damage the module.
 Do not directly touch the conductive part or electronic components of the module. Doing so may cause malfunctions or a failure of the module.

(a) Installing modules other than the QCPU-A

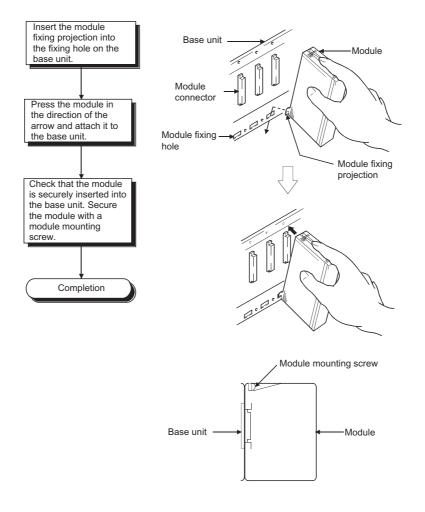

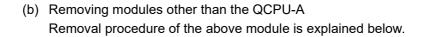

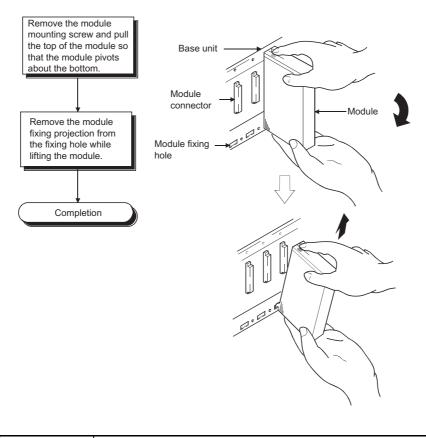

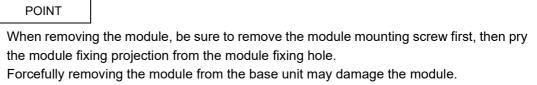

# 9 - 10

# 9.1.5 Extension stage number setting for the extension base unit

When using two or more extension base units, the extension stage numbers should be set with the stage number setting connectors of the extension base units. As the extension stage number is set to "1" at shipment, the first extension base unit has not to be set. Set the extension stage number as follows.

(1) The stage number setting connector is located inside the base cover of the IN connector of the extension base unit. For the extension stage number setting, refer to Section 6.3.

First, loosen the upper and lower screws on the base cover of the IN connector, and remove the base cover from the extension base unit.

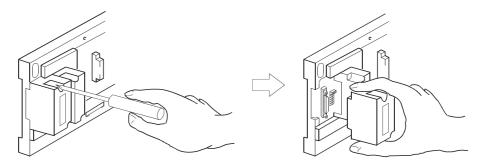

(2) Insert a connector pin at the position of the desired stage number in the connector (PIN1) located between the IN and OUT extension cable connectors.

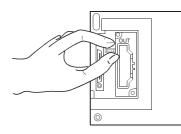

(3) Attach the base cover to the extension base unit and tighten the screws.

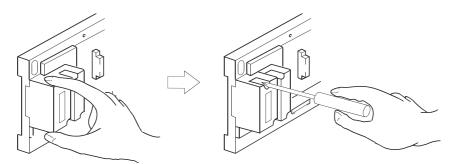

# 9.1.6 Connecting/disconnecting the extension cable

- (1) Precautions on handling the extension cable
  - Do not step on the extension cable.
  - Be sure to attach the base cover to the base unit before connecting the extension cable to the base unit.

(After setting the stage number of the extension base unit, attach the base cover and fasten it with screws again.)

• When installing the extension cable, provide 55mm or more as the minimum allowable bend radius for the cable.

If the bend radius is less than 55mm, malfunctions may occur due to the cable deterioration or breakage.

• Do not hold the ferrite cores at both ends of the cable when connecting/ disconnecting the extension cable.

Instead, hold the connectors of the extension cable to connect/disconnect the cable.

Holding the ferrite cores in cable connection/disconnection may cause cable breakage inside the connector.

Also, be careful not to change the positions of the ferrite cores when handling the cable since changing the positions of the ferrite cores may change the cable characteristics.

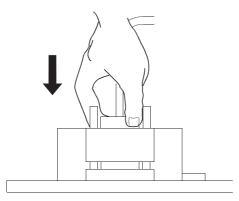

(2) Connecting the extension cable

#### POINT

To connect the extension cable to the main base unit and extension base unit, be sure to connect it from the OUT connector of the main base unit to the IN connector of the extension base unit. The system does not properly operate when the cable is connected from the IN to IN, OUT to OUT, or IN to OUT connectors. To connect two or more extension base units, be sure to connect the cable from the OUT connector of a first extension base unit to the IN connector of a second extension base unit.

(a) To connect the extension cable to the main base unit, remove the section below OUT of the base cover with a flat-blade driver  $(5.5 \times 75.6 \times 100)$  or other tools. Insert the driver edge into the gap between the base cover and the section to be removed. Then raise up the driver edge so that the section will come off. Be sure not to insert the driver edge until it damages the connector inside the base cover.

Perform the same procedure when connecting the extension cable to the OUT connector of the extension base unit.

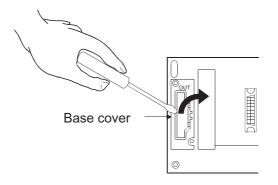

(b) To connect the extension cable to the next extension base unit, remove the sticker attached on the section below IN of the base cover.

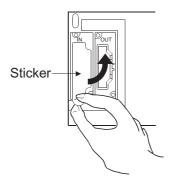

(c) When connecting the extension cable to each base unit, hold the connector of the extension cable.

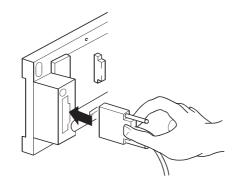

(d) After connecting the extension cable, be sure to tighten the fixing screws of the extension cable connector.
 (Tightening torque: 20N · cm)

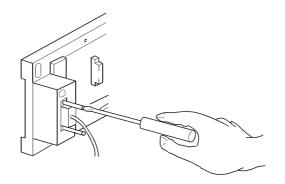

(3) Disconnecting the extension cable When disconnecting the extension cable, confirm that the fixing screws are completely removed. Then, hold the connector of the extension cable and disconnect it.

#### 9.2 Concept of Fail Safe Circuit

When the programmable controller is powered on or off, improper outputs may be generated temporarily depending on the delay time and start-up time differences between the programmable controller power supply and the external power supply for the control target (especially, DC).

For example, if the external power supply for a DC output module is powered on and then the programmable controller is powered on, the DC output module may generate incorrect outputs temporarily upon the programmable controller power-on. To prevent this, it is required to build a circuit by which the programmable controller is powered on first. Also, an external power failure or programmable controller failure may lead to erroneous operation.

In order to eliminate the possibility of an system error and to ensure fail-safe operation, create a circuit (emergency stop circuit, protection circuit, interlock circuit, etc.) outside the programmable controller for the parts whose faulty operation could cause mechanical damage and/or accidents.

A system design circuit example based on the above is provided later.

| ⚠ WARNING ● | Configure safety circuits external to the programmable controller to ensure that the entire system operates safely even when a fault occurs in the external power supply or the programmable controller. Failure to do so may result in an accident due to an incorrect output or malfunction. |
|-------------|----------------------------------------------------------------------------------------------------|
|             | (1) Configure external safety circuits, such as an emergency stop circuit, protection<br>circuit, and protective interlock circuit for forward/reverse operation or upper/<br>lower limit positioning.                                                                                         |
|             | (2) When the programmable controller detects the following error conditions, it<br>stops the operation and turn off all the outputs.                                                                                                    |
|             | • Overcurrent or overvoltage protection of the power supply module is activated.                                                                                                    |
|             | <ul> <li>The CPU module detects an error such as a watchdog timer error by the self-<br/>diagnostic function.</li> </ul>                                                                                                    |
|             | All outputs may turn on when an error occurs in the part, such as I/O control part, where the CPU module cannot detect any error. To ensure safety                                                                                                    |
|             | operation in such a case, provide a safety mechanism or a fail-safe circuit<br>external to the programmable controller. For a fail-safe circuit example, refer to<br>Chapter 9 LOADING AND INSTALLATION in this manual.                                                                        |
|             | (3) Outputs may remain on or off due to a failure of an output module relay or<br>transistor. Configure an external circuit for monitoring output signals that could<br>cause a serious accident.                                                                                              |
| •           | In an output module, when a load current exceeding the rated current or an overcurrent caused by a load short-circuit flows for a long time, it may cause smoke and fire. To prevent this, configure an external safety circuit, such as a fuse.                                               |
| •           | Configure a circuit so that the programmable controller is turned on first and then<br>the external power supply. If the external power supply is turned on first, an accident<br>may occur due to an incorrect output or malfunction.                                                         |

|         | <ul> <li>For the operating status of each station after a communication failure, refer to<br/>relevant manuals for the network.</li> <li>Incorrect output or malfunction due to a communication failure may result in an<br/>accident.</li> </ul>                                                                                                    |
|---------|----------------------------------------------------------------------------------------------------|
|         | <ul> <li>When controlling a running programmable controller from a peripheral connected to<br/>the CPU module or from a personal computer connected to a special function<br/>module, configure an interlock circuit in the sequence program to ensure that the<br/>entire system will always operate safely.</li> <li>For program modification and operating status change, read relevant manuals</li> </ul> |
|         | carefully and ensure the safety before operation.<br>Especially, in the case of a control from an external device to a remote<br>programmable controller, immediate action cannot be taken for a problem on the<br>programmable controller due to a communication failure.<br>To prevent this, configure an interlock circuit in the sequence program, and                                                    |
|         | determine corrective actions to be taken between the external device and CPU module in case of a communication failure.                                                                                                    |
|         | When setting up the system, do not allow any empty slot on the base unit.<br>If any slot is left empty, be sure to use a blank cover (A1SG60) or a dummy module<br>(A1SG62) for it.                                                                                                    |
|         | Otherwise, internal parts of the module may be flied in the short circuit test or when an overcurrent or overvoltage is accidentally applied to the external I/O section.                                                                                                    |
|         |                                                                                                    |
| CAUTION | <ul> <li>Do not install the control lines or communication cables together with the main circuit or power cables.</li> <li>Keep a distance of 100mm or more between them.</li> <li>Failure to do so may result in malfunction due to noise.</li> </ul>                                                                                                    |
|         | When a device such as a lamp, heater, or solenoid valve is controlled through<br>an output module, a large current (approximately ten times greater than normal)<br>may flow when the output is turned from off to on.<br>Take measures such as replacing the module with one having a sufficient current<br>rating.                                                                                          |

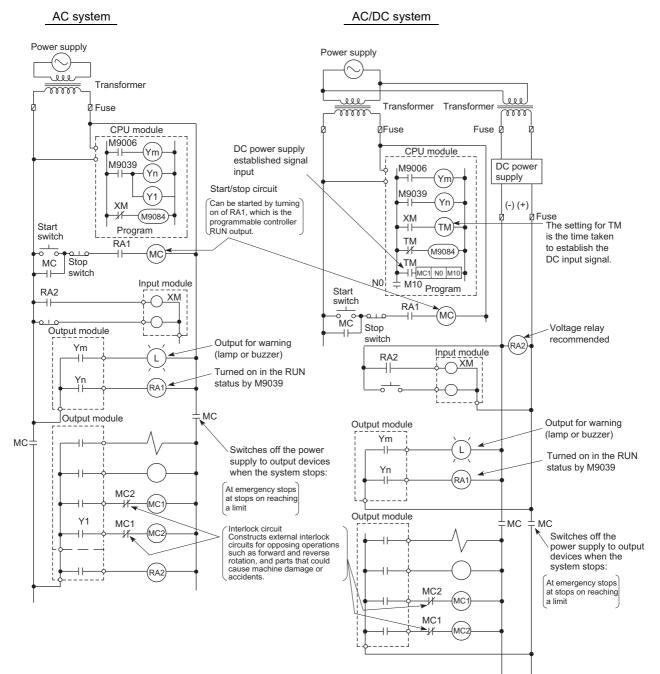

#### (1) System design circuit example

#### The procedures used to switch on the power supply are indicated below.

#### AC system

- 1) Turn on the power supply.
- 2) Set the CPU module to RUN.
- 3) Push the start switch.
- 4) The output devices are driven in accordance with the program when the magnetic contactor (MC) comes on.

## AC/DC system

- 1) Turn on the power supply.
- 2) Set the CPU module to RUN.
- 3) Generate RA2 when the DC power supply starts.
- Set the timer (TM) to "ON" upon 100% establishment of DC power supply.

(The set value for TM shall be the period from generating RA2 to 100% establishment of DC power supply. Set 0.5 seconds for it.)

- 5) Push the start switch.
- 6) The output devices are driven in accordance with the program when the magnetic contactor (MC) comes on. (When a voltage relay is used for RA2, the timer in the program (TM) is not necessary.)

(2) Fail-safe measures for programmable controller failure

While failure of a CPU module and its memory can be detected by the selfdiagnostics function, an error occurred in I/O control area may not be detected by the CPU module.

In such a case, depending on the condition of the failure, all device points could turn on or off resulting in a situation where normal operations of the control target and safety cannot be ensured.

Though Mitsubishi programmable controllers are manufactured under strict quality control, create a fail-safe circuit outside the programmable controller to prevent mechanical damage and accidents in the case of a programmable controller failure occurred due to any cause.

Examples of a system and its fail-safe circuitry are described below:

< System example >

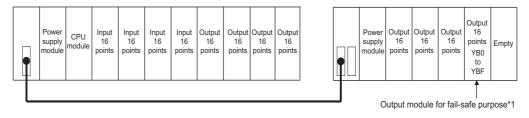

\*1 The output module for fail safe purpose should be mounted on the last slot of the system. (YB0 to YBF in the above system.)

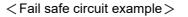

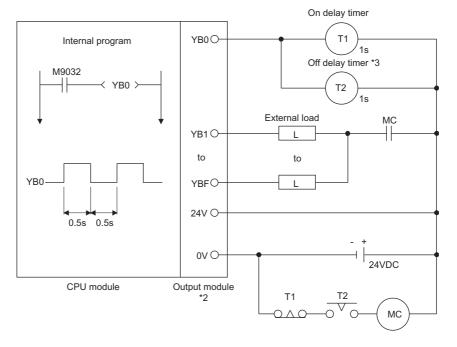

- \*2 Since YB0 turns on and off alternatively at 0.5 second intervals, use a contactless output module (a transistor is used in the above example).
- \*3 If an off delay timer (especially miniature timer) is not available, construct the failsafe circuit using an on delay timer shown on the next page.

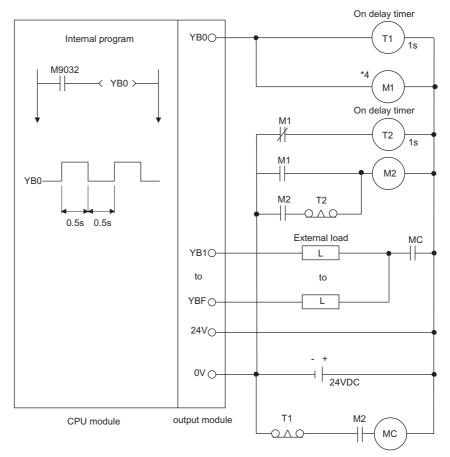

When constructing a fail safe circuit using on delay timers only

\*4 Use a solid state relay for the M1 relay.

#### 9.3 Installation Environment

Avoid the following environment when you install the programmable controller system:

- (1) A location in which the ambient temperature falls outside the range of 0 to  $55^{\circ}$ C.
- (2) A location in which the ambient humidity falls outside the range of 10 to 90%RH.
- (3) Location in which condensation may occur due to drastic changes in temperature.
- (4) A location in which corrosive gas or combustible gas exists.
- (5) A location in which a lot of conductive powdery substance such as dust and iron filing, oil mist, salt, or organic solvent exists.
- (6) A location exposed to direct sunlight.
- (7) A location in which strong electric fields or magnetic fields form.
- (8) A location in which the main unit is exposed to direct vibration or impact.

9.4 Calculation Method of Heat Amount Generated by the Programmable Controller

It is necessary to keep the temperature of the panel which stores the programmable controller to the operating ambient temperature of the programmable controller, which is  $55^{\circ}$ C, or below. For heat dissipation design of the panel, it is necessary to know the average power consumption (heat generation) of the devices and machinery stored inside. In this section, a method to obtain the average power consumption of the programmable controller system is explained. Calculate the temperature rise inside the panel from the power consumption.

(Calculation method of average power consumption)

The power consuming parts of the programmable controller may be roughly classified into the blocks as shown below:

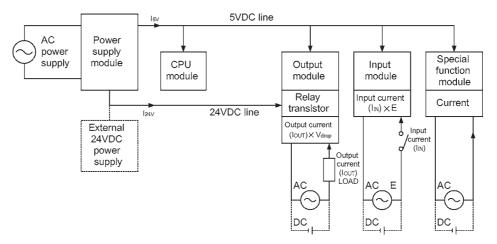

#### (1) Power consumption by power supply module

The power conversion efficiency of the power supply module is about 70%, and 30% is consumed as heat generated, thus, 3/7 of the output power is the power consumption. Therefore, the calculation formula is:

 $Wpw = \frac{3}{7} \{ (I_{5\vee} \times 5) + (I_{15\vee} \times 15) + (I_{24\vee} \times 24) \} (W)$ 

- Isv: Current consumption of 5VDC logic circuit of each module
- I<sub>15V</sub>: Current consumption of 15VDC external power supply part of special function module
- I<sub>24</sub>v: Average current consumption of 24VDC power supply for internal consumption of the output module

(Current consumption equivalent to the points simultaneously ON) Not applicable to a system where 24VDC is supplied externally and a power supply module which does not have a 24VDC output is used.

(2) Total power consumption of each module at 5VDC logic part Power of the 5VDC output circuit of the power supply module is the power consumption of each module.

 $W_{5\vee}=I_{5\vee}\times 5(W)$ 

(3) Total 24VDC average power consumption of the output module (power consumption equivalent to the points simultaneously ON) Average power of the 24VDC output circuit of the power supply module is the total power consumption of each module.

W24v=I24v×24 × Simultaneous ON ratio (W)

(4) Total 24VDC average power consumption of the output module (power consumption equivalent to the points simultaneously ON)

WOUT=IOUT×Vdrop × Output points × Simultaneous ON ratio (W)

IOUT : Output current (current actually used) (A) Vdrop : Voltage drop of each output module (V)

(5) Average power consumption of the input modules at the input part (power consumption equivalent to the points simultaneously ON)

WIN=IIN×E× Input points × Simultaneous ON ratio (W)

IN : Input current (effective value in the case of AC) (A) E : Input voltage (voltage for actual usage) (V)

(6) Power consumption of the external power supply part of the special function module

 $W_{S}=I_{+15V}\times 15 + I_{-15V}\times 15 + I_{24V}\times 24(W)$ 

The total of the power consumption calculated for each block as above is the power consumption of the programmable controller system as a whole.

 $W = W_{PW} + W_{5V} + W_{24V} + W_{OUT} + W_{IN} + W_{S}(W)$ 

Calculate the amount of heat generation and temperature rise inside the panel from the total power consumption (W).

Simplified calculation formula to obtain temperature rise inside panel is shown next:

 $T = \frac{W}{UA}[^{\circ}C]$ 

W: Power consumption of the programmable controller system as a whole (the value obtained above)

- A: Inside surface area of the panel [m<sup>2</sup>]

#### POINT

When the temperature rise inside the panel exceeds the specified range, it is recommended to lower the temperature inside the panel by installing a heat exchanger to the panel.

If a conventional ventilation fan is used, it sucks dust along with the outside air, which may affect the programmable controller, so care must be taken.

#### 9.5 Wiring

## 9.5.1 Wiring precautions

This section describes precautions for wiring the power cable and I/O wires.

| WARNING • | Shut off the external power supply for the system in all phases before wiring.<br>Failure to do so may result in electric shock or damage to the product.<br>After wiring, attach the included terminal cover to the module before turning it on for<br>operation.<br>Failure to do so may result in electric shock.                                                                                                    |
|-----------|----------------------------------------------------------------------------------------------------|
| CAUTION • | Ground the FG and LG terminals to the protective ground conductor dedicated to<br>the programmable controller.<br>Failure to do so may result in electric shock or malfunction.<br>Use applicable solderless terminals and tighten them within the specified torque<br>range. If any spade solderless terminal is used, it may be disconnected when the<br>terminal screw comes loose, resulting in failure.<br>Check the rated voltage and terminal layout before wiring to the module, and<br>connect the cables correctly.<br>Connecting a power supply with a different voltage rating or incorrect wiring may<br>cause a fire or failure.<br>Do not connect multiple power supply modules to one module in parallel.<br>The power supply modules may be heated, resulting in a fire or failure.<br>Connectors for external connection must be crimped or pressed with the tool<br>specified by the manufacturer, or must be correctly soldered.<br>Incomplete connections could result in short circuit, fire or malfunction.<br>Tighten the terminal screw within the specified torque range.<br>Undertightening can cause short circuit, fire, or malfunction.<br>Overtightening can damage the screw and/or module, resulting in drop, short circuit,<br>or malfunction.<br>Prevent foreign matter such as dust or wire chips from entering the module.<br>Such foreign matter can cause a fire, failure or malfunction.<br>Mitsubishi programmable controllers must be installed in control panels.<br>Connect the main power supply to the power supply module in the control panel<br>through a relay terminal block.<br>Wiring and replacement of a power supply module must be performed by<br>maintenance personnel who is familiar with protection against electric shock.<br>(For the wiring methods, refer to Section 9.5.) |

- (1) Wiring the power supply
  - (a) When voltage fluctuates outside the specified value range, connect a constant-voltage transformer.

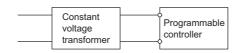

(b) Use a power supply which generates minimal noise between wires and between the programmable controller and ground.

If excessive noise is generated, connect an isolating transformer.

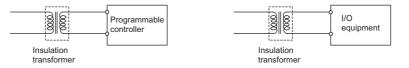

(c) When using a power transformer or an isolating transformer to reduce the voltage from 200VAC to 100VAC, its capacity must be equal to or greater than the corresponding value shown in the following table.

| Power Supply<br>Module | Transformer<br>Capacity |                                                  |
|------------------------|-------------------------|--------------------------------------------------|
| A1S61PN 110VA× n       |                         | n: Indicates the number of power supply modules. |
| A1S62PN                | 110VA× n                |                                                  |

(d) Separate the programmable controller's power supply line from the lines for I/O devices and power devices as shown below.

When there is much noise, connect an isolating transformer.

(e) Taking rated current or inrush current into consideration when wiring the power supply, be sure to connect a breaker or an external fuse that have proper blown and detection.

When using a single programmable controller, a 10A breaker or an external fuse are recommended for wiring protection.

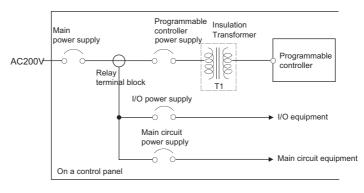

(f) Precautions on using the 24VDC output for the A1S62PN power supply module

CAUTION • Do not connect multiple power supply modules to one module in parallel. The power supply modules may be heated, resulting in a fire or failure. 24VDC

If the 24VDC output power from a single power supply module is insufficient, supply it from the external 24VDC power supply.

(g) Twist the 100VAC, 200VAC or 24VDC wires as tightly as possible, and use the minimum length to make connection between modules.

Also, use a thick wire (max. 2 mm<sup>2</sup>) to minimize voltage drop.

- (h) Do not install 100VAC and 24VDC wires together with main circuit wires (high voltage and large current) or I/O signal lines (including common line). Provide a distance of 100mm or more between them if possible.
- (i) As measures against lightning surges, connect a lightning surge absorber as shown below.

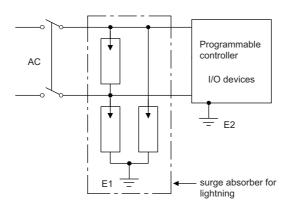

# POINT

- Ground the lightning surge absorber (E1) and the programmable controller (E2) separately from each other.
- (2) Select a lightning surge absorber whose voltage does not exceed the maximum allowable circuit voltage even when line voltage reaches the maximum.

#### (2) Wiring I/O equipment

# • Do not install the control lines or communication cables together with the main circuit lines or power cables. Keep a distance of 100mm or more between them. Failure to do so may result in malfunction due to noise.

- (a) The applicable wire size for a terminal block connector is 0.75 to 2mm<sup>2</sup>. It is recommended to use wire of 0.75mm<sup>2</sup> for easy use.
- (b) Run the input line and output line away from each other.
- (c) Separate the I/O signal lines (including common line) at least 100mm away from the main circuit line carrying high voltage and large current.
- (d) If it is not possible, use a batch shielding cable and ground it on the programmable controller side.

However, ground it on the opposite side in some cases.

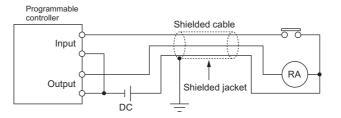

## NOTE

- (e) When ducts are used for wiring, securely ground them.
- (f) Separate the 24VDC I/O wires from the 100VAC and 200VAC lines.
- (g) In a long distance wiring of 200m or longer, leak current due to capacitance may cause failure.
- (h) As protective measures against lightning surges, separate the AC wiring from the DC wiring and connect a lightning surge absorber as shown in (1) (i). Failure to do so increases the risk of I/O equipment failure due to lightning.

(3) Grounding

CAUTION Ground the FG and LG terminals to the protective ground conductor dedicated to the programmable controller. Failure to do so may result in electric shock or malfunction.

- (a) Carry out the independent grounding if possible.
- (b) If independent grounding is impossible, carry out the shared grounding (2) as shown below.

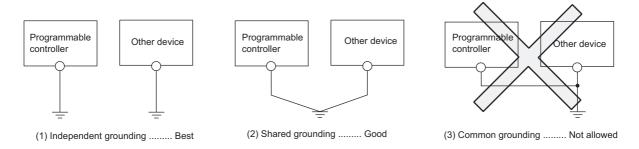

- (c) Use thick cables up to 2mm<sup>2</sup>. Bring the grounding point close to the programmable controller as much as possible so that the ground cable can be shortened.
- (d) If any malfunction occurs due to grounding, disconnect either or both of the LG and FG terminals of the base unit from the ground.

This section explains the wiring of power cables and ground wires to the main and extension bases.

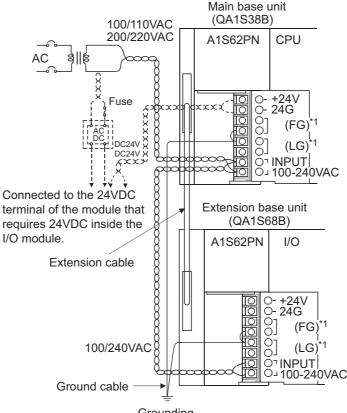

\*1 Ground the LG and FG terminals by using a ground wire as thick and short as possible (2mm in diameter).

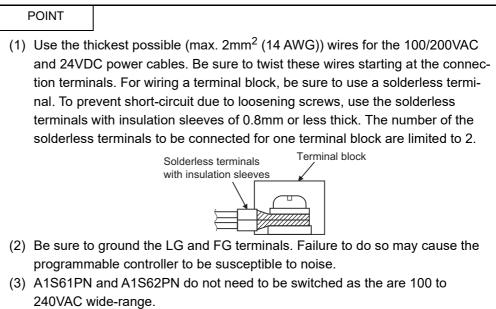

Grounding

9.6 Precautions when Connecting the Uninterruptible Power Supply (UPS)

Connect the programmable controller system to the uninterruptible power supply (UPS), while paying attention to the followings.

When connecting an uninterruptible power supply (UPS) to the programmable controller system, use an online UPS or line-interactive UPS with a voltage distortion rate of 5% or less. When connecting a standby UPS, use a Mitsubishi FREQUPS FW-F series UPS (hereinafter FW-F series UPS)<sup>\*1</sup>. (Example: FW-F10-0.3K/0.5K) Do not use any standby UPS other than the FW-F series UPS.

\*1 The FW-F series UPS whose serial number starts with the letter "P" or later, or ends with the letters "HE" is applicable.

SERIAL : Q00000000 Starts with "P" or later SERIAL : B00000000 <u>HE</u> Tordo with "I'IF"

Ends with "HE"

# 10 MAINTENANCE AND INSPECTION

|           | <ul> <li>Do not touch any terminal during power distribution.</li> <li>Doing so may cause an electric shock.</li> <li>Properly connect batteries.</li> <li>Do not charge, disassemble, heat or throw them into the fire and do not make them short-circuited and soldered. Incorrect battery handling may cause personal injuries or a fire due to exothermic heat, burst and/or ignition.</li> <li>Be sure to shut off all phases of the external power supply used by the system before cleaning or retightening the terminal screws or module mounting screws.</li> <li>Failure to do so may result in an electric shock.</li> <li>If they are too loose, it may cause a short circuit or malfunctions.</li> <li>If too tight, it may damage the screw and/or module, resulting in a drop of the module, a short circuit or malfunctions.</li> </ul>                                                                                                    |
|-----------|----------------------------------------------------------------------------------------------------|
|           |                                                                                                    |
| CAUTION • | <ul> <li>When performing online operations (especially, program modification, forced output or operating status change) by connecting a peripheral device to the running CPU module, read the manual carefully and ensure the safety.</li> <li>Incorrect operation will cause mechanical damage or accidents.</li> <li>Do not disassemble or modify each of modules.</li> <li>Doing so may cause failure, malfunctions, personal injuries and/or a fire.</li> <li>When using a wireless communication device such as a mobile phone, keep a distance of 25cm or more from the programmable controller in all directions.</li> <li>Failure to do so may cause malfunctions.</li> <li>After the first use of the product, do not perform each of the following operations more than 50 times (IEC 61131-2/JIS B 3502 compliant).</li> <li>Exceeding the limit may cause malfunction.</li> <li>Mounting/removing the module to/from the base unit</li> <li>Mounting/removing the terminal block to/from the module</li> <li>Be sure to shut off all phases of the external power supply used by the system before mounting or removing the module.</li> <li>Do not drop or apply any impact to the battery.</li> <li>Doing so may damage the battery, resulting in electrolyte spillage inside the battery.</li> <li>If any impact has been applied, discard the battery and never use it.</li> <li>Before handling modules, touch a grounded metal object to discharge the static electricity from the human body.</li> <li>Failure to do so may cause failure or malfunctions of the module.</li> </ul> |

In order to use the programmable controller always in good condition, conducting daily and periodical maintenance/inspection on the following items are strongly recommended. Dairy inspection items recommended are shown in Table 10.1.

| Item       |                                           | Check item                                | Content of inspection                                                                                   | Judgement                                | Action                                                          |                                           |                                           |                         |                         |                         |                         |                         |                                          |                          |                                           |                                                                                                    |                                                           |                                               |          |                                        |                                                   |
|------------|-------------------------------------------|-------------------------------------------|----------------------------------------------------------------------------------------------------|------------------------------------------|-----------------------------------------------------------------|-------------------------------------------|-------------------------------------------|-------------------------|-------------------------|-------------------------|-------------------------|-------------------------|------------------------------------------|--------------------------|-------------------------------------------|----------------------------------------------------------------------------------------------------|-----------------------------------------------------------|-----------------------------------------------|----------|----------------------------------------|---------------------------------------------------|
| 1          | Installation condition of the base unit   |                                           | Confirm if installation<br>screws are not loose or<br>cover is not detached.                            | It is installed securely.                | Retighten the screw.                                            |                                           |                                           |                         |                         |                         |                         |                         |                                          |                          |                                           |                                                                                                    |                                                           |                                               |          |                                        |                                                   |
| 2          | Installation condition of the I/O modules |                                           |                                                                                                    |                                          | Confirm if the module<br>mounting screw is firmly<br>tightened. | The mounting screws are firmly tightened. | Firmly tighten the module mounting screw. |                         |                         |                         |                         |                         |                                          |                          |                                           |                                                                                                    |                                                           |                                               |          |                                        |                                                   |
|            | Connection condition                      |                                           | Loosening of terminal screw                                                                             | No loosening.                            | Retighten the terminal screw.                                   |                                           |                                           |                         |                         |                         |                         |                         |                                          |                          |                                           |                                                                                                    |                                                           |                                               |          |                                        |                                                   |
| 3          |                                           |                                           | Proximity of solderless terminals.                                                                      | There is an appropriate distance.        | Correct the distance.                                           |                                           |                                           |                         |                         |                         |                         |                         |                                          |                          |                                           |                                                                                                    |                                                           |                                               |          |                                        |                                                   |
|            |                                           |                                           | Connector areas of extension cable                                                                      | No loosening at connectors.              | Retighten the<br>connector fixing<br>screw.                     |                                           |                                           |                         |                         |                         |                         |                         |                                          |                          |                                           |                                                                                                    |                                                           |                                               |          |                                        |                                                   |
|            |                                           | POWER LED                                 | Confirm it is on.                                                                                       | The LED is on.<br>(Faulty if it is off.) | Refer to Section 11.2.2.                                        |                                           |                                           |                         |                         |                         |                         |                         |                                          |                          |                                           |                                                                                                    |                                                           |                                               |          |                                        |                                                   |
|            | LEDs on the main module                   | LEDs on the main module                   | LEDs on the main module                                                                                 | LEDs on the main module                  | LEDs on the main module                                         | LEDs on the main module                   | LEDs on the main module                   | LEDs on the main module | LEDs on the main module | LEDs on the main module | MODE LED                | Confirm it is on.       | The LED is on.<br>(Faulty if it is off.) | Refer to Section 11.2.3. |                                           |                                                                                                    |                                                           |                                               |          |                                        |                                                   |
|            |                                           |                                           |                                                                                                    |                                          |                                                                 |                                           |                                           |                         |                         |                         | LEDs on the main module | LEDs on the main module | LEDs on the main module                  | ie main module           | RUN LED                                   | Confirm it is on in the<br>"RUN" state.                                                               | The LED is on.<br>(Faulty if it is off or<br>flickering.) | Refer to Section<br>11.2.4<br>Section 11.2.5. |          |                                        |                                                   |
| 4          |                                           |                                           |                                                                                                    |                                          |                                                                 |                                           |                                           |                         |                         |                         |                         |                         |                                          |                          | ie main mod                               | ie main mod                                                                                           | ie main mod                                               | ie main mod                                   | ERR. LED | Confirm it is on when an error occurs. | This LED is off.<br>(On when an error<br>occurs.) |
| LEDs on th |                                           |                                           |                                                                                                    |                                          |                                                                 |                                           |                                           |                         |                         |                         |                         |                         |                                          | Input LED                | Confirm if it correctly turns on and off. | The LED is on when<br>input is on, and off<br>when input is off.<br>(Faulty other than the<br>above.) | Refer to Section<br>11.4.1.                               |                                               |          |                                        |                                                   |
|            | Output LED                                | Confirm if it correctly turns on and off. | The LED is on when<br>output is on, and off<br>when output is off.<br>(Faulty other than the<br>above.) | Refer to Section<br>11.4.2.              |                                                                 |                                           |                                           |                         |                         |                         |                         |                         |                                          |                          |                                           |                                                                                                    |                                                           |                                               |          |                                        |                                                   |

#### Table 10.1 Dairy inspection

#### 10.2 Periodic Inspection

Inspection on items shown below should be conducted once or twice every six months to a year. Conduct the inspection when the equipment is moved or modified, or wiring is changed.

| Item                 | Check item             |                             | Check item Content of inspection                                                        |                                    | Action                                                                                     |                       |  |  |  |  |  |  |  |                                        |                   |
|----------------------|------------------------|-----------------------------|-----------------------------------------------------------------------------------------|------------------------------------|--------------------------------------------------------------------------------------------|-----------------------|--|--|--|--|--|--|--|----------------------------------------|-------------------|
|                      | ment                   | Ambient temperature         | Measure with                                                                            | 0 to 55°C                          | When used in a new st                                                                      |                       |  |  |  |  |  |  |  |                                        |                   |
| 1                    |                        | Ambient humidity            | gauge.<br>Measure presence of                                                           | 10 to 90%RH                        | When used in a panel,<br>temperature inside<br>the panel is the<br>ambient temperature.    |                       |  |  |  |  |  |  |  |                                        |                   |
|                      |                        | Atmosphere                  |                                                                                         | There is no corrosive gas present. |                                                                                            |                       |  |  |  |  |  |  |  |                                        |                   |
| 2 Line voltage check |                        | e voltage check             | Measure voltage<br>between 100/200VAC<br>terminals.                                     | 85 to 264VAC                       | Change the power supply.                                                                   |                       |  |  |  |  |  |  |  |                                        |                   |
|                      | Installation condition |                             | Loosening, backlash                                                                     | Test by moving the module.         | Must be installed solidly.                                                                 | Retighten the screw.  |  |  |  |  |  |  |  |                                        |                   |
|                      |                        |                             |                                                                                         |                                    |                                                                                            |                       |  |  |  |  |  |  |  | Adhesion of dirt or<br>foreign matters | Visual inspection |
|                      | ion conditions         | Loosening of terminal screw | Retighten with a screwdriver.                                                           | No loosening.                      | Retighten.                                                                                 |                       |  |  |  |  |  |  |  |                                        |                   |
| 4                    |                        |                             | Proximity of solderless terminals                                                       | Visual inspection                  | There is an appropriate distance.                                                          | Correct the distance. |  |  |  |  |  |  |  |                                        |                   |
| Connection h         |                        | Loosening of<br>connector   | Visual inspection                                                                       | No loosening.                      | Retighten the<br>connector fixing<br>screw.                                                |                       |  |  |  |  |  |  |  |                                        |                   |
| 5 Battery            |                        | ttery                       | Confirm M9006 or M9007<br>is off with a peripheral<br>device in the monitoring<br>mode. | (Preventive<br>maintenance)        | Even when there is no<br>low-battery display,<br>replace if specified life<br>is exceeded. |                       |  |  |  |  |  |  |  |                                        |                   |

Table 10.2 Periodic inspection

#### 10.3 Operating a CPU Module After Being Stored Without a Battery

When a CPU module is operated again after being stored without a battery, data in the CPU module (built-in RAM, device data) and a memory card may be undefined. Before operating the CPU module again, clear data in the built-in RAM using a peripheral (PC memory clear operation) and also clear data using the RESET/L.CLR switch of the CPU module (latch clear operation).

After all data are cleared, write the backed-up data in the CPU module or the memory card.

The relationship between the backed-up memory and the batteries is explained below.

|             |               | Battery                                                  |                                          |  |
|-------------|---------------|----------------------------------------------------------|------------------------------------------|--|
| Memory      |               | Battery of the QCPU<br>Module                            | Battery Incorporated in a<br>Memory Card |  |
|             | Built-in RAM  | 0 ×                                                      |                                          |  |
| CPU module  | Built-in ROM  | <ul> <li>– (Battery back up is not required.)</li> </ul> |                                          |  |
|             | Device memory | 0                                                        | ×                                        |  |
| Memory card | SRAM card     | ×                                                        | 0                                        |  |

The relationship between the backed-up memory and the batteries

 $\bigcirc$ : Battery is backed up.  $\times$ : Battery is not backed up.

If data in the memory are backed up with the battery (refer to the table above), clear and format the memory using a peripheral before operating the CPU module.

For memory clear/format operations, refer to the following manuals.

- GX Developer Operating Manual
- Type A6GPP/A6PHP Operating Manual

#### POINT

- (1) Make sure to back up each memory contents before storing a programmable controller.
- (2) When a programmable controller power supply is on or CPU module reset is cancelled, a CPU module reviews the status of data below, and initializes all the data if detecting an error.
  - Latch data (latch relay (L), devices in latch setting range set in the parameter)
  - Sampling trace data
  - Status latch data
  - Special relay M9102 (SFC program continue start)

#### 10.4 Operating a CPU Module After Being Stored Over the Battery Life

When a CPU module is operated again after being stored over the battery life, data in the CPU module (built-in RAM, device data) and a memory card may be undefined. Before operating the CPU module again, clear data in the built-in RAM using a peripheral (PC memory clear operation) and also clear data using the RESET/L.CLR switch of the CPU module (latch clear operation).

After all data are cleared, write the backed-up data in the CPU module or the memory card.

The relationship between the backed-up memory and the batteries is explained below.

| Memory      |               | Battery                                                  |                                          |  |
|-------------|---------------|----------------------------------------------------------|------------------------------------------|--|
|             |               | Battery of the QCPU<br>Module                            | Battery Incorporated in a<br>Memory Card |  |
|             | Built-in RAM  | 0 ×                                                      |                                          |  |
| CPU module  | Built-in ROM  | <ul> <li>– (Battery back up is not required.)</li> </ul> |                                          |  |
|             | Device memory | 0                                                        | ×                                        |  |
| Memory card | SRAM card     | ×                                                        | 0                                        |  |

The relationship between the backed-up memory and the batteries

 $\bigcirc$ : Battery is backed up.  $\times$ : Battery is not backed up.

If data in the memory are backed up with the battery (refer to the table above), clear and format the memory using a peripheral before operating the CPU module.

For memory clear/format operations, refer to the following manuals.

- GX Developer Operating Manual
- Type A6GPP/A6PHP Operating Manual
- Type SW □ IVD-GPPA Operating Manual

#### POINT

- (1) Make sure to back up each memory contents before storing a programmable controller.
- (2) When a programmable controller power supply is on or CPU module reset is cancelled, a CPU module reviews the status of data below, and initializes all the data if detecting an error.
  - Latch data (latch relay (L), devices in latch setting range set in the parameter)
  - Sampling trace data
  - Status latch data
  - Special relay M9102 (SFC program continue start)

## 11 TROUBLESHOOTING

The description, cause investigation, and corrective actions of each error which may occur during system usage are described.

#### 11.1 Fundamentals of Troubleshooting

Besides using obviously highly-reliable devices to increase system reliability, it is an important point to quickly start up the system again when an error occurs. In order to quickly start up the system, find the cause of the problem and resolve it. There are the following three basic points to be aware of when performing troubleshooting.

(1) Visual confirmation

Confirm the following points:

- (a) Machine operation (stop status and operation status)
- (b) Power supply ON/OFF
- (c) I/O equipment status
- (d) Wiring status (I/O wires and cable)
- (e) Display status of each display indicator (POWER LED, RUN LED, ERR. LED, I/ O LED, etc.)
- (f) Status of each setting switch (extension base, latch, etc.)

After confirming (a) to (f), connect a peripheral device and observe the operation status of the programmable controller and program contents.

(2) Error confirmation

Observe how the error changes by performing the following operations:

- (a) Set the RUN/STOP switch to "STOP".
- (b) Reset using the RUN/STOP switch.
- (c) Turn on and off the power supply.
- (3) Narrow down the range.

By performing the (1) and (2) above, assume the faulty area in the following:

- (a) Programmable controller or external devices?
- (b) I/O module or others?
- (c) Sequence program?

#### 11.2 Troubleshooting

The error definition investigation method, error definition corresponding to the error code, and corrective actions are described.

#### 11.2.1 Troubleshooting flowchart

The error definitions are described by events.

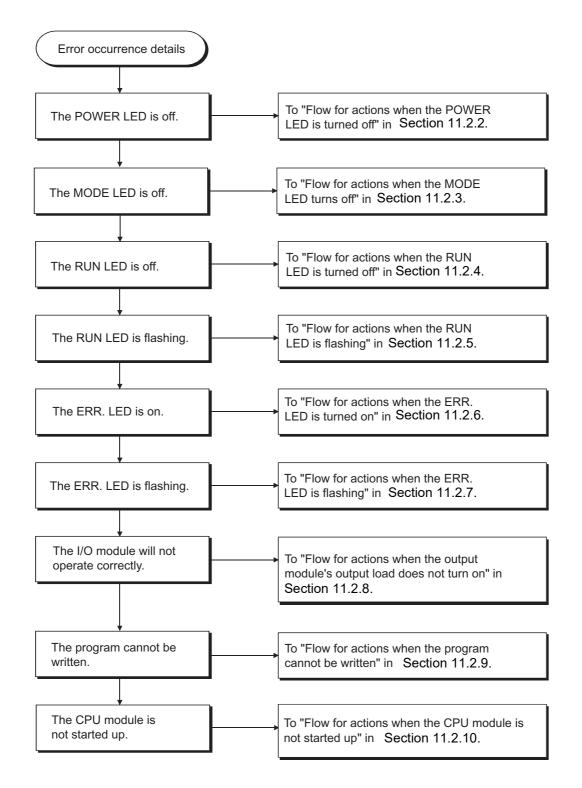

11.2.2 Flow for actions when the POWER LED is turned off

The corrective action when the POWER LED turns off when the power supply is turned on or during operation is described.

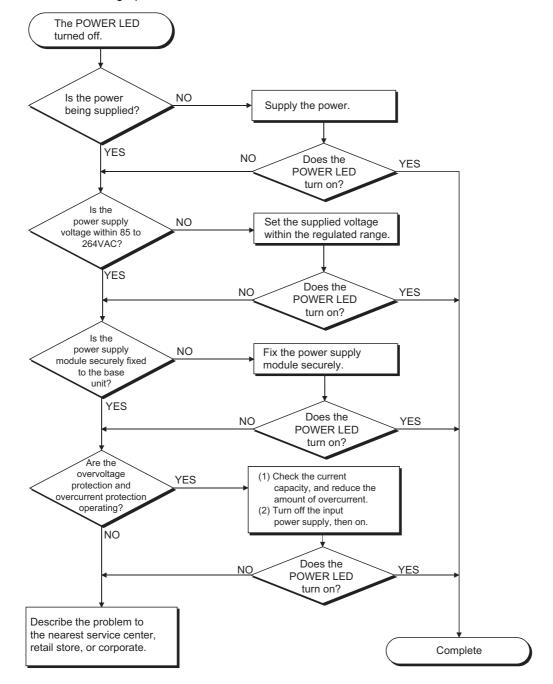

#### 11.2.3 Flow for actions when the MODE LED turns off

The corrective action when the MODE LED turns off at power on is described.

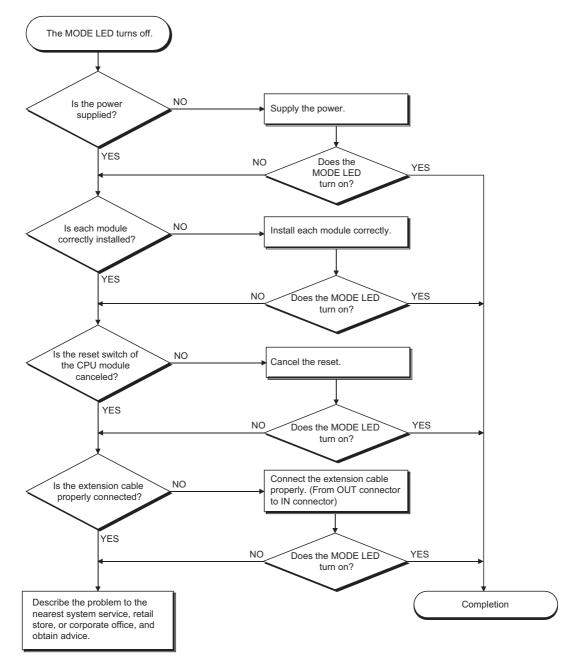

#### 11.2.4 Flow for actions when the RUN LED is turned off

The corrective action when the RUN LED turns off during operation is described.

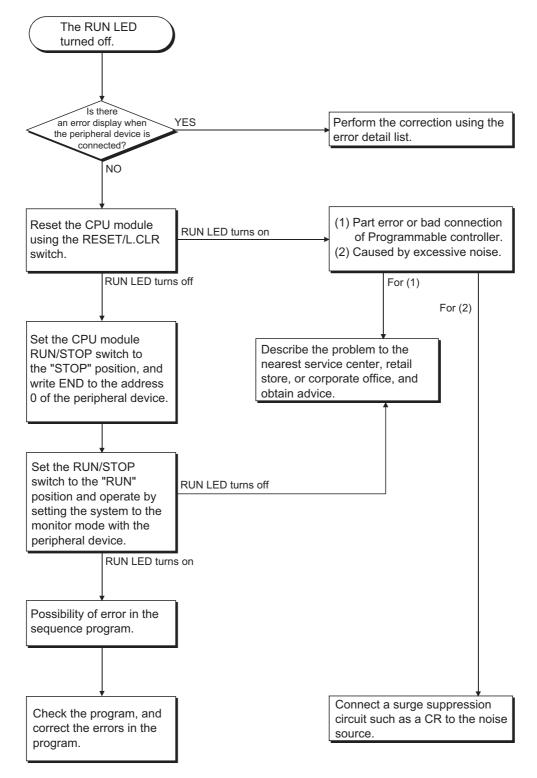

#### 11.2.5 Flow for actions when the RUN LED is flashing

The corrective action when the RUN LED is flashing during power on, start of the operation, or during operation is described.

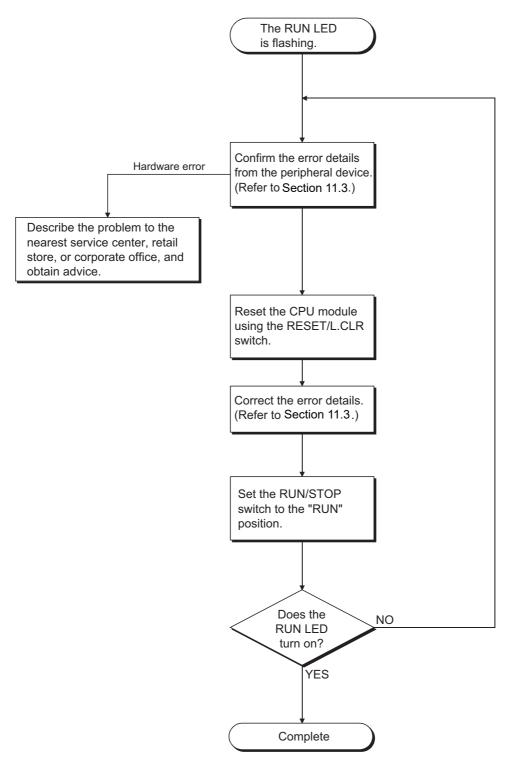

#### 11.2.6 Flow for actions when the ERR. LED is turned on

The flow when the ERR. LED turns on during operation is described.

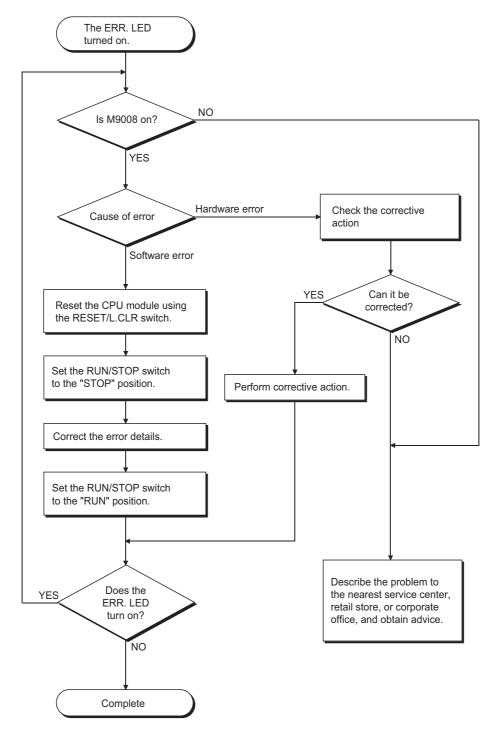

#### 11.2.7 Flow for actions when the ERR. LED is flashing

The flow when the ERR. LED is flashing during operation is described.

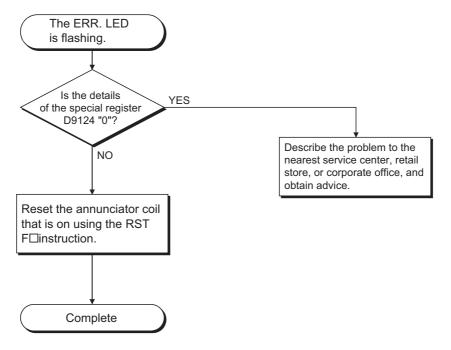

11.2.8 Flow for actions when the output module's output load does not turn on

The corrective action when the output load of the output module does not turn on during operation is described.

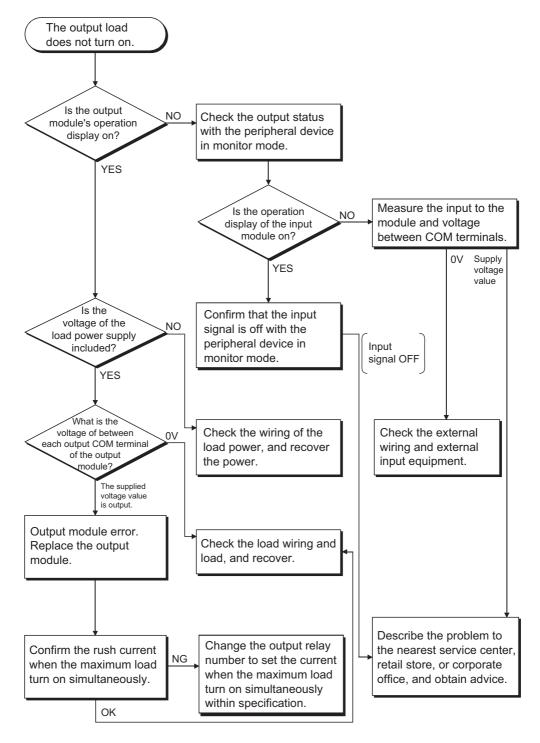

## POINT

For problems when the input signal does not turn off and load does not turn off, perform troubleshooting by referring to the fault examples for the I/O module in Section 11.4.

11.2.9 Flow for actions when the program cannot be written

The flowchart when the program and other data cannot be written to the CPU module is described.

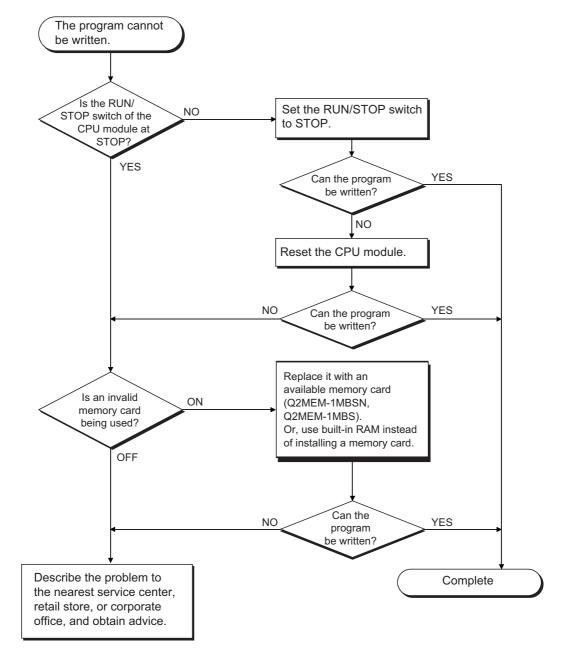

#### 11.2.10 Flow for actions when the CPU module is not started up

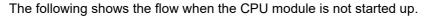

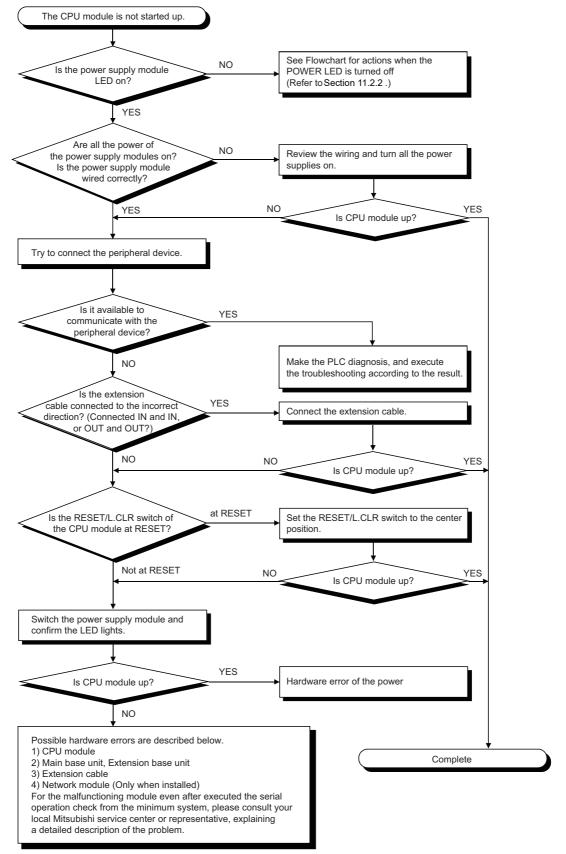

#### 11.3 Error Code List

When an error occurs while the programmable controller is running or during RUN, error is displayed, or error code, detailed error code and error step are stored to special registers, D9008, D9091 and D9010, respectively, by the self-diagnostics function. Error definitions and corrective actions are shown below.

## 11.3.1 Procedure to read an error code

When an error occurs, the error code can be read with a peripheral device. Refer to the Operating Manuals of the peripheral device for operation method.

## 11.3.2 Error code list for the QCPU-A (A Mode)

The following shows meanings and causes of error message, error codes, detailed error codes and corrective actions.

| Error Massage                                                              | Error<br>Code<br>(D9008) | Detailed<br>Error<br>Code<br>(D9091) | CPU<br>States | Error and Cause                                                                                                    | Corrective Action                                                                                                    |
|----------------------------------------------------------------------------|--------------------------|--------------------------------------|---------------|----------------------------------------------------------------------------------------------------|----------------------------------------------------------------------------------------------------|
| "INSTRCT<br>CODE ERR"                                                      | 10                       | 101                                  | STOP          | Instruction codes which the CPU<br>module cannot decode are included in<br>the program.                                                                                                    | <ol> <li>Read the error step using a peripheral<br/>device and correct the program of the<br/>step.</li> <li>Check the ROM if it contains<br/>instruction codes which cannot be<br/>decoded. If it does, replace it with a<br/>correct ROM.</li> </ol> |
|                                                                            |                          | 102                                  |               | Index qualification is specified for a 32-<br>bit constant.                                                                                                    | Read the error step using a peripheral device and correct the program of the                                                                                                    |
|                                                                            |                          | 103                                  |               | Device specified by a dedicated instruction is not correct.                                                                                                    | step.                                                                                                    |
|                                                                            |                          | 104                                  |               | A dedicated instruction has incorrect program structure.                                                                                                    |                                                                                                    |
|                                                                            |                          | 105                                  |               | A dedicated instruction has incorrect command name.                                                                                                    |                                                                                                    |
|                                                                            |                          | 106                                  |               | Index qualification using Z or V is included in the program between LEDA/BIX and LEDA/BIXEND.                                                                                                    |                                                                                                    |
| (Checked<br>when STOP →<br>RUN or at                                       |                          | 107                                  |               | <ol> <li>Index qualification is specified for<br/>the device numbers and set values<br/>in the OUT instruction of timers and<br/>counters.</li> <li>Index qualification is specified at the<br/>label number of the pointer (P)<br/>provided to the head of destination<br/>of the CJ, SCJ, CALL, CALLP,<br/>JMP, EDA/BFCALL and<br/>EDA/BBREAK instructions or at the<br/>label number of the interrupt pointer<br/>(I) provided to the head of an<br/>interrupt program.</li> </ol> |                                                                                                    |
| execution of instruction.)                                                 |                          | 108                                  |               | Errors other than 101 to 107 mentioned above.                                                                                                    |                                                                                                    |
| "PARAMETER<br>ERROR"<br>(Checked at<br>power on and<br>at STOP/<br>PAUSE → | 11                       | 111                                  | STOP          | Capacity settings of the main and sub<br>programs, microcomputer program, file<br>register comments, status latch,<br>sampling trace and extension file<br>registers are not within the usable<br>range of the CPU.                                                                                                    | Read parameters in the CPU memory,<br>check the contents, make necessary<br>corrections and write them again to the<br>memory.                                                                                                    |
| RUN.)                                                                      |                          | 112                                  |               | Total of the set capacity of the main and<br>sub programs, file register comments,<br>status latch, sampling trace and<br>extension file registers exceeds<br>capacity of the memory cassette.                                                                                                    |                                                                                                    |
|                                                                            |                          | 113                                  |               | Latch range set by parameters or setting of M, L or S is incorrect.                                                                                                    |                                                                                                    |
|                                                                            |                          | 114                                  |               | Sum check error                                                                                                    |                                                                                                    |

#### Table 11.1 Error Code List for QCPU-A (A Mode)

| Error Massage                                | Error<br>Code<br>(D9008) | Detailed<br>Error<br>Code<br>(D9091) | CPU<br>States | Error and Cause                                                                                                    | Corrective Action                                                                                                    |
|----------------------------------------------|--------------------------|--------------------------------------|---------------|----------------------------------------------------------------------------------------------------|----------------------------------------------------------------------------------------------------|
| "PARAMETER<br>ERROR"                         | 11                       | 115                                  | STOP          | Either of settings of the remote RUN/<br>PAUSE contact point by parameters,<br>operation mode at occurrence of error,<br>annunciator indication mode, or STOP<br>→ RUN indication mode is incorrect.                                                                                                    | Read parameters in the CPU memory,<br>check the contents, make necessary<br>corrections and write them again to the<br>memory.                                                                                                    |
|                                              |                          | 116                                  |               | The MNET-MINI automatic refresh setting by parameters is incorrect.                                                                                                    |                                                                                                    |
| (Checked at power on and at                  |                          | 117                                  |               | Timer setting by parameters is incorrect.                                                                                                    |                                                                                                    |
| STOP/PAUSE<br>→ RUN.)                        |                          | 118                                  |               | Counter setting by parameters is incorrect.                                                                                                    |                                                                                                    |
| "MISSING END<br>INS"                         | 12                       | 121                                  | STOP          | The END ( FEND ) instruction is not given in the main program.                                                                                                    | Write the END instruction at the end of the main program.                                                                                                    |
| (Checked at<br>STOP →<br>RUN.)               |                          | 122                                  |               | The END ( FEND ) instruction is not<br>given in the sub program if the sub<br>program is set by parameters.                                                                                                    | Write the END instruction at the end of the sub program.                                                                                                    |
| "CAN'T<br>EXECUTE (P)"                       | 13                       | 131                                  | STOP          | The same device number is used at two<br>or more steps for the pointers (P) and<br>interrupt pointers (I) used as labels to<br>be specified at the head of jump<br>destination.                                                                                                    | Eliminate the same pointer numbers provided at the head of jump destination.                                                                                                    |
|                                              |                          | 132                                  |               | Label of the pointer (P) specified in the<br>CJ, SCJ, CALL, CALLP, JMP,<br>LEDA/BFCALL or LEDA/BBREAK<br>instruction is not provided before the<br>END instruction.                                                                                                    | Read the error step using a peripheral<br>device, check contents and insert a jump<br>destination pointer (P).                                                                                                    |
|                                              |                          | 133                                  |               | <ol> <li>The RET instruction was included<br/>in the program and executed<br/>though the CALL instruction was<br/>not given.</li> <li>The NEXT and LEDA/BBREAK<br/>instructions were included in the<br/>program and executed though the<br/>FOR instruction was not given.</li> <li>Nesting level of the CALL, CALLP<br/>and FOR instructions is 6 levels or<br/>deeper, and the 6th level was<br/>executed.</li> <li>There is no RET or NEXT<br/>instruction at execution of the<br/>CALL or FOR instruction.</li> </ol> | <ol> <li>Read the error step using a peripheral<br/>device, check contents and correct<br/>program of the step.</li> <li>Reduce the number of nesting levels<br/>of the <u>CALL</u>, <u>CALLP</u> and <u>FOR</u><br/>instructions to 5 or less.</li> </ol> |
|                                              |                          | 134                                  |               | The CHG instruction was included in<br>the program and executed though no<br>sub program was provided.                                                                                                    | Read the error step using a peripheral device and delete the CHG instruction circuit block.                                                                                                    |
| (Checked at<br>execution of<br>instruction.) |                          | 135                                  |               | <ol> <li>LEDA/BIX and LEDA/BIXEND<br/>instructions are not paired.</li> <li>There are 33 or more sets of<br/>LEDA/BIX and LEDA/BIXEND<br/>instructions.</li> </ol>                                                                                                    | <ol> <li>(1) Read the error step using a peripheral device, check contents and correct program of the step.</li> <li>(2) Reduce the number of sets of LEDA/BIX and LEDA/BIXEND instructions to 32 or less.</li> </ol>                                      |

| Table 11 | .1 Erro | r Code List for QCPU-A (A Mode) (cont | inued) |
|----------|---------|---------------------------------------|--------|
| tailed   |         |                                       |        |

| Error Massage                               | Error<br>Code<br>(D9008) | Detailed<br>Error<br>Code<br>(D9091) | CPU<br>States | Error and Cause                                                                                                    | Corrective Action                                                                                                    |
|---------------------------------------------|--------------------------|--------------------------------------|---------------|----------------------------------------------------------------------------------------------------|----------------------------------------------------------------------------------------------------|
| "CHK FORMAT<br>ERR"                         | 14                       | 141                                  | STOP          | Instructions (including NOP) other than LDX, LDIX, ANDX and ANIX are included in the CHK instruction circuit block.                                                                                                    | Check the program of the CHK<br>instruction and correct it referring to<br>contents of detailed error codes.                                                                                                    |
|                                             |                          | 142                                  |               | Multiple CHK instructions are given.                                                                                                    |                                                                                                    |
|                                             |                          | 143                                  |               | The number of contact points in the CHK instruction circuit block exceeds 150.                                                                                                    |                                                                                                    |
|                                             |                          | 144                                  |               | The LEDACHK instructions are not<br>paired with the LEDACHKEND<br>instructions, or 2 or more pairs of them<br>are given.                                                                                                    |                                                                                                    |
|                                             |                          | 145                                  |               | Format of the block shown below,<br>which is provided before the CHK<br>instruction circuit block, is not as<br>specified.<br>P254                                                                                                    |                                                                                                    |
|                                             |                          | 146                                  |               | Device number of D1 in the CHK[D1]D2<br>instruction is different from that of the<br>contact point before the CJPC<br>instruction.                                                                                                    |                                                                                                    |
|                                             |                          | 147                                  |               | Index qualification is used in the check pattern circuit.                                                                                                    |                                                                                                    |
| (Checked at<br>STOP/PAUSE<br>→ RUN.)        |                          | 148                                  |               | <ul> <li>(1) Multiple check pattern circuits of the<br/>LEDA CHK  - LEDA CHKEND <br/>instructions are given.</li> <li>(2) There are 7 or more check condition<br/>circuits in the LEDA CHK -<br/>LEDA CHKEND  instructions.</li> <li>(3) The check condition circuits in the<br/>LEDA CHK  - LEDA CHKEND <br/>instructions are written without<br/>using X and Y contact instructions<br/>or compare instructions.</li> <li>(4) The check pattern circuits of the<br/>LEDA CHK  - LEDA CHKEND <br/>instructions are written with 257 or<br/>more steps.</li> </ul> |                                                                                                    |
| "CAN'T<br>EXECUTE (I)"                      | 15                       | 151                                  | STOP          | The IRET instruction was given outside of the interrupt program and was executed.                                                                                                    | Read the error step using a peripheral device and delete the IRET instruction.                                                                                                    |
|                                             |                          | 152                                  |               | There is no IRET instruction in the interrupt program.                                                                                                    | Check the interrupt program if the IRET<br>instruction is given in it. Write the IRET<br>instruction if it is not given.                                                                                                    |
| (Checked at<br>occurrence of<br>interrupt.) |                          | 153                                  |               | Though an interrupt module is used, no<br>interrupt pointer (I) which corresponds<br>to the module is given in the program.<br>Upon occurrence of error, the problem<br>pointer (I) number is stored at D9011.                                                                                                    | Monitor special register D9011 using a<br>peripheral device, and check if the<br>interrupt program that corresponds to the<br>stored data is provided or if two or more<br>interrupt pointers (I) of the same number<br>are given. Make necessary corrections. |
| "CASSETTE<br>ERROR"                         | 16                       | —                                    | STOP          | <ul> <li>(1) A memory card is inserted or<br/>removed while the CPU module is<br/>ON.</li> <li>(2) An invalid memory card is inserted.</li> </ul>                                                                                                    | <ul><li>(1) Do not insert or remove a memory<br/>card while the CPU module is ON.</li><li>(2) Insert an available memory card.</li></ul>                                                                                                    |

| Table 11.1 Error Code List for QCPU-A (A Mode) (continued |
|-----------------------------------------------------------|
|-----------------------------------------------------------|

| Error Massage                                                                   | Error<br>Code<br>(D9008) | Detailed<br>Error<br>Code<br>(D9091) | CPU<br>States                                | Error and Cause                                                                                                    | Corrective Action                                                                                                    |  |
|---------------------------------------------------------------------------------|--------------------------|--------------------------------------|----------------------------------------------|----------------------------------------------------------------------------------------------------|----------------------------------------------------------------------------------------------------|--|
| "RAM ERROR"                                                                     | 20                       | 201                                  | STOP                                         | The sequence program storage RAM in the CPU module caused an error.                                                                                                    | Since this is CPU hardware error, please consult your local Mitsubishi                                                                                                    |  |
|                                                                                 |                          | 202                                  |                                              | The work area RAM in the CPU module caused an error.                                                                                                    | representative.                                                                                                    |  |
| (Checked at power on.)                                                          |                          | 203                                  |                                              | The device memory in the CPU module caused an error.                                                                                                    |                                                                                                    |  |
| "RAM ERROR"<br>(Checked at<br>execution of the<br>END<br>instruction.)          |                          | 204                                  |                                              | The address RAM in the CPU module caused an error.                                                                                                    |                                                                                                    |  |
| "OPE CIRCUIT<br>ERROR"<br>(Checked at                                           | 21                       | 211                                  | STOP                                         | The operation circuit for index<br>qualification in the CPU does not work<br>correctly.                                                                                                    | Since this is CPU hardware error, please consult your local Mitsubishi representative.                                                                                                    |  |
| power on.)                                                                      |                          | 212                                  |                                              | Hardware (logic) in the CPU does not operate correctly.                                                                                                    |                                                                                                    |  |
|                                                                                 |                          | 213                                  |                                              | The operation circuit for sequential processing in the CPU does not operate correctly.                                                                                                    |                                                                                                    |  |
| "OPE. CIRCUIT<br>ERR."<br>(Checked at                                           |                          | 214                                  |                                              | In the END processing check, the<br>operation circuit for index qualification<br>in the CPU does not work correctly.                                                                                                    |                                                                                                    |  |
| execution of the END instruction.)                                              |                          | 215                                  |                                              | In the END processing check, the hardware in the CPU does not operate correctly.                                                                                                    |                                                                                                    |  |
| "WDT ERROR"<br>(Checked at<br>execution of<br>END<br>processing.)               | 22                       | _                                    | STOP                                         | <ul> <li>Scan time is longer than the WDT time.</li> <li>(1) Scan time of the user's program has<br/>been extended due to certain<br/>conditions.</li> <li>(2) Scan time has been extended due to<br/>momentary power failure occurred<br/>during scanning.</li> </ul>                                                                   | <ol> <li>Check the scan time of the user's program and shorten it using the CJ instructions.</li> <li>Monitor contents of special register D9005 using a peripheral device. If the contents are other than 0, power supply voltage may not be stable. Check power supply and reduce variation in voltage.</li> </ol> |  |
| "END NOT<br>EXECUTE"<br>(Checked at<br>execution of the<br>END<br>instruction.) | 24                       | 241                                  | STOP                                         | <ul> <li>Whole program of specified program capacity was executed without executing the END instructions.</li> <li>(1) When the END instruction was to be executed, the instruction was read as other instruction code due to noise.</li> <li>(2) The END instruction changed to other instruction code due to unknown cause.</li> </ul> | (1) Reset and run the CPU again. If the<br>same error recurs, Since this is CPU<br>hardware error, please consult your<br>local Mitsubishi representative.                                                                                                    |  |
| "MAIN CPU<br>DOWN"                                                              | 26                       | _                                    | STOP                                         | The main CPU is malfunctioning or faulty.                                                                                                    | Since this is CPU hardware error, please consult your local Mitsubishi representative.                                                                                                    |  |
| "UNIT VERIFY<br>ERR"<br>(Checked                                                | 31                       | _                                    | Stop or<br>Continue<br>(set by<br>parameter) | Current I/O module information is<br>different from that recognized when the<br>power was turned on.<br>(1) The I/O module (including special<br>function modules) connection<br>became loose or the module was<br>disconnected during operation, or                                                                                     | Read detailed error code using a<br>peripheral device and check or replace<br>the module which corresponds to the<br>data (I/O head number).<br>Or, monitor special registers D9116 to<br>D9123 using a peripheral device and<br>check or replace the modules if                                                     |  |
| continuously.)                                                                  |                          |                                      |                                              | wrong module was connected.                                                                                                    | corresponding data bit is "1".                                                                                                    |  |

| Та      | ble 11.1 | Erro | or Code List for QCPU-A (A Mode) (cont | tinued) |
|---------|----------|------|----------------------------------------|---------|
| 4 - 111 |          |      |                                        |         |

| Error Massage                                     | Error<br>Code<br>(D9008) | Detailed<br>Error<br>Code<br>(D9091) | CPU<br>States                                | Error and Cause                                                                                                    | Corrective Action                                                                                                    |
|---------------------------------------------------|--------------------------|--------------------------------------|----------------------------------------------|----------------------------------------------------------------------------------------------------|----------------------------------------------------------------------------------------------------|
| "FUSE BREAK<br>OFF"<br>(Checked<br>continuously.) | 32                       | _                                    | Stop or<br>Continue<br>(set by<br>parameter) | <ol> <li>There is an output module of which<br/>fuse is blown.</li> <li>The external power supply for output<br/>load is turned off or is not<br/>connected.</li> </ol>                                                                                                    | <ol> <li>Check the FUSE BLOWN indicator<br/>LED on the output module and<br/>replace the fuse.</li> <li>Read detailed error code using a<br/>peripheral device and replace the<br/>fuse of the output module which<br/>corresponds to the data (I/O head<br/>number).</li> <li>Or, monitor special registers D9100<br/>to D9107 using a peripheral device<br/>and replace the fuse of the output<br/>module of which corresponding data<br/>bit is "1".</li> <li>Check the on/off status of the external<br/>power supply for output load.</li> </ol> |
| "CONTROL-<br>BUS ERR"                             | 40                       | 401                                  | STOP                                         | Due to the error of the control bus which<br>connects to special function modules,<br>the FROM / TO instruction cannot be<br>executed.                                                                                                    | Since it is a hardware error of special<br>function module, CPU module or base<br>unit, replace and check defective<br>module(s). Please consult your local                                                                                                    |
|                                                   |                          | 402                                  |                                              | If parameter I/O assignment is being<br>executed, special function modules are<br>not accessible at initial communication.<br>At error occurrence, the head I/O<br>number (upper 2 digits of 3 digits) of the<br>special function module that caused<br>error is stored at D9010.               | Mitsubishi representative for defective modules                                                                                                    |
|                                                   |                          | 403                                  |                                              | Hardware failure.                                                                                                    |                                                                                                    |
|                                                   |                          | 405                                  |                                              | <ul> <li>(1) The extension cable is not properly connected.</li> <li>(2) QA1S base failure. The base information is different from that obtained at power on. The failed base is stored in D9068 as a bit pattern. The failed base is stored in D9010 from the upper stage.</li> </ul>          | <ol> <li>Connect the extension cable properly.</li> <li>The hardware failure occurs in the<br/>special function, CPU, or base unit.<br/>Replace the module and find the<br/>faulty one. Please consult your local<br/>Mitsubishi representative for<br/>defective modules</li> </ol>                                                                                                    |
| "SP.UNIT<br>DOWN"                                 | 41                       | 411                                  | STOP                                         | Though an access was made to a special function module at execution of the FROM / TO instruction no response is received.                                                                                                    | Since it is hardware error of the special<br>function module to which an access was<br>made, please consult your local<br>Mitsubishi representative.                                                                                                    |
|                                                   |                          | 412                                  |                                              | If parameter I/O assignment is being<br>executed, no response is received from<br>a special function module at initial<br>communication.<br>At error occurrence, the head I/O<br>number (upper 2 digits of 3 digits) of the<br>special function module that caused<br>error is stored at D9011. |                                                                                                    |
| "LINK UNIT<br>ERROR"                              | 42                       | —                                    | Continue                                     | Two of data link module is specified as master stations.                                                                                                    | Specify one of data link module as a master station and another as a local station.                                                                                                    |
| "I/O INT.<br>ERROR"                               | 43                       | _                                    | STOP                                         | Though the interrupt module is not loaded, an interrupt occurred.                                                                                                    | Since it is hardware error of a module,<br>replace and check a defective module.<br>For defective modules, please consult<br>your local Mitsubishi representative.                                                                                                    |

Table 11.1 Error Code List for QCPU-A (A Mode) (continued)

| Error Massage                                                                                                    | Error<br>Code<br>(D9008) | Detailed<br>Error<br>Code<br>(D9091) | CPU<br>States                                                                                                    | Error and Cause                                                                                                    | Corrective Action                                                                                                    |                                                                                                    |
|----------------------------------------------------------------------------------------------------|--------------------------|--------------------------------------|----------------------------------------------------------------------------------------------------|----------------------------------------------------------------------------------------------------|----------------------------------------------------------------------------------------------------|----------------------------------------------------------------------------------------------------|
| "SP.UNIT<br>LAY.ERR."                                                                                                    | 44                       | 441                                  | STOP                                                                                                    | A special function module is assigned<br>as an I/O module, or vice versa, in the I/<br>O assignment using parameters from<br>the peripheral device.                                                                                                    | Execute I/O assignment again using<br>parameters from the peripheral device<br>according to the loading status of special<br>function modules.                                                                                                    |                                                                                                    |
|                                                                                                    |                          | 442                                  | 442                                                                                                    |                                                                                                    | There are 9 or more special function<br>modules (except the interrupt module)<br>which can execute interruption to the<br>CPU module loaded.                                                                                                    | Reduce the special function modules<br>(except the interrupt module) which can<br>execute interrupt start to 8 or less. |
|                                                                                                    |                          | 443                                  |                                                                                                    | There are 2 or more data link modules loaded.                                                                                                    | Reduce the data link modules to 1 or less.                                                                                                    |                                                                                                    |
|                                                                                                    |                          | 444                                  |                                                                                                    | There are 7 or more modules such as a computer link module loaded to one CPU module.                                                                                                    | Reduce the computer link modules to 6 or less.                                                                                                    |                                                                                                    |
|                                                                                                    |                          | 445                                  |                                                                                                    | There are 2 or more interrupt modules loaded.                                                                                                    | Reduce the interrupt modules to 1.                                                                                                    |                                                                                                    |
|                                                                                                    | 446<br>447               | •                                    | Modules assigned by parameters for<br>MNT/MINI automatic refresh from the<br>peripheral device do not conform with<br>the types of station modules actually<br>linked. | Perform again module assignment for<br>MNT/MINI automatic refresh with<br>parameters according to actually linked<br>station modules.                                                                                                    |                                                                                                    |                                                                                                    |
|                                                                                                    |                          | 447                                  |                                                                                                    | The number of modules of I/O<br>assignment registration (number of<br>loaded modules) per one CPU module<br>for the special function modules which<br>can use dedicated instructions is larger<br>than the specified limit. (Total of the<br>number of computers shown below is<br>larger than 1344.)<br>(A1SJ71C24-R2(PRF/R4) × 10)<br>(A1SJ71UC24 × 10)<br>(A1SJ71PT32-S3 × 125)<br>+ (A1SJ71PT32(S3) * × 125)            | Reduce the number of loaded special<br>function modules.<br>*Available when the extension mode is<br>used.                                                                                                    |                                                                                                    |
|                                                                                                    |                          | 448                                  |                                                                                                    | Total> 1344(1) Five or more network modules have<br>been installed.(2) A total of five or more of network<br>modules and data link modules have<br>been installed.                                                                                                    | <ul><li>(1) Reduce the number to four or less.</li><li>(2) Reduce the total number to four or less.</li></ul>                                                                                                    |                                                                                                    |
|                                                                                                    |                          | 449                                  |                                                                                                    | An invalid base unit is used.<br>Failure of base unit hardware.                                                                                                    | Use an available unit module.<br>Replace the failed unit module.                                                                                                    |                                                                                                    |
| "SP.UNIT<br>ERROR"                                                                                                    | 46                       | 461                                  | Stop or<br>Continue<br>(set by                                                                                                    | Module specified by the FROM / TO instruction is not a special function module.                                                                                                    | Read the error step using a peripheral device and check and correct contents of the FROM / TO instruction of the step.                                                                                                    |                                                                                                    |
| (Checked at<br>execution of the<br>FROM/TO<br>instruction or<br>the dedicated<br>instructions for<br>special function<br>modules.) |                          | 462                                  | parameter)                                                                                                    | <ol> <li>Module specified by the dedicated<br/>instruction for special function<br/>module is not a special function<br/>module or not a corresponding<br/>special function module.</li> <li>A command was issued to a CC-Link<br/>module with function version under<br/>B.</li> <li>A CC-Link dedicated command was<br/>issued to a CC-Link module for<br/>which the network parameters have<br/>not been set.</li> </ol> | <ol> <li>Read the error step using a peripheral<br/>device and check and correct<br/>contents of the dedicated instruction<br/>for special function modules of the<br/>step.</li> <li>Replace with a CC-Link module<br/>having function version B and above.</li> <li>Set the parameters.</li> </ol> |                                                                                                    |

| Table 11.1 | Error Code List for QCPU-A (A Mode) (continued) |
|------------|-------------------------------------------------|
|------------|-------------------------------------------------|

-

| Error Massage         | Error<br>Code<br>(D9008) | Detailed<br>Error<br>Code<br>(D9091) | CPU<br>States                                | Error and Cause                                                                                                    | Corrective Action                                                                                                    |
|-----------------------|--------------------------|--------------------------------------|----------------------------------------------|----------------------------------------------------------------------------------------------------|----------------------------------------------------------------------------------------------------|
| "LINK PARA.<br>ERROR" | 47                       | 0                                    | Stop or<br>Continue<br>(set by<br>parameter) | <ul> <li>[When using MELSECNET/(II)]</li> <li>(1) When the link range at a data link<br/>CPU which is also a master station<br/>(station number = 00) is set by<br/>parameter setting at a peripheral<br/>device, for some reason the data<br/>written to the link parameter area<br/>differs from the link parameter data<br/>read by the CPU. Alternatively, no<br/>link parameters have been written.</li> <li>(2) The total number of slave stations is<br/>set at 0.</li> <li>(3) The head I/O number of the network<br/>parameters is incorrect.</li> </ul>                                    | <ol> <li>Write the parameters again and<br/>check.</li> <li>Check the station number settings.</li> <li>Check the head I/O number of the<br/>network parameters.</li> <li>Persistent error occurrence may<br/>indicate a hardware fault. Please<br/>consult your local Mitsubishi<br/>representative, explaining the nature<br/>of the problem.</li> </ol> |
|                       |                          | 470                                  |                                              | <ul> <li>[When using MELSECNET/10]</li> <li>(1) The contents of the network refresh<br/>parameters written from a<br/>peripheral device differ from the<br/>actual system at the base unit.</li> <li>(2) The network refresh parameters<br/>have not been written.</li> <li>(3) The head I/O number of the network<br/>parameters is incorrect.</li> </ul>                                                                                                    | Write the network refresh parameters again and check.                                                                                                    |
|                       |                          | 471                                  |                                              | <ul> <li>[When using MELSECNET/10]</li> <li>(1) The transfer source device range<br/>and transfer destination device<br/>range specified for the inter-network<br/>transfer parameters are in the same<br/>network.</li> <li>(2) The specified range of transfer<br/>source devices or transfer<br/>destination devices for the inter-<br/>network transfer parameters spans<br/>two or more networks.</li> <li>(3) The specified range of transfer<br/>source devices or transfer<br/>destination devices for the inter-<br/>network transfer parameters is not<br/>used by the network.</li> </ul> |                                                                                                    |
|                       |                          | 472                                  |                                              | [When using MELSECNET/10]<br>The contents of the routing parameters<br>written from a peripheral device differ<br>from the actual network system.                                                                                                    |                                                                                                    |
|                       |                          | 473                                  |                                              | <ul> <li>[When using MELSECNET/10]</li> <li>(1) The contents of the network<br/>parameters for the first link module,<br/>written from a peripheral device,<br/>differ from the actual network<br/>system.</li> <li>(2) The link parameters for the first link<br/>module have not been written.</li> <li>(3) The setting for the total number of<br/>stations is 0.</li> </ul>                                                                                                    | <ol> <li>Write the parameters again and<br/>check.</li> <li>Check the station number settings.</li> <li>Persistent error occurrence may<br/>indicate a hardware fault. Please<br/>consult your local Mitsubishi<br/>representative, explaining the nature<br/>of the problem.</li> </ol>                                                                   |

| Table 11.1 | Error Code | List for QCPU-A | (A Mode) | (continued) |
|------------|------------|-----------------|----------|-------------|
|------------|------------|-----------------|----------|-------------|

| Error Massage                                | Error<br>Code<br>(D9008) | Detailed<br>Error<br>Code<br>(D9091) | CPU<br>States                                | Error and Cause                                                                                                    | Corrective Action                                                                                                    |
|----------------------------------------------|--------------------------|--------------------------------------|----------------------------------------------|----------------------------------------------------------------------------------------------------|----------------------------------------------------------------------------------------------------|
| "LINK PARA.<br>ERROR"                        | 47                       | 474                                  | Stop or<br>Continue<br>(set by<br>parameter) | <ul> <li>[When using MELSECNET/10]</li> <li>(1) The contents of the network<br/>parameters for the second link<br/>module, written from a peripheral<br/>device, differ from the actual<br/>network system.</li> <li>(2) The link parameters for the second<br/>link module have not been written.</li> <li>(3) The setting for the total number of<br/>stations is 0.</li> </ul> | <ol> <li>Write the parameters again and<br/>check.</li> <li>Check the station number settings.</li> <li>Persistent error occurrence may<br/>indicate a hardware fault. Please<br/>consult your local Mitsubishi<br/>representative, explaining the nature<br/>of the problem.</li> </ol> |
|                                              |                          | 475                                  |                                              | <ul> <li>[When using MELSECNET/10]</li> <li>(1) The contents of the network<br/>parameters for the third link module,<br/>written from a peripheral device,<br/>differ from the actual network<br/>system.</li> <li>(2) The link parameters for the third link<br/>module have not been written.</li> <li>(3) The setting for the total number of<br/>stations is 0.</li> </ul>   | <ol> <li>Write the parameters again and<br/>check.</li> <li>Check the station number settings.</li> <li>Persistent error occurrence may<br/>indicate a hardware fault. Consult<br/>your nearest Mitsubishi<br/>representative, explaining the nature<br/>of the problem.</li> </ol>      |
|                                              |                          | 476                                  |                                              | <ul> <li>[When using MELSECNET/10]</li> <li>(1) The contents of the network<br/>parameters for the fourth link<br/>module, written from a peripheral<br/>device, differ from the actual<br/>network system.</li> <li>(2) The link parameters for the fourth<br/>link module have not been written.</li> <li>(3) The setting for the total number of<br/>stations is 0.</li> </ul> |                                                                                                    |
|                                              |                          | 477                                  |                                              | A link parameter error was detected by the CC-Link module.                                                                                                    |                                                                                                    |
| "OPERATION<br>ERROR"                         | 50                       | 501                                  | Stop or<br>Continue<br>(set by<br>parameter) | <ol> <li>When file registers (R) are used,<br/>operation is executed outside of<br/>specified ranges of device numbers<br/>and block numbers of file registers<br/>(R).</li> <li>File registers are used in the<br/>program without setting capacity of<br/>file registers.</li> </ol>                                                                                            | Read the error step using a peripheral<br>device and check and correct program of<br>the step.                                                                                                    |
|                                              |                          | 502                                  |                                              | Combination of the devices specified by instruction is incorrect.                                                                                                    |                                                                                                    |
|                                              |                          | 503                                  |                                              | Stored data or constant of specified device is not in the unable range.                                                                                                    |                                                                                                    |
|                                              |                          | 504                                  |                                              | Set number of data to be handled is out of the unable range.                                                                                                    |                                                                                                    |
|                                              |                          | 505                                  |                                              | <ol> <li>Station number specified by the<br/>LEDA/BLRDP, LEDA/BLWTP,<br/>LRDP, LWTP instructions is not a<br/>local station.</li> <li>Head I/O number specified by the<br/>LEDA/BRFRP, LEDA/BRTOP,<br/>RFRP, RTOP instructions is not of a<br/>remote station.</li> </ol>                                                                                                    |                                                                                                    |
| (Checked at<br>execution of<br>instruction.) |                          | 506                                  |                                              | Head I/O number specified by the<br>LEDA/BRFRP, LEDA/BRFRP, RFRP,<br>RTOP instructions is not of a special<br>function module.                                                                                                    |                                                                                                    |

| Table 11.1 | Error Code List for QCPU-A (A Mode) (continued) |
|------------|-------------------------------------------------|
|------------|-------------------------------------------------|

| Error Massage                                | Error<br>Code<br>(D9008) | Detailed<br>Error<br>Code<br>(D9091) | CPU<br>States                                | Error and Cause                                                                                                    | Corrective Action                                                                                                    |
|----------------------------------------------|--------------------------|--------------------------------------|----------------------------------------------|----------------------------------------------------------------------------------------------------|----------------------------------------------------------------------------------------------------|
| "OPERATION<br>ERROR"                         | 50                       | 507                                  | Stop or<br>Continue<br>(set by<br>parameter) | <ol> <li>When the AD57(S1) or AD58 was<br/>executing instructions in divided<br/>processing mode, other instructions<br/>were executed to either of them.</li> <li>When an AD57(S1) or AD58 was<br/>executing instructions in divided<br/>processing mode, other instructions<br/>were executed in divided mode to<br/>another AD57(S1) or AD58.</li> </ol>                                                                                                    | AD57 (S1) and AD58 cannot be used<br>with QCPU-A.<br>Review the program.                                                                                                    |
|                                              |                          | 508                                  |                                              | A CC-Link dedicated command was<br>issued to three or more CC-Link<br>modules.                                                                                                    | The CC-Link dedicated command can be issued only to two or less CC-Link modules.                                                                                                    |
| (Checked at<br>execution of<br>instruction.) |                          | 509                                  |                                              | <ol> <li>An instruction which cannot be<br/>executed by remote terminal<br/>modules connected to the MNET/<br/>MINI-S3 was executed to the<br/>modules.</li> <li>Though there are 32 entries of<br/>FROM or TO instructions registered<br/>with a PRC instruction in the<br/>mailbox (memory area waiting for<br/>execution), another PRC instruction<br/>is executed to cause an overflow in<br/>the mail box (memory area waiting<br/>for execution).</li> <li>The PIDCONT instruction was<br/>executed without executing the<br/>PIDINIT instruction.<br/>The PID57 instruction was<br/>executed without executing the<br/>PIDINIT or PIDCONT instruction.<br/>The program presently executed<br/>was specified by the ZCHG<br/>instruction.</li> <li>The number of CC-Link dedicated<br/>command executed in one scan<br/>exceeded 10.</li> </ol> | <ol> <li>Read the error step using a peripheral device and correct the program, meeting loaded conditions of remote terminal modules.</li> <li>Use special register D9081 (number of empty entries in mailbox) or special relay M9081 (BUSY signal of mail box) to suppress registration or execution of the PRC instruction.</li> <li>Correct the program specified by the ZCHG instruction to other.</li> <li>Set the number of CC-Link dedicated commands executed in one scan to 10 or less.</li> </ol> |
| "MAIN CPU<br>DOWN"                           | 60<br>61                 |                                      | STOP                                         | <ul><li>(1) The CPU malfunctioned due to noise.</li><li>(2) Hardware failure.</li></ul>                                                                                                    | <ol> <li>Take proper countermeasures for<br/>noise.</li> <li>Since it is hardware error, please<br/>consult your local Mitsubishi<br/>representative.</li> </ol>                                                                                                    |
|                                              | 62                       |                                      |                                              | <ol> <li>The power supply module detected<br/>an incorrect power waveform.</li> <li>Failure of the power module, CPU<br/>module, main base unit or<br/>extension cable is detected.</li> </ol>                                                                                                    | <ol> <li>(1) Correct the voltage waveform applied<br/>to the power supply module.</li> <li>(2) Replace the power module, CPU<br/>module, main base unit or extension<br/>cable.</li> </ol>                                                                                                    |
| "BATTERY<br>ERROR"<br>(Checked at            | 70                       |                                      | Continue                                     | <ol> <li>The battery voltage for the CPU<br/>module has dropped below the<br/>specified value.</li> <li>The lead connector of the CPU<br/>module battery is disconnected.<br/>(M9006 is on.)</li> <li>The battery voltage for the memory<br/>card has dropped below the</li> </ol>                                                                                                    | <ol> <li>(1) Replace the battery of the CPU<br/>module.</li> <li>(2) Connect the lead connector when<br/>using the built-in RAM or the memory<br/>retention function during power<br/>failure.</li> <li>(3) Replace the battery of the memory<br/>card.</li> </ol>                                                                                                    |
| (Checked at power on.)                       |                          |                                      |                                              | card has dropped below the specified value. (M9048 is on.)                                                                                                    | card.                                                                                                    |

| Table 11.1 | Error Code List for QCPU-A (A Mode) (cont | inued) |
|------------|-------------------------------------------|--------|
| Detailed   |                                           |        |

### 11.4 Fault Examples with I/O Modules

Examples of faults concerning I/O circuits and the corrective actions are explained.

### 11.4.1 Faults with the input circuit and the corrective actions

Examples of faults concerning input circuits and the corrective actions are explained.

|              | Situation                          | Cause                                                                                                    | Countermeasure                                                                                                    |
|--------------|------------------------------------|----------------------------------------------------------------------------------------------------|----------------------------------------------------------------------------------------------------|
|              |                                    | <ul> <li>Leak current from input switch<br/>(driven by a contactless switch, etc.)</li> </ul>                                                                             | <ul> <li>Connect an appropriate resistor so that<br/>voltage between the terminals of the input<br/>module is lower than the OFF voltage.</li> </ul>                                                                                                    |
| Example<br>1 | Input signal does not<br>turn off. | AC input<br>C Leakage<br>current<br>Power supply                                                                                                    | AC input<br>Input<br>module<br>For CR constant,<br>0.1 to 0.47 μF+47 to 120 Ω (1/2W) is recommended.                                                                                                    |
| Example<br>2 | Input signal does not<br>turn off. | Driven by a limit switch with a neon lamp     AC input     Leakage     Input     module     Power supply                                                                  | <ul> <li>Same as the example 1.</li> <li>Or, provide a totally independent display circuit separately.</li> </ul>                                                                                                    |
| Example<br>3 | Input signal does not<br>turn off. | Line capacity C of the leak current twisted pair<br>cable due to line capacity of the wiring cable<br>is about 100PF/m.     AC input     Input     Input     Power supply | <ul> <li>Same as the example 1.</li> <li>However, it does not occur when power supply is on the side of input device as shown below.</li> </ul> AC input Input Module Power supply                                                                                                    |
| Example<br>4 | Input signal does not<br>turn off. | Driven by a switch with LED indication      DC input (sink)      DC input (sink)      Leakage current     Input     module                                                | Connect an appropriate resistance so that<br>voltage between the terminal of the input<br>module and the common is lower than the<br>OFF voltage as shown below.     DC input (sink)     Resister     Input<br>module     * An example of calculation of resistance to be<br>connected is provided on the following page. |

Table 11.2 Faults with the input circuit and the corrective actions

|         | Situation             | Cause                                                                                                    | Countermeasure                                                                                                    |
|---------|-----------------------|----------------------------------------------------------------------------------------------------|----------------------------------------------------------------------------------------------------|
| Example | Input signal does not | • Sneak path due to the use of two power supplies.                                                                                                    | <ul> <li>Use only one power supply.</li> <li>Connect a diode to prevent the sneak path (figure below).</li> <li>DC input</li> <li>E1 + + E2 * Input</li> <li>Input</li> </ul> |
| 5       | turn off.             | $E1 \underbrace{\downarrow}_{E1} \underbrace{\downarrow}_{E1} \underbrace{\downarrow}_{E1} \underbrace{\downarrow}_{E2} \underbrace{\downarrow}_{e1} \underbrace{\downarrow}_{e1}$ |                                                                                                    |

Table 11.2 Faults with the input circuit and the corrective actions (Continued)

<Sample calculation for Example 4>

When a switch with LED indicator, giving leaking current of 3mA at maximum when 24VDC power is supplied to the A1SX40.

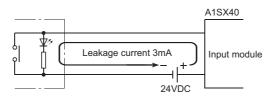

(1) 1mA or less OFF current of the A1SX40 is not satisfied. Hence, connect a resistor as shown below.

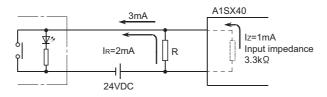

(2) Calculate the resistance value R as shown below.
 To satisfy 1mA or less OFF current of the A1SX40, connect a resistor which flows 2mA or more.

IR :Iz=Z(Input impedance):R

$$R < \frac{I_z}{I_R} \times Z(\text{Input impedance}) = \frac{1.0}{2.0} \times 3.3 = 1.65 [k\Omega]$$

Supposing that the resistance R is  $1.5k\Omega$ , the power capacity W of resistor R is: W = (Input voltage)<sup>2</sup>/R =  $26.4^2/1500 = 0.465$  [W]

- (3) Connect a resistor of  $1.5(k\Omega)$  and 2 to 3(W) to a terminal which may cause an error, since the power capacity of a resistor is selected so that it will be 3 to 5 times greater than the actual power consumption.
- (4) Also, OFF voltage when resistor R is connected will be as follows.

$$\frac{1}{1.5[k\Omega]} + \frac{1}{3.3[k\Omega]} \times 3[mA] = 3.09[V]$$

• This satisfies 4V or less OFF voltage of A1SX40.

# 11.4.2 Faults in the output circuit

Faults concerning output circuits and the corrective actions are explained.

| Table 11 3 | Faults with the ou | Itput circuit and the | corrective actions |
|------------|--------------------|-----------------------|--------------------|
|            |                    | ilput circuit and the |                    |

|              | Situation                                                             | Cause                                                                                                    | Countermeasure                                                                                                    |
|--------------|-----------------------------------------------------------------------|----------------------------------------------------------------------------------------------------|----------------------------------------------------------------------------------------------------|
| Example<br>1 | An excessive voltage is<br>applied to the load when<br>output is off. | <ul> <li>When the load is subjected to half wave rectification inside         <ul> <li>(Solenoids have these types.)</li> </ul> </li> <li>A1SY22         <ul> <li>Output module</li> <li>D1</li> <li>Load</li> <li>[2]</li> </ul> </li> <li>When the polarity of the power supply is [1], C is charged, and when the polarity is [2], the voltage charged in C + voltage of the power supply are applied to the both ends of D1. The maximum value of the voltage is about 2.2E.</li> </ul> | <ul> <li>Connect a resistor with several tens to several hundreds of kΩ to the both ends of the load.</li> <li>With this kind of usage, there is no problem with the output element, but the diode builtin to the load may deteriorate and burn-out.</li> </ul> |
| Example<br>2 | Load does not turn off.<br>(Triac output)                             | Leak current caused by built-in noise suppressor                                                                                                    | Connect a resistor to the both ends of the load.     (When the wiring distance from the output card to the load is long, be aware of the risk of a leak current due to line capacity.                                                                           |

|              | Situation                                                                         | Cause                                                                                                    | Countermeasure                                                                                                    |
|--------------|-----------------------------------------------------------------------------------|----------------------------------------------------------------------------------------------------|----------------------------------------------------------------------------------------------------|
| Example<br>3 | The load is not<br>turned off.<br>(Triac output)                                  | <ul> <li>The load current is lower than the minimum load current.</li> <li>Surge suppressor</li> <li>A1SY22</li> <li>Output module</li> <li>Phototriac</li> <li>Phototriac</li> <li>Up to the load current is lower than the minimum load current of the output module, the triac does not operate since the load current flows into a phototriac as shown below.</li> <li>When an inductive load is connected, the load may not be turned off since the surge at the time of off is applied to the phototriac.</li> </ul> | • Connect a resistor to both ends of a load so that the load current is higher than the minimum load current.                                                                                                    |
| Example<br>4 | When load is<br>CR type timer,<br>the time limit<br>fluctuates.<br>(Triac output) | A1SY22<br>Output module<br>CR<br>timer<br>Leakage current                                                                                                    | Start the relay first, then start the CR-<br>type timer at the contact.     In some timers, internal circuit may be half<br>wave rectification type, so the caution as to<br>the example 1 is necessary here.     Calculate the<br>constant of the<br>resistance based on<br>the load. |

Table 11.3 Faults with the output circuit and the corrective actions (continued)

Situation Cause Countermeasure When turning on or off the external power, Erroneous output due to the stray capacitance (C) between check that the external power supply collector and emitter of photocoupler. rising edge must be 10ms or more, and switch the SW1 to the primary side of There is no erroneous output at normal road. external power supply. An erroneous output may occur at high sensitivity load (such as solid state relay). Primary Secondary side side Output module, Combined module xternal power suppl Programmable SW1 Photocoupler controller ę C When switching to the secondary side of ¥ ≠ĭ 10 Y0 the external power supply is required, the external power supply rising edge connected a condenser must be slow, and measured 10ms or more. YO SW Constant COM voltage 24 If the external power supply is turned on precipitously, Ic R1 When the CTL+ current flows due to the stray capacitance (C) between SW external power collector and emitter of photocoupler. Example supply turns СОМ on, the load 5 24\/ Ic current flows to the next stage of transistor Tr1 gate and Y0 turns on for a R1: Several tens of ohms output turns on by  $100 \,\mu s$ moment. Power capacity≥ (external power supply current\*1)2  $\times$  resistance value  $\times$  (3 to 5)\*2 C1: Several hundreds of microfarads 50V SW: External power supply (24V) at On \*1 Refer to consumption current of the 10ms or less external power supply for modules used in this manual. \*2 Select the power capacity of resistance to be 3 to 5 times lager than the actual power consumption. Output Y0 (Example) Approx.  $100 \mu$  s R1=40 Ω, C1=300 μF Use the below expression to calculated a time constant  $C1 \times R1 = 300 \times 10^{-6} \times 40$ =12 × 10<sup>-3</sup>s =12ms

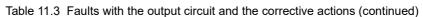

MELSEC-Q

Situation Cause Countermeasure The load [2] which was turned off may be turned on due to To prevent the generation of the back back electromotive force at the time of power-off [1] if an electromotive force, connect diode in inductive load is used. parallel with load where the back electromotive force has been generated. Output module, combined module [3] Back electromotive Source output Source output force [3] Load ON TB1 ON ¥ ħ. Back electromotive [2] force TB2 OFF Load Load OFF К ¥ [1] Shut off The load which was turned off COM+ is turned on for Example a moment at CTL-6 power-off. (Transistor Sink output output) Output module, combined module [3] [3] Back electromotive Sink output force Load Back electromotive ON TB1 ON force 本 Load [2] TB2 OFF Load OFF [1] Shut off COM-CTL+

Table 11.3 Faults with the output circuit and the corrective actions (continued)

MELSEC-Q

# APPENDICES

# Appendix1 Instruction List

The instruction list to be used with a programmable controller is shown. Refer to the following Programming Manuals for the details of the instructions.

| <ul> <li>ACPU/QCPU-A (A Mode) Programming Manual (Fundamentals)</li> <li>ACPU Programming Manual (Common Instructions)</li> <li>AnSHCPU/AnACPU/AnUCPU/QCPU-A (A Mode)</li> </ul> | IB-66249<br>IB-66250 |
|----------------------------------------------------------------------------------------------------|----------------------|
| <ul> <li>Programming Manual (Dedicated Instructions)</li> <li>AnACPU/AnUCPU/QCPU-A (A Mode) Programming Manual (PID Control Instructions)</li> </ul>                             | IB-66251<br>IB-66258 |

# (1) Sequence instructions

| (a) | Contact instruction                                  |                            |  |  |
|-----|------------------------------------------------------|----------------------------|--|--|
|     | Contact                                              | LD, LDI, AND, ANI, OR, ORI |  |  |
| (b) | Association command                                  |                            |  |  |
|     | Association                                          | ANB, ORB, MPS, MRD, MPP    |  |  |
| (c) | Output instruction                                   | <u> </u>                   |  |  |
|     | Output                                               | OUT, SET, RST, PLS, PLF    |  |  |
| (d) | Shift instruction                                    | <u> </u>                   |  |  |
|     | Shift                                                | SFT, SFTP                  |  |  |
| (e) | Master control instruction                           |                            |  |  |
|     | Master control                                       | MC, MCR                    |  |  |
| (f) | End instruction                                      |                            |  |  |
|     | Program end                                          | FEND, END                  |  |  |
| (g) | Other instructions                                   |                            |  |  |
|     | STOP                                                 | STOP                       |  |  |
|     | No operation                                         | NOP                        |  |  |
|     | Page break (Page break operation for printer output) | NOPLF                      |  |  |

# (2) Basic instructions

(a) Comparison instructions

| =        | 16 bit | LD=, AND=, OR=       |
|----------|--------|----------------------|
|          | 32 bit | LDD=, ANDD=, ORD=    |
| <>       | 16 bit | LD<>, AND<>, OR<>    |
|          | 32 bit | LDD<>, ANDD<>, ORD<> |
| <u>`</u> | 16 bit | LD>, AND>, OR>       |
|          | 32 bit | LDD>, ANDD>, ORD>    |
| -        | 16 bit | LD<=, AND<=, OR<=    |
|          | 32 bit | LDD<=, ANDD<=, ORD<= |
| <        | 16 bit | LD<, AND<, OR<       |
|          | 32 bit | LDD<, ANDD<, ORD<    |
| >        | 16 bit | LD>=, AND>=, OR>=    |
|          | 32 bit | LDD>=, ANDD>=, ORD>= |
|          |        |                      |

(b) BIN arithmetic operation instructions

| + Addition       | 16 bit | Two types each for +, +P   |
|------------------|--------|----------------------------|
|                  | 32 bit | Two types each for D+, D+P |
| - Subtraction    | 16 bit | Two types each for -, - P  |
| Cubitabilon      | 32 bit | Two types each for D, D-P  |
| * Multiplication | 16 bit | *, * P                     |
| Watapiloation    | 32 bit | D *, D *P                  |
| / Division       | 16 bit | /, /P                      |
|                  | 32 bit | D/, D/P                    |
| +1 Addition      | 16 bit | INC, INCP                  |
|                  | 32 bit | DINC, DINCP                |
| -1 Subtraction   | 16 bit | DEC, DECP                  |
|                  | 32 bit | DDEC, DDECP                |

(c) BCD arithmetic operation instructions

| •                |             |                                 |
|------------------|-------------|---------------------------------|
| + Addition       | BCD 4-digit | Two types each for B+, B+P      |
|                  | BCD 8-digit | Two types each for DB+,<br>DB+P |
|                  | BCD 4-digit | Two types each for B-, B-P      |
| - Subtraction    | BCD 8-digit | Two types each for DB,<br>DB-P  |
| * Multiplication | BCD 4-digit | B *, B * P                      |
| Wattpication     | BCD 8-digit | DB *, DB *P                     |
| / Division       | BCD 4-digit | B/, B/P                         |
|                  | BCD 8-digit | DB/, DB/P                       |

## (d) BCD-BIN conversion instructions

| BIN → BCD | 16 bit | BCD, BCDP   |
|-----------|--------|-------------|
|           | 32 bit | DBCD, DBCDP |
| BCD → BIN | 16 bit | BIN, BINP   |
|           | 32 bit | DBIN, DBINP |

# (e) Data transfer instructions

| Transfer                 | 16 bit | MOV, MOVP   |
|--------------------------|--------|-------------|
|                          | 32 bit | DMOV, DMOVP |
| Exchange                 | 16 bit | XCH, XCHP   |
| Exchange                 | 32 bit | DXCH, DXCHP |
| Negation transfer        | 16 bit | CML, CMLP   |
|                          | 32 bit | DCML, DCMLP |
| Batch transfer           | 16 bit | BMOV, BMOVP |
| Same data batch transfer | 16 bit | FMOV, FMOVP |

(f) Program branch instructions

| Jump                             | CJ, SCJ, JMP     |
|----------------------------------|------------------|
| Subroutine call                  | CALL, CALLP, RET |
| Interrupt program enable/disable | EI, DI, IRET     |

### (g) Refresh instructions

| Link refresh                | СОМ    |
|-----------------------------|--------|
| Link refresh enable/disable | EI, DI |
| Partial refresh             | SEG    |

# (3) Application instructions

(a) Logical operation instructions

| Logical product                       | 16 bit | Two types each for WAND,<br>WANDP |
|---------------------------------------|--------|-----------------------------------|
|                                       | 32 bit | DAND, DANDP                       |
| Logical sum                           | 16 bit | Two types each for WOR, WORP      |
|                                       | 32 bit | DOR, DORP                         |
| Exclusive logical sum                 | 16 bit | Two types each for WXOR,<br>WXORP |
|                                       | 32 bit | DXOR, DXORP                       |
| Not exclusive logical sum             | 16 bit | Two types each for WXNR,<br>WXNRP |
|                                       | 32 bit | DXNR, DXNRP                       |
| Complements of 2<br>(sign highlights) | 16 bit | NEG, NEGP                         |

(b) Rotation instructions

| Right rotation | 16 bit | ROR, RORP, RCR, RCRP     |
|----------------|--------|--------------------------|
| Tight Totation | 32 bit | DROR, DRORP, DRCR, DRCRP |
| l eft rotation | 16 bit | ROL, ROLP, RCL, RCLP     |
| Leit rotation  | 32 bit | DROL, DROLP, DRCL, DRCLP |

# (c) Shift instructions

| Right shift | 16 bit      | SFR, SFRP, BSFR, BSFRP |
|-------------|-------------|------------------------|
|             | Device unit | DSFR, DSFRP            |
| Left shift  | 16 bit      | SFL, SFLP, BSFL, BSFLP |
|             | Device unit | DSFL, DSFLP            |

(d) Data processing instructions

| Data search | 16 bit              | SER, SERP   |
|-------------|---------------------|-------------|
| Bit check   | 16 bit              | SUM, SUMP   |
| Dit Check   | 32 bit              | DSUM, DSUMP |
| Decode      | 2 <sup>n</sup> -bit | DECO, DECOP |
|             | 16 bit              | SEG         |
| Encode      | 2 <sup>n</sup> -bit | ENCO, ENCOP |
| Bit set     | 16 bit              | BSET, BSETP |
| Bit reset   | 16 bit              | BRST, BRSTP |
| Separation  | 16 bit              | DIS, DISP   |
| Association | 16 bit              | UNI, UNIP   |

# (e) FIFO instructions

| ſ | Write | 16 bit | FIFW, FIFWP |
|---|-------|--------|-------------|
|   | Read  | 16 bit | FIFR, FIFRP |

# (f) ASCII instructions

| ASCII conversion | ASC                 |
|------------------|---------------------|
| ASCII print      | PR (two types), PRC |

## (g) Buffer memory access instructions

| Data read  | 1 word  | FROM, FROMP |
|------------|---------|-------------|
|            | 2 word  | DFRO, DFROP |
| Data write | 1 word  | TO, TOP     |
| Data white | 2 words | DTO, DTOP   |

#### (h) FOR to NEXT instruction

|  | Repea | at | FOR, NEXT |
|--|-------|----|-----------|
|--|-------|----|-----------|

(i) Display instructions

| Display       | LED, LEDC |
|---------------|-----------|
| Display reset | LEDR      |

### (j) Data link module instructions

| Data read  | 1 word | LRDP, RFRP |
|------------|--------|------------|
| Data write | 1 word | LWTP, RTOP |

(k) Other instructions

| WDT reset            |       | WDT, WDTP   |
|----------------------|-------|-------------|
| Error check          |       | СНК         |
| Status latch         |       | SLT, SLTR   |
| Sampling trace       |       | STRA, STRAR |
| Carry flag set/reset | 1 bit | STC, CLC    |
| Timing clock         | 1 bit | DUTY        |

# (4) Dedicated instructions

(a) Direct processing instructions

| Direct output | DOUT |
|---------------|------|
| Direct set    | DSET |
| Direct reset  | DRST |

## (b) Structured program instructions

| Circuit indexing                   | IX, IXEND   |
|------------------------------------|-------------|
| Repeat forced termination          | BREAK       |
| Subroutine call                    | FCALL       |
| Error check circuit pattern change | CHK, CHKEND |

# (c) Data operation instructions

| 32-bit data search           | DSER        |
|------------------------------|-------------|
| 16-bit upper/lower byte swap | SWAP        |
| Data separation              | DIS         |
| Data association             | UNI         |
| Bit test                     | TEST, DTEST |

## (d) I/O operation instructions

| Flip-flop control               | FF  |
|---------------------------------|-----|
| Numeral key input from keyboard | KEY |

(e) Real value processing instructions (BCD format processing)

| BCD 4-digit square root                  | BSQR  |
|------------------------------------------|-------|
| BCD 8-digit square root                  | BDSQR |
| SIN (sine) operation                     | BSIN  |
| COS (cosine) operation                   | BCOS  |
| TAN (tangent) operation                  | BTAN  |
| SIN <sup>-1</sup> (arcsine) operation    | BASIN |
| COS <sup>-1</sup> (arccosine) operation  | BACOS |
| TAN <sup>-1</sup> (arctangent) operation | BATAN |

(f) Real value processing instructions (Floating point format real value processing)

| Real number $\rightarrow$ 16/32-bit BIN conversion | INT, DINT     |
|----------------------------------------------------|---------------|
| 16/32-bit BIN $\rightarrow$ real number conversion | FLOAT, DFLOAT |
| Addition                                           | ADD           |
| Subtraction                                        | SUB           |
| Multiplication                                     | MUL           |
| Division                                           | DIV           |
| Degree $\rightarrow$ radian conversion             | RAD           |
| Radian $\rightarrow$ degree conversion             | DEG           |
| SIN (sine) operation                               | BSIN          |
| COS (cosine) operation                             | BCOS          |
| TAN (tangent) operation                            | BTAN          |
| SIN <sup>-1</sup> (arcsine) operation              | BASIN         |
| COS <sup>-1</sup> (arccosine) operation            | BACOS         |
| TAN <sup>-1</sup> (arctangent) operation           | BATAN         |
| Square root                                        | SQR           |
| Exponential                                        | EXP           |
| Logarithm                                          | LOG           |

#### (g) Text string processing instructions

| 51 5                                                            |               |
|-----------------------------------------------------------------|---------------|
| 16/32-bit BIN $\rightarrow$ hexadecimal ASCII conversion        | BINDA, DBINDA |
| 16/32-bit BIN $\rightarrow$ hexadecimal ASCII conversion        | BINHA, DBINHA |
| 16/32-bit BCD $\rightarrow$ decimal ASCII conversion            | BCDDA, DBCDDA |
| Hexadecimal ASCII $\rightarrow$ 10/32-bit BIN conversion        | DABIN, DDABIN |
| Hexadecimal ASCII $\rightarrow$ 16/32-bit BIN conversion        | HABIN, DHABIN |
| Decimal ASCII $\rightarrow$ 16/32-bit BCD conversion            | DABCD, DDABCD |
| Device comment data read                                        | COMRD         |
| Text string length detection                                    | LEN           |
| 16/32-bit BIN → decimal character string conversion             | STR, DSTR     |
| Decimal character string $\rightarrow$ 16/32-bit BIN conversion | VAL, DVAL     |
| Hexadecimal data $\rightarrow$ ASCII conversion                 | ASC           |
| ASCII $\rightarrow$ hexadecimal data conversion                 | HEX           |
| Text string transfer                                            | SMOV          |
| Character string association                                    | SADD          |
| Character string comparison                                     | SCMP          |
| Separation in byte units                                        | WTOB          |
| Byte-unit data association                                      | BTOW          |
|                                                                 |               |

# (h) Data control instructions

| Upper/lower limit control | LIMIT, DLIMIT |
|---------------------------|---------------|
| Dead zone control         | BAND, DBAND   |
| Zone control              | ZONE, DZONE   |

## (i) Clock instructions

| Clock data read  | DATERD |
|------------------|--------|
| Clock data write | DATEWR |

### (j) Extension file register instructions

| Extension file register block number conversion        | RSET  |
|--------------------------------------------------------|-------|
| Block transfer between extension file registers        | BMOVR |
| Block exchange between extension file registers        | BXCHR |
| Direct read of extension file register in 1 word unit  | ZRRD  |
| Direct read of extension file register in 1 byte unit  | ZRRDB |
| Direct write of extension file register in 1 word unit | ZRWR  |
| Direct write of extension file register in 1 byte unit | ZRWRB |

#### (k) 1ms timer instruction

| 1ms timer set |  | ZHTIME |
|---------------|--|--------|
|---------------|--|--------|

#### (I) Data link instructions

\*1: New instructions set for exclusive use with AnUCPU

|    | Local station word device read                             | LRDP |
|----|------------------------------------------------------------|------|
|    | Local station word device write                            | LWTP |
|    | Data read from remote I/O station special function module  | RFRP |
|    | Data write from remote I/O station special function module | RTOP |
| *1 | Word device read from connected station                    | ZNRD |
| *1 | Word device write to connected station                     | ZNWR |
| *1 | Network refresh instruction                                | ZCOM |

# (m) AD61(S1) high-speed counter module control instructions

(The AD61 dedicated instructions cannot be executed on the A1SD61.)

| Preset value data setting                           | PVWR1, PVWR2 |
|-----------------------------------------------------|--------------|
| Set data write for larger/smaller/matched judgement | SVWR1, SVWR2 |
| Present value read from CH1/CH2                     | PVRD1, PVRD2 |

| Data send                                    | Characters up to the<br>00⊦ code | PR     |
|----------------------------------------------|----------------------------------|--------|
|                                              | Intended number of<br>characters | PRN    |
| Data receive                                 |                                  | INPUT  |
| Communication status read                    |                                  | SPBUSY |
| Communication processing forced interruption |                                  | SPCLR  |

### (n) AJ71C24(S8) computer link module control instructions

# (o) AJ71C21(S1) terminal interface module control instructions

| Data output to RS-232C (data up to the 00H code)       | PR2    |
|--------------------------------------------------------|--------|
|                                                        | 1112   |
| Data output to RS-422 (data up to the $00H$ code)      | PR4    |
| Data output to RS-232C (for intended number of points) | PRN2   |
| Data output to RS-422 (for intended number of points)  | PRN4   |
| Data read input from RS-232C                           | INPUT2 |
| Data input from RS-422                                 | INPUT4 |
| Data read from RAM memory                              | GET    |
| Data write to RAM memory                               | PUT    |
| Communication status read                              | SPBUSY |
| Communication processing forced interruption           | SPCLR  |

# (p) MELSECNET/MINI-S3 master module control instructions

| Key input from operation box                                           | INPUT          |
|------------------------------------------------------------------------|----------------|
| Data send/receive for specified number of bytes to/<br>from AJ35PTF-R2 | PR, PRN, INPUT |
| Data read/write for MINI standard protocol module                      | MINI           |
| Error reset for remote terminal module                                 | MINIERR        |
| Communication status read                                              | SPBUSY         |
| Communication status forced interruption                               | SPCLR          |

## (q) PID operation instructions

| Control data setting                         | PIDINIT |
|----------------------------------------------|---------|
| PID operation                                | PIDCONT |
| PID operation result monitoring for AD57(S1) | PID57   |

(r) AD59(S1) memory card/centronics interface module control instructions

| Output to printer         | Characters up to the 00н<br>code | PR  |
|---------------------------|----------------------------------|-----|
|                           | Intended number of characters    | PRN |
| Data read to memory card  |                                  | GET |
| Data write to memory card |                                  | PUT |

#### (s) AD57(S1) control instructions

| Display mode setting instruction       |                                                        | CMODE         |
|----------------------------------------|--------------------------------------------------------|---------------|
|                                        | Canvas screen display                                  | CPS1          |
|                                        | VRAM display address<br>change                         | CPS2          |
| Screen display control                 | Canvas data transfer                                   | CMOV          |
|                                        | Screen clear                                           | CLS           |
|                                        | VRAM clear                                             | CLV           |
|                                        | Scroll up/down                                         | CSCRU, CSCRD  |
|                                        | Cursor display                                         | CON1, CON2    |
| Cursor control instructions            | Cursor erase                                           | COFF          |
|                                        | Cursor position setting                                | LOCATE        |
|                                        | Forward/reverse rotation of characters to be displayed | CNOR, CREV    |
| Display condition setting instructions | Forward/reverse rotation of characters                 | CRDSP, CRDSPV |
|                                        | Character color<br>specification                       | COLOR         |
|                                        | Character color change                                 | CCDSP, CCDSPV |

(Continued to next page)

| Specified character display                                            | ASCII character display              | PR, PRN            |
|------------------------------------------------------------------------|--------------------------------------|--------------------|
|                                                                        | ASCII character write                | PRV, PRNV          |
|                                                                        | Character display                    | EPR, EPRN          |
| instructions                                                           | Character write                      | EPRV, EPRNV        |
|                                                                        | Continuous display of same character | CR1, CR2, CC1, CC2 |
|                                                                        | - (minus) display                    | CINMP              |
|                                                                        | - (hyphen) display                   | CINHP              |
| Fixed character display                                                | . (period, decimal point)<br>display | CINPT              |
| instructions                                                           | Numeric character display            | CIN0 to CIN9       |
|                                                                        | Alphanumeric character<br>display    | CINA to CINZ       |
|                                                                        | Space display                        | CINSP              |
| Specified column clear instruction                                     |                                      | CINCLR             |
| Conversion instructions for displayed character string into ASCII code |                                      | INPUT              |
| VRAM data control instructions                                         | Data read                            | GET                |
|                                                                        | Data write                           | PUT                |
| Display status read instruction                                        |                                      | STAT               |

# (t) CC-Link dedicated instructions

| Network parameter setting                                                            | RLPA   |
|--------------------------------------------------------------------------------------|--------|
| Automatic refresh parameter setting                                                  | RRPA   |
| Read from the auto refresh buffer memory of the intelligent device station           | RIFR   |
| Write to the auto refresh buffer memory of the intelligent device station            | RITO   |
| Read from the buffer memory of the intelligent device station                        | RIRD   |
| Write to the buffer memory of the intelligent device station                         | RIWT   |
| Write to the buffer memory of the intelligent device station (with handshake)        | RISEND |
| Read from the buffer memory of the intelligent device<br>station<br>(with handshake) | RIRCV  |

# Appendix1.1 Precautions for write during RUN of a dedicated instruction

| Contents of Write during RUN                                               | For LEDA                                                                                         | For LEDB                                                                                                    |  |
|----------------------------------------------------------------------------|--------------------------------------------------------------------------------------------------|----------------------------------------------------------------------------------------------------|--|
| Write normal configuration during<br>RUN                                   | After writing, the instruction is executed with the previous contact on.                         | After writing, the instruction is<br>executed when the previous contact is<br>turned from off to on.                                                                                        |  |
| LEDA/LEDB was added by mistake.                                            | Detailed error code, 104 is reported.                                                            | If the previous contact remains on<br>after writing, no execution causes no<br>processing and detailed error code<br>104 is reported when the previous<br>contact is turned from off to on. |  |
| LEDA/LEDB was deleted by LEDC/SUB/LEDR is handled as a normal instruction. |                                                                                                  |                                                                                                    |  |
| LEDC/SUB was added by mistake.                                             | Detailed error code, 104 is reported.                                                            | If the previous contact remains on<br>after writing, no execution causes no<br>processing and detailed error code<br>104 is reported when the previous<br>contact is turned from off to on. |  |
| LEDC/SUB was deleted by mistake.                                           | Detailed error code, 104 is reported.                                                            | If the previous contact remains on<br>after writing, no execution causes no<br>processing and detailed error code<br>104 is reported when the previous<br>contact is turned from off to on. |  |
| LEDR was added by mistake.                                                 | LEDR in the back is handled as a normal instruction.                                             | LEDR in the back is handled as a normal instruction.                                                                                                    |  |
| LEDR was deleted by mistake.                                               | If no LEDR exists immediately<br>after the deleted LEDR, detailed<br>error code 104 is reported. | If no LEDR exists immediately after<br>the deleted LEDR, detailed error code<br>104 is reported.<br>When the LEDR exists, all instructions<br>found between them are not executed.          |  |

# REMARK

The detailed error code 104 means that "the configuration of the program using dedicated CC-Link instructions is not correct." (Refer to Section 11.3.2)

# Appendix2 Lists of Special Relays and Special Registers

Appendix2.1 Special relays

The special relays are the internal relays that have specific applications in the programmable controller. Therefore, do not turn on or off the special relay on the program. (Except for the ones marked by \*1 or \*2 in the table.)

| Number      | Name                             | Description                            | Details                                                                                                    | Applicable CPU |                                                                                                    |
|-------------|----------------------------------|----------------------------------------|----------------------------------------------------------------------------------------------------|----------------|----------------------------------------------------------------------------------------------------|
| *1<br>M9000 | Fuse blown                       | OFF:Normal<br>ON: Fuse blown module    | <ul> <li>Turned on when there is one or more output<br/>modules of which fuse has been blown or external<br/>power supply has been turned off (only for small<br/>type). Remains on if normal status is restored.<br/>Output modules of remote I/O stations are also<br/>checked fore fuse condition.</li> </ul>                            | 0              | Usable with all<br>types of CPUs<br>( Only remote<br>I/O station<br>information<br>is valid for<br>( A2C. ) |
| *2<br>M9002 | I/O module<br>verify error       | OFF:Normal<br>ON: Error                | <ul> <li>Turned on if the status of I/O module is different<br/>from entered status when power is turned on.<br/>Remains on if normal status is restored.</li> <li>I/O module verification is done also to remote I/O<br/>station modules.</li> <li>(Reset is enabled only when special registers<br/>D9116 to D9123 are reset.)</li> </ul> | 0              | Usable with all<br>types of CPUs<br>( Only remote<br>I/O station<br>information<br>is valid for<br>A2C. )   |
| M9004       | MINI link master<br>module error | OFF:Normal<br>ON: Error                | <ul> <li>Turned on when the MINI (S3) link error is<br/>detected on even one of the MINI (S3) link<br/>modules being loaded. Remains on if normal<br/>status is restored.</li> </ul>                                                                                                    | _              | Dedicated to AnA,<br>A2AS, AnU and<br>QCPU-A (A<br>Mode).                                                   |
| *1<br>M9005 | AC DOWN<br>detection             | OFF:AC power good<br>ON: AC power DOWN | <ul> <li>Turned on when an momentary power failure of 20<br/>msec or less occurred.<br/>Reset when the power is turned off and then on.</li> </ul>                                                                                                    | 0              | Usable with all types of CPUs.                                                                              |
| M9006       | Battery low                      | OFF:Normal<br>ON: Battery low          | <ul> <li>Turned on when battery voltage reduces to less<br/>than specified. Turned off when battery voltage<br/>becomes normal.</li> </ul>                                                                                                    | 0              | Usable with all types of CPUs.                                                                              |
| *1<br>M9007 | Battery low<br>latch             | OFF:Normal<br>ON: Battery low          | <ul> <li>Turned on when battery voltage reduces to less<br/>than specified. Remains on if battery voltage<br/>becomes normal</li> </ul>                                                                                                    | 0              | Usable with all types of CPUs.                                                                              |
| *1<br>M9008 | Self-diagnostic<br>error         | OFF:No error<br>ON: Error              | <ul> <li>Turned on when error is found as a result of self-<br/>diagnosis.</li> </ul>                                                                                                    | 0              | Usable with all types of CPUs.                                                                              |
| M9009       | Annunciator<br>detection         | OFF:No detection<br>ON: Detected       | • Turned on when the OUT F or SET F instruction is executed. Switched off when D9124 data is zeroed.                                                                                                    | 0              | Usable with all types of CPUs.                                                                              |
| M9010       | Operation<br>error flag          | OFF:No error<br>ON: Error              | <ul> <li>Turned on when operation error occurs during<br/>execution of application instruction. Turned off<br/>when error is eliminated.</li> </ul>                                                                                                    | Δ              | Unusable with<br>A3H, A3M, AnA,<br>A2AS, A3A board,<br>AnU and QCPU-A<br>(A Mode).                          |
| *1<br>M9011 | Operation<br>error flag          | OFF:No error<br>ON: Error              | <ul> <li>Turned on when operation error occurs during<br/>execution of application instruction. Remains on if<br/>normal status is restored.</li> </ul>                                                                                                    | 0              | Usable with all types of CPUs.                                                                              |
| M9012       | Carry flag                       | OFF:Carry off<br>ON: Carry on          | Carry flag used in application instruction.                                                                                                    | 0              | Usable with all types of CPUs.                                                                              |

#### Table App.2.1 Special Relay List

| Number      | Name                                              | Description                               | Details                                                                                                    |   | pplicable CPU                                               |
|-------------|---------------------------------------------------|-------------------------------------------|----------------------------------------------------------------------------------------------------|---|-------------------------------------------------------------|
| M9016       | Data memory<br>clear flag                         | OFF: No processing<br>ON: Output clear    | • Clears the data memory including the latch range<br>(other than special relays and special registers) in<br>remote run mode from computer, etc. when M9016<br>is on.                                                                                                    | 0 | Usable with all types of CPUs.                              |
| M9017       | Data memory<br>clear flag                         | OFF:No processing<br>ON: Output clear     | <ul> <li>Clears the unlatched data memory (other than<br/>special relays and special registers) in remote run<br/>mode from computer, etc. when M9017 is on.</li> </ul>                                                                                                    | 0 | Usable with all types of CPUs.                              |
| *2<br>M9018 | Data link<br>monitor<br>switching                 | OFF:F link<br>ON: R link                  | <ul> <li>Specifies the lines to be monitored for link monitoring.</li> </ul>                                                                                                    | _ | Dedicated to A3V.                                           |
| M9020       | User timing<br>clock No. 0                        |                                           |                                                                                                    |   |                                                             |
| M9021       | User timing<br>clock No. 1                        | n2 n2                                     | <ul> <li>Relay that repeats on/off at intervals of<br/>predetermined scan.</li> <li>When power is turned on or reset is per-formed,</li> </ul>                                                                                                    |   |                                                             |
| M9022       | User timing<br>clock No. 2                        | scan scan                                 | <ul><li>the clock starts with off.</li><li>Set the intervals of on/off by DUTY instruction.</li></ul>                                                                                                    | 0 | Usable with all types of CPUs.                              |
| M9023       | User timing<br>clock No. 3                        | scan                                      | DUTY n1 n2 M9020                                                                                                    |   |                                                             |
| M9024       | User timing<br>clock No. 4                        |                                           |                                                                                                    |   |                                                             |
| *2<br>M9025 | Clock data set<br>request                         | OFF:No processing<br>ON: Set requested    | • Writes clock data from D9025-D9028 to the clock element after the END instruction is executed during the scan in which M9025 has changed from off to on.                                                                                                    |   | Unusable with An,<br>A3H, A3M, A3V,<br>A2C and A0J2H.       |
| M9026       | Clock data error                                  | OFF:No error<br>ON: Error                 | <ul> <li>Switched on by clock data (D9025 to D9028) error<br/>and switched off without an error.</li> </ul>                                                                                                    | Δ | Unusable with An,<br>A3H, A3M, A3V,<br>A2C and A0J2H.       |
| M9027       | Clock data<br>display                             | OFF:No processing<br>ON: Display          | <ul> <li>Clock data such as month, day, hour, minute and<br/>minute are indicated on the CPU front LED display.</li> </ul>                                                                                                    |   | Usable with A3N,<br>A3A, A3U, A4U,<br>A73 and A3N<br>board. |
| *2<br>M9028 | Clock data read<br>request                        | OFF:No processing<br>ON: Read request     | <ul> <li>Reads clock data to D9025-D9028 in BCD when<br/>M9028 is on.</li> </ul>                                                                                                    | Δ | Unusable with An,<br>A3H, A3M, A3V,<br>A2C and A0J2H.       |
| *2<br>M9029 | Data<br>communication<br>request batch<br>process | OFF:No batch process<br>ON: Batch process | <ul> <li>Turn M9029 on in the sequence program to process all data communication requests, which have been received in the entire scan, during END process of the scan.</li> <li>The data communication request batch process can be turned on or off during operation.</li> <li>Off in default state (Each data communication request is processed at the END process in the order of reception.)</li> </ul> |   | Usable with AnU<br>and A2US(H).                             |

| Table App.2.1 | Special Relay List (continued |
|---------------|-------------------------------|
|---------------|-------------------------------|

| Table App.2.1 | Special | Relav    | List ( | (continued) |
|---------------|---------|----------|--------|-------------|
| Tuble Applait | opeoidi | ittoituy | LISU   | (continuou) |

| Number | Name                                           | Description                                                                 | Details                                                                                                    | Α | pplicable CPU                                                 |
|--------|------------------------------------------------|-----------------------------------------------------------------------------|----------------------------------------------------------------------------------------------------|---|---------------------------------------------------------------|
| M9030  | 0.1 second<br>clock                            | 0.05<br>seconds 0.05<br>seconds                                             |                                                                                                    |   |                                                               |
| M9031  | 0.2 second<br>clock                            | 0.1<br>seconds 0.1<br>seconds                                               | <ul> <li>0.1 second, 0.2 second, 1 second, 2 second, and 1<br/>minute clocks are generated.</li> </ul>                                                                                                    |   |                                                               |
| M9032  | 1 second clock                                 | 0.5<br>seconds 0.5<br>seconds                                               | <ul> <li>Not turned on and off per scan but turned on and<br/>off even during scan if corresponding time has<br/>elapsed.</li> <li>Starts with off when power is turned on or reset is</li> </ul>                                                                                                    | Δ | Unusable with<br>A3V.                                         |
| M9033  | 2 second clock                                 | 1<br>second 1<br>second                                                     | performed.                                                                                                    |   |                                                               |
| M9034  | 1 minute clock                                 | 30<br>s <u>econds</u> 30<br>seconds                                         |                                                                                                    |   |                                                               |
| M9036  | Normally ON                                    | ON<br>OFF                                                                   | <ul> <li>Used as dummy contacts of initialization and application instruction in sequence program.</li> <li>M9036 and M9037 are turned on and off without regard to position of key switch on CPU front. M9038 and M9039 are under the same condition</li> </ul>                                                                                                    |   |                                                               |
| M9037  | Normally OFF                                   | ON<br>OFF                                                                   |                                                                                                    |   | Usable with all                                               |
| M9038  | On only for 1<br>scan after run                | ON<br>OFF <sup>₩</sup> →1 scan                                              | as RUN status except when the key switch is at<br>STOP position, and turned off and on. Switched off<br>if the key switch is in STOP position. M9038 is on<br>for one scan only and M0030 is off for one scan                                                                                                    | 0 | types of CPU                                                  |
| M9039  | RUN flag<br>(off only for 1<br>scan after run) | ON ⊯→ 1 scan                                                                | for one scan only and M9039 is off for one scan<br>only if the key switch is not in STOP position.                                                                                                    |   |                                                               |
| M9040  | PAUSE enable coil                              | OFF:PAUSE disabled<br>ON: PAUSE enabled                                     | • When RUN key switch is at PAUSE position or                                                                                                    |   | Usable with all                                               |
| M9041  | PAUSE status<br>contact                        | OFF:Not during pause<br>ON: During pause                                    | remote pause contact has turned on and if M9040 is on, PAUSE mode is set and M9041 is turned on.                                                                                                    | 0 | types of CPU                                                  |
| M9042  | Stop status<br>contact                         | OFF:Not during stop<br>ON: During stop                                      | <ul> <li>Switched on when the RUN key switch is in STOP position.</li> </ul>                                                                                                    | 0 | Usable with all types of CPU                                  |
| M9043  | Sampling trace completion                      | OFF:During sampling<br>trace<br>ON: Sampling trace<br>completion            | • Turned on upon completion of sampling trace<br>performed the number of times preset by<br>parameter after STRA instruction is executed.<br>Reset when STRAR instruction is executed.                                                                                                    | Δ | Unusable with A1<br>and A1N.                                  |
| M9044  | Sampling trace                                 | OFF → ON: STRA<br>Same as execution<br>ON → OFF: STRAR<br>Same as execution | <ul> <li>Turning on/off M9044 can execute STRA /<br/>STRAR instruction.</li> <li>(M9044 is forcibly turned on/off by a peripheral device.)</li> <li>When switched from off to on: STRA instruction</li> <li>When switched from on to off: STRAR instruction</li> <li>The value stored in D9044 is used as the condition for the sampling trace.</li> <li>At scanning, at time → Time (10 msec unit)</li> </ul> |   | Unusable with A1,<br>A1N, AnA, AnU<br>and QCPU-A (A<br>Mode). |
| M9045  | Watchdog timer<br>(WDT) reset                  | OFF:WDT not reset<br>ON: WDT reset                                          | • Turn on M9045 to reset the WDT upon execution<br>of a ZCOM instruction or data communication<br>request batch process. (Use this function for scan<br>times exceeding 200 ms.)                                                                                                    | Δ | Unusable with A1<br>and A1N.                                  |

| Number      | Name                                                                             | Description                                                                | Details                                                                                                    | Α | Applicable CPU                                                                   |
|-------------|----------------------------------------------------------------------------------|----------------------------------------------------------------------------|----------------------------------------------------------------------------------------------------|---|----------------------------------------------------------------------------------|
| M9046       | Sampling trace                                                                   | OFF:Except during<br>trace<br>ON: During trace                             | • Switched on during sampling trace.                                                                                                    | Δ | Unusable with A1<br>and A1N.                                                     |
| M9047       | Sampling trace preparation                                                       | OFF:Sampling trace<br>stop<br>ON: Sampling trace<br>start                  | • Turn on M9047 to execute sampling trace.<br>Sampling trace is interrupted if M9047 is turned off.                                                                                          | Δ | Unusable with A1<br>and A1N.                                                     |
| *2<br>M9048 | RUN LED flicker<br>flag                                                          | ON: Flickers at<br>annunciator on.<br>OFF:No flicker at<br>annunciator on. | <ul> <li>Sets whether the RUN LED flickers or not when<br/>the annunciator relay F          is turned on when the<br/>A0J2H is used.</li> </ul>                                              | _ | Usable with<br>A0J2H.                                                            |
| M9048       | Memory card<br>battery voltage<br>detection                                      | OFF:Low voltage is not<br>detected.<br>ON: Low voltage is<br>detected.     | <ul> <li>Turned on when the drop in the battery voltage for<br/>the memory card is detected. (Automatically turned<br/>off when the voltage recovers to normal.)</li> </ul>                  | _ | Dedicated to<br>QCPU-A (A<br>Mode)                                               |
| M9049       | Switching the<br>number of<br>output<br>characters                               | OFF:Up to NUL code<br>are output.<br>ON: 16 characters are<br>output.      | <ul> <li>When M9049 is off, up to NUL (00H) code are output.</li> <li>When M9049 is on, ASCII codes of 16 characters are output.</li> </ul>                                                  | Δ | Unusable with An,<br>A3V, A2C and<br>A52G                                        |
| *2<br>M9050 | Operation result<br>storage memory<br>change contact<br>(for CHG<br>instruction) | OFF:Not changed<br>ON: Changed                                             | <ul> <li>Switched on to exchange the operation result<br/>storage memory data and the save area data.</li> </ul>                                                                             | _ | Dedicated to A3                                                                  |
| M9051       | CHG<br>instruction<br>execution<br>disable                                       | OFF:Enable<br>ON: Disable                                                  | <ul> <li>Switched on to disable the CHG instruction.</li> <li>Switched on when program transfer is requested<br/>and automatically switched off when transfer is<br/>complete.</li> </ul>    | _ | Usable with A3,<br>A3N, A3H, A3M,<br>A3V, A3A, A3U,<br>A4U, A73 and<br>A3N board |
| *2<br>M9052 | SEG<br>instruction<br>switching                                                  | OFF:7SEG display<br>ON: Partial refresh                                    | <ul> <li>Switched on to execute the SEG instruction as a<br/>partial refresh instruction.</li> <li>Switched off to execute the SEG instruction as a<br/>7SEG display instruction.</li> </ul> | Δ | Unusable with An,<br>A3H, A3M, A3V,<br>AnA, AnU, A3V<br>and A3A board            |
| *2<br>M9053 | EI / DI<br>instruction<br>switching                                              | OFF:Sequence interrupt<br>control<br>ON: Link interrupt<br>control         | <ul> <li>Switched on to execute the link refresh enable,<br/>disable (EI, DI) instructions.</li> </ul>                                                                                       | Δ | Unusable with An,<br>A3V and A3N<br>board                                        |
| M9054       | STEP RUN flag                                                                    | OFF:Other than step<br>run<br>ON: During step run                          | <ul> <li>Switched on when the RUN key switch is in STEP<br/>RUN position.</li> </ul>                                                                                                    | Δ | Unusable with An,<br>AnS, AnSH,<br>A1FX, A2C,<br>A0J2H, and A52G                 |
| M9055       | Status latch<br>complete flag                                                    | OFF:Not complete<br>ON: Complete                                           | • Turned on when status latch is completed. Turned off by reset instruction.                                                                                                    | Δ | Unusable with A1 and A1N.                                                        |
| M9056       | Main program<br>P, I set request                                                 | OFF:Other than P, I set<br>request<br>ON: P, I set request                 | • Provides P, I set request after transfer of the other                                                                                                    |   | Usable with A3,<br>A3N, A3H, A3M,<br>A3V, A3A, A73,                              |
| M9057       | Subprogram 1<br>P, I set request                                                 | OFF:Except during P, I                                                     | program (for example subprogram when main<br>program is being run) is complete during run.<br>Automatically switched off when P, I setting is<br>complete.                                   |   | A3U, A4U and<br>A3N board                                                        |
| M9060       | Subprogram 2<br>P, I set request                                                 | set request<br>ON: During P, I set                                         |                                                                                                    |   | Dedicated to A4U                                                                 |
| M9061       | Subprogram 3<br>P, I set request                                                 | request                                                                    |                                                                                                    |   |                                                                                  |

## Table App.2.1 Special Relay List (continued)

| Number      | Name                                | Description                                                                                                    | Details                                                                                                    | A | pplicable CPU                |
|-------------|-------------------------------------|----------------------------------------------------------------------------------------------------|----------------------------------------------------------------------------------------------------|---|------------------------------|
| M9060       | Remote<br>terminal error            | OFF:Normal<br>ON: Error                                                                                                    | <ul> <li>Turned on when one of remote terminal modules<br/>has become a faulty station.<br/>(Communication error is detected when normal<br/>communication is not restored after the number of<br/>retries set at D9174.)</li> <li>Turned off when communication with all re-mote<br/>terminal modules is restored to normal with<br/>automatic online return enabled.</li> <li>Remains on when automatic online return is<br/>disabled.</li> <li>Not turned on or off when communication is<br/>suspended at error detection.</li> </ul> |   | Usable with A2C<br>and A52G  |
| M9061       | Communication<br>error              | OFF:Normal<br>ON: Error                                                                                                    | <ul> <li>Turned on when communication with a remote terminal module or an I/O module is faulty.</li> <li>Communication error occurs due to the following reasons.</li> <li>Initial data error</li> <li>Cable breakage</li> <li>Power off for remote terminal modules or I/O modules</li> <li>Turned off when communication is restored to normal with automatic online return enabled</li> <li>Remains on when communication is suspended at error detection with automatic online return disabled.</li> </ul>                            |   | Usable with A2C<br>and A52G  |
| M9065       | Divided transfer<br>status          | OFF:Other than divided<br>processing<br>ON: Divided processing                                                                                   | <ul> <li>Turned on when canvas screen transfer to AD57<br/>(S1)/AD58 is done by divided processing, and<br/>turned off at completion of divided processing.</li> </ul>                                                                                                    |   | Usable with AnA,<br>and AnU. |
| *2<br>M9066 | Transfer<br>processing<br>switching | OFF:Batch transfer<br>ON: Divided transfer                                                                                                    | <ul> <li>Turned on when canvas screen transfer to AD57<br/>(S1)/AD58 is done by divided processing.</li> </ul>                                                                                                    | _ | Usable with AnA,<br>and AnU. |
| M9067       | I/O module error<br>detection       | OFF:Normal<br>ON: Error                                                                                                    | <ul> <li>Turned on when one of I/O modules has become a faulty station.</li> <li>(Communication error is detected when normal communication is not restored after the number of retries set at D9174.)</li> <li>Turned off when communication with all I/O modules is restored to normal with automatic online return enabled.</li> <li>Remains on when automatic online return is disabled.</li> <li>Not turned on or off when communication is suspended at error detection.</li> </ul>                                                 |   | Usable with A2C<br>and A52G. |
| M9068       | Test mode                           | OFF:Automatic online<br>return enabled<br>Automatic online<br>return disabled<br>Communication<br>suspended at<br>online error<br>ON: Line check | <ul> <li>Turned on when line check with I/O modules and<br/>remote terminal modules is performed.</li> <li>Turned off when communication with I/O modules<br/>and remote terminal modules is per-formed.</li> </ul>                                                                                                    |   | Usable with A2C and A52G.    |
| M9069       | Output at line<br>error             | OFF:All outputs are<br>turned off.<br>ON: Outputs are<br>retained.                                                                               | <ul> <li>Sets whether all outputs are turned off or retained<br/>at communication error.</li> <li>OFF: All outputs are turned off at communication<br/>error.</li> <li>ON: Outputs before communication error are<br/>retained.</li> </ul>                                                                                                    | _ | Usable with A2C<br>and A52G. |

## Table App.2.1 Special Relay List (continued)

| Number      | Name                                                      | Description                                                                                       | Details                                                                                                    | Α | pplicable CPU                       |
|-------------|-----------------------------------------------------------|---------------------------------------------------------------------------------------------------|----------------------------------------------------------------------------------------------------|---|-------------------------------------|
| *2<br>M9070 | Time required<br>for search of<br>A8UPU/A8PUJ             | OFF:No reading time<br>reduction<br>ON: Reading time<br>reduction                                 | <ul> <li>Turn on to reduce the search time of A8UPU/<br/>A8PUJ.</li> <li>(In this case, the scan time of the CPU module<br/>extends by 10%.)</li> </ul>                                                              | Δ | Usable with AnU<br>and A2US(H).     |
| *1<br>M9073 | WDT error flag                                            | OFF:No WDT error<br>ON: WDT error                                                                 | <ul> <li>Turns on when WDT error is detected by the self-<br/>check of the PCPU.</li> </ul>                                                                                                    | _ | Dedicated to A73.                   |
| M9073       | Clock data set<br>request                                 | OFF:No processing<br>ON: Set request is<br>made                                                   | • The clock data registered in D9073 to D9076 is<br>written to the clock device after the execution of<br>the END instruction of the scan in which the state<br>of M9073 changes from off to on.                     | _ | Dedicated to<br>A2CCPUC24<br>(-PRF) |
| M9073       | Setting of<br>writing to flash<br>ROM                     | OFF:Disables writing to<br>ROM<br>ON: Enables writing to<br>ROM                                   | • Turned on to enable writing to the flash ROM.<br>(DIP switch 3 should be set to on.)                                                                                                    | _ | Dedicated to<br>QCPU-A (A<br>Mode)  |
| M9074       | PCPU ready complete flag                                  | OFF:PCPU ready<br>incomplete<br>ON: PCPU ready<br>complete                                        | <ul> <li>Set if the motor is not running when it is checked at<br/>programmable controller ready (M2000) on.<br/>Turned off when M2000 is turned off.</li> </ul>                                                     | _ | Dedicated to A73.                   |
| M9074       | Clock data error                                          | OFF:No error<br>ON: Error occurred                                                                | • This goes on when a clock data (D9073 to D9076)<br>error occurs. This remains off when there is no<br>error.                                                                                                    |   | Dedicated to<br>A2CCPUC24<br>(-PRF) |
| M9074       | Request for<br>writing to flash<br>ROM                    | OFF → ON: Starts<br>writing to ROM                                                                | <ul> <li>When turned from off to on, writing to the built-in<br/>ROM is started.</li> </ul>                                                                                                    | _ | Dedicated to<br>QCPU-A (A<br>Mode)  |
| M9075       | Test mode flag                                            | OFF:Other than test<br>mode<br>ON: Test mode                                                      | <ul> <li>Turned on when a test mode request is made from<br/>a peripheral device. Reset when test mode is<br/>finished.</li> </ul>                                                                                   | _ | Dedicated to A73.                   |
| M9075       | Successful<br>completion of<br>writing to built-in<br>ROM | OFF:Failed writing to<br>ROM<br>ON: Successfully<br>completed writing<br>to ROM                   | <ul> <li>Turned on when writing to the built-in ROM is<br/>successfully completed.<br/>(This status is stored in D9075.)</li> </ul>                                                                                  | _ | Dedicated to<br>QCPU-A (A<br>Mode)  |
| M9076       | External<br>emergency stop<br>input flag                  | OFF:External<br>emergency stop<br>input is on.<br>ON: External<br>emergency stop<br>input is off. | <ul> <li>Turned off when the external emergency stop input<br/>connected to the EMG terminal of A70SF is turned<br/>on. Turned on when the external emergency stop<br/>input is turned off.</li> </ul>               |   | Dedicated to A73.                   |
| M9076       | Clock data read<br>request                                | OFF:No processing<br>ON: Read request is<br>made                                                  | • When M9076 is on, clock data is read out to D9073 to D9076 in BCD values.                                                                                                    | _ | Dedicated to<br>A2CCPUC24<br>(-PRF) |
| M9076       | Status of writing to built-in ROM                         | OFF:Writing to ROM<br>disabled<br>ON: Writing to ROM<br>enabled                                   | • Turns on when writing to built-in ROM is enabled.<br>(Turns on when DIP switch and M9073 are on.)                                                                                                    |   | Dedicated to<br>QCPU-A (A<br>Mode)  |
| M9077       | Manual pulse<br>generator axis<br>setting error flag      | OFF:All axes normal<br>ON: Error axis detected                                                    | <ul> <li>Turned on when there is an error in the contents of<br/>manual pulse generator axis setting. Turned off if<br/>all axes are normal when the manual pulse<br/>generator enable flag is turned on.</li> </ul> |   | Dedicated to A73.                   |

| Table App.2.1 | Special Relay List (continued) |
|---------------|--------------------------------|
|---------------|--------------------------------|

| Number | Name                                                                 | Description                                                                                                    | De                                                                                                    | etails | A | Applicable CPU                                                         |  |
|--------|----------------------------------------------------------------------|----------------------------------------------------------------------------------------------------|----------------------------------------------------------------------------------------------------|--------|---|------------------------------------------------------------------------|--|
| M9077  | Sequence<br>accumulation<br>time<br>measurement                      | OFF:Time not elapsed<br>ON: Time elapsed                                                                                                    | <ul> <li>Compares the setting value at D9077 with the time elapsed from the start of measurement (accumulation time) at every scan. Then, performs the following operations:<br/>Setting value &gt; Accumulation time:<br/>Turns on M9077 and clears the accumulation time.</li> <li>Setting value &lt; Accumulation time:<br/>Turns M9077 from on to off and clears the accumulation time.</li> <li>Setting value &lt; Accumulation time:<br/>Turns M9077 from on to off and clears the accumulation time.</li> <li>* When 1 to 255 is designated at D9077, M9077 is turned on at the first scan.</li> <li>* When the value other than 1 to 255 is designated at D9077, the value in D9077 is reset to 0 and M9077 is always turned off.</li> </ul>                        |        |   | Dedicated to<br>QCPU-A<br>(A Mode)                                     |  |
| M9078  | Test mode<br>request error<br>flag                                   | OFF:No error<br>ON: Error                                                                                                    | • Turned on when test mode is not available though<br>a test mode request was made from a peripheral<br>device. Turned off if test mode becomes available<br>by making another test mode request.                                                                                                    |        | _ | Dedicated to A73.                                                      |  |
| M9079  | Servo program<br>setting error flag                                  | OFF:No data error<br>ON: Data error                                                                                                    | <ul> <li>Turned on when the positioning data of the servo<br/>program designated by the DSFRP instruction has<br/>an error.</li> <li>Turned off when the data has no error after the<br/>DSFRP instruction is executed again.</li> </ul>                                                                                                    |        | _ | Dedicated to A73.                                                      |  |
| M9080  | BUSY flag for<br>execution of<br>CC-Link<br>dedicated<br>instruction | OFF: Number of<br>remaining<br>instructions<br>executable<br>simultaneously:<br>1 to 10<br>ON: Number of<br>remaining<br>instructions<br>executable<br>simultaneously: 0 | Turned on or off according to the number of<br>remaining instructions ( RIRD / RIWT / RISEND /<br>RIRCV ) being executable simultaneously at one<br>scan.OFF: Number of remaining instructions<br>executable simultaneously: 1 to 10<br>ON: Number of remaining instructions<br>executable simultaneously: 0By assigning M9080 as execution condition, the<br>number of instructions above executed<br>simultaneously at one scan can be limited to 10 or<br>less.*4: This function is available with the CPU of the fol-<br>lowing S/W versions or later.CPU Type Name<br>Q02CPU-A, Q02HCPU-A,<br>Q06HCPU-AA1SJHCPU, A1SHCPU,<br>A2SHCPUA2UCPU(S1), A3UCPU,<br>A4UCPUS/W version Q<br>(Manufactured in July, 1999)A2USCPU(S1)S/W version L<br>(Manufactured in July, 1999) |        | Δ | Can be used only<br>with AnU, A2US,<br>or AnSH, QCPU-<br>A (A Mode) *4 |  |

| Table App.2.1 | <b>Special Relay</b> | List (continued) |
|---------------|----------------------|------------------|
|---------------|----------------------|------------------|

| Number      | Name                                                                | Description                                                                                                    | Details                                                                                                    | A | pplicable CPU                                                           |
|-------------|---------------------------------------------------------------------|----------------------------------------------------------------------------------------------------|----------------------------------------------------------------------------------------------------|---|-------------------------------------------------------------------------|
| M9081       | Registration<br>area busy signal<br>for<br>communication<br>request | OFF:Communication<br>request to remote<br>terminal modules<br>enabled<br>ON: Communication<br>request to remote<br>terminal modules<br>disabled | <ul> <li>Indication of communication enable/disable to<br/>remote terminal modules connected to the MINI<br/>(S3) link module, A2C or A52G.</li> </ul>                                                                                                    | _ | Usable with An/<br>AnA, AnU, A2A<br>QCPU-A<br>(A Mode)<br>A2C and A52G. |
| M9082       | Final station<br>number<br>disagreement                             | OFF:Final station<br>number agreement<br>ON: Final station<br>number<br>disagreement                                                            | <ul> <li>Turned on when the final station number of the remote terminal modules and remote I/O modules connected to the A2C or A52G disagrees with the total number of stations set in the initial setting.</li> <li>Turned off when the final station number agrees with the total number of stations at STOP → RUN</li> </ul> | _ | Dedicated to A2<br>and A52G.                                            |
| *2<br>M9084 | Error check                                                         | OFF:Checks enabled<br>ON: Checks disabled                                                                                                    | <ul> <li>Specify whether the following errors are to be<br/>checked or not after the END instruction is<br/>executed (to set END instruction processing<br/>time):</li> <li>Fuse blown</li> <li>I/O module verify error</li> <li>Battery error</li> </ul>                                                                       | Δ | Unusable with A<br>A2C and A3V.                                         |
| M9086       | BASIC program<br>RUN flag                                           | OFF:A3M-BASIC stop<br>ON: A3M-BASIC run                                                                                                    | <ul> <li>Turned on when the A3M-BASIC is in RUN state,<br/>and turned off when it is in STOP state.</li> </ul>                                                                                                    | _ | Dedicated to A                                                          |
| M9087       | BASIC program<br>PAUSE flag                                         | OFF:A3M-BASIC RUN<br>enable<br>ON: A3M-BASIC<br>disable                                                                                         | • Specifies enable/disable of A3M-BASIC execution<br>when the A3MCPU is in PAUSE state.<br>OFF: A3M-BASIC is executed.<br>ON: A3M-BASIC is not executed.                                                                                                    | _ | Dedicated to A3M.                                                       |
| M9090       | Power supply<br>problem status<br>on the PC side                    | OFF:Normal<br>ON: Power off                                                                                                    | <ul> <li>Turns on if the power to the personal computer<br/>side is shut off when the external power supply is<br/>connected to the CPU board.</li> <li>It stays on even after the status becomes normal.</li> </ul>                                                                                                    | _ | Dedicated to<br>A2USH board                                             |
| *1<br>M9091 | Operation error<br>detail flag                                      | OFF:No error<br>ON: Error                                                                                                    | <ul> <li>Turned on when an operation error detail factor is<br/>stored at D9091, and remains on after normal state<br/>is restored.</li> </ul>                                                                                                    | _ | Usable with An.<br>A2AS, AnU and<br>QCPU-A<br>(A Mode).                 |
| *1<br>M9091 | Microcomputer<br>subroutine call<br>error flag                      | OFF:No error<br>ON: Error                                                                                                    | <ul> <li>Turned on when an error occurred at execution of<br/>the microcomputer program package, and remains<br/>on after normal state is restored.</li> </ul>                                                                                                    | _ | Unusable with<br>AnA, A2AS, An<br>and QCPU-A<br>(A Mode).               |
| M9092       | External power<br>supply problem<br>status                          | OFF:Normal<br>ON: Power off                                                                                                    | <ul> <li>Turns on when the external power being supplied<br/>to the CPU board is shut off.</li> <li>It stays on even after the status becomes normal.</li> </ul>                                                                                                    | _ | Dedicated to<br>A2USH board                                             |
| M9092       | Duplex power<br>supply overheat<br>error                            | OFF:Normal<br>ON: Overheat                                                                                                    | <ul> <li>Turned on when overheat of a duplex power<br/>supply module is detected.</li> </ul>                                                                                                    | _ | Dedicated to A                                                          |
| M9093       | Duplex power<br>supply error                                        | OFF:Normal<br>ON: Failure or AC<br>power supply<br>down                                                                                         | <ul> <li>Turned on when a duplex power supply module<br/>caused failure or the AC power supply is cut down.</li> </ul>                                                                                                    | _ | Dedicated to A                                                          |

| Table App.2.1 | Special Relay List (continued) |
|---------------|--------------------------------|
|---------------|--------------------------------|

| Number         | Name                                | Description                                         | Details                                                                                                    | Α | pplicable CPU                                                                                               |
|----------------|-------------------------------------|-----------------------------------------------------|----------------------------------------------------------------------------------------------------|---|----------------------------------------------------------------------------------------------------|
| *2 *3<br>M9094 | I/O change flag                     | OFF:Changed<br>ON: Not changed                      | <ul> <li>After the head address of the required I/O module<br/>is set to D9094, switching M9094 on allows the I/O<br/>module to be changed in online mode. (One<br/>module is only allowed to be changed by one<br/>setting.)</li> <li>To be switched on in the program or peripheral<br/>device test mode to change the module during<br/>CPU RUN. To be switched on in peripheral device<br/>test mode to change the module during CPU<br/>STOP.</li> <li>RUN/STOP mode must not be changed until I/O<br/>module change is complete.</li> </ul>                                     |   | Usable with An,<br>AnN, AnA, AnU.                                                                           |
| M9095          | Duplex<br>operation verify<br>error | OFF:Normal<br>ON: Duplex operation<br>verify error  | <ul> <li>During duplex operation of the operating CPU with<br/>a stand-by CPU, verification is performed by the<br/>both to each other. Turned on when a verify error<br/>occurred.</li> </ul>                                                                                                    |   | Dedicated to A3V.                                                                                           |
| M9096          | A3VCPU A<br>selfcheck error         | OFF:No error<br>ON: Error                           | <ul> <li>Turn on when a self-check error occurred on the<br/>A3VCPU A mounted next to the A3VTU.</li> </ul>                                                                                                    |   | Dedicated to A3V.                                                                                           |
| M9097          | A3VCPU B<br>selfcheck error         | OFF:No error<br>ON: Error                           | Turn on when a self-check error occurred on the A3VCPU B mounted next to the A3VCPU A.                                                                                                    |   | Dedicated to A3V.                                                                                           |
| M9098          | A3VCPU C<br>selfcheck error         | OFF:No error<br>ON: Error                           | Turn on when a self-check error occurred on the<br>A3VCPU C mounted next to the A3VCPU B.                                                                                                    |   | Dedicated to A3V.                                                                                           |
| M9099          | A3VTU<br>selfcheck error            | OFF:No error<br>ON: Error                           | Turned on when a self-check error occurred on the A3VTU.                                                                                                    |   | Dedicated to A3V.                                                                                           |
| M9100          | SFC program<br>registration         | OFF:No SFC program<br>ON: SFC program<br>registered | <ul> <li>Turned on if the SFC program is registered, and<br/>turned off if it is not.</li> </ul>                                                                                                    |   | Usable with AnN*,<br>AnA*, AnU,<br>A2AS, QCPU-A<br>(A Mode), A2C,<br>A0J2H, AnS,<br>AnSH, A1FX and<br>A52G. |
| *2<br>M9101    | SFC program<br>start/stop           | OFF:SFC program stop<br>ON: SFC program start       | <ul> <li>Should be turned on by the program if the SFC<br/>program is to be started. If turned off, operation<br/>output of the execution step is turned off and the<br/>SFC program is stopped.</li> </ul>                                                                                                    |   | Usable with AnN*,<br>AnA*, AnU,<br>A2AS, QCPU-A<br>(A Mode), A2C,<br>A0J2H, AnS,<br>AnSH, A1FX and<br>A52G. |
| *2<br>M9102    | SFC program<br>starting status      | OFF:Initial start<br>ON: Continuous start           | <ul> <li>Selects the starting step when the SFC program is restarted using M9101.</li> <li>ON: Started with the step of the block being executed when the program stopped.</li> <li>OFF: All execution conditions when the SFC program stopped are cleared, and the program is started with the initial step of block 0.</li> <li>Once turned on, the program is latched in the system and remains on even if the power is turned off.</li> <li>Should be turned off by the sequence program when turning on the power, or when starting with the initial step of block 0.</li> </ul> |   | Usable with AnN*,<br>AnA*, AnU,<br>A2AS, QCPU-A<br>(A Mode), A2C,<br>A0J2H, AnS,<br>AnSH, A1FX and<br>A52G. |

\*: Usable with AnN and AnA which are compatible with SFC.

For the AnN and AnA which are compatible with SFC, refer to the MELSAP-II Programming Manual.

| Number      | Name                                                                    | Description                                                                         | Details                                                                                                    | Α | Applicable CPU                                                                                              |
|-------------|-------------------------------------------------------------------------|-------------------------------------------------------------------------------------|----------------------------------------------------------------------------------------------------|---|----------------------------------------------------------------------------------------------------|
| *2<br>M9103 | Consecutive<br>step transfer<br>enable/disable                          | OFF:Consecutive step<br>transfer disable<br>ON: Consecutive step<br>transfer enable | <ul> <li>Selects consecutive or step-by-step transfer of<br/>steps of which transfer conditions are established<br/>when all of the transfer conditions of consecutive<br/>steps are established.</li> <li>ON: Consecutive transfer is executed.</li> <li>OFF: One step per one scan is transferred.</li> </ul> | _ | Usable with AnN*,<br>AnA*, AnU,<br>A2AS, QCPU-A<br>(A Mode), A2C,<br>A0J2H, AnS,<br>AnSH, A1FX and<br>A52G. |
| M9104       | Consecutive<br>transfer<br>prevention flag                              | OFF:Transfer complete<br>ON: Transfer<br>incomplete                                 | • Turned on when consecutive transfer is not<br>executed with consecutive transfer enabled.<br>Turned off when transfer of one step is completed.<br>Consecutive transfer of a step can be prevented by<br>writing an AND condition to corresponding M9104.                                                     |   | Usable with AnN*,<br>AnA*, AnU,<br>A2AS, QCPU-A<br>(A Mode), A2C,<br>A0J2H, AnS,<br>AnSH, A1FX and<br>A52G. |
| *2<br>M9108 | Step transfer<br>monitoring timer<br>start<br>(corresponds to<br>D9108) |                                                                                     |                                                                                                    |   |                                                                                                    |
| *2<br>M9109 | Step transfer<br>monitoring timer<br>start<br>(corresponds to<br>D9109) |                                                                                     |                                                                                                    |   |                                                                                                    |
| *2<br>M9110 | Step transfer<br>monitoring timer<br>start<br>(corresponds to<br>D9110) |                                                                                     |                                                                                                    |   | Usable with AnN*,                                                                                           |
| *2<br>M9111 | Step transfer<br>monitoring timer<br>start<br>(corresponds to<br>D9111) | OFF:Monitoring timer<br>reset<br>ON: Monitoring timer<br>reset start                | • Turned on when the step transfer monitoring timer is started. Turned off when the monitoring timer is reset.                                                                                                    | _ | AnA*, AnU,<br>A2AS, QCPU-A<br>(A Mode), A2C,<br>A0J2H, ANS,<br>AnSH, A1FX and                               |
| *2<br>M9112 | Step transfer<br>monitoring timer<br>start<br>(corresponds to<br>D9112) |                                                                                     |                                                                                                    |   | A52G.                                                                                                    |
| *2<br>M9113 | Step transfer<br>monitoring timer<br>start<br>(corresponds to<br>D9113) |                                                                                     |                                                                                                    |   |                                                                                                    |
| *2<br>M9114 | Step transfer<br>monitoring timer<br>start<br>(corresponds to<br>D9114) |                                                                                     |                                                                                                    |   |                                                                                                    |

\*: Usable with AnN and AnA which are compatible with SFC.

For the AnN and AnA which are compatible with SFC, refer to the MELSAP-II Programming Manual.

| Number      | Name                                                           |                                                         | Desc  | ription                           | Details                                                                                                    | A | pplicable CPU                                                                                               |
|-------------|----------------------------------------------------------------|---------------------------------------------------------|-------|-----------------------------------|----------------------------------------------------------------------------------------------------|---|----------------------------------------------------------------------------------------------------|
| M9180       | Active step<br>sampling trace<br>complete flag                 | OFF:Trace start<br>ON: Trace complete                   |       |                                   | <ul> <li>Turned on when sampling trace of all specified<br/>blocks is completed. Turned off when sampling<br/>trace is started.</li> </ul>                                                                                                    |   | Usable with AnN*,<br>AnA*, AnU,<br>A2AS, QCPU-A<br>(A Mode), A2C,<br>A0J2H, AnS,<br>AnSH, A1FX and<br>A52G. |
| M9181       | Active step<br>sampling trace<br>execution flag                | OFF:Trace not executed.<br>ON: Trace being<br>executed. |       |                                   | <ul> <li>Turned on when sampling trace is being executed.<br/>Turned off when sampling trace is completed or<br/>suspended.</li> </ul>                                                                                                    |   | Usable with AnN*,<br>AnA*, AnU,<br>A2AS, QCPU-A<br>(A Mode), A2C,<br>A0J2H, AnS,<br>AnSH, A1FX and<br>A52G. |
| *2<br>M9182 | Active step<br>sampling trace<br>enable                        | OFF:Trace disable/<br>suspend<br>ON: Trace enable       |       |                                   | <ul> <li>Selects sampling trace execution enable/disable.</li> <li>ON: Sampling trace execution is enabled.</li> <li>OFF: Sampling trace execution is disabled.</li> <li>If turned off during sampling trace</li> <li>execution, trace is suspended.</li> </ul>                                                                                                    |   | Usable with AnN*,<br>AnA*, AnU,<br>A2AS, QCPU-A<br>(A Mode), A2C,<br>A0J2H, AnS,<br>AnSH, A1FX and<br>A52G. |
| *2<br>M9196 | Operation<br>output at block<br>stop                           | OFF:Coil output off<br>ON: Coil output on               |       |                                   | <ul> <li>Selects the operation output when block stop is executed.</li> <li>ON: Retains the on or off status of the coil being used by using operation output of the step being executed at block stop.</li> <li>OFF: All coil outputs are turned off. (Operation output by the SET instruction is retained regardless of the on or off status of M9196.)</li> </ul> |   | Usable with AnN*,<br>AnA*, AnU,<br>A2AS, QCPU-A<br>(A Mode), A2C,<br>A0J2H, AnS,<br>AnSH, A1FX and<br>A52G. |
| M9197       |                                                                | M9197                                                   | M9198 | I/O numbers<br>to be<br>displayed |                                                                                                    |   |                                                                                                    |
| 1013131     | Fuse blow, I/O                                                 | OFF                                                     | OFF   | X/Y0 to 7F0                       | <ul> <li>Switches I/O numbers in the fuse blow module<br/>storage registers (D9100 to D9107) and I/O</li> </ul>                                                                                                    |   | Usable with AnU,                                                                                            |
|             | verify error<br>display                                        | ON                                                      | OFF   | X/Y800 to<br>FF0                  | module verify error storage registers (D9116 to D9123) according to the combination of on and off                                                                                                    | — | A2AS and QCPU-<br>A (A Mode)                                                                                |
| MOGOO       | switching                                                      | OFF                                                     | ON    | X/Y1000 to<br>17F0                | states of M9197 and M9198.                                                                                                    |   |                                                                                                    |
| M9198       |                                                                | ON                                                      | ON    | X/Y1800 to<br>1FF0                |                                                                                                    |   |                                                                                                    |
| M9199       | Data recovery<br>of online<br>sampling trace /<br>status latch | OFF:No data recovery<br>ON: Data recovery               |       | ,                                 | <ul> <li>When sampling trace / status latch is executed, the setting data stored in the CPU module is recovered to enable restart.</li> <li>Turn on M9199 to execute again. (There is no need to write data with the peripheral device.)</li> </ul>                                                                                                    |   | Usable with AnU,<br>A2AS and QCPU-<br>A (A Mode)                                                            |

\*: Usable with AnN and AnA which are compatible with SFC.

For the AnN and AnA which are compatible with SFC, refer to the MELSAP-II Programming Manual.

| POINTS |                                                                                                    |                                                                                                    |                                 |  |  |  |  |
|--------|----------------------------------------------------------------------------------------------------|----------------------------------------------------------------------------------------------------|---------------------------------|--|--|--|--|
| (1)    | Contents of the M special relays are all cleared by power off, latch clear or<br>reset with the reset key switch. When the RUN/STOP key switch is set in the<br>STOP position, the contents are retained.<br>The above relays with numbers marked *1 remain "on" if normal status is<br>restored. Therefore, to turn them "off", use the following method: |                                                                                                    |                                 |  |  |  |  |
|        | Inser<br>the u<br>reset                                                                                                    | od by use program<br>t the circuit shown at right ir<br>ser program and turn on the<br>execution command contac<br>the special relay M. |                                 |  |  |  |  |
|        | <ul><li>(b) Use the test function of the peripheral device to reset forcibly.<br/>For the operation procedure, refer to the manuals for peripheral devices.</li><li>(c) By moving the RESET key switch on the CPU front to the RESET position, the special relays are turned off.</li></ul>                                                                |                                                                                                    |                                 |  |  |  |  |
| (3)    | Special reprogram.                                                                                                    | elays marked *2 above are                                                                                                    | switched on/off in the sequence |  |  |  |  |
| (4)    | Special relays marked *3 above are switched on/off in test mode of the peripheral equipment.                                                                                                    |                                                                                                    |                                 |  |  |  |  |
| (5)    | Turn off the following special relays after resetting the related special resisters. Unless the related special registers are reset, the special relays will be turned on again even if they are turned reset. (Except for the AnU, A2US(H), and QCPU-A (A mode).)                                                                                         |                                                                                                    |                                 |  |  |  |  |
|        | Special Relay Related Special Resister                                                                                                    |                                                                                                    |                                 |  |  |  |  |
|        | M9000 D9100 to D9107                                                                                                    |                                                                                                    |                                 |  |  |  |  |
|        |                                                                                                    | M9001                                                                                                    | D9116 to D9123                  |  |  |  |  |
|        |                                                                                                    |                                                                                                    |                                 |  |  |  |  |

### Appendix2.2 Special Registers

Special registers are data registers of which applications have been determined inside the programmable controller. Therefore, do not write data to the special registers in the program (except the ones with numbers marked 2 in the table).

| Description      | Details                                                                                                    |  |
|------------------|----------------------------------------------------------------------------------------------------|--|
|                  | When fuse blown modules are detected, the lowest<br>number of detected module is stored in hexadecimal.    |  |
|                  | (Example: When fuses of Y50 to 6F output modules                                                           |  |
| Fuse blow module | have blown, "50" is stored in hexadecimal) To monitor<br>the number by peripheral devices, perform monitor |  |

| Table | Ann 2 2 | Special | <b>Register List</b> |
|-------|---------|---------|----------------------|
| Table | ~pp.2.2 | opeciai | Register List        |

| Number | Name                                                                                                    | Description                | Details                                                                                                    |                                                                                           |                                                                       |                                                                                                   | 4 | Applicable CPU                                                                                     |  |
|--------|----------------------------------------------------------------------------------------------------|----------------------------|----------------------------------------------------------------------------------------------------|-------------------------------------------------------------------------------------------|-----------------------------------------------------------------------|---------------------------------------------------------------------------------------------------|---|----------------------------------------------------------------------------------------------------|--|
| D9000  | Fuse blow                                                                                                    | Fuse blow module<br>number | <ul> <li>When fuse blown modules are detected, the lowest number of detected module is stored in hexadecimal. (Example: When fuses of Y50 to 6F output modules have blown, "50" is stored in hexadecimal) To monitor the number by peripheral devices, perform monitor operation given in hexadecimal. (Cleared when all contents of D9100 to D9107 are reset to 0.)</li> <li>Fuse blow check is executed also to the output modules of remote I/O stations.</li> </ul> |                                                                                           |                                                                       |                                                                                                   |   | Unusable with<br>A0J2H.<br>/ Only remote<br>I/O station<br>information<br>is valid for<br>/ A2C. / |  |
|        |                                                                                                    |                            | occurred.                                                                                                    |                                                                                           | ot numbers wh                                                         |                                                                                                   |   |                                                                                                    |  |
|        |                                                                                                    |                            |                                                                                                    |                                                                                           |                                                                       | -                                                                                                 |   |                                                                                                    |  |
|        |                                                                                                    |                            | Setting<br>Switch                                                                                                    | Stored<br>Data                                                                            | Base Unit<br>Slot No.                                                 | Stored<br>Data                                                                                    |   |                                                                                                    |  |
|        |                                                                                                    |                            | 0                                                                                                    | 1                                                                                         | 0                                                                     | 5                                                                                                 |   | Dedicated to<br>A0J2H.                                                                             |  |
|        |                                                                                                    | Fue e bleur medule         | 1                                                                                                    | 2                                                                                         | 1                                                                     | 6                                                                                                 |   |                                                                                                    |  |
| D9001  | Puse blow         2         3         2           3         4         3           4         5         5           5         6         6           7         8         6                                                             | Fuse blow module<br>number | 2                                                                                                    | 3                                                                                         | 2                                                                     | 7                                                                                                 | _ |                                                                                                    |  |
|        |                                                                                                    |                            | 3                                                                                                    | 4                                                                                         | 3                                                                     | 8                                                                                                 |   |                                                                                                    |  |
|        |                                                                                                    |                            | 4                                                                                                    | 5                                                                                         |                                                                       |                                                                                                   |   |                                                                                                    |  |
|        |                                                                                                    |                            | 5                                                                                                    | 6                                                                                         |                                                                       |                                                                                                   |   |                                                                                                    |  |
|        |                                                                                                    |                            | 6                                                                                                    | 7                                                                                         |                                                                       |                                                                                                   |   |                                                                                                    |  |
|        |                                                                                                    |                            |                                                                                                    |                                                                                           |                                                                       |                                                                                                   |   |                                                                                                    |  |
|        |                                                                                                    |                            | In case of remote I/O station, (module I/O number/10H)     + 1 is stored.                                                                                                    |                                                                                           |                                                                       |                                                                                                   |   |                                                                                                    |  |
| D9002  | <ul> <li>I/O module verify error</li> <li>I/O module verify error module number</li> <li>I/O module verify error module number</li> <li>I/O module verify check is executed also to the modules of remote I/O terminals.</li> </ul> |                            |                                                                                                    |                                                                                           | Δ                                                                     | Unusable with<br>A0J2H.<br>/ Onlyremote<br>I/O station<br>information<br>is valid for<br>/ A2C. / |   |                                                                                                    |  |
|        |                                                                                                    |                            | <ul> <li>If an I/O mod<br/>entered, is de<br/>I/O number c</li> </ul>                                                                                                    | ule, of which<br>etected when<br>orresponding<br>is stored. (St<br>I).<br>note I/O statio | data is different<br>the power in t<br>to the setting<br>oring method | urned on, the<br>switch No. or<br>is the same as                                                  | _ | Dedicated to<br>A0J2H.                                                                             |  |

| Number      | Name                             | Description                                                     | Details                                                                                                    | Ap | oplicable CPU                                           |
|-------------|----------------------------------|-----------------------------------------------------------------|----------------------------------------------------------------------------------------------------|----|---------------------------------------------------------|
| D9003       | SUM instruction detection bits   | The number of bits detected by SUM instruction detection.       | • The number of bits detected by execution of the SUM instruction are stored in BIN code and updated every execution thereafter.                                                                                                    | _  | Dedicated to A0J2H.                                     |
| *1<br>D9004 | MINI link master<br>module error | Error detection status                                          | <ul> <li>Error status of the MINI (S3) link detected on loaded MINI (S3) link module is stored.</li> <li>b15 to b8 b7 to b0</li> <li>8 7 6 5 4 3 2 1 8 7 6 5 4 3 2 1</li> <li>Pata communication between the programmable controller CPU and MINI (S3) link module is disabled.</li> <li>Bits which correspond to the signals of MINI (S3) link module, shown below, are turned on as the signals are turned on.</li> <li>Hardware error (X0/X20)</li> <li>MINI (S3) link communication error (X7/X27)</li> </ul> |    | Usable with<br>AnA, A2AS,<br>AnA board and<br>AnU.      |
| *1<br>D9005 | AC DOWN<br>counter               | AC DOWN count                                                   | • 1 is added each time input voltage becomes 85% or<br>less of rating while the CPU module is performing<br>operation, and the value is stored in BIN code.                                                                                                    | 0  | Usable with all types of CPUs.                          |
| D9006       | Battery low                      | Indicates the CPU<br>module of which<br>battery voltage is low. | <ul> <li>Bits which correspond to CPU of which battery is low are turned on in D9006, as shown below.</li> <li>B15</li> <li>B3</li> <li>B2</li> <li>B1</li> <li>B0</li> <li>CPU A</li> <li>CPU A</li> <li>CPU B</li> <li>CPU C</li> </ul>                                                                                                    |    | Dedicated to<br>A3V.                                    |
| *1<br>D9008 | Shelf-diagnostic<br>error        | Self-diagnostic error<br>number                                 | <ul> <li>When error is found as a result of self-diagnosis, error<br/>number is stored in BIN code.</li> </ul>                                                                                                    | 0  | Usable with all types of CPUs.                          |
|             |                                  | F number at which                                               | <ul> <li>When one of F0 to 255 is turned on by OUT F or<br/>SET F, the F number, which has been detected earliest<br/>among the F numbers which have turned on, is stored<br/>in BIN code.</li> <li>D9009 can be cleared by RST F or LEDR instruction. If<br/>another F number has been detected, the clearing of<br/>D9009 causes the next number to be stored in D9009.</li> </ul>                                                                                                    | Δ  | Unusable with<br>A3, A3N, A3A,<br>A73 and A3N<br>board. |
| D9009       | Annunciator<br>detection         | external failure has<br>occurred                                | <ul> <li>When one of F0 to 255 is turned on by OUT F or<br/>SET F, the F number, which has been detected earliest<br/>among the F numbers which have turned on, is stored<br/>in BIN code.</li> <li>D9009 can be cleared by executing RST F or LEDR<br/>instruction or moving INDICATOR RESET switch on<br/>the CPU front to the ON position. If another F number<br/>has been detected, the clearing of D9009 causes the<br/>next number to be stored in D9009.</li> </ul>                                       |    | Usable with A3,<br>A3N, A3A, A73<br>and A3N board.      |

| Number      | Name                 | Description                                             | Details                                                                                                    | Ap | Applicable CPU                       |  |  |
|-------------|----------------------|---------------------------------------------------------|----------------------------------------------------------------------------------------------------|----|--------------------------------------|--|--|
| D9010       | Error step           | Step number at which operation error has occurred       | • When operation error has occurred during execution of application instruction, the step number, at which the error has occurred, is stored in BIN code. Thereafter, each time operation error occurs, the contents of D9010 are renewed.                                                                                                    | Δ  | Unusable with<br>A3H and A3M.        |  |  |
| *1<br>D9011 | Error step           | Step number at which<br>operation error has<br>occurred | • When operation error has occurred during execution of application instruction, the step number, at which the error has occurred, is stored in BIN code. Since storage into D9011 is made when M9011 changes from off to on, the contents of D9010 cannot be renewed unless M9011 is cleared by user program.                                                                                                    | 0  | Usable with all types of CPUs.       |  |  |
| D9014       | I/O control<br>mode  | I/O control mode<br>number                              | <ul> <li>The I/O control mode set is returned in any of the following numbers:</li> <li>0. Both input and output in direct mode</li> <li>1. Input in refresh mode, output in direct mode</li> <li>3. Both input and output in refresh mode</li> </ul>                                                                                                    | Δ  | Unusable with<br>An, A3H and<br>A3M. |  |  |
| D9015       | CPU operating states | Operating states of<br>CPU                              | <ul> <li>The operation states of CPU as shown below are stored in D9015.</li> <li>B15B12 B11B8 B7B4 B3B0</li> <li>CPU key switch: Remains the same in remote RUN/STOP mode.</li> <li>0 RUN</li> <li>1 STOP</li> <li>2 PAUSE *</li> <li>3 STEP RUN</li> <li>Remote RUN/STOP by parameter setting</li> <li>0 RUN</li> <li>1 STOP</li> <li>2 PAUSE *</li> <li>3 STEP RUN</li> <li>Remote RUN/STOP by parameter setting</li> <li>0 Except below</li> <li>1 STOP</li> <li>2 PAUSE *</li> <li>3 STEP RUN</li> </ul> | 0  | Usable with all<br>types of CPUs.    |  |  |

| Number      | Name                | Description Details                                                                                                    |                                                                                                    | Applicable CPU |                                                         |
|-------------|---------------------|----------------------------------------------------------------------------------------------------|----------------------------------------------------------------------------------------------------|----------------|---------------------------------------------------------|
|             | ROM/RAM<br>setting  | 0: ROM<br>1: RAM<br>2: E <sup>2</sup> PROM                                                                                                    | <ul> <li>Indicates the setting of memory select chip. One value<br/>of 0 to 2 is stored in BIN code.</li> </ul>                                                                                                    | -              | Usable with A1 and A1N.                                 |
|             |                     | 0: Main program<br>(ROM)<br>1: Main program<br>(RAM)<br>2: Subprogram<br>(RAM)                                                                                                    | <ul> <li>Indicates which sequence program is run presently.</li> <li>One value of 0 to 2 is stored in BIN code.</li> <li>("2" is not stored when AnS, AnSH, A1FX, A0J2H,<br/>A2C, A2, A2N, A2A, A2AS and A2U is used.)</li> </ul>       | Δ              | Unusable with<br>A1 and A1N                             |
| D9016       | Program<br>number   | <ol> <li>Main program<br/>(ROM)</li> <li>Main program<br/>(RAM)</li> <li>Subprogram 1<br/>(RAM)</li> <li>Subprogram 2<br/>(RAM)</li> <li>Subprogram 3<br/>(RAM)</li> <li>Subprogram 1<br/>(ROM)</li> <li>Subprogram 1<br/>(ROM)</li> <li>Subprogram 2<br/>(ROM)</li> <li>Subprogram 3<br/>(ROM)</li> <li>Subprogram 3<br/>(ROM)</li> <li>Subprogram 1<br/>(E<sup>2</sup>PROM)</li> <li>Subprogram 1<br/>(E<sup>2</sup>PROM)</li> <li>Subprogram 2<br/>(E<sup>2</sup>PROM)</li> <li>Subprogram 3<br/>(E<sup>2</sup>PROM)</li> <li>Subprogram 3<br/>(E<sup>2</sup>PROM)</li> </ol> | • Indicates which sequence program is run presently.<br>One value of 0 to B is stored in BIN code.                                                                                                    |                | Dedicated to<br>AnU.                                    |
| D9017       | Scan time           | Minimum scan time<br>(per 10 ms)                                                                                                    | <ul> <li>If scan time is smaller than the content of D9017, the<br/>value is newly stored at each END. Namely, the<br/>minimum value of scan time is stored into D9017 in<br/>BIN code.</li> </ul>                                      | 0              | Usable with all types of CPUs.                          |
| D9018       | Scan time           | Scan time (per 10 ms)                                                                                                    | <ul> <li>Scan time is stored in BIN code at each END and<br/>always rewritten.</li> </ul>                                                                                                    | 0              | Usable with all types of CPUs.                          |
| D9019       | Scan time           | Maximum scan time<br>(per 10 ms)                                                                                                    | <ul> <li>If scan time is larger than the content of D9019, the<br/>value is newly stored at each END. Namely, the<br/>maximum value of scan time is stored into D9019 in<br/>BIN code.</li> </ul>                                       | 0              | Usable with all types of CPUs.                          |
| *2<br>D9020 | Constant scan       | Constant scan time<br>(Set by user in 10 ms<br>increments)                                                                                                    | <ul> <li>Sets the interval between consecutive user program starts in multiples of 10 ms.</li> <li>0: No setting</li> <li>1 to 200: Set. Program is executed at intervals of (set value) × 10 ms.</li> </ul>                            | Δ              | Unusable with<br>An.                                    |
| D9021       | Scan time           | Scan time (1 ms unit)                                                                                                    | <ul> <li>Scan time is stored and updated in BIN code after<br/>every END.</li> </ul>                                                                                                    | _              | Usable with                                             |
| D9022       | 1 second<br>counter | Counts 1 every second.                                                                                                    | <ul> <li>When the programmable controller CPU starts running, it starts counting 1 every second.</li> <li>It starts counting up from 0 to 32767, then down to - 32768 and then again up to 0. Counting repeats this routine.</li> </ul> | _              | AnA, A2AS,<br>AnU, AnA board<br>and QCPU-A<br>(A Mode). |

| Number      | Name       | Description                     | Details                                                                                                    | A | oplicable CPU                                            |
|-------------|------------|---------------------------------|----------------------------------------------------------------------------------------------------|---|----------------------------------------------------------|
| *2<br>D9025 | Clock data | Clock data<br>(Year, month)     | Stores the year (2 lower digits) and month in BCD.                                                                                                    | Δ |                                                          |
| *2<br>D9026 | Clock data | Clock data<br>(Day, hour)       | Stores the day and hour in BCD.     B15 B12 B11 B8 B7 B4 B3 B7 B1 B11 B11 B8 B7 B1 B1 B11 B1 B1 B1 B1 B1 B1 B1 B1 B1 B1                                                                                                    | Δ | Unusable with<br>An, A3H, A3M,<br>A3V, A2C and<br>A0J2H. |
| *2<br>D9027 | Clock data | Clock data<br>(Minute, second)  | Stores the Minute and second in BCD.     B15B12 B11B8 B7B4 B3B0 Example:     35 minutes,     48 seconds     Minute Second H3548                                                                                                    | Δ |                                                          |
| *2<br>D9028 | Clock data | Clock data<br>(Day of the week) | Stores the day of the week in BCD.     B15B12 B11B8 B7B4 B3B0 Example:     Friday     H0005     Day of the week     0 must be set.     0 must be set.     0 Sunday     1 Monday     2 Tuesday     3 Wednesday     4 Thursday     5 Friday     6 Saturday | Δ | Unusable with<br>An, A3H, A3M,<br>A3V, A2C and<br>A0J2H. |

| Number                                                                                                    | Name                                       | Description                                    | Details                                                                                             |                                                                                                    |   | pplicable CPU                                               |
|----------------------------------------------------------------------------------------------------|--------------------------------------------|------------------------------------------------|----------------------------------------------------------------------------------------------------|----------------------------------------------------------------------------------------------------|---|-------------------------------------------------------------|
| D9021<br>D9022<br>D9023<br>D9024<br>D9025<br>D9026<br>D9027<br>D9028<br>D9029<br>D9030<br>D9031<br>D9032<br>D9033<br>D9034 | Remote<br>terminal<br>parameter<br>setting | 1 to 61                                        | modules cor                                                                                         | :1 to 61                                                                                                    |   | Usable with A2C and A52G.                                   |
| D9035                                                                                                    | Attribute of<br>remote terminal<br>module  | 0: MINI standard<br>protocol<br>1: No protocol | Sets attribut<br>connected to<br>0: Confor<br>remot<br>1: No-pr<br>• Data configu<br>D9035          | 3 4                                                                                                    |   |                                                             |
| D9035                                                                                                    | Extension file<br>register                 | Use block No.                                  | <ul> <li>Stores the block No. of the extension file register being<br/>used in BCD code.</li> </ul> |                                                                                                    | ' | Usable with<br>AnA, A2AS,<br>AnU and<br>QCPU-A<br>(A Mode). |
| D9036                                                                                                    | Total number of stations                   | 1 to 64                                        | modules and                                                                                         | <ul> <li>Sets the total number of stations (1 to 64) of I/O<br/>modules and remote terminal modules which are<br/>connected to an A2C or A52G.</li> </ul> |   |                                                             |

| Number | Name                                  | Description                                                                                                    | Details                                                                                                    |                                  | Applicable CPU                                                                                                 |  |
|--------|---------------------------------------|----------------------------------------------------------------------------------------------------|----------------------------------------------------------------------------------------------------|----------------------------------|----------------------------------------------------------------------------------------------------|--|
| D9036  | For designation<br>extension file     | The devise number<br>used for getting direct<br>access to each device                                            | Designate the device number for the extension file<br>register for direct read and write in 2 words at D9036<br>and D9037 in BIN data.<br>Use consecutive numbers beginning with R0 of block<br>No. 1 to designate device numbers.<br>Extension file register<br>0 Block No.1                                                |                                  | Usable with<br>AnA, A2AS,<br>AnU and                                                                           |  |
| D9037  | register device<br>numbers            | for extension file<br>register                                                                                   | to<br>16383<br>16384<br>Block No.2<br>area<br>D9037,D9036<br>to<br>area<br>UMUMUMUMUMUMUMUMUMUMUMUMUMUMUMUMUMUMUM                                                                                                    | — And and<br>QCPU-A<br>(A Mode). |                                                                                                    |  |
| D9038  | LED indication<br>priority            | Priority 1 to 4                                                                                                  | <ul> <li>Sets priority of ERROR LEDs which illuminate (or flicker) to indicate errors with error code numbers.</li> <li>Configuration of the priority setting areas is as shown below.</li> </ul>                                                                                                    |                                  | Usable with<br>A2C, AnS,<br>AnSH, A1FX,<br>A0J2H, A52G                                                         |  |
| D9039  |                                       | Priority 5 to 7                                                                                                  | Priority 4 Priority 3 Priority 2 Priority 1     D9039 Priority 7 Priority 6 Priority 5      For details, refer to the applicable CPU user's manual and the ACPU (Fundamentals) programming manual.                                                                                                    |                                  | AnA, A2AS,<br>AnU and<br>QCPU-A<br>(A Mode).                                                                   |  |
| D9044  | Sampling trace                        | Step or time during sampling trace                                                                               | <ul> <li>The value stored in D9044 is used as the condition of<br/>the sampling trace when M9044 is turned on or off with<br/>the peripheral device to start sampling trace STRA or<br/>STRAR.</li> <li>At scanning0</li> <li>At time Time (10 ms unit)</li> <li>Stores the value in BIN code for D9044.</li> </ul>          | Δ                                | Usable with A1<br>and A1N                                                                                      |  |
| D9049  | SFC program<br>execution work<br>area | Expansion file register<br>block number to be<br>used as the work area<br>for the execution of a<br>SFC program. | <ul> <li>Stores the block number of the expansion file register<br/>which is used as the work area for the execution of a<br/>SFC program in a binary value.</li> <li>Stores "0" if an empty area of 16K bytes or smaller,<br/>which cannot be expansion file register No. 1, is used<br/>or if M9100 is off.</li> </ul>     |                                  |                                                                                                    |  |
| D9050  | SFC program<br>error code             | Code number of error<br>occurred in the SFC<br>program                                                           | <ul> <li>Stores code numbers of errors occurred in the SFC program in BIN code.</li> <li>0: No error</li> <li>80: SFC program parameter error</li> <li>81: SFC code error</li> <li>82: Number of steps of simultaneous execution exceeded</li> <li>83: Block start error</li> <li>84: SFC program operation error</li> </ul> | _                                | Usable with<br>AnN*, AnA*,<br>AnU, A2AS,<br>QCPU-A<br>(A Mode), A2C,<br>A0J2H, AnS,<br>AnSH, A1FX<br>and A52G. |  |
| D9051  | Error block                           | Block number in<br>which an error<br>occurred.                                                                   | • Stores the block number in which an error occurred in<br>the SFC program in BIN code.<br>In the case of error 83 the starting block number is<br>stored.                                                                                                    | _                                |                                                                                                    |  |

#### Table App.2.2 Special Register List (continued)

\*: Usable with AnN and AnA which are compatible with SFC.

For the AnN and AnA which are compatible with SFC, refer to the MELSAP-II Programming Manual.

| Number | Name                                     | Description                                                 | Details                                                                                                    | Ар | Applicable CPU                                                         |  |
|--------|------------------------------------------|-------------------------------------------------------------|----------------------------------------------------------------------------------------------------|----|------------------------------------------------------------------------|--|
| D9052  | Error step                               | Step number in which an error occurred.                     | • Stores the step number in which error 84 occurred in<br>the SFC program in BIN code.<br>Stores "0" when errors 80, 81 and 82 occurred.<br>Stored the block starting step number when error 83<br>occurred.                                                                                                    | _  | Usable with<br>AnN*, AnA*,<br>AnU, A2S,                                |  |
| D9053  | Error transfer                           | Transfer condition<br>number in which an<br>error occurred. | Stores the transfer condition number in which error 84 occurred in the SFC program in BIN code. Stored "0" when errors 80, 81, 82 and 83 occurred.                                                                                                    | _  | QCPU-A<br>(A Mode), A2C,<br>A0J2H, AnS,<br>AnSH, A1FX                  |  |
| D9054  | Error sequence<br>step                   | Sequence step<br>number in which an<br>error occurred.      | <ul> <li>Stores the sequence step number of transfer condition<br/>and operation output in which error 84 occurred in the<br/>SFC program in BIN code.</li> </ul>                                                                                                    | _  | and A52G.                                                              |  |
| D9055  | Status latch<br>execution step<br>number | Status latch execution<br>step number                       | <ul> <li>Stores the step number when status latch is executed.</li> <li>Stores the step number in a binary value if status latch is executed in a main sequence program.</li> <li>Stores the block number and the step number if status latch is executed in a SFC program.</li> </ul>                                                                                                    |    | Usable with<br>AnA, A2AS,<br>AnA board, AnU<br>and QCPU-A<br>(A Mode). |  |
|        | Software<br>version                      | Software Software version of                                | Stores the software version of the CPU module's internal system in ASCII codes.         Example: Stores "41 <sub>H</sub> " for version A.         Note)The software version of the internal system may be different from the version marked on the housing.         *5:       This function is available with the CPU of the following S/W versions or later.         CPU Type Name       Software Version         A2ACPU (P21/R21),       S/W version W         A2ACPU-S1 (P21/R21)       (Manufactured in July, 1998) | on | Can be used<br>only with AnU,<br>A2US, or AnSH.<br>*5                  |  |
| D9060  |                                          |                                                             | A3ACPU (P21/R21)<br>A2UCPU (S1),<br>S/W version X<br>(Manufactured in July, 1998)<br>S/W version H                                                                                                    |    |                                                                        |  |
|        |                                          |                                                             | A3UCPU, A4UCPU(Manufactured in July, 1998)A1SJHCPU,S/W version HA1SHCPU, A2SHCPU(Manufactured in May, 1998)                                                                                                    |    |                                                                        |  |
|        |                                          |                                                             | A2USCPU (S1) S/W version Y<br>(Manufactured in July, 1998)                                                                                                    |    |                                                                        |  |
|        |                                          |                                                             | A2USHCPU-S1 S/W version E<br>(Manufactured in July, 1998)                                                                                                    |    |                                                                        |  |
| D9061  | Communication<br>error code              | 0: Normal<br>1: Initial data error<br>2: Line error         | <ul> <li>Stores error code when M9061 is turned on<br/>(communication with I/O modules or remote terminal<br/>modules fails).</li> <li>1 Total number of stations of I/O modules or<br/>remote terminal modules or number of retries is<br/>not normal. Initial program contains an error.</li> <li>2 Cable breakage or power supply of I/O modules<br/>or remote terminal modules is turned off.</li> </ul>                                                                                                    | _  | Usable with<br>A2C and A52G.                                           |  |

#### Table App.2.2 Special Register List (continued)

\*: Usable with AnN and AnA which are compatible with SFC.

For the AnN and AnA which are compatible with SFC, refer to the MELSAP-II Programming Manual.

| Number | Name                                 | Description                                                                   | Details                                                                                                    |   | Applicable CPU                      |  |
|--------|--------------------------------------|-------------------------------------------------------------------------------|----------------------------------------------------------------------------------------------------|---|-------------------------------------|--|
| D9068  | Abnormal base<br>unit                | Stores the bit pattern<br>of the abnormal base<br>unit                        | Stores the bit pattern of the base unit in abnormal<br>condition.<br>When basic base unit is abnormal: Bit 0 turns on.<br>When 1st extension base unit is abnormal: Bit 1 turns<br>on.<br>When 2nd extension base unit is abnormal: Bit 2 turns<br>on.<br>:<br>:<br>:<br>:<br>:<br>:<br>:<br>:<br>:<br>:<br>:<br>:<br>:<br>:<br>:<br>:<br>:<br>:<br>: |   | Dedicated to<br>QCPU-A<br>(A Mode)  |  |
| D9072  | PC<br>communication<br>check         | Data check by<br>AJ71C24                                                      | <ul> <li>In the loopback test mode of individual AJ71C24, the<br/>AJ71C24 automatically executes data write/read and<br/>communication check.</li> </ul>                                                                                                    | 0 | Usable with all types of CPUs.      |  |
| D9073  | Clock data                           | Clock data<br>(year, month)                                                   | Two digits showing the year (XX of 19XX) and month<br>are stored to D9073 in BCD codes, as shown below.     B15B12 B11B8 B7B4 B3B0 Example:<br>1987,July<br>Year Month     H8707                                                                                                    |   | Dedicated to                        |  |
| D9074  | Clock data                           | Clock data<br>(day, time)                                                     | Two digits showing the day and time are stored to D9074 in BCD codes, as shown below.      B15B12 B11B8 B7B4 B3B0 Example:     31th,10     o'clock     Day Time H3110                                                                                                    |   | A2CCPUC24<br>(-PRF)                 |  |
| D9075  | Clock data                           | Clock data<br>(minute, second)                                                | Two digits showing the minute and second are stored to D9075 in BCD codes, as shown below.      B15B12 B11B8 B7B4 B3B0 Example:     35 minutes,     48 seconds     Minute Second H3548                                                                                                    |   | Dedicated to<br>A2CCPUC24<br>(-PRF) |  |
| D9075  | Result of writing<br>to built-in ROM | Stores the status of<br>writing to the built-in<br>ROM                        | Stores the status of writing to the built-in ROM.         0:       Writing enabled         F1H:       During RAM operation         F2H:       Writing to built-in ROM disabled         F3H:       Failed to erase         F4H:       Failed to write         FEH:       Checking erasing         FFH:       During writing                            |   | Dedicated to<br>QCPU-A<br>(A Mode)  |  |
| D9076  | Clock data                           | Clock data<br>(day of the week)                                               | Two day of the week is stored to D9076 in BCD codes,<br>as shown below.     B15B12 B11B8 B7B4 B3B0     These digits are always<br>set to 0.     Day of the week     O Sunday     1 Monday     2 Tuesday     3 Wednesday     4 Thursday     5 Friday     6 Saturday                                                                                    |   | Dedicated to<br>A2CCPUC24<br>(-PRF) |  |
| D9076  | Status of writing to built-in ROM    | Stores the status of<br>writing (enabled/<br>disabled) to the<br>built-in ROM | Stores the status of writing (enabled/disabled) to the<br>built-in ROM.Statuses of DIP switch 3 and M90730:SW3 is off, M9073 is off/on1:SW3 is on, M9073 is off2:SW3 is on, M9073 is on                                                                                                    |   | Dedicated to<br>QCPU-A<br>(A Mode)  |  |

| Number | Name                                                                          | Description                                                        | Details                                                                                                    |                                                                                                    |     | oplicable CPU                                                           |
|--------|-------------------------------------------------------------------------------|--------------------------------------------------------------------|----------------------------------------------------------------------------------------------------|----------------------------------------------------------------------------------------------------|-----|-------------------------------------------------------------------------|
| D9077  | Sequence<br>accumulation<br>time<br>measurement                               | Accumulation time<br>setting                                       | <ul> <li>Stores the accumulation ti<br/>Setting range: 1 to 255ms</li> <li>When the value other that<br/>the value in D9077 is rest</li> </ul>                                                                                                    | (Default: 5ms)<br>an 1 to 255 ms is designated,                                                                            | _   | Dedicated to<br>QCPU-A<br>(A Mode)                                      |
|        | Number of                                                                     | Stores the number of                                               | at one scan.<br>(With QCUP-A or AnUCPU)<br>Number of remaining instr<br>– Number of instructions e<br>(With AnSHCPU)<br>Number of remaining instr<br>– Number of instructions e                                                                                                | ing executable simultaneously<br>uctions being executable = 10<br>executed simultaneously<br>uctions being executable = 64 | Can | Can be used                                                             |
| D9080  | executable CC-<br>Link dedicated<br>instructions                              | remaining CC-Link<br>dedicated instructions<br>being executable    | CPU Type Name<br>Q02CPU-A, Q02HCPU-A,<br>Q06HCPU-A<br>A1SJHCPU, A1SHCPU,                                                                                                    | Software Version<br>Available with all versions                                                                            | Δ   | only with AnU,<br>A2US, QCPU-A<br>(A Mode) or<br>AnSH *6                |
|        |                                                                               |                                                                    | A2SHCPU<br>A2UCPU (S1), A3UCPU,<br>A4UCPU                                                                                                    | S/W version Q<br>(Manufactured in July, 1999)                                                                              |     |                                                                         |
|        |                                                                               |                                                                    | A2USCPU (S1)                                                                                                    | S/W version E<br>(Manufactured in July, 1999)                                                                              |     |                                                                         |
|        |                                                                               |                                                                    | A2USHCPU-S1                                                                                                    | S/W version L<br>(Manufactured in July, 1999)                                                                              |     |                                                                         |
| D9081  | Number of<br>vacant<br>registration<br>areas for<br>communication<br>requests | 0 to 32                                                            | <ul> <li>Stores the number of vacant registration areas for<br/>communication requests executed to remote terminal<br/>modules connected to MINI (S3) link module, A2C and<br/>A52G.</li> </ul>                                                                                |                                                                                                    |     | Usable with<br>AnA, A2AS,<br>QCPU-A (A<br>Mode), AnU,<br>A2C and A52G.  |
| D9082  | Final<br>connected<br>station number                                          | Final connected station number                                     |                                                                                                    | nber of remote I/O modules<br>iles connected to A2C and                                                                    | _   | Usable with<br>A2C and A52G.                                            |
| D9085  | Time check<br>time                                                            | 1 s to 65535 s                                                     | <ul> <li>Sets the time check time of the data link instructions<br/>(ZNRD, ZNWR) for the MELSECNET/10.</li> <li>Setting range: 1 s to 65535 s (1 to 65535)</li> <li>Setting unit: 1 s</li> <li>Default value: 10 s (If 0 has been set, default 10 s is<br/>applied)</li> </ul> |                                                                                                    |     | Usable with<br>AnU and A2AS,<br>QCPU-A<br>(A Mode)                      |
| D9090  | Microcomputer<br>subroutine<br>input data area<br>head device<br>number       | Depends on the<br>micro-computer<br>program package to<br>be used. | <ul> <li>For details, refer to the manual of each microcomputer program package.</li> </ul>                                                                                                    |                                                                                                    |     | Unusable with<br>AnA, A2AS,<br>QCPU-A (A<br>Mode) and<br>AnU.           |
| D9091  | Instruction error                                                             | Instruction error detail<br>number                                 | • Stores the detail code of cause of an instruction error.                                                                                                    |                                                                                                    | _   | Usable with<br>AnA, A2AS,<br>QCPU-A<br>(A Mode),AnA<br>board and AnU.   |
| 03091  | Microcomputer<br>subroutine call<br>error code                                | Depends on the<br>micro-computer<br>program package to<br>be used. | <ul> <li>For details, refer to the maprogram package.</li> </ul>                                                                                                    | anual of each microcomputer                                                                                                | Δ   | Unusable with<br>AnA, A2AS,<br>QCPU-A<br>(A Mode),AnA<br>board and AnU. |

| Number         | Name                                                    | Description                                                               | Details                                                                                                    | Applicable CPU |                                                                                                    |
|----------------|---------------------------------------------------------|---------------------------------------------------------------------------|----------------------------------------------------------------------------------------------------|----------------|----------------------------------------------------------------------------------------------------|
| D9091          | SFC program<br>detail error<br>number                   | Detail error number of<br>the error which<br>occurred in a SFC<br>program | <ul> <li>Stores the detail error number of the error occurred in a<br/>SFC program in a binary value.</li> </ul>                                                                                                    |                | Usable with<br>AnN*, AnA*,<br>AnU, A2US(H),<br>A2C, AOJ2H,<br>QCPU-A<br>(A Mode), AnS,<br>AnSH, A1FX. |
| *2 *3<br>D9094 | Changed I/O<br>module head<br>address                   | Changed I/O module<br>head address                                        | <ul> <li>Stores upper 2 digits of the head I/O address of I/O<br/>modules to be loaded or unloaded during online mode<br/>in BIN code.</li> <li>Example) Input module X2F0 → H2F</li> </ul>                                                                                                    | _              | Unusable with<br>AnN, A3V, AnA,<br>A73, AnU.                                                          |
| D9095          | Operation state<br>of the A3VTS<br>system and<br>A3VCPU | Stores operation with<br>4 hexadecimal digits.                            | Monitors operation state of the A3VTS system and the A3VCPU.     B15 B12 B8 B4 B0 D9095     CPU A CPU B CPU C System operation state     Data(H) Operation state     A RUN     B STEP-RUN     C PAUSE     D STOP     E ERROR     A STOP     5 WAIT     6 ERROR     7 NO RIGHT OF     OPERATION |                | Dedicated to<br>A3V.                                                                                  |
|                | Dip switch<br>information                               | Dip switch information                                                    | Dip switch information of CPU module is stored as<br>follows.<br>0:ON<br>1:OFF<br>B15 to B4 B3 B2 B1 B0<br>D9095 0 SW1<br>SW2<br>SW3<br>SW4<br>SW4                                                                                                    |                | Usable with<br>QCPU-A<br>(A mode) only.                                                               |
| D9096          | A3VCPU A<br>Self-check error                            | Self-check error code                                                     | <ul> <li>Error code of self-check error on CPU A is stored in<br/>BIN code.</li> <li>Cleared when D9008 of CPU A is cleared.</li> </ul>                                                                                                    | _              | Dedicated to A3V.                                                                                     |
| D9097          | A3VCPU B<br>Self-check error                            | Self-check error code                                                     | <ul> <li>Error code of self-check error on CPU B is stored in<br/>BIN code.</li> <li>Cleared when D9008 of CPU B is cleared.</li> </ul>                                                                                                    | _              | Dedicated to A3V.                                                                                     |
| D9098          | A3VCPU C<br>Self-check error                            | Self-check error code                                                     | <ul> <li>Error code of self-check error on CPU C is stored in<br/>BIN code.</li> <li>Cleared when D9008 of CPU C is cleared.</li> </ul>                                                                                                    |                | Dedicated to A3V.                                                                                     |
| D9099          | A3VTU<br>Self-check error                               | Self-check error code                                                     | • Error code of self-check error on A3VTU is stored in BIN code.                                                                                                    | _              | Dedicated to A3V.                                                                                     |

:Usable with AnN and AnA which are compatible with SFC.

For the AnN and AnA which are compatible with SFC, refer to the MELSAP-II Programming Manual.

| Number                                                                                                | Name                                         | Description                                                  | Details                                                                                                    |   | pplicable CPU                                                                                                    |
|----------------------------------------------------------------------------------------------------|----------------------------------------------|--------------------------------------------------------------|----------------------------------------------------------------------------------------------------|---|----------------------------------------------------------------------------------------------------|
| *1<br>D9100<br>*1<br>D9102<br>*1<br>D9103<br>*1<br>D9104<br>*1<br>D9105<br>*1<br>D9106<br>*1<br>D9106 | Fuse blown<br>module                         | Bit pattern in units of<br>16 points of fuse blow<br>modules | <ul> <li>Output module numbers (in units of 16 points), of which fuses have blown, are entered in bit pattern. (Preset output module numbers when parameter setting has been performed.) <ul> <li>15 14 13 12 11 10 9 8 7 6 5 4 3 2 1 0</li> <li>D9100</li> <li>0 0 0 1 10 0 0 0 1 10 0 0 0 0 0 0 0 0 0</li></ul></li></ul> | 0 | Usable with all<br>types of CPUs<br>( Only remote<br>I/O station<br>information<br>is valid for<br>( A2C. )              |
| *1<br>D9100                                                                                           | Fuse blow<br>module                          | Fuse blow module bit<br>pattern                              | <ul> <li>Stores the output module number of the fuses have blown in the bit pattern.</li> <li>bits bits bits bits bits bits bits bits</li></ul>                                                                                                    |   | Dedicated to<br>A0J2H.                                                                                                   |
| *2<br>D9108<br>*2<br>D9109<br>*2<br>D9110<br>*2<br>D9111<br>*2<br>D9112<br>*2<br>D9113<br>*2<br>D9114 | Step transfer<br>monitoring<br>timer setting | Timer setting value<br>and the F number at<br>time out       | <ul> <li>Sets value for the step transfer monitoring timer and the number of F which turns on when the monitoring timer timed out.</li> <li>b15 to b8 b7 to b0         <ul> <li>Timer setting</li></ul></li></ul>                                                                                                    |   | Usable with AnN ,<br>AnA, AnU, A2AS,<br>AnA board,<br>QCPU-A (A<br>Mode), A2C,<br>A0J2H, AnS,<br>AnSH, A1FX and<br>A52G. |

Table App.2.2 Special Register List (continued)

\*: Usable with AnN and AnA which are compatible with SFC.

For the AnN and AnA which are compatible with SFC, refer to the MELSAP-II Programming Manual.

| Number                                                                                                | Name                                 | Description                                                     | Details                                                                                                    |   | pplicable CPU                                                                                             |
|----------------------------------------------------------------------------------------------------|--------------------------------------|-----------------------------------------------------------------|----------------------------------------------------------------------------------------------------|---|----------------------------------------------------------------------------------------------------|
| *1<br>D9116<br>*1<br>D9117<br>*1<br>D9118<br>*1<br>D9120<br>*1<br>D9121<br>*1<br>D9122<br>*1<br>D9123 | I/O module<br>verify error           | Bit pattern in units of<br>16 points of verify<br>error modules | <ul> <li>When I/O modules, of which data are different from those entered at power-on, have been detected, the I/O module numbers (in units of 16 points) are entered in bit pattern. (Preset I/O module numbers when parameter setting has been performed.) </li> <li> 15 14 13 12 11 10 9 8 7 6 5 4 3 2 1 0 D9116 0 0 0 0 0 0 0 0 0 0 0 0 0 0 0 0 0 0 0</li></ul>                                                                                                    | 0 | Usable with all<br>types of CPUs<br>/ Only remote<br>I/O station<br>information<br>is valid for<br>A2C. / |
| *1<br>D9116                                                                                           | I/O module<br>verification<br>error  | Bit pattern of<br>verification error<br>module                  | <ul> <li>When an I/O module different from the I/O module data registered during power-on is detected, this register indicates the bit pattern of the I/O module number.</li> <li>DB116 0 0 0 0 0 0 0 0 0 0 0 0 0 0 0 0 0 0</li></ul>                                                                                                    |   | Dedicated to<br>A0J2H.                                                                                    |
| D9124                                                                                                 | Annunciator<br>detection<br>quantity | Annunciator<br>detection quantity                               | <ul> <li>When one of F0 to 255 (F0 to 2047 for AnA and AnU) is turned on by SET F 1 is added to the contents of D9124. When RST F or LEDR instruction is executed, 1 is subtracted from the contents of D9124. (If the INDICATOR RESET switch is provided to the CPU, pressing the switch can execute the same processing.)</li> <li>Quantity, which has been turned on by SET F is stored into D9124 in BIN code. The quantity turned on with SET F is stored up to "8."</li> </ul> | 0 | Usable with all types of CPUs.                                                                            |

| Number | Name                      | Description                                    | Details                                                                                                    | Applicable CPU  |
|--------|---------------------------|------------------------------------------------|----------------------------------------------------------------------------------------------------|-----------------|
| D9125  |                           |                                                | <ul> <li>When one of F0 to 255 (F0 to 2047 for AnA and AnU)<br/>is turned on by <u>SETF</u>, F number, which has turned on,<br/>is entered into D9125 to D9132 in due order in BIN<br/>code.</li> </ul>                                                                                                    |                 |
| D9126  |                           |                                                | F number, which has been turned off by RSTF, is<br>erased from D9125 to D9132, and the contents of data<br>registers succeeding the data register, where the<br>erased F number was stored, are shifted to the                                                                                                    |                 |
| D9127  |                           |                                                | preceding data registers.<br>By executing LEDR instruction, the contents of D9125<br>to D9132 are shifted upward by one. (With a CPU<br>equipped with an INDICATOR RESET switch, the                                                                                                    |                 |
| D9128  | Annunciator               | Annunciator detection                          | same process occurs when the switch is pressed.<br>When there are 8 results of annunciator detection, the<br>9th one is not stored into D9125 to 9132 even if<br>detected.                                                                                                    | Usable with all |
| D9129  | detection<br>number       | number                                         | SET         SET SET SET SET SET SET SET SET SET SET                                                                                                    | O types of CPUs |
| D9130  |                           |                                                | D9124       0       1       2       3       2       3       4       5       6       7       8       8       8         D9125       0       50       50       50       50       50       50       50       50       50       50       50       50       99         D9126       0       0       25       25       99       99       99       99       99       99       99       15                                                                                                    |                 |
| D9131  |                           |                                                | D9127         0         0         0         99         0         15         15         15         15         15         15         70           D9128         0         0         0         0         0         0         0         70         70         70         70         65           D9129         0         0         0         0         0         0         0         65         65         65         65         38                                                                                                    |                 |
| D9132  |                           |                                                | D9129       0       0       0       0       0       0       65       65       65       65       38         D9130       0       0       0       0       0       0       0       0       65       65       65       65       38         D9130       0       0       0       0       0       0       0       0       0       38       38       38       38       110         D9131       0       0       0       0       0       0       0       0       0       110       110       151         D9132       0       0       0       0       0       0       0       0       0       0       0       151       151       210                                                                                                    |                 |
| D9133  |                           |                                                | Stores information of I/O modules and remote terminal                                                                                                    |                 |
| D9134  |                           |                                                | modules connected to the A2C and A52G<br>corresponding to station number.<br>• Information of I/O modules and remote terminal                                                                                                    |                 |
| D9135  |                           | 00: No I/O module or remote terminal           | modules is for input, output and remote terminal<br>module identification and expressed as 2-bit data.<br>00: No I/O module or remote terminal module or                                                                                                    |                 |
| D9136  | Remote                    | module or initial communication                | initial communication is impossible.<br>01: Input module or remote terminal module                                                                                                    | Usable with     |
| D9137  | terminal card information | impossible<br>01: Input module or              | <ul><li>10: Output module</li><li>Data configuration</li></ul>                                                                                                    | A2C and A52G    |
| D9138  |                           | remote terminal<br>module<br>10: Output module | b15 b14b13 b12b11 b10b9 b8b7 b6b5 b4b3 b2b1 b0<br>D9133 Station Station S |                 |
| D9139  |                           |                                                | 16         15         14         13         12         11         10         9           Station Station Stati                                                                                                    |                 |
| D9140  |                           |                                                | 56         55         54         53         52         51         50         49           D9140         Station<br>64         Station<br>63         Station<br>62         Station<br>61         Station<br>60         Station<br>59         Station<br>58         Station<br>57                                                                                                    |                 |

| Table App.2.2 S | pecial Register | List | (continued) |
|-----------------|-----------------|------|-------------|
|                 | peolar register | LIGU | (continued) |

| Number         | Name           | Description       |                                          | Details                            |                      |             | Ap | oplicable CPU                |
|----------------|----------------|-------------------|------------------------------------------|------------------------------------|----------------------|-------------|----|------------------------------|
| D9141          |                |                   |                                          |                                    |                      |             |    |                              |
| D9142          |                |                   |                                          |                                    |                      |             |    |                              |
| D9143          |                |                   |                                          |                                    |                      |             |    |                              |
| D9144          |                |                   |                                          |                                    |                      |             |    |                              |
| D9145          |                |                   | Stores the nu                            | mber of retries e                  | xecuted to I/O mod   | hules       |    |                              |
| D9146          |                |                   |                                          | ninal modules wi                   |                      | auleo       |    |                              |
| D9147          |                |                   | communicatio                             |                                    | the number of time   | os sot      |    |                              |
| D9148          |                |                   | at D9174.)                               | sing is executed                   |                      | 65 561      |    |                              |
| D9149          |                |                   |                                          | s 0 when commu                     | inication is restore | d to        |    |                              |
| D9150          |                |                   | normal. <ul> <li>Station numb</li> </ul> | er setting of I/O r                | nodules and remo     | te          |    |                              |
| D9151          |                |                   |                                          | ules is as shown                   |                      |             |    |                              |
| D9152          |                |                   |                                          | b15 to b8                          | b7 to b0             |             |    |                              |
| D9153          |                |                   | D9141                                    | Station 2                          | Station 1            |             |    |                              |
| D9154          |                |                   | D9142                                    | Station 4                          | Station 3            |             |    |                              |
| D9155          | Number of      |                   | D9143                                    | Station 6                          | Station 5            |             |    |                              |
| D9156          | times of retry | Number of retries |                                          |                                    |                      |             | —  | Usable with<br>A2C and A52G. |
| D9157          | execution      |                   | D9171                                    | Station 62                         | Station 61           |             |    | A20 and A020.                |
| D9158<br>D9159 |                |                   | D9172                                    | Station 64                         | Station 63           |             |    |                              |
| D9159<br>D9160 |                |                   | -                                        | uses 8 bits for o                  |                      |             |    |                              |
| D9161          |                |                   | b(n+7) b(n+6)<br>0/1                     | b(n+5) b(n+4) b(n-                 | +3) b(n+2) b(n+1) b( | <u>n+0)</u> |    |                              |
| D9162          |                |                   |                                          |                                    |                      | ,           |    |                              |
| D9163          |                |                   |                                          | Number                             | of retries           |             |    |                              |
| D9164          |                |                   |                                          | : Normal<br>: Station error        |                      |             |    |                              |
| D9165          |                |                   | _                                        |                                    |                      |             |    |                              |
| D9166          |                |                   |                                          | nined by station i<br>inal module. | number of I/O mod    | ule or      |    |                              |
| D9167          |                |                   |                                          | r stations: b0 to b                |                      |             |    |                              |
| D9168          |                |                   | Even numbe                               | er stations: b8 to                 | b15 (n = 8)          |             |    |                              |
| D9169          |                |                   |                                          |                                    |                      |             |    |                              |
| D9170          |                |                   |                                          |                                    |                      |             |    |                              |
| D9171          |                |                   |                                          |                                    |                      |             |    |                              |
| D9172          |                |                   |                                          |                                    |                      |             |    |                              |

| Number         | Name                                   | Description                                                                                                    | Details                                                                                                    | Applicable CPU                 |
|----------------|----------------------------------------|----------------------------------------------------------------------------------------------------|----------------------------------------------------------------------------------------------------|--------------------------------|
|                |                                        |                                                                                                    | Mode setting                                                                                                    |                                |
|                |                                        |                                                                                                    | <ul> <li>Automatic</li> <li>When an I/O module or a remote terminal module caused communication error, the station is placed offline.</li> <li>Communication with normal stations is continued.</li> <li>The station recovering from a communication error automatically resumes communication.</li> </ul>                                                                                              |                                |
| D9173          | Mode setting                           | <ol> <li>Automatic online<br/>return enabled</li> <li>Automatic online<br/>return disabled</li> <li>Transmission<br/>stop at online<br/>error</li> <li>Line check</li> </ol> | <ol> <li>Automatic<br/>online<br/>return<br/>disabled</li> <li>When an I/O module or a remote<br/>terminal module caused communication<br/>error, the station is placed offline.</li> <li>Communication with normal stations is<br/>continued.</li> <li>Though a faulty station returned to<br/>normal, communication is not restored<br/>unless the station module is restarted.</li> </ol>            | — Usable with<br>A2C and A52G. |
|                |                                        |                                                                                                    | <ul> <li>2 Trans-<br/>mission<br/>stop at<br/>online<br/>error</li> <li>• When an I/O module or a remote<br/>terminal module caused communication<br/>error, communication with all stations is<br/>stopped.</li> <li>• Though a faulty station returned to<br/>normal, communication is not restored<br/>unless the station module is restarted.</li> </ul>                                            |                                |
|                |                                        |                                                                                                    | 3 Line check of I/O modules and remote terminal modules.                                                                                                    |                                |
| D9174          | Setting of the<br>number of<br>retries | Number of retries                                                                                                    | <ul> <li>Sets the number of retries executed to I/O modules<br/>and remote terminal modules which caused<br/>communication error.</li> <li>Set for 5 times at power on.</li> <li>Set range: 0 to 32</li> <li>If communication with an I/O module or a remote<br/>terminal module is not restored to normal after set<br/>number of retries, such module is regarded as a faulty<br/>station.</li> </ul> | — Usable with<br>A2C and A52G. |
| D9175          | Line error retry counter               | Number of retries                                                                                                    | <ul> <li>Stores the number of retries executed at line error<br/>(time out).</li> <li>Data becomes 0 when line is restored to normal and<br/>communication with I/O modules and remote terminal<br/>modules is resumed.</li> </ul>                                                                                                    | Usable with A2C and A52G.      |
| D9180          |                                        |                                                                                                    | Stores error code of a faulty remote terminal module                                                                                                    |                                |
| D9181          |                                        |                                                                                                    | when M9060 is turned on.                                                                                                    |                                |
| D9182          |                                        |                                                                                                    | The error code storage areas for each remote terminal module are as shown below.                                                                                                    |                                |
| D9183          |                                        |                                                                                                    | D9180 Remote terminal module No.1                                                                                                    |                                |
| D9184<br>D9185 |                                        |                                                                                                    | D9181 Remote terminal module No.2 terminal                                                                                                    |                                |
| D9185          | Remote                                 | Remote terminal                                                                                                    | D9182 Remote terminal module No.3 module numbers                                                                                                    | Usable with                    |
| D9187          | terminal module<br>error number        | number                                                                                                    | from 1 to 14 are set with                                                                                                    | A2C and A52G.                  |
| D9188          |                                        |                                                                                                    | D9192 Remote terminal module No.13 D9020 to                                                                                                    |                                |
| D9189          | •                                      |                                                                                                    | D9193 Remote terminal module No.14                                                                                                    |                                |
| D9190          |                                        |                                                                                                    | Error code is cleared in the following cases.     When the RUN key switch is meyed from STOP to                                                                                                    |                                |
| D9191          |                                        |                                                                                                    | • When the RUN key switch is moved from STOP to RUN.                                                                                                    |                                |
| D9192          |                                        |                                                                                                    | (D9180 to D9183 are all cleared.)<br>• When Yn4 of each remote terminal is set from off to on.                                                                                                    |                                |
| D9193          |                                        |                                                                                                    |                                                                                                    |                                |

| Number | Name                                                              | Description                                           | Details                                                                                                    |   |                      |
|--------|-------------------------------------------------------------------|-------------------------------------------------------|----------------------------------------------------------------------------------------------------|---|----------------------|
| D9180  | Limit switch<br>output state<br>storage areas<br>for axes 1 and 2 |                                                       | Stores output state of limit switch function.      b15b14b13b12b11b10 b9 b8 b7 b6 b5 b4 b3 b2 b1 b0                                                                                                    | _ | Dedicated to A73.    |
| D9181  | Limit switch<br>output state<br>storage areas<br>for axes 3 and 4 | Bit pattern of limit<br>switch function output        | D9180         YoF YoE YOD YOC YOB YOA YOB YOA YOO YOF YOS YOS YO4 YO3 YO2 YO1 YO0           Axis 2         Axis 1           D9181         Y1F Y1E Y1D Y1C Y1B Y1A Y19 Y18 Y17 Y16 Y15 Y14 Y13 Y12 Y11 Y10           corresponds to output (Y) which                                                                                                    |   | Dedicated to A73.    |
| D9182  | Limit switch<br>output state<br>storage areas<br>for axes 5 and 6 | state                                                 | Axis 4 → Axis 3 → is turned on. "0"     is stored when     output state is     Axis 5 → turned off.                                                                                                    | _ | Dedicated to A73.    |
| D9183  | Limit switch<br>output state<br>storage areas<br>for axes 7 and 8 |                                                       | D9183 Y3F Y3E Y3E Y3E Y3E Y38 Y38 Y37 Y36 Y35 Y34 Y33 Y32 Y31 Y30                                                                                                    | _ | Dedicated to A73.    |
| D9184  | Cause of PCPU<br>error                                            | PCPU error code                                       | <ul> <li>Stores error codes occurred at the PCPU in BIN code.</li> <li>0: Normal</li> <li>1: A73CPU hardware error</li> <li>2: PCPU error</li> <li>10: A70AF error</li> <li>11: A70AF error</li> <li>12: A70MDF error</li> <li>13: AY42 error</li> </ul>                                                                                                    |   | Dedicated to<br>A73. |
| D9185  | Servo amplifier<br>connection data                                | Bit pattern of servo<br>amplifier connection<br>state | Servo amplifier connection state is checked and the result is stored in the bit which corresponds to each axis number. Connection state is continuously checked. Axes which changed from disconnected state to connected state are regarded as connected. But, axes which changed from connected state to disconnected state are still regarded as connected.      b15 to b8 b7 to b0     0 0 0 0 0 0 0 0 0 0 0 0 0 0 0 0 |   | Dedicated to<br>A73. |

Table App.2.2 Special Register List (continued)

| Table App | 2.2 Special | l Register List | (continued) |
|-----------|-------------|-----------------|-------------|
| Tuble App | opcolu      | integrater List | (continued) |

| Number | Name                                                     | Description                                                                     | Details                                                                                                    |   |                      |
|--------|----------------------------------------------------------|---------------------------------------------------------------------------------|----------------------------------------------------------------------------------------------------|---|----------------------|
| D9187  | Manual pulse<br>generator axis<br>setting error          | Manual pulse<br>generator axis setting<br>error code                            | Stores error code when the manual pulse generator<br>axis setting error flag (M9077) is turned on in the bit<br>each corresponds to each axis number.                                                                                                    | _ | Dedicated to<br>A73. |
| D9188  | Starting axis<br>number at test<br>mode request<br>error | Starting axis number                                                            | Stores axis number in the bit which corresponds to the axis which was running when a test mode request was given and test mode request error occurred.           b15         to         b8         b7         to         b0           0         0         0         0         0         0         0         0         6         5         4         3         2         1           "1" is stored when running.           (Not used) |   | Dedicated to<br>A73. |
| D9189  | Error program<br>number                                  | Error program number                                                            | <ul> <li>Stores error servo program number (0 to 4095) when<br/>the servo program setting error flag (M9079) is turned<br/>on.</li> </ul>                                                                                                    |   | Dedicated to A73.    |
| D9190  | Data setting<br>error                                    | Data setting error<br>number                                                    | • Stores error code which corresponds to the error setting item when the servo program setting error flag (M9079) is turned on.                                                                                                    | _ | Dedicated to A73.    |
| D9191  | Servo amplifier<br>type                                  | Bit pattern of the axis<br>connected to a<br>general-purpose<br>servo amplifier | Stores type of connected servo amplifier in the bit<br>which corresponds to each axis number.<br>0: MR-SB/MR-SD/MR-SB-K is connected or not<br>connected.<br>1: General-purpose servo amplifier is connected.<br>b15 to b8 b7 to b0<br>0 0 0 0 0 0 0 0 0 For For For For For For For For For For                                                                                                    |   | Dedicated to<br>A73. |

| Number | Name           | Description        | Details                                                                                                    |   |               |
|--------|----------------|--------------------|----------------------------------------------------------------------------------------------------|---|---------------|
| D9196  |                |                    | <ul> <li>Bit which corresponds to faulty I/O module or remote<br/>terminal module is set (1).</li> <li>(Bit which corresponds to a faulty station is set when<br/>normal communication cannot be restored after</li> </ul>                                                                                                    |   |               |
| D9197  | Faulty station | Bit pattern of the | <ul> <li>executing the number of retries set at D9174.)</li> <li>If automatic online return is enabled, bit which corresponds to a faulty station is reset (0) when the station is restored to normal.</li> </ul>                                                                                                    | _ | Usable with   |
| D9198  | detection      | faulty station     | Construction     Construction     C |   | A2C and A52G. |
| D9199  |                |                    | Despendencip         Statuto-Statuto-S                            |   |               |

| Tabla | Ann 22  | Special | Pogistor | List | (continued) |
|-------|---------|---------|----------|------|-------------|
| lane  | App.2.2 | Special | Register | LISU | (continued) |

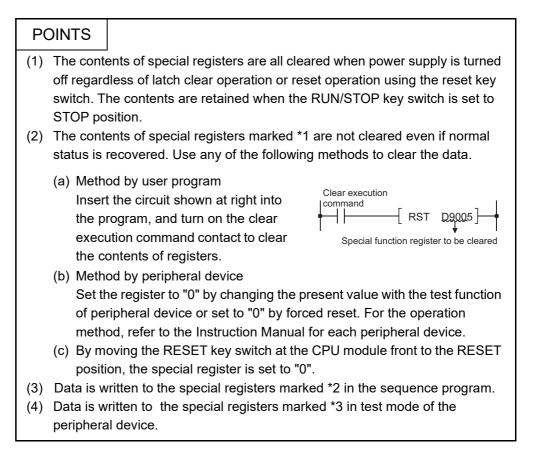

### Appendix3 Peripheral Device

(1) The following table shows the peripheral devices used in the existing systems and applicability of the system FD.

| Model Name of<br>a Peripheral<br>Device | Model Name of a Software Package | Applicability | Applicable Range           | Programmable controller<br>Model Name<br>at Start-up |
|-----------------------------------------|----------------------------------|---------------|----------------------------|------------------------------------------------------|
|                                         | SW4GP-GPPA                       | Usable        | Device range of the A3ACPU | A3A                                                  |
| A6GPP/A6PHP                             | SW3GP-GPPA                       | Usable        | Device range of the A3HCPU | АЗН                                                  |
|                                         | The SW2□□ type or earlier        | Not usable    | -                          | _                                                    |
| A6HGP                                   | SW3-HGPA                         | Usable        | Device range of the A3HCPU | АЗН                                                  |
| АОПОР                                   | The SW2□□ type or earlier        | Not usable    | -                          | _                                                    |
| A8PUE                                   | -                                | Usable        | Device range of the A3ACPU | A2USH<br>(displayed at start-up)                     |
| A7PU<br>A7PUS                           | -                                | Usable        | Device range of the A3HCPU | A2USH<br>(displayed at start-up)                     |
| A6WU                                    | Software version "E"or later     | Usable        | Device range of the A3ACPU | _                                                    |
| ΑθννΟ                                   | Software version "D"or earlier   | Not usable    | -                          | _                                                    |

| No. | Product Used to Write to the<br>CPU Module                             | Product Used to Read from<br>the CPU module                            | Compatibility                                                                                                    |
|-----|------------------------------------------------------------------------|------------------------------------------------------------------------|----------------------------------------------------------------------------------------------------|
| 1   | The conventional product<br>(Programmable controller:<br>A3A start-up) | New product<br>(Programmable controller:<br>A3A start-up)              | • All the data are compatible.                                                                                                    |
| 2   | New product<br>(Programmable controller:<br>A3A start-up)              | The conventional product<br>(Programmable controller:<br>A3A start-up) |                                                                                                    |
| 3   | The conventional product<br>(Programmable controller:<br>A3A start-up) | New product<br>(Programmable controller:<br>A3U start-up)              | <ul> <li>Because the programmable controller model names are different between when writing and when reading, the following conditions are identified.</li> <li>1) If the verification is performed after reading, it turned out</li> </ul>                                                                             |
| 4   | New product<br>(Programmable controller:<br>A3U start-up)              | The conventional product<br>(Programmable controller:<br>A3A start-up) | <ul> <li>to be a mismatch.</li> <li>(The data can be used.)</li> <li>2) The setting values of the sampling trace/status latch (data stored in the CPU module) cannot be displayed.</li> <li>3) When the network parameters are set to the new product, they cannot be displayed on the conventional product.</li> </ul> |

(2) The compatibility of the conventional products (The existing system products) and the new products (The AnU-compatible products) are listed in the following table.

### POINT

Do not read the QCPU-A, to which the MELSECNET/10 network parameters were set using a new product, from the conventional product and do not perform the following operation since the "LINK PARA. ERROR" (CPU module error) is detected.

(a) Modifying and writing the main sequence program area (Memory capacity).(b) Writing the read parameters to another QCPU-A in the network system.

### Appendix4 Precautions for Utilizing the Existing Sequence Programs for the QCPU-A

This section explains the precautions for utilizing the sequence programs created for the A1SHCPU, A2SHCPU to the QCPU-A.

The sequence programs created for the A2USCPU(S1) can directly be used for the QCPU-A.

|     | POINT                                                                                                    |                                                                                                    |                                                                                                    |                                                                          |                                                                                                    |
|-----|----------------------------------------------------------------------------------------------------|----------------------------------------------------------------------------------------------------|----------------------------------------------------------------------------------------------------|--------------------------------------------------------------------------|----------------------------------------------------------------------------------------------------|
| (1  | ) The follow                                                                                                    | ing three instruc                                                                                                    | tions dedicated                                                                                         | I to the AnUCP                                                           | U can be used by                                                                                                 |
|     | adding to                                                                                                    | the existing seq                                                                                                    | uence program                                                                                           |                                                                          |                                                                                                    |
|     | • ZNWR_ii                                                                                                    |                                                                                                    |                                                                                                    |                                                                          |                                                                                                    |
|     |                                                                                                    | or writing word d                                                                                                    | evices of MELS                                                                                          | SECNET/10 cor                                                            | nection station                                                                                                  |
|     | ZNRD ir آ                                                                                                    |                                                                                                    | dovices of MEL                                                                                          |                                                                          | nnection station                                                                                                 |
|     | רע<br>ZCOM ir •                                                                                                    | •                                                                                                    |                                                                                                    | SECINE 1/10 CC                                                           | nnection station                                                                                                 |
|     |                                                                                                    | or MELSECNET                                                                                                    | /10 network ref                                                                                         | resh instruction                                                         |                                                                                                    |
| (2  | 2) All of the s                                                                                                    | equence progra                                                                                                    | ams for the A1S                                                                                         | HCPU and A2S                                                             | SHCPU can be used.                                                                                               |
|     |                                                                                                    |                                                                                                    |                                                                                                    |                                                                          | A as they cannot be                                                                                              |
|     | -                                                                                                    | e A2USCPU(S1                                                                                                    |                                                                                                    | -                                                                        | -                                                                                                    |
| l I |                                                                                                    |                                                                                                    |                                                                                                    |                                                                          |                                                                                                    |
|     | processing                                                                                                    | g is different bet                                                                                                    | ween the A2US                                                                                           | CPU(S1) and C                                                            | QCPU-A when they                                                                                                 |
|     |                                                                                                    | g is different bet<br>enly operated.                                                                                                    | ween the A2US                                                                                           | CPU(S1) and (                                                            | QCPU-A when they                                                                                                 |
|     |                                                                                                    |                                                                                                    | ween the A2US                                                                                           | CPU(S1) and (<br>A2USHCPU-S1                                             | QCPU-A when they A2USCPU(S1)                                                                                     |
|     | are mistak<br>Item<br>LED, LEDC                                                                                             | enly operated.                                                                                                    |                                                                                                    |                                                                          |                                                                                                    |
|     | Item<br>LED, LEDC<br>instruction                                                                                            | enly operated.                                                                                                    | Q02(H)CPU-A                                                                                             | A2USHCPU-S1                                                              | A2USCPU(S1)                                                                                                    |
|     | are mistak<br>Item<br>LED, LEDC                                                                                             | enly operated.                                                                                                    |                                                                                                    | A2USHCPU-S1                                                              | A2USCPU(S1)                                                                                                    |
| (4  | Item<br>LED, LEDC<br>instruction<br>CHG<br>instruction                                                                      | enly operated.         Q06HCPU-A         No error occurs.         Can be used.                                                               | Q02(H)CPU-A<br>"CAN'T EXECUTE<br>134) occurs.                                                           | A2USHCPU-S1                                                              | A2USCPU(S1)<br>"INSTRCT CODE<br>ERR." (error code                                                                |
| (4  | are mistak<br>Item<br>LED, LEDC<br>instruction<br>CHG<br>instruction<br>) When freq                                         | enly operated.         Q06HCPU-A         No error occurs.         Can be used.                                                               | Q02(H)CPU-A<br>"CAN'T EXECUTE<br>134) occurs.<br>ng the FROM/T                                          | A2USHCPU-S1<br>E(P)" (error code<br>O instruction fo                     | A2USCPU(S1)<br>"INSTRCT CODE<br>ERR." (error code<br>101) occurs.<br>r the special function                      |
| (4  | are mistak<br>Item<br>LED, LEDC<br>instruction<br>CHG<br>instruction<br>) When freq<br>module in                            | enly operated.<br>Q06HCPU-A<br>No error occurs.<br>Can be used.<br>uently performir                                                          | Q02(H)CPU-A<br>"CAN'T EXECUTE<br>134) occurs.<br>ng the FROM/T                                          | A2USHCPU-S1<br>E(P)" (error code<br>O instruction fo                     | A2USCPU(S1)<br>"INSTRCT CODE<br>ERR." (error code<br>101) occurs.<br>r the special function                      |
| (4  | are mistak<br>Item<br>LED, LEDC<br>instruction<br>CHG<br>instruction<br>) When freq<br>module in<br>special fur             | enly operated.<br>Q06HCPU-A<br>No error occurs.<br>Can be used.<br>uently performing<br>short scan time<br>inction module.                   | Q02(H)CPU-A<br>"CAN'T EXECUTE<br>134) occurs.<br>ng the FROM/T<br>, it may cause a                      | A2USHCPU-S1<br>E(P)" (error code<br>O instruction fo<br>an operation err | A2USCPU(S1)<br>"INSTRCT CODE<br>ERR." (error code<br>101) occurs.<br>r the special function                      |
| (4  | are mistak<br>Item<br>LED, LEDC<br>instruction<br>CHG<br>instruction<br>) When freq<br>module in<br>special fur<br>When exe | enly operated.<br>Q06HCPU-A<br>No error occurs.<br>Can be used.<br>uently performing<br>short scan time<br>action module.<br>cuting the FROM | Q02(H)CPU-A<br>"CAN'T EXECUTE<br>134) occurs.<br>Ing the FROM/T<br>, it may cause a<br>M/TO instruction | A2USHCPU-S1<br>E(P)" (error code<br>O instruction fo<br>in operation err | A2USCPU(S1)<br>"INSTRCT CODE<br>ERR." (error code<br>101) occurs.<br>r the special function<br>for in the target |

### Appendix4.1 Instructions with different specifications

This section explains how to modify the sequence program when the instructions with different specifications are used.

Basically, the instructions which are not listed in this section do not require modifications.

(1) CHK instruction...... Modifications are required when the A1SHCPU or the A2SHCPU is used in the refresh mode.

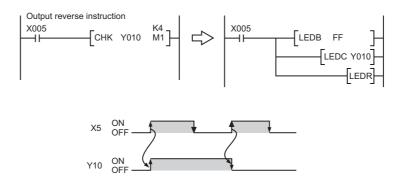

- (2) DI/EI instruction...... Modifications are required when the special relay M9053 is on.
  - When M9053 is turned on, the Enable/Disable setting of the link refresh instruction (EI, DI) can be performed.
  - As the QCPU-A performs the link refresh in the END processing, enabling/ disabling the link refresh during the sequence program execution is not allowed. Therefore, modify the sequence program.
- (3) LEDA/LEDB instruction

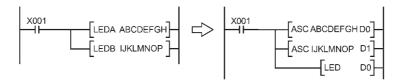

- (4) SUB, SUBP instruction...... Unusable
  - As the QCPU-A cannot store the microcomputer program, the SUB instruction is cannot be used.
  - To use in the QCPU-A, all the data processed in the microcomputer program area has to be changed into those of the dedicated instructions.

Appendix4.2 Special relays and special registers with different specifications

The QCPU-A do not use the following special relays and special registers. Although no error occurs even if the following special relays and special registers in the original program remain in the newly created program (they will be ignored), it is recommended to delete them from the program.

- M9010 ...... Turns on when an operation error occurs, and off when the error is removed.
- M9053 ...... Turns on when executing the EI instruction with the link refresh enable instruction or the interrupt enable instruction and the DI instruction with the link refresh disable instruction or the interrupt disable instruction.

#### Appendix4.3 Parameter setting

The parameters set in the existing CPU module can be utilized without any modifications if none of them meets the following conditions.

| Setting Item                                                                                             | Description                                                                                                    |
|----------------------------------------------------------------------------------------------------|----------------------------------------------------------------------------------------------------|
| Microcomputer program<br>capacity                                                                        | The microcomputer program area of the QCPU-A is dedicated for the SFC.<br>"PARAMETER ERROR" occurs if a utility package for the microcomputer program<br>is stored in the microcomputer program area of the existing CPU module. |
| Registering the module<br>name by I/O assignment<br>(By the system FD<br>compatible with the<br>QCPU-A). | When the AD57 module or AD57-S1 module is used in the existing system, the utility package of the SW□-AD57P is stored in the microcomputer program area. The QCPU-A system does not allow the AD57 or AD57-S1 to be loaded.      |

The processing of the following items is different from the parameter setting of the existing CPU module.

- Watchdog timer setting ......The set time is ignored, and 200ms is applied.
- Interrupt counter setting ....... The interrupt counter set by the A1SHCPU and A2SHCPU are ignored and processed as a normal counter by the sequence program.

### Appendix4.4 I/O control mode

The I/O control mode of the QCPU-A is the refresh mode (partial direct I/O depending on the instruction), and is different from that of the A1SHCPU and A2SHCPU. Therefore pay attention to the input timing of the input (X) and the output timing of the output (Y).

 Pulse processing program by the SET/RST instruction
 To make the QCPU-A execute the pulse output used in the direct mode by the SET/ RST instruction in the A1SHCPU or A2SHCPU, create the program as follows:

For the QCPU-A For direct mode of the A1SHCPU and A2SHCPU X0 SET Y10 -0 X0 Чŀ SET Y10 SET M9052 SEG K4Y10 K4B1 to (a) When the ACPU common to instructions are used: RST Y10 RST Y10 SEG K4Y10 K4B1 RST M9052 LEDA DSET LEDC Y10

(b) When the dedicated instructions for the QCPU-A are used:

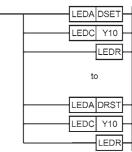

POINT

When a special function module such as the A1SD61-S1 high-speed counter module is used, use the above program if outputting the pulse signals to the module is required.

#### Appendix4.5 Microcomputer program

Since the QCPU-A do not have the microcomputer mode, the utility software packages and user-created microcomputer programs used for the A1SHCPU and A2SHCPU are not available. The microcomputer program area of the QCPU-A is dedicated for the SFC. When the utility software packages or the microcomputer programs above are used, delete all of the SUB instructions (microcomputer program call) used for executing them from the sequence program.

When the following utility packages are used, modify the program using the QCPU-A dedicated instructions.

| 1) SW□-UTLP-FNO         | Type AnSHCPU/AnACPU/AnUCPU/QCPU-A (A mode) Programming Manual |
|-------------------------|---------------------------------------------------------------|
|                         | (Dedicated Instructions) IB-66251                             |
| 2) SW□-UTLP-PID         | _ Type AnACPU/AnUCPU/QCPU-A (A Mode)                          |
|                         | Programming Manual                                            |
|                         | (PID Control Instructions) IB-66258                           |
| 3) SW□-SIMA             |                                                               |
| 4) SW□-UTLP-FDI Unusabl | e                                                             |
| 5) SW□-SAPA             |                                                               |

App - 52

### Appendix4.6 Index register processing

The index register of the QCPU-A is rewritten to the value prior to the execution of the interrupt program when the processing is transferred to the main or sequence program even if the value was updated by the interrupt program.

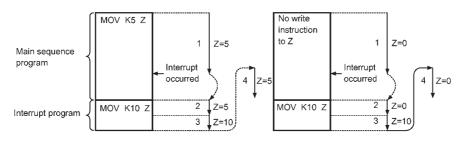

Appendix5 External Dimensions

Appendix5.1 Q02CPU-A, Q02HCPU-A and Q06HCPU-A QCPU-A module

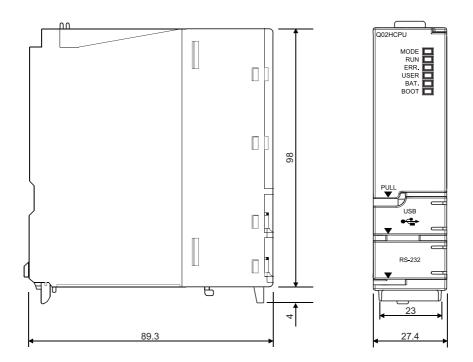

Unit : mm

### Appendix5.2 A1S61PN, A1S62PN and A1S63P power supply module

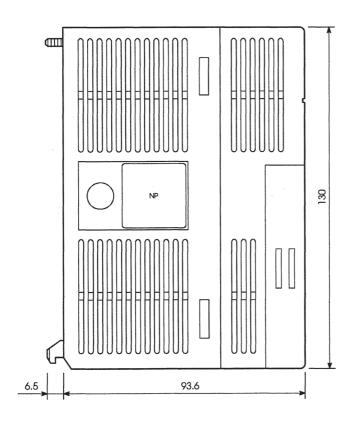

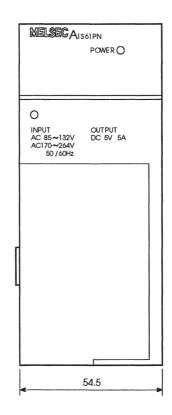

Unit : mm

### Appendix5.3 Base unit

(1) QA1S33B main base unit

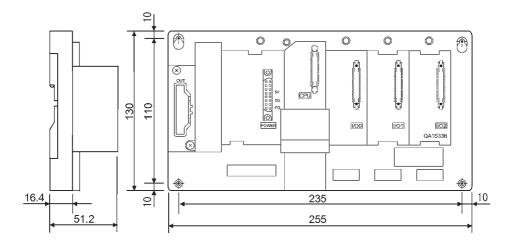

Unit : mm

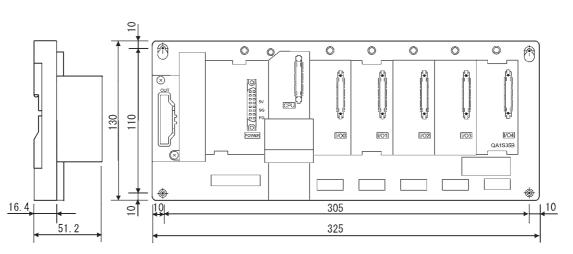

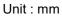

(3) QA1S38B main base unit

(2) QA1S35B main base unit

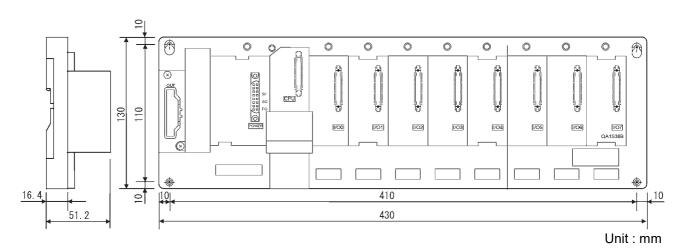

(4) QA1S51B extension base unit

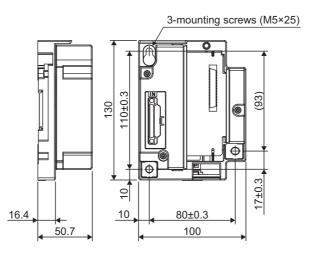

Unit : mm

(5) QA1S65B extension base unit

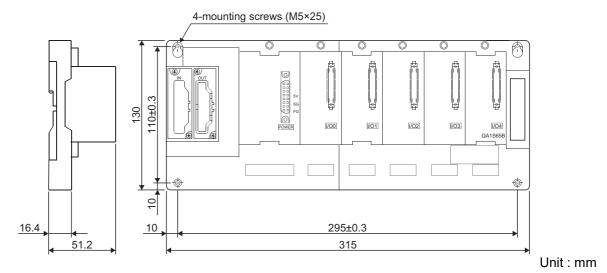

(6) QA1S68B extension base unit

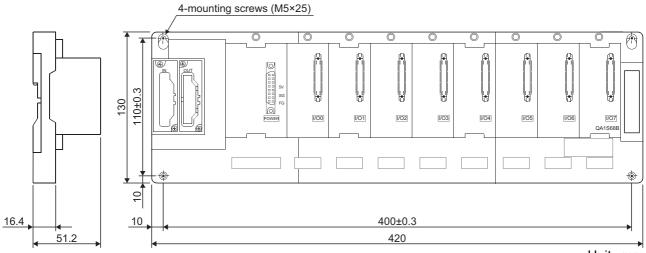

Unit : mm

### Appendix6 Transportation Precautions

When transporting lithium batteries, make sure to handle them based on the transportation regulations.

### Appendix6.1 Relevant models

The batteries used for CPU modules are classified as follows:

| Product Name      | Model Name                 | Description                                 | Handling Category   |
|-------------------|----------------------------|---------------------------------------------|---------------------|
| Battery           | Q6BAT                      | Lithium battery                             | Dangerous goods     |
| SRAM card battery | Q2MEM-BAT                  | Lithium coin battery                        | Non-dangerous goods |
| Memory card       | Q2MEM-1MBSN,<br>Q2MEM-1MBS | Packed with lithium coin battery(Q2MEM-BAT) |                     |

### Appendix6.2 Transportation Guidelines

Products are packed properly in compliance with the transportation regulations prior to shipment. When repacking any of the unpacked products to transport it to another location, make sure to observe the IATA Dangerous Goods Regulations, IMDG Code and other local transportation regulations.

For details, please consult your transportation company.

Appendix7 Handling of Batteries and Devices with Built-in Batteries in EU Member States

This section describes the precautions for disposing of waste batteries in EU member states and exporting batteries and/or devices with built-in batteries to EU member states.

#### Appendix7.1 Disposal precautions

In EU member states, there is a separate collection system for waste batteries. Dispose of batteries properly at the local community waste collection/recycling center.

The following symbol is printed on the batteries and packaging of batteries and devices with built-in batteries used for Mitsubishi Electric programmable controllers.

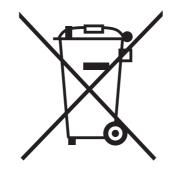

Note: This symbol is for EU member states only.

The symbol is specified in the new EU Battery Directive (2006/66/EC) Article 20 "Information for end-users" and Annex II.

The symbol indicates that batteries need to be disposed of separately from other wastes.

### Appendix7.2 Exportation precautions

The new EU Battery Directive (2006/66/EC) requires the following when marketing or exporting batteries and/or devices with built-in batteries to EU member states.

- To print the symbol on batteries, devices, or their packaging
- To explain the symbol in the manuals of the products
- (1) Labelling

To market or export batteries and/or devices with built-in batteries, which have no symbol, to EU member states on September 26, 2008 or later, print the symbol shown on the previous page on the batteries, devices, or their packaging.

(2) Explaining the symbol in the manuals

To export devices incorporating Mitsubishi programmable controller to EU member states on September 26, 2008 or later, provide the latest manuals that include the explanation of the symbol.

If no Mitsubishi manuals or any old manuals without the explanation of the symbol are provided, separately attach an explanatory note regarding the symbol to each manual of the devices.

#### POINT

The requirements apply to batteries and/or devices with built-in batteries manufactured before the enforcement date of the new EU Battery Directive (2006/ 66/EC).

# INDEX

### [A]

| Accumulator [A]                             |
|---------------------------------------------|
| Allowable period of momentary power failure |
|                                             |
| Annunciator [F] 4-2                         |

### [B]

| Base l | Jnit |
|--------|------|
|--------|------|

| External Dimensions of Base Unit       | . App-56 |
|----------------------------------------|----------|
| Part names and settings for base units | 6-3      |

## [C]

| Calculation of Heat Amount    |           |
|-------------------------------|-----------|
| Category II                   | 8-13      |
| Circuit                       |           |
| Fail-Safe Circuit             | 9-19,9-20 |
| System design circuit example | 9-17      |
| Clock function                | 4-3       |
| Constant scan                 | 4-1       |
| Control method                | 4-1       |
| Counter [C]                   | 4-2       |
| CPU module                    |           |
| External Dimensions           | App-54    |
| Current Consumption           | 4-3       |
|                               |           |

### [D]

| Dairy Inspection      | 10-2 |
|-----------------------|------|
| Data register [D]     | 4-2  |
| Device                |      |
| Accumulator [A]       | 4-2  |
| Annunciator [F]       | 4-2  |
| Counter [C]           | 4-2  |
| Data register [D]     | 4-2  |
| File register [R]     | 4-2  |
| Index register [V, Z] | 4-2  |
| Internal relay [M]    | 4-2  |
| Interrupt pointer [I] | 4-2  |
| Latch relay [L]       | 4-2  |
| Link register [W]     | 4-2  |
| Link relay [B]        | 4-2  |
| Pointer [P]           | 4-2  |
| Special register [D]  | 4-2  |
| Special relay [M]     | 4-2  |
| Step relay [S]        | 4-2  |
| Timer [T]             | 4-2  |
|                       |      |

| Device list   | 4-13 |
|---------------|------|
| Device points | 4-2  |

### [E]

| -                   |        |
|---------------------|--------|
| END processing      | 4-4    |
| Error Code List     | 11-12  |
| External Dimensions |        |
| CPU module          | App-54 |
| Main Base Unit      | App-56 |
| Power supply module | App-55 |
| External dimensions | 4-3    |
|                     |        |

### [F]

| Fail-Safe                                  |         |
|--------------------------------------------|---------|
| Fail-Safe Circuit                          | 9-19    |
| Fail-safe measures                         | 9-19    |
| Fault Examples with I/O Modules            | 11-22   |
| Faults in the output circuit               | 11-24   |
| Faults with the input circuit and the corr | rective |
| actions                                    | 11-22   |
| Features                                   | 1-2     |
| Ferrite core                               | 8-10    |
| File register [R]                          | 4-2     |
| Function List                              | 4-31    |
| Fundamentals of Troubleshooting            | 11-1    |
|                                            |         |

### [I]

| Index Register Processing App-53                  |
|---------------------------------------------------|
| Index register [V, Z]4-2                          |
| Initial processing4-4                             |
| Installation and Removal of the Dustproof Cover   |
|                                                   |
| Installation Environment9-21                      |
| Instantaneous power failure4-9                    |
| INSTRUCTION LIST App-1                            |
| Instructions with Different Specifications App-49 |
| Internal current consumption4-3                   |
| Internal relay [M]4-2                             |
| Interrupt pointer [I]4-2                          |
| I/O assignment of special function module4-25     |
| I/O control mode4-1                               |
| I/O devices4-24                                   |
|                                                   |

# [L]

| Latch relay [L]4-2                           |
|----------------------------------------------|
| Latch (power failure compensation) range 4-3 |
| LED                                          |
| ERR. LED is flashing 11-8                    |
| ERR. LED is turned on11-7                    |
| Name of the LED5-3                           |
| POWER LED is turned off 11-3                 |
| RUN LED is flashing11-6                      |
| RUN LED turns off 11-5                       |
| Lightning surge absorber                     |
| Link register [W]4-2                         |
| Link relay [B]4-2                            |
| LOW VOLTAGE DIRECTIVE 8-1,8-12               |

### [M]

| MELSECNET/MINI-S3 auto refresh processing |   |
|-------------------------------------------|---|
|                                           | 3 |
| Memory capacity 4-1,4-18                  | 8 |
| Microcomputer ProgramApp-52               | 2 |

### [N]

| Noise filter                    | 8-10   |
|---------------------------------|--------|
| Notes                           |        |
| Precautions when Connecting the |        |
| Uninterruptible Power Supply    | 9-30   |
| Transportation Precautions      | App-58 |
| Number of I/O device points     | 4-1    |
| Number of I/O points            | 4-1    |
|                                 |        |

### [0]

| Overview of operation processing 4-4 |
|--------------------------------------|
|--------------------------------------|

### [P]

| Parameter setting                      | App-50 |
|----------------------------------------|--------|
| List of parameter setting range        | 4-15   |
| Parameter Setting Ranges               | 4-15   |
| Part Names                             |        |
| Parts names                            | 5-3    |
| Part Names and Settings                |        |
| Part names and settings for base units | 6-3    |
| Parts names and setting                | 4-43   |
| PAUSE status                           | 4-7    |
| Periodic inspection                    | 10-3   |
| Peripheral device                      | App-46 |
| Pointer [P]                            | 4-2    |
| Power supply module                    |        |
| External Dimensions                    | App-55 |

| Parts names5-3                                  |
|-------------------------------------------------|
| Precautions                                     |
| Battery handling precautions7-3                 |
| CPU module handling precautions4-41             |
| DESIGN PRECAUTIONS A-1                          |
| DISPOSAL PRECAUTIONS A-8                        |
| Precautions for using coaxial cables8-5         |
| Precautions for Utilizing the Existing Sequence |
| Programs App-48                                 |
| Precautions when using A8PU peripheral          |
| devices2-7                                      |
| Precautions when using GPP function software    |
| packages which are not compatible with AnU      |
| 2-7                                             |
| Precautions when using the MELSEC-AnS           |
| series programmable controller8-12              |
| STARTUP AND MAINTENANCE                         |
| PRECAUTIONSA-6                                  |
| Wiring precautions9-24                          |
| Procedure to read an error code11-12            |
| Processing speed4-1                             |
| Program capacity4-1                             |
| Programming language4-1                         |
|                                                 |

### [R]

| Reinforced insulation     | 8-15   |
|---------------------------|--------|
| Relevant Models           | App-58 |
| Remote RUN/PAUSE contacts | 4-3    |
| Retentive timer           | 4-2    |
| RUN status                | 4-7    |
| STOP status               | 4-7    |

### [S]

| Self-diagnostics functions                | 4-10     |
|-------------------------------------------|----------|
| Setting ranges of timer and counter       | 4-22     |
| Software package                          | 2-4      |
| Special register [D]                      | 4-2      |
| Special relay [M]                         | 4-2      |
| Special Relays and Special Registers with | า        |
| Different Specifications                  | App-50   |
| Specifications                            |          |
| Battery specifications                    | 7-2      |
| Performance Specifications                | 4-1      |
| SPECIFICATIONS                            |          |
| Standards                                 |          |
| LOW VOLTAGE DIRECTIVE                     | 8-1,8-12 |
| Step relay [S]                            | 4-2      |
| STEP-RUN                                  | 4-7      |
|                                           |          |

| SYSTEM CONFIGURATION          |      |
|-------------------------------|------|
| System Configuration Overview | 2-22 |
| System Equipment              | 2-8  |

### [T]

| Timer [T] 4-2                                  |
|------------------------------------------------|
| Troubleshooting flowchart                      |
| Flow for actions when the ERR. LED is flashing |
|                                                |
| Flow for actions when the ERR. LED is          |
| turned on 11-7                                 |
| Flow for actions when the output module's      |
| output load does not turn on 11-9              |
| Flow for actions when the POWER LED is         |
| turned off 11-3                                |
| Flow for actions when the program cannot       |
| be written 11-10                               |
| Flow for actions when the RUN LED is flashing  |
|                                                |
| Flow for actions when the RUN LED is           |
| turned off 11-5                                |
|                                                |

### [U]

| - | -                |     |
|---|------------------|-----|
| ι | JSER PRECAUTONSA | -17 |

### [W]

| Weight                         |      |
|--------------------------------|------|
| CPU module                     | 4-3  |
| Wiring                         |      |
| Wiring I/O equipment           | 9-27 |
| Wiring to the module terminals | 9-29 |
| Wiring I/O equipment           | 9-27 |
| Wiring to the module terminals | 9-29 |

### Numerics

| 5VDC internal current consumption 4-3 |
|---------------------------------------|
|---------------------------------------|

# WARRANTY

Please confirm the following product warranty details before using this product.

#### 1. Gratis Warranty Term and Gratis Warranty Range

If any faults or defects (hereinafter "Failure") found to be the responsibility of Mitsubishi occurs during use of the product within the gratis warranty term, the product shall be repaired at no cost via the sales representative or Mitsubishi Service Company.

However, if repairs are required onsite at domestic or overseas location, expenses to send an engineer will be solely at the customer's discretion. Mitsubishi shall not be held responsible for any re-commissioning, maintenance, or testing on-site that involves replacement of the failed module.

[Gratis Warranty Term]

The gratis warranty term of the product shall be for one year after the date of purchase or delivery to a designated place. Note that after manufacture and shipment from Mitsubishi, the maximum distribution period shall be six (6) months, and the longest gratis warranty term after manufacturing shall be eighteen (18) months. The gratis warranty term of repair parts shall not exceed the gratis warranty term before repairs.

[Gratis Warranty Range]

- (1) The range shall be limited to normal use within the usage state, usage methods and usage environment, etc., which follow the conditions and precautions, etc., given in the instruction manual, user's manual and caution labels on the product.
- (2) Even within the gratis warranty term, repairs shall be charged for in the following cases.
  - 1. Failure occurring from inappropriate storage or handling, carelessness or negligence by the user. Failure caused by the user's hardware or software design.
  - 2. Failure caused by unapproved modifications, etc., to the product by the user.
  - 3. When the Mitsubishi product is assembled into a user's device, Failure that could have been avoided if functions or structures, judged as necessary in the legal safety measures the user's device is subject to or as necessary by industry standards, had been provided.
  - 4. Failure that could have been avoided if consumable parts (battery, backlight, fuse, etc.) designated in the instruction manual had been correctly serviced or replaced.
  - 5. Failure caused by external irresistible forces such as fires or abnormal voltages, and Failure caused by force majeure such as earthquakes, lightning, wind and water damage.
  - 6. Failure caused by reasons unpredictable by scientific technology standards at time of shipment from Mitsubishi.
  - 7. Any other failure found not to be the responsibility of Mitsubishi or that admitted not to be so by the user.

#### 2. Onerous repair term after discontinuation of production

- (1) Mitsubishi shall accept onerous product repairs for seven (7) years after production of the product is discontinued. Discontinuation of production shall be notified with Mitsubishi Technical Bulletins, etc.
- (2) Product supply (including repair parts) is not available after production is discontinued.

#### 3. Overseas service

Overseas, repairs shall be accepted by Mitsubishi's local overseas FA Center. Note that the repair conditions at each FA Center may differ.

#### 4. Exclusion of loss in opportunity and secondary loss from warranty liability

Regardless of the gratis warranty term, Mitsubishi shall not be liable for compensation to:

- (1) Damages caused by any cause found not to be the responsibility of Mitsubishi.
- (2) Loss in opportunity, lost profits incurred to the user by Failures of Mitsubishi products.
- (3) Special damages and secondary damages whether foreseeable or not, compensation for accidents, and compensation for damages to products other than Mitsubishi products.
- (4) Replacement by the user, maintenance of on-site equipment, start-up test run and other tasks.

#### 5. Changes in product specifications

The specifications given in the catalogs, manuals or technical documents are subject to change without prior notice.

The company names, system names and product names mentioned in this manual are either registered trademarks or trademarks of their respective companies.

In some cases, trademark symbols such as '^m' or ' $\ensuremath{\mathbb{R}}$ ' are not specified in this manual.

SH(NA)-080065-N(1906)MEE MODEL: QCPU-A(A)-U-SHO-E MODEL CODE: 13JR10

# MITSUBISHI ELECTRIC CORPORATION

HEAD OFFICE : TOKYO BUILDING, 2-7-3 MARUNOUCHI, CHIYODA-KU, TOKYO 100-8310, JAPAN NAGOYA WORKS : 1-14 , YADA-MINAMI 5-CHOME , HIGASHI-KU, NAGOYA , JAPAN

When exported from Japan, this manual does not require application to the Ministry of Economy, Trade and Industry for service transaction permission.

Specifications subject to change without notice.